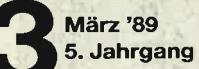

## Magazin für alle AMSTRAD CPC und PC

Werner Rätz

AMSTRAD

Green Monitor - GT 65-

#### B D  $\frac{0}{5}$ D

#### **O** Mannschaften, Paarungen, Ergebnisse **im Amstrad CPC**

# **Stop Press**

O Desktop Publishing mit dem CPC

# **Amstrad PC**

● Schilder malen mit Turbo Pascal 4.0/5.0

**CPC-Listings** 

**O** Etikettendesigner

**O** Trouble in Space

## **VORMALS**

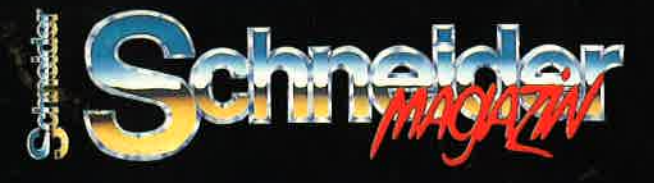

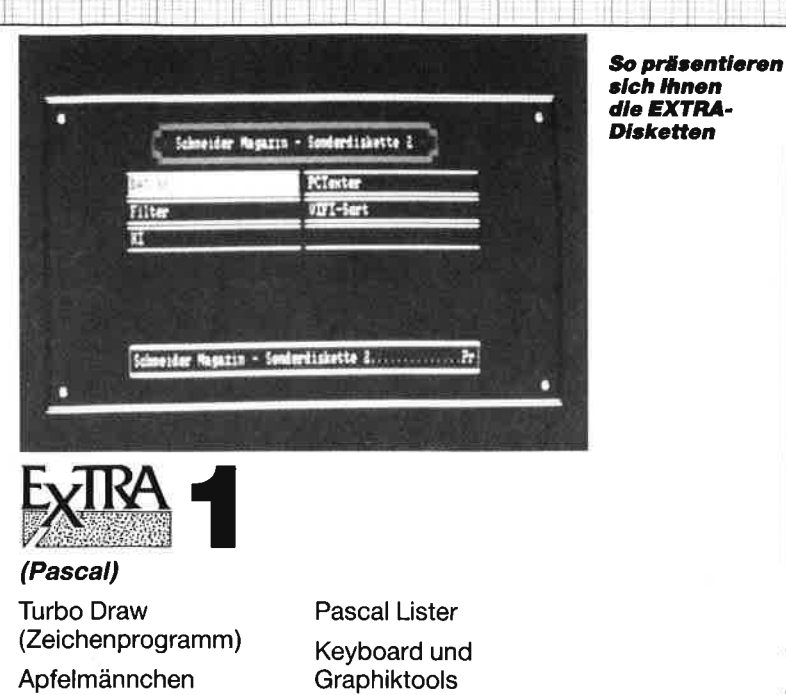

Show Pic

**Tools** 

Dateiverwaltung Treiber für NLO 401

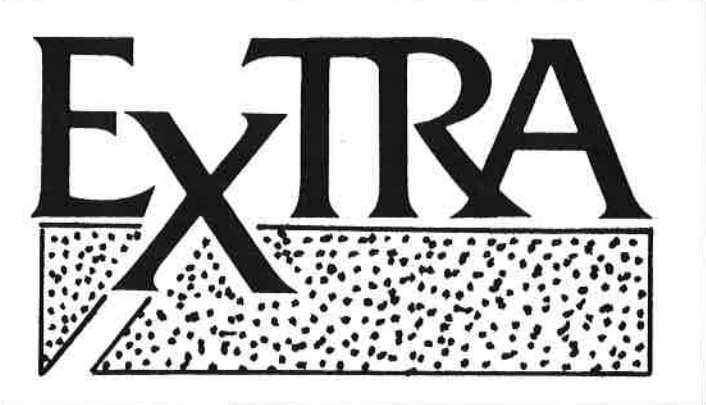

Unter dem Titel "Extra" veröffentlicht **COMPUTER** partner herausragende Programme, die zur Veröffentlichung eingereicht wurden, aber aus Platzgründen nicht abgedruckt werden können. "Extra" bietet den Autoren professioneller Software die Möglichkeit. ihre Programme zu veröffentlichen und bereichert damit den CPC-Software-Markt um nützliche Anwendungen und Utilities. Für nur 20. – DM pro Diskette erhalten Sie Spitzenprogramme für Ihren CPC!

Zum Bestellen verwenden Sie bitte den Bestellschein auf Seite 15.

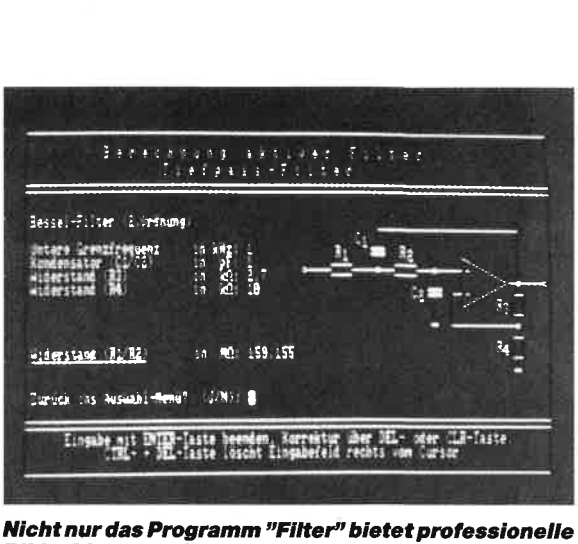

**Bildschirmgestaltung** 

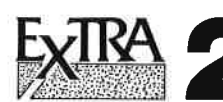

(Anwendungen) KI (Expertensystem) PCtexter (Textprogramm) Videocassettenverwaltung

Dateiverwaltung

**Filter Berechnen** (Elektronische Schaltungen berechnen)

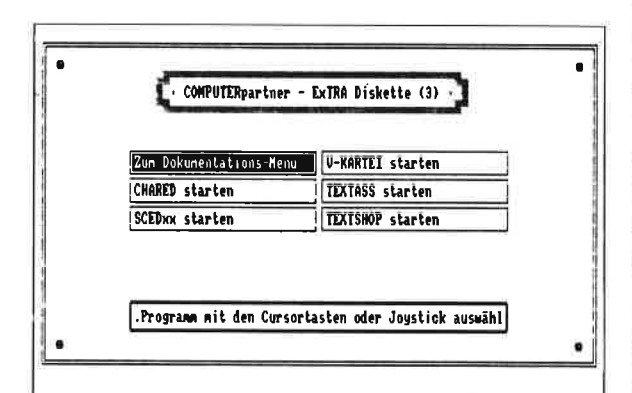

Die Anleitung zu den Programmen findet man im Dokumentationsmenü

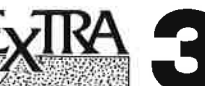

- WordStar ähnliches Programm mit **TEXTass** 
	- Punktkommandos und vielen Funktionen. Nutzt voll die zweiten 64KB des 6128
- TEXTshop Textverarbeitung mit Wordwrap und Silbentrennung
- CHARED Zeichensatzeditor mit Programmzeilenerzeugung; Steuerung über Menü und Cursortasten

**SCEDxx** 

Texteditor für CP/Mplus. WordStarkompatibel und tausendmal besser als ED.COM. FullScreen Editor mit allem Komfort. Auch für Assemblerfreaks zum Eingeben von Quelltext geeignet.

V-KARTEI Komfortable Vereinsverwaltung mit nahezu 1000 Mitgliedern. Nutzt voll die zweiten 64KB des CPC 6128. Voll menügesteuert.

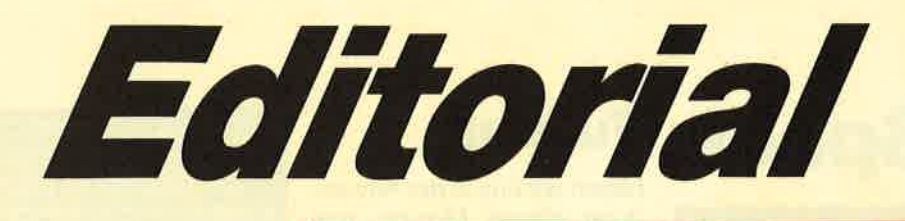

## Liebe Leser,

haben Sie schon Erfahrungen mit Kleinanzeigen gemacht? Das würde uns in der Redaktion doch sehr interessieren, und zwar sowohl die Meinung der Anbieter wie die der Käufer.

Besonderes Interesse liegt wohl auf den Fragen: meldet sich überhaupt jemand, ist immer schon alles verkauft, Preisvorstellungen, Angaben zum Gegenstand des Handels und die Bezahlungsabwicklung.

Wie kommen Sie mit den Bezeichnungen klar. Ein CPC ist ein CPC, egal ob jetzt Schneider oder Amstrad auf dem Gehäuse steht. Genauso verhält es sich auch beiden Floppies DDI. Wo bei man hier anmerken muß, daß die Laufwerke in den CPCs 6128 von Amstrad, also die neueren Versionen aus dem Jahre 1988/89 bedeutend leiser geworden sind.

Auch bei den PCs hat sich zur Klarheit die einfache Typenbezeichnung bewährt. PC 1512 und PC 1640 lassen kaum noch Verwechslungen aufkommen. Alle anderen Typen sind neu und jeweils nur von einer der beiden Firmen Amstrad oder Schneider angeboten.

Eine Schande ist ja wohl der Preisverfall bei den CPCs im Privaten Angebot. Klar, daß bei Neupreisen von 400 bis 1100 DM die Anbieter von gebrauchten

Geräten das Nachsehen haben, zumal sie noch weitaus mehr für ihr Gerät gezahlt haben.

Aber stellen Sie sich einmal vor, Sie wären stolzer Besitzer eines ATs (das sind PCs mit 80286, 20MB Festplatte, EGA und ähnlichem teuren Spielkram), und zwar von einem der ersten Modelle. Tja, da könnten Sie einige Tausender abschreiben. Früher über 10000 DM teuer, kommen einem diese Geräte heute schon für einige wenige Tausender ins Haus gelaufen.

Aber so ist es nun mal im Leben, alles wird teurer, nur die Computer werden billiger, und billiger, ja und nicht etwa schlechter, nein sie bieten auch noch mehr für weniger Geld.

 $\bf{U}$ 

In 50 Jahren werden wir zum Computer wohl noch ein kleines Salair erhalten, damit wir ihn auch brav zumindest einmal in der Woche anschalten, was wir auch gerne tun werden. Denn die Software wird vom Allerfeinsten und die Hardware vom Allerschnellsten sein.

Bis dahin Happy Computing mit CPC und PC

 $\mathcal{U}$ . ü z H. H. Fischer

Lernen mit **Spaß** 

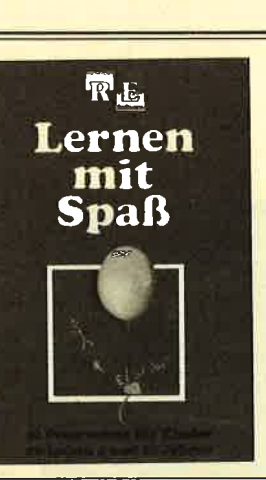

Die zwei Disketten für die jüngsten Computerfans. Programme des Pädagogen Berthold Freier, in denen Kinderdas Einmaleins üben, Muster vergleichen oder die Tastatur des CPC kennenlernen können. Die Disketten gegen stures Büffeln, für das Lernen mit Spaß.

"Lernen mit Spaß" je 10 Lernprogramme<br>Ausgabe 1 auf 3"-Diskette<br>Ausgabe 2 für 10 DM

Bitte den Bestellcoupon auf Seite 15 benutzen!

# **INHALT**

# **Trouble in Space**

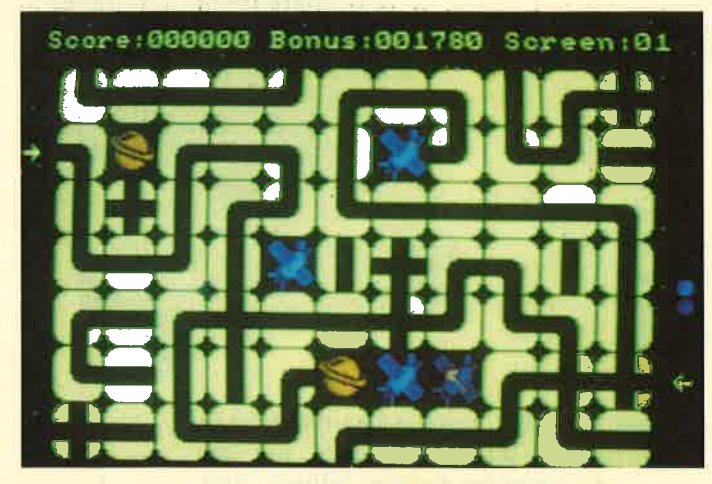

Waren Sie schon einmal im westlichen Spiralarm der Milchstra-**Be? Dort ist einiges in Unordnung geraten und muß in unserem** Spiel des Monats wieder in Ordnung gebracht werden. Vor dem<br>Start müssen Sie nur noch das Listing abtippen. Auf Seite 42 geht's los.

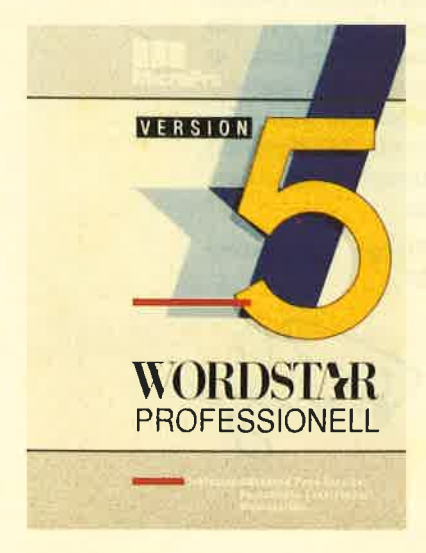

## **WordStar**

war einmal das Textverarbeitungsprogramm auf CP/M-Computern und auch PCs. Mit dem Aufkommen anderer Programme, deren Bedienung der Zeit angekomfortabel messen war, geriet der Klassiker etwas ins Hintertreffen. Jetzt ist er wieder da. Die Version 5.0 hat alles, was eine qute Textverarbeitung haben muß. Seite 13.

## **Fußball**

haben wir uns in der Anwendung dieses Monats zum Thema gemacht. Freilich ist daraus ein Projekt geworden, das für eine Ausgabe zu groß wurde und uns so auch im nächsten Heft noch beschäftigt. Es geht um ein Verwaltungsprogramm für die beiden Bundesligen mit allem Komfort. Das Programm ermöglicht, jederzeit die aktuelle Tabelle auszugeben und so immer auf dem Lau-

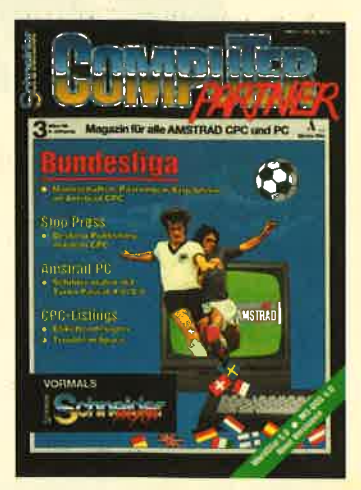

fenden zu sein. Erfreulich großen Wert hat der Programmautor auf die Bedienungsfreundlichkeit des Programms gelegt - damit die Sache auch Spaß macht.

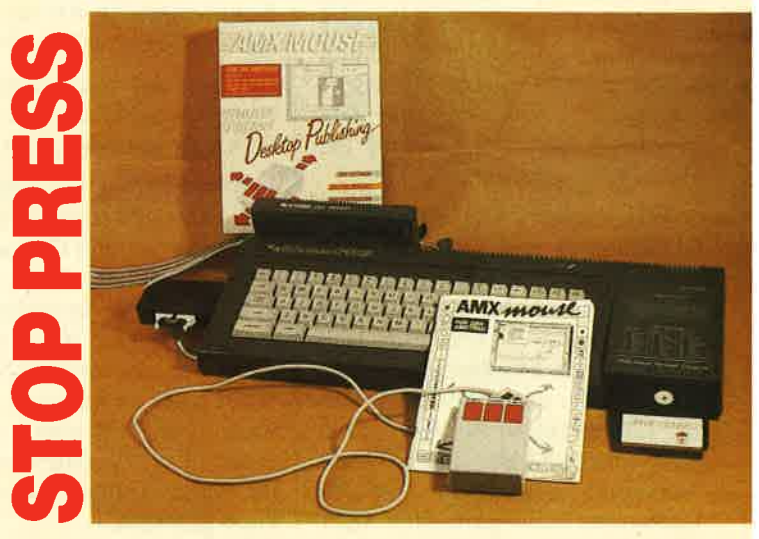

Das Letzte an Leistung aus dem CPC herausgeholt haben die Programmierer von "Stop Press". Zu diesem Ergebnis kommt unser Tester, der sich das Programm angesehen hat. Seinen **Bericht finden Sie auf Seite 18.** 

# **High<br>Score Jäger** esuc n 4 COMPUTERpartner 3/89

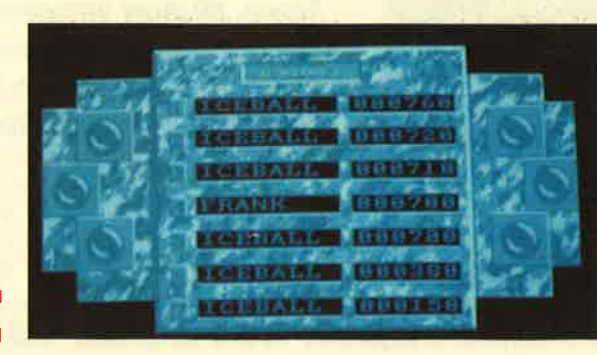

## **MFGAGAMES**

ist auf der Suche nach High Scores. Wenn Sie glauben, die von ihnen erreichte Punktezahl sei High-Scoreverdächtig, dann sollten Sie uns das mitteilen. Natürlich bietet ME-**GAGAMES** mehr: Neben aktuellen Spielreviews viele Tips und Lösungswege für Ihre Spiele, Karten für Batman und Alien8 und Pokes. Das Ganze beginnt auf Seite 84.

# **MÄRZ'89**

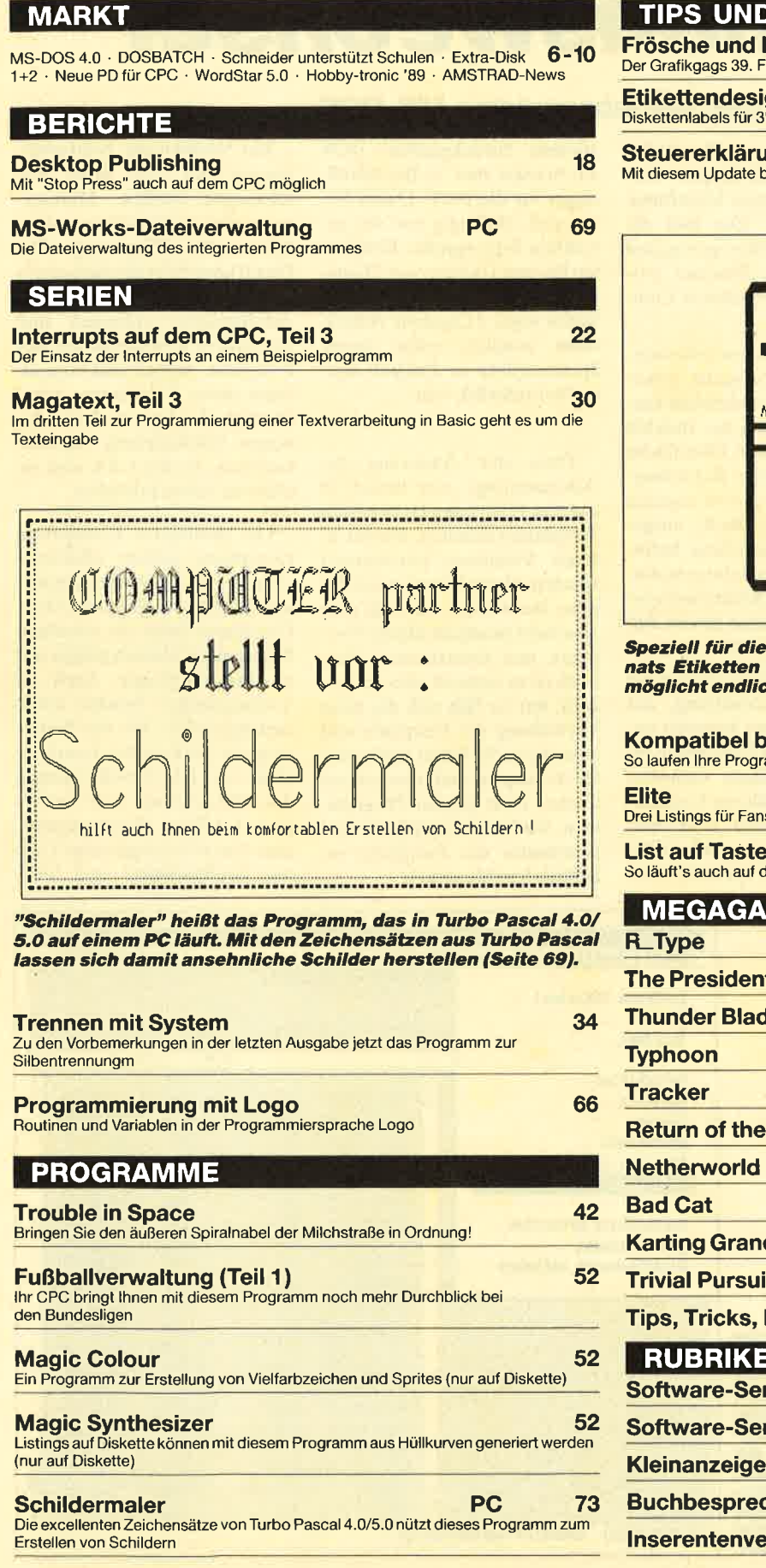

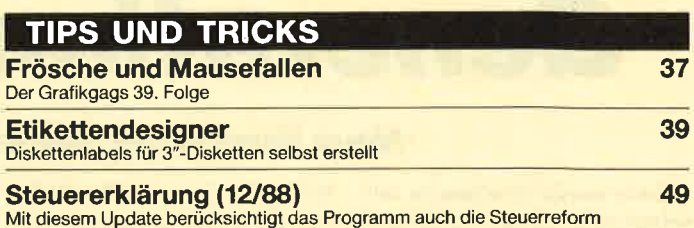

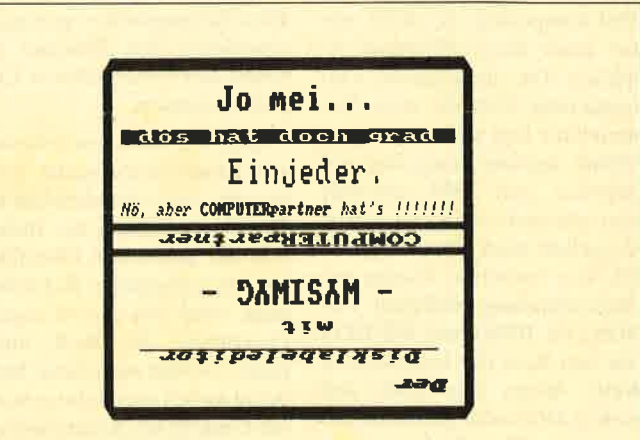

. 3″-Disketten können mit unserem Tip des Mo-<br>erstellt werden. Komfortable Beschriftung er-<br>:h Ordnung im Diskettenarchiv (Seite 39).

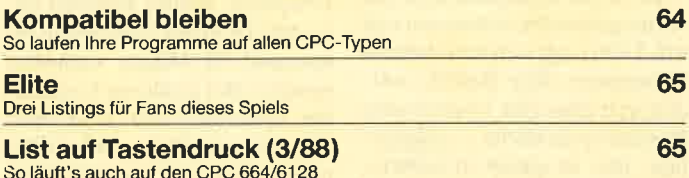

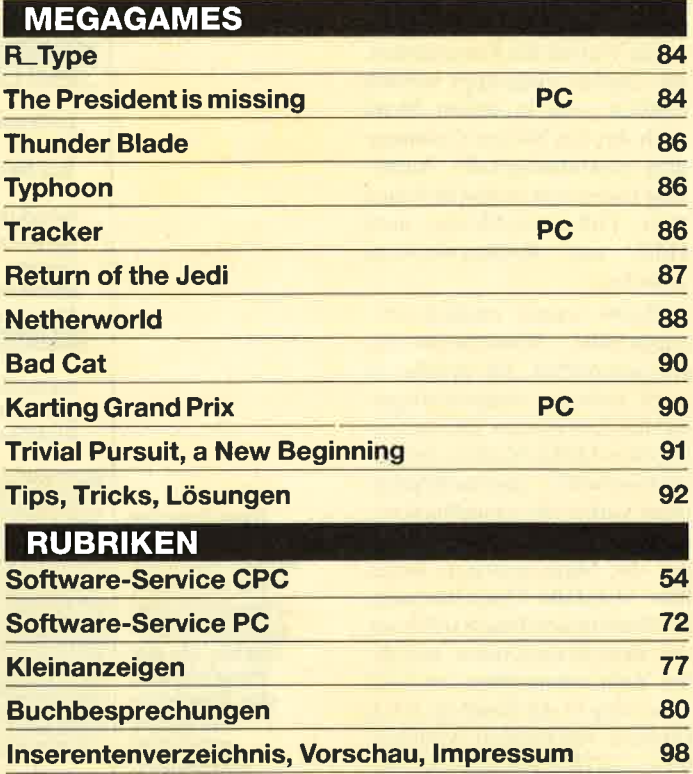

**MARKT** 

I

# Generationswechsel

Neue Version des Betriebssystems MS-DOS

Zwar wurde sie schon im Juli vergangenen Jahres angekündigt, jedoch ist die neueste Version des Betriebssystems für IBM-kompatible Rechner immer noch nicht allgemein erhältlich. Die anfängliche Verwunderung über die neue Nomenklatur legt sich, wenn man erfährt, daß die Neuauflage auf Initiative von IBM zustande kam und auch von Mother Blue vertrieben wird. Dadurch entfällt der bisherige Zwang zur Unterscheidung zwischen PC-DOS (für IBM) und MS-DOS (für den Rest der kompatiblen Welt). Wenn man weiß, daß auch in DOS eine grafische Benutzeroberfläche Einzug gefunden hat, wird klar, warum die Versionsnummer vor dem Dezimalpunkt geändert wurde.

Der erste Unterschied zu den vorhergehenden Versionen von MS-DOS zeigt sich bereits beim Systemstart. Die Befehle werden jetzt über eine komfortable Benutzeroberfläche eingegeben. Das ist gleich in mehrfacher Hinsicht sinnvoll. So ist die gerade für Einsteiger oft verwirrende Vielfalt der Kommandos, die explizit eingetippt werden mußten, nun in einem Menü nach Art des Norton-Commanders zusammengefaßt. Außerdem lassen sich zu den'Befehlen über Pull-down-Menüs auch Hilfs- und Kommentartexte aufrufen.

Damit wurde endlich eine zeitgemäße Benutzeroberfläche geschaffen. Sie erlaubt es auch weniger computerbegeisterten Anwendern, die weitreichenden Möglichkeiten des Betriebssystems auszuschöpfen, ohne vorher das Handbuch befragen zu müssen. Wer gerne mit der Maus arbeitet, findet hier ebenfalls Unterstützung; alle Funktionen lassen sich auch mit dem Maus-Cursor anwählen. Zum anderen fügt sich diese Neuerung in das Konzept SAA (System Application Architecture) von IBM ein, das eine ein-

heitliche Benutzeroberfläche auf allen Rechnertypen vom Laptop bis hin zum Mainframe realisieren will. Das hält die Einarbeitungszeiten gering und erleichtert den Wechsel zwi schen den verschiedenen Com putersystemen.

Wer weiterhin mit zeilenwei ser Kommandoeingabe arbei ten will, kann dies ebenfalls tun. Die Weiterleitung der Befehle von der grafischen Oberfläche an das eigentliche Betriebssy stem wird von einem eigenen Programm, der Shell, ausge führt. Verläßt man diese, befin det man sich wieder im gewohn ten Umfeld des Kommandozei leneditors. wie man es von den Vorgängern des DOS 4.0 kennt.

Die zweite große Anderung betrifft die Verwaltung der Festplatte. Bisher konnten un ter MS-DOS nur Partitionen bis maximal 32 MByte verwaltet werden. Bei größeren Festplat ten, etwa für CAD, DTP oder Fileserver im Netzwerkbetrieb,

> Dem Zug de<br>Zeit folgen<br>erhielt MS-DOs 4.0 nun auch

**Benutzerober** fläche, die di

system<br>erheblic

ieitliche Benutzeroberfläche granne zurückgreifen. DOS Ein Nachteil der Neuformal-<br>auf allem Rechnertypen vom 4.0 benutzt nun 32-Bit-Adreß- iterung soll aber nicht ver-<br>appel bis hum Mainframe zeiger für die FAT. Damit las

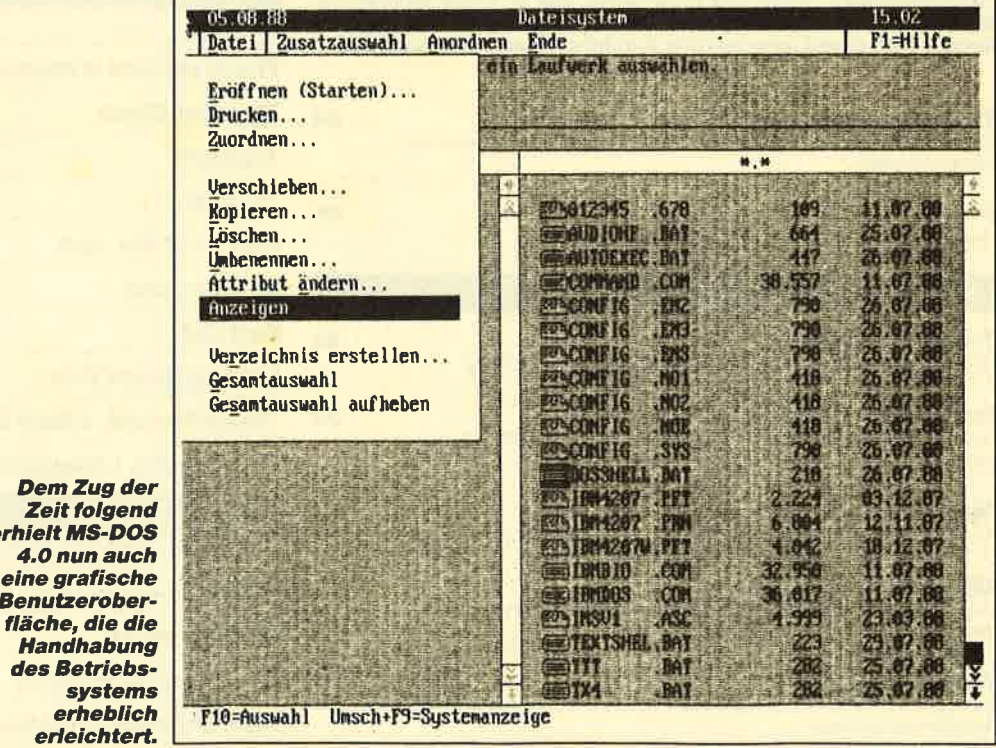

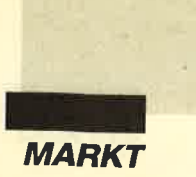

endlich nur 640 KByte für Programme verfügbar.

Schon in den vorhergehenden Versionen des Betriebssystems hat man deshalb durch Einführung des Extended Memory Standard versucht, diese Grenzen zu überwinden und dennoch die Kompatibilität zu wahren. Der so gewonnene Speicherplatz wird allerdings nur von wenigen Programmen verwendet und fristet meist als RAM-Disk oder Festplatten-Cache sein Dascin.

Wesentlich besser genutzt werden die teuren Speicherchips von einem anderen Standard, dem Expanded Memory, kurz EMS oder auch LIM genannt. Er erweitert den verfügbaren Speicherplatz tatsächlich; viele Programme akzeptieren ihn als "richtigen" Speicher. DOS unterstützt jetzt auch diesen Standard. In jedem Fall lassen sich dort die Puffer für Datei- und Festplattenverwaltung anlegen. Besitzer eines Rechners mit 80386-Prozessor können mit einem "LIMulator" ihre Speichererweiterung sogar zwischen den Standards aufteilen.

Neben den genannten Neuerungen wurden viele Kommandos überarbeitet und erweitert. Hinzugekommen sind neue Befehle zur Installation des Systems, zur Untersuchung des Speichers und zur Unterstützung der neuen Grafikadapter und Tastaturen. Warum man darauf verzichtet, anstelle des veralteten Edlin einen zeitgemäßen Texteditor mitzuliefern, ist unverständlich, zumal wenn man bedenkt, was der Rped von Amstrad alles kann. Schon ein Rückgriff auf das Public-Domain-Angebot hätte ausgereicht, um das Komfortniveau der Betriebssystem-Shell zu wahren.

Nun bleibt noch die Frage noch der Kompatibilität. Im Gegensatz zu OS/2 haben sich IBM und Microsoft am Markt orientiert. Sieht man von den erwähnten Monitoren ab, sollte es mit keiner Software Probleme geben. Aus Schaden wird man eben klug. Multitasking ist leider nicht einmal im Ansatz

verwirklicht, obwohl es dafür mit DOS Plus von Digital Research einen vielversprechenden Ansatz auch für den 8088 gibt.

In Anbetracht der Verbesserungen gegenüber den Vorversionen läßt sich der Umstieg auf DOS 4.0 Einsteigern und Kennern des Betriebssystems gleichermaßen empfehlen. Um so unverständlicher ist die zurückhaltende Unternehmenspolitik der Firma IBM, die DOS 4.0 im Moment nur ihren eigenen Kunden anbietet und ansonsten vom Markt fernzuhalten versucht. Wie sonst wäre es zu erklären, daß DOS 4.0 zur Zeit nur in dem für die neuen IBM-Rechner typischen 1,44-MByte-Format auf 3,5"-Disketten erhältlich ist, das von der Schar der Kompatiblen ohne zusätzli-Hardware-Erweiterung  $che$ nicht unterstützt wird?

Sobald das neue Betriebssystem für alle Rechner verfügbar ist, werden wir natürlich darüber berichten und Ihnen dann auch praktische Hinweise zur Arbeit mit DOS 4.0 geben.

Peter Schmidt

#### **Schneider** unterstützt Informatikunterricht an Schulen

Türkheim-Mit einem besonderen Schulpaket unterstützt die Schneider Rundfunkwerke AG den Informatikunterricht an Schulen. Nach Ansicht von Fred Köster, Leiter der Computer-Division, ist Computerunterricht für das spätere Berufsleben der Schüler unterläßlich. "Wir haben deshalb im Rahmen ciner besonderen Aktion an 1732 Schulen in ganz Deutsch-

land 2.000 EuroPC installiert." Eine erste Auswertung der Schulaktion hat ergeben, daß Schneider "bereits heute eindeutig die Nummer 2 im Schulmarkt ist. Mit der für Schulen optimalen Softwareausstattung haben wir größte Chancen,

#### **DOSBATCH** komfortables Festplattenmenü

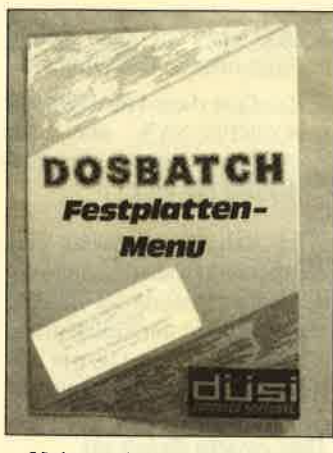

Haben Sie es langsam satt, sich auf der Festplatte vor dem Start der Textverarbeitung erst durch vier Unterverzeichnisse wühlen zu müssen? Befinden sich auf Ihrer Harddisk Programme, die nicht jeder benutzen können soll? Vergessen Sie immer wieder die exakte Syntax der MS-DOS-Befehle oder die Pfadnamen? In diesen Fällen sollten Sie sich "DOS-Batch" einmal näher ansehen.

Vier Bildschirmseiten mit jeweils 20 Einträgen lassen sich mit den Funktionstasten umschalten. Sie können also 80 Menüpunkte definieren, die Sie anschließend einfach durch Eingabe der Zahl starten. Die Begriffe im Menü sind frei wählbar; nur "DOS-Batch" intern benötigt bei der ersten Einrich-

schon bald der dominierenden Anbieter für SchulPCs zu sein."

"Eine enorm große Nachfrage" nach der IBM-kompatiblen Eigenentwicklung ergab auch eine Testaktion gemeinsam mit Computerzeitschrift. einer 10.000 Interessenten meldeten sich für einen vierwöchigen kostenlosen Test des EuroPC. Ab Produktionsbeginn Mitte vergangenen Jahres setzte das Unternehmen europaweit in 25 Wochen 50000 Exemplare ab. Ende vergangenen Jahres habe die Wochenproduktion auf 3000 Geräte erhöht werden müssen.

**Friedrich Lorenz** 

tung den exakten MS-DOS-Namen sowie den Pfad. Auch Formatierungen oder Sicherheitskopien lassen sich ab jetzt viel einfacher aufrufen. Zusätzlich ist es möglich, ein Codewort vorzusehen; der Start erfolgt dann nur nach dessen blinder Eingabe.

Zweckmäßigerweise bindet man "DOS-Batch" selbst in die AUTOEXEC.BAT ein. Dadurch wird es sofort nach Einschalten des Geräts gestartet und steht von nun an immer zur Verfügung. Nach Beendigung des aufgerufenen Teils lädt es sich nämlich selbständig wieder nach. Selbstverständlich ist es möglich, ganze Einträge zu löschen und zu korrigieren.

"DOS-Batch" wird auf 5,25"oder auch 3,5"-Diskette geliefert; das gewünschte Format ist bei der Bestellung anzugeben. Außerdem liegt eine vielseitige Anleitung bei, die alles Wissenswerte enthält. Ansonsten erklärt sich das Programm selbst und zeigt die aktuellen Funktionstasten stets am Bildschirm an. "DOS-Batch" kostet 59. – DM. Zu beziehen ist es unter folgender Adresse:

Daniel Schwinn Meisenweg 6 7073 Lorch

**Berthold Freier** 

COMBUTER-LILL AND **N** 7

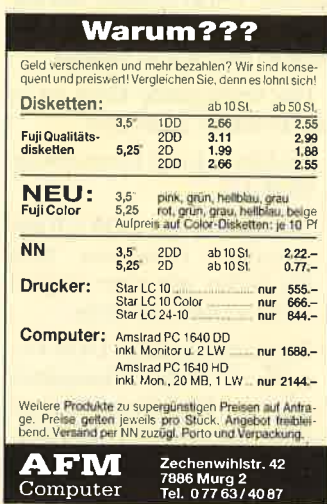

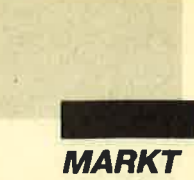

# Bücherzu MS-DOS 4.0

#### DOS 4,O deußch

Von Hans C. Nieder und Hans H. Gerhardt Verlag Markt & Technik 384 Seiten, 59.- DM ISBN 3-89090-731-8

IBM liefert wie viele andere Hersteller mit ihren PCs und den Personalsystemen /2 die Betriebssystemversion 4.0 aus. Derzeit werden über 90 Prozent aller PCs weltweit mit DOS betrieben. Damit steht Ihnen zu diesem leicht erlernbaren Betriebssystem die größte Auswahl an Software-Programmen zur Verfügung.

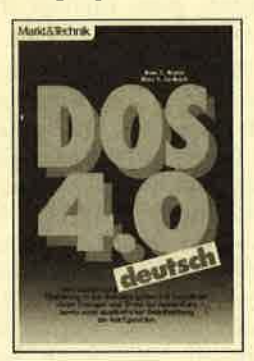

Zielsetzung dieses Buches ist es, lhnen eine komplette Übersicht und Einführung zum Betriebssystem DOS 4.0 (deutsch) zu bieten. In kompakter Form werden Ihnen hier die wichtigsten Bestandteile übersichtlich mit vielen Übungsbeispielen vorgestellt. Zusätzlich lernen Sie viele Tricks kennen, um mit DOS 4.0 besser und teilweise leichter arbeiten zu können.

Das vorliegende Buch ist in fünf Bereiche gegliedert:

- Einführung und Übersicht zu DOS 4.0
- Installation von DOS 4.0 mit speziellen Hinweisen, falls Sie bisher mit einer älteren DOS-Version arbeiten.
- Beschreibung aller DOS-Befehle mit vielen Ubungsbeispielen. Die Einteilung erfolgt dabei nicht alphabetisch, sondern problemorientiert.

**RU** COMBUTED COMPANY 9/00

- DOS-Shell als neue Benutzeroberfläche von DOS 4.0
- Konfiguration von DOS 4.0 (CONFIG.SYS und alle wichtigen Befehle zur Einstellung des PC)

Im Anhang finden Sie eine Umrechnungstabelle von hexadezimalen in dezimale Zahlen, eine Übersicht der Zeichensatztabellen sowie ein Glossar mit wichtigen Begriffserklärungen.

#### Das große Buch zu MS-DOS 4.O

Von J. Schieb Verlag Data Becker 680 Seiten, 59.- DM rsBN 3-89011-315-X

Noch bevor das neue Betriebssystem allgemein verfügbar ist, gibt es schon begleitende Literatur dazu. Der Autor hat bereits ein hervorragendes Nachschlagewerk zu den älteren Versionen von MS-DOS verfaßt. Sein neues Buch ist ebenfalls gut gelungen.

Ausführlich beschreibt der Band die Neuerungen des Betriebssystems und die Veränderungen gegenüber den vorhergehenden Fassungen. Der Installierung und Konfigurierung des Systems ist viel Raum gewidmet, so daß auch Einsteiger nach der Lektüre keine Schwierigkeiten mit der neuen Umgebung haben. Die auch für DOS-Kenner ungewohnte Arbeit in der Menüstruktur der Shell ist detailiert beschrieben. Dabei werden auch die Funktionen der neu hinzugekommenen Be-

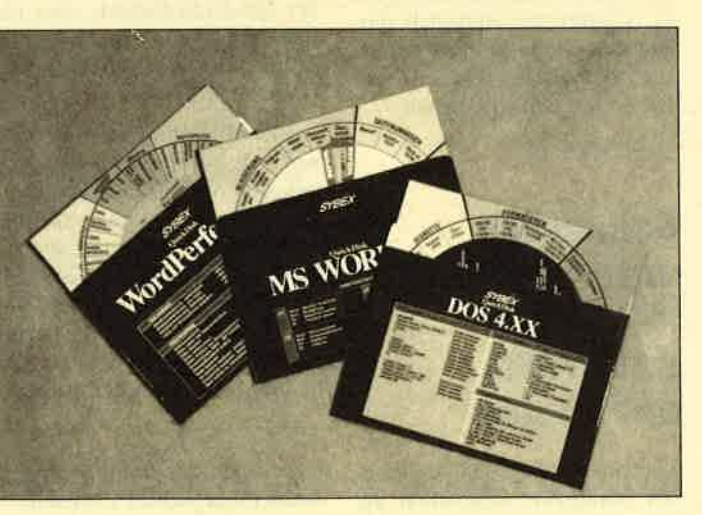

#### Sybex QuickDisk DOS 4.O

Verlag Sybex 14.80 DM

"Mit einem kurzen Dreh die gewünschte Information." Das verspricht die QuickDisk, die nach dem Prinzip einer Parkscheibe funktioniert. Sie liegt im Format einer 5,25"-Diskette vor.

Hier sind die wichtigsten Funktionen beschrieben, die bei der täglichen Arbeit benutzt werden. Den gleichen Zweck erfüllt aber auch in DOS 4.0 die Shell mit der integrierten Hilfefunktion. Zudem kostet deren Einsatz weniger Zeit als die Verwendung der QuickDisk, die somit trotz ihres guten und einfallsreichen Konzepts eigentlich überflüssig ist. Andererseits ist eine solche Unterstützung für Anwenderprogramme und Utilities ganz nett. Für "Word 4.0" und "WordPerfect 4.2" sind ähnliche Hilfen erhältlich.

fehle erläutert. Die Erweiterun gen der bekannten Kommandos sind ebenfalls aufgeführt.

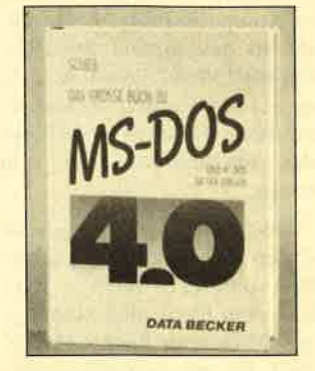

Der ausführlichen Beschrei bung sämtlicher Befehle folgen Kapitel mit Ratschlägen zur op timalen Installation von Spei chererweiterungen und Fest platte. Dann wird der richtige Einsatz von Konfigurationsund Stapeldateien und des Debugger diskutiert. Nach Durcharbeiten des Buches sollten eigentlich keine Fragen mehr offen sein.

Wer alles über das neue Betriebssystem DOS 4.0 erfahren will, wird an diesem Band kaum vorbeikommen.

#### MS-DOS 4.O/ PC-DOS 4,O - Einführung und Referenz

Von Russel A. Stultz Verlag te-wi 420 Seiten, 69.- DM rsBN 3-89362-010-9

MS-DOS 4.0 und PC-DOS 4.0 sind zwei fast identische Betriebssysteme für alle heutigen PCs, XTs und ATs. Ahnlich den Anwenderprogrammen, die zur Steuerung des Computers und seiner Peripherie DOS-Funktionen benutzen, können auch User über DOS-Befehle diese Steuerung ausüben. Mit diesem Thema beschäftigt sich das vorliegende Buch. Es behandelt alle DOS-Kommandos der Version 4.0 in Form von 57 Modulen, die zur Einführung in kursartiger Reihenfolge lesbar sind. Aufgrund seiner guten

# **PUBLIC DOMAIN**  $\bullet$

# DM 25.-

#### ie Diskette

Bei Public Domain besteht die Idee darin, guten Programmen zu einer weiteren Verbreitung zu verhelfen. COMPUTERpartner (ehemals Schneider Magazin) will diesen Gedanken fördern, indem CPC-Programme, die interessierte Leser zur Verfügung stellen, auf diesem Weg veröffentlicht werden.

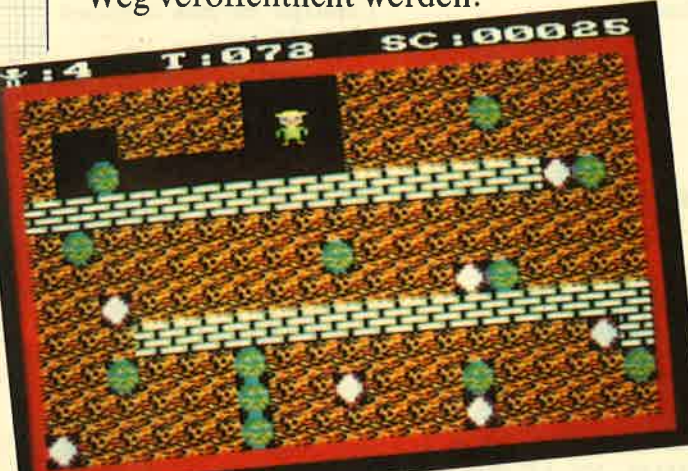

Mad Miner bietet Unterhaltung (Idee Nr. 6)

"Antares", das Grafikadventure auf ID Nr. 4

#### Anwenderprogramme

**ID Nr. 1** 

Biorhythmus *Dateiverwaltung* • Diskettenmonitor • Maschinensprachemonitor • Schallplattendatei • Vokabeltrainer • Z80-Inline-Assembler für Turbo-Pascal

#### Spiele

15er: Das klassische Verschiebespiel ● *Der:* Das klassische Verschiebespiel<br> *Hölzer:* Werman in neuer Umgebung<br> *Hölzer:* Wer nimmt das letzte Holz?<br> **Original:** Der Alltag der Krankenschwester<br> **Schwester Daller (Schwesser Daller)**<br> **In Herz O Schütze:** Übe

#### **Utilities**

Grafik-Demo: Faszinierende Grafik auf dem Grünmonitor C Kurzge-<br>schichten-Generator: Der Computer<br>erzählt C Starter: Programme komfortabel starten

#### **ID Nr. 2**

#### Anwenderprogramme

Haushaltsführung · Bundesligatabelle ● Diskettenverwaltung ● Diskmonitor<br>● Disktool 5.14 ● Globus: Entfernungen nach Breiten und Längen · Niemever: Statistik im Griff • Taschenrechner · Sonnensystem: Daten und Darstellung

#### Spiele

Agentenjagd: spannendes Adventure<br>
• Ernie: Geschicklichkeit auf der Py-<br>
ramide • Pyramide: Management-<br>
spiel • Rätselgenerator: erstellt Buch-<br>
stabenquadrate • Solitär: Steckspiel<br>
auf dem CPC • WordHangman: Com-<br>
unte puterspielklassiker

#### Anwenderprogramme

**ID Nr. 3** 

Bodywish: Normalgewicht, Sollener-<br>giebedarf, Streßtest  $\bullet$  Gewicht: Ihr<br>Körpergewicht, grafisch kontrolliert<br>Orinanzmanager: Kontenverwaltung<br>mit Balkengrafik  $\bullet$  Mini-Brief: Kleine<br>Textverarbeitung of Texter: Für Kürze rexiverance<br>turns vertex run Kurze-<br>Cover: Komfortables Editeren, be-<br>quemer Ausdruck *D Pixel-Editor*:<br>Symbole selbst gestalten

#### **Utilities**

Cas-Check: Cassetten-Header unter-Cas-Check: Cassetten-Freader unter-<br>suchen O Funktionslaten: Funktions-<br>tasten-Vorbelegung mit Anleitung O<br>Disk-Header: Header von Disk-Files<br>anzeigen O Drucker-Init.: Epson LXanzeigen *v Drucker-Imit.:* Epson LA-800 initialisieren, mit Pull-down-Me-<br>nüs *V Kopieren*; Files auf Diskette zie-<br>hen (mit Header-Anzeige) *C Lauf-*<br>*schrift:* MC-Routine mit Demo

#### Spiele

**Example 18**<br>
Eur<br/>g: Burg verteidigen  $\bullet$  Canyon of Canons: Kampfspiel (2 Spieler)  $\bullet$  Geldautomat: Geldspielautomatensimulation - Lander: Notlandung (1 Spieler)  $\bullet$  MAZE: Das bekannte 3D-Labyrinth  $\bullet$  Mop: Goldsa

mit Hindernissen und Geisterumtrieben *C Poker:* Was wird das wohl<br>sein?! C Solitair: Das bekannte Brett-<br>spiel C Titan: Raumschifflandung nach allen Regeln der Kunst O Yahr-<br>zee: Auch als Kniffel bekannt O Höhzee: National Schuttenberg<br>
(*P. Die Höhlen von Mihrn, ein Texta-*<br>
venture **O** *Karten*: 2 Spiele in einem,<br>
17+4 und Memory **O** *Superstory*: Ein<br>
Reporter auf der Suche, Textadventure mit Grafik

#### **ID Nr. 4**

#### Spiele

Aids: Die Jagd nach dem Serum O An-Alas: De aggregen die Wobbels<br>
Crazy Brick: Break Out im Luxusformat und mit Editor für den 664/6128 O Damestein: Mit einem Zug alle Steine vom Brett? O Labyrinth: Unsichtbare Türen und Gänge; die Uhr läuft C Luna: Getangen auf dem Mond<br>Rocklaby: Mit Bomben gegen Käfer<br>Schiffe versenken: Grafisch schön ge-<br>staltet und leicht zu bedienen O Soli-<br>tär: In zweifacher Version mit Anleitung *Thunderbold*: Sie und Ihr Flugzeug und die Zeitbombe O Vier gewinnt: Das bekannte Spiel

#### **ID Nr.5**

#### Anwenderprogramme

Apfelmännchen: Für MODE 1 und 0 **Experimentation Bewegungseffekt und Titel-**<br>Bilderzeugung ● *Badinerie von J. S.*<br>Bach ● Banjo-Melodien ● Erweite-Bach Companion-Metoden SM 5/87)<br>
Teng zu Text-Basic (siehe SM 5/87)<br>
Formular: Postvordrucke ausfüllen<br>
(vom Fachmann) O Mini-Textverar-<br>
beitung O Vokabellrainer O Zwei interruptgesteuerte Musikstücke (u.a. Oxygene) O Zwei Lösungswege für Laby-<br>rinth (siehe SM 9/87)

#### Spiele

Grips: Eine Memory-Version<br>Guardians: 10000 Levels und jede<br>Menge Feinde sind zu bewähligen O<br>Mission T1: Tolles Labyrinth aus Bay-<br>ern O Othello: Ein Brettspiel (2 Spie-<br>ler oder gegen Computer)

#### **Utilities**

● Cassetten-IDisketten-Inhalt ● CLS<br>spezial ● Deutsche Fehlermeldungen<br>für Basic 1.0 ● Diskettenmonitor: für Basic 1.0 • Diskettenmonitor:<br>Auch für vortex-RAM-Erweiterung •<br>Diskettenverzeichnis: Liest Directo-<br>ries ein • Disketten-RSX (Format, At-<br>tribut ...) • Konvertierer: Profimat-<br>Files in ASCII-Files • Ready-Modus-<br>Patc

#### **ID Nr. 6**

#### **Tips & Tricks**

Hilfe, mein Spiel läuft nicht mehr!<br>Umbau Competition Pro

#### Spiele

Ball Cracker  $\bullet$  Drinks  $\bullet$  Elfmeter<br>Drama  $\bullet$  Mad Miner  $\bullet$  Raumflug  $\bullet$ Wortspielerein

#### **RSX-Erweiterungen**

Mani RSX <sup>O</sup> Turtle Grafik RSX <sup>O</sup><br>Window RSX

#### Anwendungen

Fernrohr V. 0.7 C Ranglisten (Tennis)<br>
C Spiele Datei C USA Dauer (für Briefmarkenfans)<br>
Videofix (Videodatei)

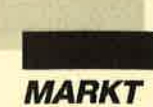

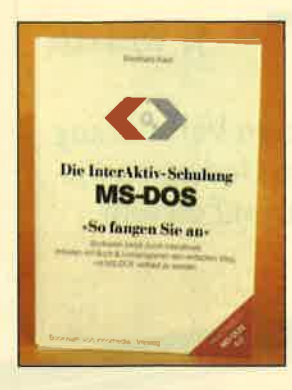

Gliederung läßt sich dieser Band auch als DOS-Lexikon einsetzen. Die Module haben folgenden Aufbau:

- = Beschreibung des DOS-Befehls und seiner Optionen
- Beispiele für korrekte Anwendung
- Übungen und Verständnisfragen

#### Interaktiv-Schulung MS-DOS

Von Ekkehard Kaier innomedia-Vieweg 124 Seiten, 98.- DM ISBN 3-528-04673-2

Einen einfachen Weg zur Kenntnis des Betriebssystem verspricht dieses Buch. Zusätzlich erhält der Käufer eine Diskette mit einem Lernprogramm, in dem er das neue Wissen gleich anwenden kann. Trotz des didaktisch gelungenen Aufbaus sind die hier erworbenen Kenntnisse aber zu spärlich, um eine vernünftige Arbeit zu ermöglichen. Die einfachen Disketten- und Verzeichniskommandos werden zwar ausführlich vorgestellt, jedoch ist die Beschreibung des kompletten Befehlssatzes im Anhang viel zu kurz geraten.

Dennoch ist der Band meiner Meinung nach aufgrund des guten mitgelieferten Lernprogramms für Anfängerkurse geeignet, wie sie z.B. in Volkshochschulen stattfinden. Hier können weiterführende Fragen ja vom Dozenten beantwortet werden.

#### Das DOS 4.0 Buch

Von Judd Robbins Sybex Verlag 800 Seiten, 69.- DM ISBN 3-88745-232-L

DOS 4.0 hat Anwendern eines IBM PC, XT, AT, PS/2 oder Kompatiblen einiges zu bieten, nämlich einen leistungsfähigen Befehlsvorrat, eine exzellerite grafische Benutzeroberfläche sowie erweiterte Speichermöglichkeiten. Im vorliegenden Buch finden Sie alles, was Sie für die tägliche Arbeit benötigen, von den Grundlagen für Einsteiger bis zum vollständigen Befehlssatz.

Der Band ist kompetent und gut verständlich geschrieben. Der Leser erfährt, wie man Dateien und Verzeichnisse mit der neuen DOS-Shell verwaltet, Texte mit dem DOS-Editor schreibt, sich die tägliche Arbeit mit Stapeldateien erleichtert, sich mit Hilfsprogrammen ganz neue Möglichkeiten erschließt, die Vorteile der Benutzeroberfläche Windows nutzt, Programme unter 0S/2 aufruft und vieles mehr.

Peter Schmidt

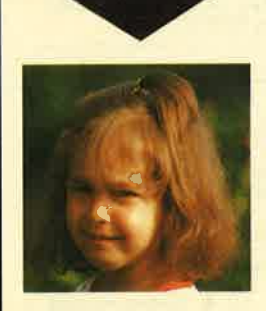

Machen Sie den Test

Sehen Sie sich links die 3 Abbildungen an. Kreuzen Sie an, wie Sie lhr Kind am liebsten sehen würden. Bestimmt haben Sie, da Sie für lhre Kinder nur das Beste wollen, Bild ,,8" angekreuzt.  $R_{15}$ 

AD

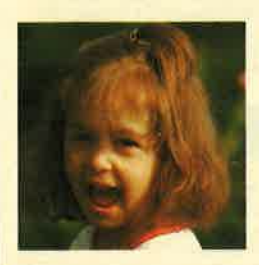

Auswertung

Sicherlich liegt es lhnen auch am Hezen, daß die Sprößlinge eifrig und effektiv lernen und nicht nur stur büffeln.

Der Pädagoge Berthold Freier hat mit den Programmdisketten "Lernen mit Spaß" I und ll ein Lerninstrument geschaffen, das in dieser Art einmalig ist.

 $B \Box$ 

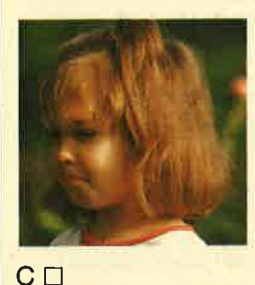

lhre Kinder bekommen Zahlen-, Text- und Farbverständnis vermittelt. Auch das Allgemeinwissen wird ausreichend gefördert.

Für Kinder ab 4 Jahre wird durch "Lernen mit Spaß" I und ll der CPO-Computer zum lehrreichen Freund.

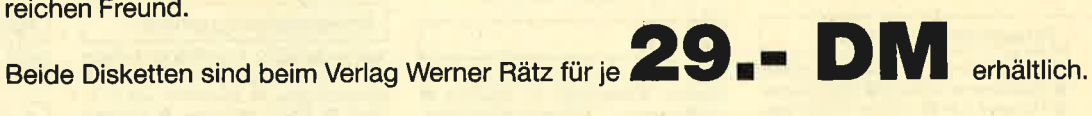

Lernen<br>mit

Spaß

#### Bitte den Bestellcoupon auf Seite 15 benutzen!

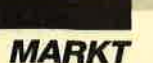

# Mehr Software für CPC

In dieser neuen Serie wollen wir künftig Programme zu einem Schwerpunktthema veröffentlichen. Allerdings handelt es sich nicht wie bei "Die ldee" um Public-Domain-Software. Vorgestellt werden durchweg sehrgute Programme, die füreinen Abdruck in Computerpartner zu umfangreich sind, unseren Lesern aber dennoch zugänglich gemacht werden sollen.

#### Erta-Disk Nr, I

Diese Diskette enthält hauptsächlich Utilities und Anwendungen, die unter dem Betriebssystem CP/M laufen und in Turbo-Pascal programmiert sind.

Das umfangreichste Werk<br>trägt den Namen "Turbo-Draw". Es ermöglicht dem CPC-Besitzer, endlich auch unter CP/M Grafiken und Schaubilder zu erstellen. Diese und Texte können nun vollständig unter einem Betriebssystem angefertigt werden; das lästige Wechseln zwischen AMSDOS und CP/M entfällt.

Mit dem Programm lassen sich Punkte setzen und löschen sowie Linien, Kreise, Kreissegmente, Ellipsen, Rechtecke und Strahlen aus einem Ursprungspunkt zeichnen. Das Füllen oder Löschen von Flächen ist ebenfalls möglich. Außerdem können auch alphanumerische Zeichen in die Grafik übernommen werden. Bildausschnitte lassen sich kopieren, löschen, invertieren und mit einer Sprühfunktion bearbeiten. Die fertigen Grafiken kann man selbstverständlich auf Diskette speichern oder auch sofort als Hardcopy ausdrucken. Die Bedienung erfolgt vollständig menügesteuert durch die Cursor-Tasten oder mit dem Joystick.

Die Diskette bietet außerdem zwei Hilfsprogramme zu "Turbo-Draw". Eines davon erzeugt vierfarbige Apfelmännchen-Grafiken. Diese werden dann zur späteren Verwendung auf Diskette gespeichert. Mit "Show-Pic" lassen sich solche Dateien auf dem Bildschirm darstellen oder über einen Drucker ausgeben.

Mit "Star-Lister" können Turbo-Pascal-Programme aus gedruckt werden. Neben einem normalen Listing läßt sich in ei nem Spezialmodus auch eines zu Papier bringen, in dem die re servierten Befehlsworte und

Experience and the Editor dieses Programms<br>
Sham zur späteren Verwendung bietet. So mancher hat be-<br>
auf Diskette gespeichert. Mit stimmt schon versucht, seine<br>
Show-Pic" lassen sich solche Korrespondenz mit dem Turbo-<br>
Da

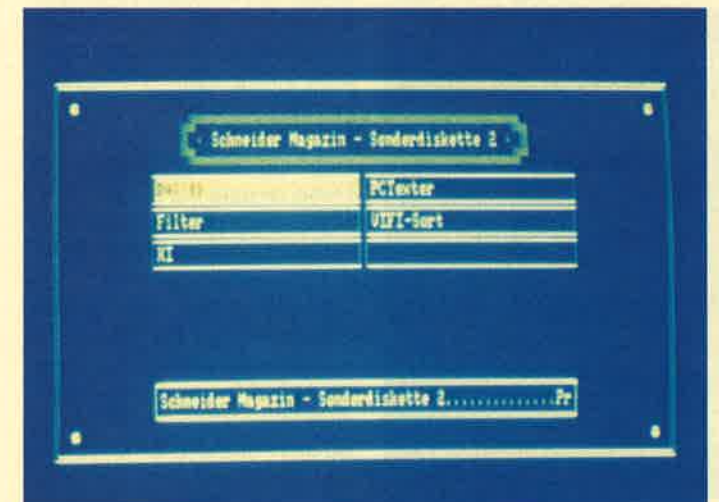

hoben sind. Dies geschieht durch Großschreibung, ist mit tels einer Druckeranpassung aber auch anders möglich, bei spielsweise durch Unterstrei chen. Optional läßt sich die ge druckte Datei in der neuen Form, also in Großschrift, auf die Diskette zurückschreiben.

Das Programm erkennt auch, ob Include-Dateien verwendet wurden. Auf Wunsch des Be nutzers druckt es diese ebenfalls aus. Die Anpassung an ver schiedenste Printer-Typen ist durch eine spezielle Option möglich. Menügesteuert kann man aus einer vorgegebenen Druckerauswahl den gewünsch ten aussuchen oder durch Ein gabe von Steuercodes eine eige ne Adaption vornehmen. hoben sind. Dies geschicht Mit diesem Programm lassen<br>
durch Großschreibung, ist mit- sich Texte aus dem Turbo-Edi-<br>
tels einer Druckeranpassung tori nvernünftiger Artzu Papier<br>
aber auch anders möglich, bei-<br>
bringen. Der

Turbo-Pascal-Besitzer schät-

Wer kleinere Datenmengen verwalten will, sollte sich das Datenverwaltungsprogramm auf der Extra-Disk Nr. 1 ansehen. Menügesteuert können bis zu 11 Funktionen aufgerufen werden, mit denen sich Datensätze suchen, ändern, sortieren, speichern, laden und drucken lassen.

#### Extra-Disk Nr. 2

Sie bietet ein Datenverwaltungsprogramm für bis zu <sup>100</sup> Datensätze mit bis zu 9 Feldern. Pro Datenfeld sind maximal 40 Zeichen erlaubt. Auf Diskette können bis zu 63 solcher Dateien mit je 100 Datensätzen gespeichert werden. Die Präsentation der Daten auf dem Bildschirm läßt sich mit einem Maskeneditor frei bestimmen. Das Programm ist sehr benutzerfreundlich und erklärt sich beim Betrieb selbst. Gegen Fehlbedienungen ist es fast vollständig abgesichert. Es verfügt über die Funktionen Suchen, Ändern, Löschen, Eintragen, Sortieren, Ausdrucken und Datei laden bzw. speichern.

Auf einen technischen Anwendungsbereich zielt das Programm "Filter". Es führt die Berechnung elektronischer Filter 2. Ordnung durch. Mittels Auswahlmenü entscheidet sich der Benutzer zwischen Hochpaß-, Tiefpaß- oder Selektivfilter. Zur Realisierung dieser Filterfunktionen können verschiedene Methoden eingesetzt werden. Zur Auswahl stehen hier Bessel-, Butterworth- oder Tchebeychef-Filter. Nach Eingabe der Betriebsparameter berechnet das Programm die Dimensionierung der Filterbauteile und erstellt einen Schaltplan<br>mit den entsprechenden Daten. Die Steuerung erfolgt über selbsterklärende Menüs; die Eingabefelder werden mit den Cursor-Tasten ausgewählt.

Einen kleinen Einblick in die Funktionsweise von Experten-

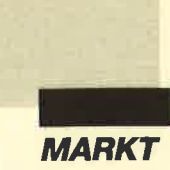

systemen bietet "KI". In einem Beispiel soll das Programm ein Tier anhand von beschreibenden Attributen ermitteln. Hier wird der Benutzer mit Begriffen der Künstlichen Intelligenz sowie mit der Funktionsweise sogenannter Fragebäume vertraut gemacht. "KI" ist so gestaltet, daß sich die Datenbestände jederzeit erweitern und austauschen lassen. Es stellt sicherlich einen interessanten Zeitvertreib dar.

Hinter "PC-Texter" verbirgt sich eine Textverarbeitung für die CPCs. Das Programm ist komplett in Assembler geschrieben und bietet daher eine recht hohe Ausführungsgeschwindigkeit. Es beherrscht ten, verbleibender freier Platz auf den schon bespielten Cassetten usw.

Das Programm ist voll menügesteuert. Die Daten von <sup>50</sup> Cassetten sind gleichzeitig im Speicher verfügbar. Die Datenerfassung erfolgt mit Hilfe einer komfortablen Eingabemaske. Darüber hinaus bietet "ViFi-Sort" folgende Features: vielfältige Ausgabemöglichkeiten der Daten auf Bildschirm und Drucker, Abfangen von Fehl-<br>bedienungen. übersichtliche bedienungen, Darstellung durch Window-Technik, Vorschläge für die Plazierung einer Aufnahme zur optimalen Nutzung des Bandvorrates, Suchen von Aufnahmen, Berechnung der Band-

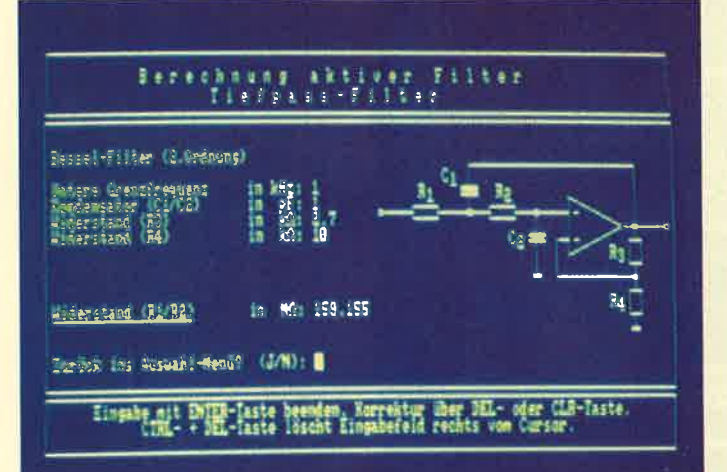

die Silbentrennung nach den deutschen Rechtschreibregeln, auch mit Umlauten. Es hält bis zu 185 Zeilen mit je 80 Zeichen im Textspeicher. "PC-Texter" verfügt auch über Funktionen wie Wordwrapping, Blocksatz und Randausgleich. Zusätzlich zur Bedienungsanleitung erhält man eine Information, wie sich das Programm an alle CPCs anpassen läßt. In der ursprünglichen Fassung ist es nämlich nur für den CPC 664 vorgesehen.

Videofans sollten sich das Programm "ViFi-Sort" näher ansehen. Es dient zur Verwaltung der heimischen Videosammlung. Es erfaßt alle unter diesem Aspekt wissenswerten Daten. Dazu zählen z.B. Kategorie und Titel eines Films, Dauer der Aufnahme, Bandzählwerkstand, Aufnahmekapazität der verwendeten Cassetlaufzeiten unter Angabe der Zählwerkstände, Anzeige des Diskettenkatalogs zur Kontrol le der Dateien. "ViFi-Sort" ist damit eines der leistungsfähig sten Videodateiprogramme für den CPC.

H.-P. Schwaneck

#### **Neue PD-Software für CPC**

Neue Programme aller Art bringt jetzt unsere Public-Domain-Serie "Die Idee". Gerade ist Diskette Nr. 6 erschienen. Es handelt sich durchweg um sehr gute Programme oder Artikel, die für eine Veröffentlichung in Computerpartner zu umfangreich sind, unseren Lesern aber dennoch zugänglich gemacht werden sollen.

Die "Idee"-Diskette Nr. <sup>6</sup> enthält eine Mischung aus Anwendungen und Unterhaltungs-Software. Hobby-Astronomen sollten sich die Demoversion des Programms "Fernrohr" ansehen, das mit Hilfe eines komfortablen Editors alle Sternbilder erfaßt. Es stellt unterschiedliche Sterngrößen (Helligkeit), galaktische Nebel, Stern- sowie Kugelsternhaufen und vieles mehr auf dem Bildschirm dar. Dabei besteht die Möglichkeit, Himmelskörper miteinander zu verbinden, um das Erkennen eines Sternbildes zu erleichtern. Alle Sternbilder sind einzeln aufzurufen und auf Bildschirm oder Drucker auszugeben. Daraus läßt sich eine Karte zusammenstellen, die volle 180° vertikal und 8 Stunden horizontal erfaßt.

Ebenfalls mit dem Weltraum beschäftigt sich "Raumflug". Dieses Programm enthält Wissenswertes zu folgenden Themen: Erläuterungen zu Längen, Geschwindigkeiten und Größenverhältnissen im Weltraum, Erklärungen zur Relativitäts-

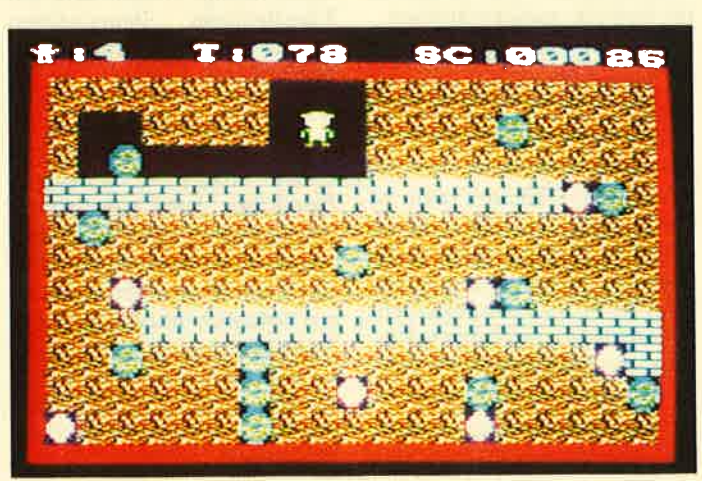

theorie, Raumflugwissen. Eine kleine Simulation eines Rake tenstarts rundet das Ganze ab.

Eine Datei mit der Bezeich nung "Hilfe, mein Programm" bietet eine detaillierte Anlei tung, wie man Sicherheitsko-<br>pien von geschützten Cassetten bzw. Disketten anfertigen kann.

Bei "Manic Miner" handelt es sich um eine Basic-Version des Spielehits "Boulder Dash". Fünf Schwierigkeitsstufen sind zu meistern. Beim Autor kön nen weitere 20 Levels bestellt werden.

"Spiele-Verwalter" bringt Ordnung in die heimische Dis kettenbox. Das Utility erfaßt Name, Hersteller und Disket tennummer Ihrer Programme und legt diese Daten sortiert ab. Dies ermöglicht bei Bedarf ei nen schnellen Zugriff. auf die richtige Diskette.

Des weiteren finden Sie ein Programm zur Verwaltung Ih rer Videofilme, die sich damit schnell auffinden lassen. Ein Überblick über die freie Band kapazität ist ebenfalls jederzeit gewährleistet.

Das Game "Elfmeter-Dra ma" bietet grafisch einen netten Anblick. Sie können hier gegen einen zweiten Teilnehmer oder gegen den Computer antreten.

Auch Bastler kommen auf ih re Kosten. Eine selbstablaufen de Demo zeigt, wie man aus ei nem gewöhnlichen Joystick der Marke Competition Pro einen mit zwei unabhängigen Feuerknöpfen für den CPC machen kann.

Viel Humor und Unterhaltung bietet ein Programm, das durch die Variation verschiedener Wörter Zeitungsmeldungen generiert, die allerdings nicht ganz ernst zu nehmen sind.

H.-P. Schwaneck

Obwohl in Basic progremmiert, verspricht das PD-Spiel "Manic Miner" lange Unter-<br>haltung

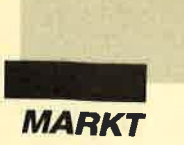

# WordStar 5.0

"WordStar" begleitet die Personalcomputer seit ihrer Anfangszeit. Der Texteditor von einst entwickelte sich im Laufe derJahre zu einem Werkzeug, mit dem sich auch anspruchsvolle Dokumente erstellen lassen. Aufgrund der Forde-<br>rungen der Anwender nach mehr Bedienerfreundlichkeit und DTP-Features wurde eine Neuauflage geschaffen, die es in sich hat.

Schon beim Programmstart zeigt sich, daß "WordStar 5.0" sichtliche Veränderungen erfahren hat. Die neue Menüoberfläche entspricht dem SAA-Standard von IBM (vgl. auch unseren Bericht über DOS 4.0) zur Vereinheitlichung von Benutzerebenen und ihrer Bedienung.

#### Pull-down-Menüs

Gerade Einsteiger werden es zu schätzen wissen, daß mit dieser Oberfläche nun sofort Anwendungen zur Auswahl stehen, die sich zuvor nur durch eine verwirrende Vielfalt von CONTROL-Kommandos erreichen ließen. Die Dialogfenster, die bei der Anwahl der Befehle auftauchen, ersetzen die Anfragen des Programms und erlauben auch einen schnellen Blick auf vorgenommene Einstellungen.

| "X Nach unten "Z Zeile nach unten "G Zeichen<br>"V Elnfugen EIN<br><b>B</b> Formatieren<br>S Zeichen links 'R Seite nach oben 'T Wort<br>D Zeichen rechts ^C Seite nach unten ^Y Zeile         ^N Zeile aufteilen<br>^A Wort links     UNTERMENUS         ^U Undo         ^L Suchen/Ersetzen<br>"F Wort rechts "O Bildschirm "P Drucksteuerzeichen viederholen<br>"I Nachster Tab "K Block/Datei "Q Quick-Menu  ESC Makros<br>toll firms from Journal and Journal and Journal and Journal and Journal and |
|----------------------------------------------------------------------------------------------------|
|----------------------------------------------------------------------------------------------------|

Das Hauptmenü erinnert noch an den "alten" WordStar

#### **Hilfestellung**

Unterstützt wird dieses Kon zept durch die mit F1 selektier baren Kommentarboxen. Sie erläutern jeden Befehl mit ei nem Hilfstext; die bekannten Standard-Kommandos lassen sich alternativ dazu benutzen. Entsprechend den Kenntnissen des Anwenders stehen vier ver schiedene Hilfsebenen zur Aus wahl. Der Erfahrene kann sie auch inaktivieren, um mehr freien Arbeitsspeicher zu ge- winnen. Hilfestellung<br>
Eighteiter und dieses Kon-<br>
und Schriftstile begutachten,<br>
und Schriftstile begutachten,<br>
bevor die Seiten zum Drucker<br>
erläutern Kommentarboxen. Sie bevor die Seiten zum Drucker<br>
erläutern jeden Befehl mit

#### WYSIWYG

Mit Page Preview kann man quasi einen Probeausdruck auf

:-- !: lFq ---- l.:- a-r- q.'-i5 <sup>=</sup>::-i: =-.: =- --- s-1.-.E

-!

1-j- -ia irin 1 =-:  $\cdot$   $\cdot$  view erlaubt aber auch mit normalen Grafikadaptern wie CGA oder Hercules immerhin einen Überblick über das endgültige Erscheinungsbild des Textes. Lange Dokumente können gewissermaßen "durchgeblättert" werden.

#### Noten und Verweise

Es stehen verschiedene Möglichkeiten zur Verfügung, Verweise anzubringen. Erlaubt sind Fuß- und Endnoten wie auch Anmerkungen und Kommentare, die dann alle gleich noch durchnumeriert werden können. Die Indizierung gestattet es, ein Stichwortverzeichnis fast nebenbei anzulegen. Zusammen mit der großen Auswahl an Formatierungstypen vereinfacht dies die Erstellung auch komplizierter Texte und Dokumente.

#### Korrektur

Die Rechtschreibhilfe umfaßt 100000 Wörter im Hauptverzeichnis. Sie kann wie der Thesaurus resident aus dem Speicher gestartet werden, um die Bearbeitungszeit zu verkürzen. Für die Gebiete Jura und Medizin mit ihrerspeziellen Nomenklatur sollen in Kürze fachspezifische Wörterbücher erscheinen.

#### **Thesaurus**

 $i$ i $i$  ---ir-fi-fi- $i$ - $-$ 

Go lo fu,rroni ü.tum io tdrtrns ll fl?lp

 $\mathbb{R}^{m}$  is: -- e &1- -+ ::- \*-: -r -DL r-= H:

Das integrierte Synonym-Wörterbuch ist in der Lage, aus 220 000 Begriffen eine passende Umschreibung auszuwählen.<br>Unschöne Wiederholungen Wiederholungen desselben Wortes lassen sich da-

 $\cdot$ 

Li-\*TEts-E.aF

| — Blocks  | Quick-Fenster-Layout-Druck-Anderes-                                                            |                                         |  |
|-----------|------------------------------------------------------------------------------------------------|-----------------------------------------|--|
| Reiseplan | Rander/Tabulatoren<br>Formatieren bis Absatzende<br>Formatieren bis Dateiende.<br>Rand löschen | OL.<br>в<br>"QU<br>$\infty$             |  |
|           | Neue Seite<br>Neue Seite (bedingt)<br>Keine Seitennummern                                      | . <b>pa</b><br>C <sub>p</sub><br>$.$ op |  |
|           | Zentrieren<br>$Blocksatz$<br>Abstand einfach/doppelt<br>Absatznummerierung                     | $\infty$<br>.01<br>.15<br>$-02$         |  |
|           | Kopfzeile<br>Fugzeile                                                                          | . h1<br>.11                             |  |
|           | PagePreview                                                                                    | *OP                                     |  |

Pull-down-Menüs für die leichte Bedienung

#### **Page Preview in voller Pracht**

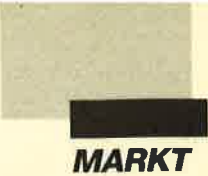

mit vermeiden. Im Test lag uns leider nur der englische Thesaurus vor, der deutsche läßt noch auf sich warten.

#### MailMerge

Für die Serienbrieferstellung lassen sich Daten im "Lotus" und "dBase"-Format ohne Konvertierung direkt einlesen. Zu "dBase" wurde eine Schnittstelle für die Verwendung von Variablen und Feldnamen geschaffen. Diese Verbesserungen machen MailMerge effizienter und universeller einsetzbar.

#### "StarAdress"

In "WordStar 5.0" integriert ist eine eigenständige Adressenverwaltung, die direkt mit Mail-Merge zusammenarbeitet. Gerade Anwendern, die kein externes Datenbankprogramm besitzen, bietet sich hier die Möglichkeit, Adressen zu erfassen und weiterzuverarbeiten. Dabei wird zwar eine Formularmaske vorgegeben, die sich aber individuellen Ansprüchen anpassen läßt.

#### Anpassungen

o

I 3

Wohl mancher denkt bei "WordStar" sofort ans Patchen. Bei den ersten Versionen war dies fast unumgänglich, wenn man bestimmte Vorstellungen verwirklichen wollte. Bei "WordStar 5.0" ist das auch ohne Veränderungen schon im Originalprogramm möglich, aber gewissermaßen als Reminiszenz an vergangene Zeiten liefert MicroPro auch ein Listing der Datenadressen mit. So Vorausgesetzt<br>man verfügt<br>über einen **Monitor mit** entsprechender<br>Auflösung, können mit der Preview-Funktion<br>bis zu 144 Seiten im Überblick dargestellt werden.

lassen sich bereits erstellte Patches auch in die aktuelle Version übernehmen, wenn der Anwender dies wünscht. Das wird aber wohl selten der Fall sein; schließlich bietet "Word-Star 5.0" 30 neue Kommandos sowie vielfältige Verbesserungen. Das hervorragende Page Preview sowie die Benutzeroberfläche mit Pull-down-Menüs und erklärenden Kommentaren werden wohl bei den wenigsten Usern noch Wünsche offenlassen.

Die Zahl der Nur-Bediener einer Textverarbeitung steigt immer mehr. Gerade solchen Anwendern ermöglicht "Word-Star 5.0" einen problemlosen Einstieg in Wordprocessing, ohne daß sie auf Ausstattung und Leistung verzichten müssen.

Peter Schmidt

#### Hobby-tronic Düsseldorf

ÜEEEEEEHETITIEIEE'

ESEEEEETIEFEEIESEE Eiline Eeree Een de Eeree

LEEEEEEEEE EEEEEEEEEEEE ITTSE EE<mark>E</mark>

EET EERTSEE<mark>E EERSEE</mark>E ENTITTEEEEHTE-EEI

<u>tseereeffe</u>

Vom einfachen Bauteil bis zum Mikrocomputer, vom Plotter bis zum Satelliten-Antennen-Bausatz präsentiert die kombinierte Ausstellung Hobby-tronic & Computer-Schau 89 vom 12. bis 16. April Elektronik für jedermann. Inzwischen gilt die Hobby-tronic als europaweit größte Computermesse für den Freizeitsektor. Sie erreichte 1988 immerhin fast 73 000 Besucher!

Die Westfalenhalle Dortmund GmbH, die als Dortmunder Veranstaltungs-, Messe- und Ausstellungsgesellschaft die Hobby-tronic 1978 ins Leben rief, geht von einem leichten Anstieg der Beteiligungszahl im Jahr 1989 aus.

Den Grundstein der Hobbyelektronik legten die Radiobastler in den 20er und 30erJahren. Deshalb dürfte auch bei den heutigen Hobbyelektronikern die Sonderschau Radio-Kuriositäten, die 1989 erstmals im Rahmen der Hobby-tronic vorgestellt wird, auf viel Interesse stoßen. Sie zeigt Radios aus den letzten 40 Jahren, die nicht sofort als solche zu erkennen sind (z. B. in Form einer Schraube, eines Boots oder einer Colaflasche). In dieser Sammlung sind aber auch Autoradios und Radiowecker zu sehen.

:

Westfalenhallen Dortmund GmbH Postfach 104444 46ü) Dortmund I

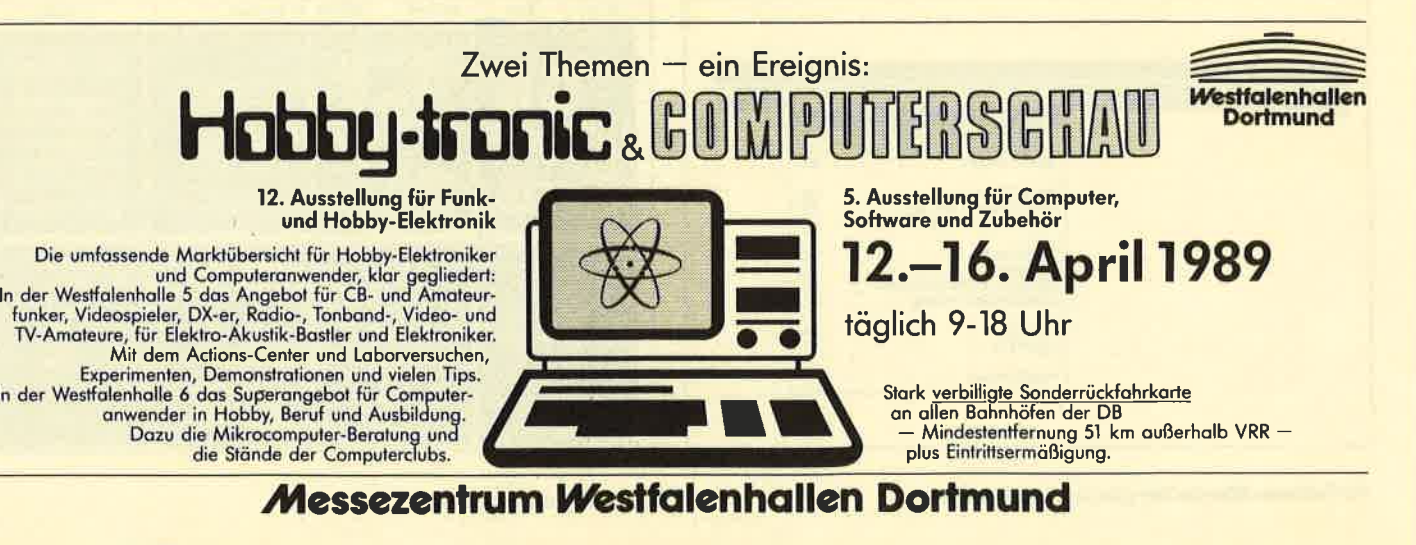

# **BESTELLSCHEIN**

**Bitte immer** die ganze Seite einsenden!

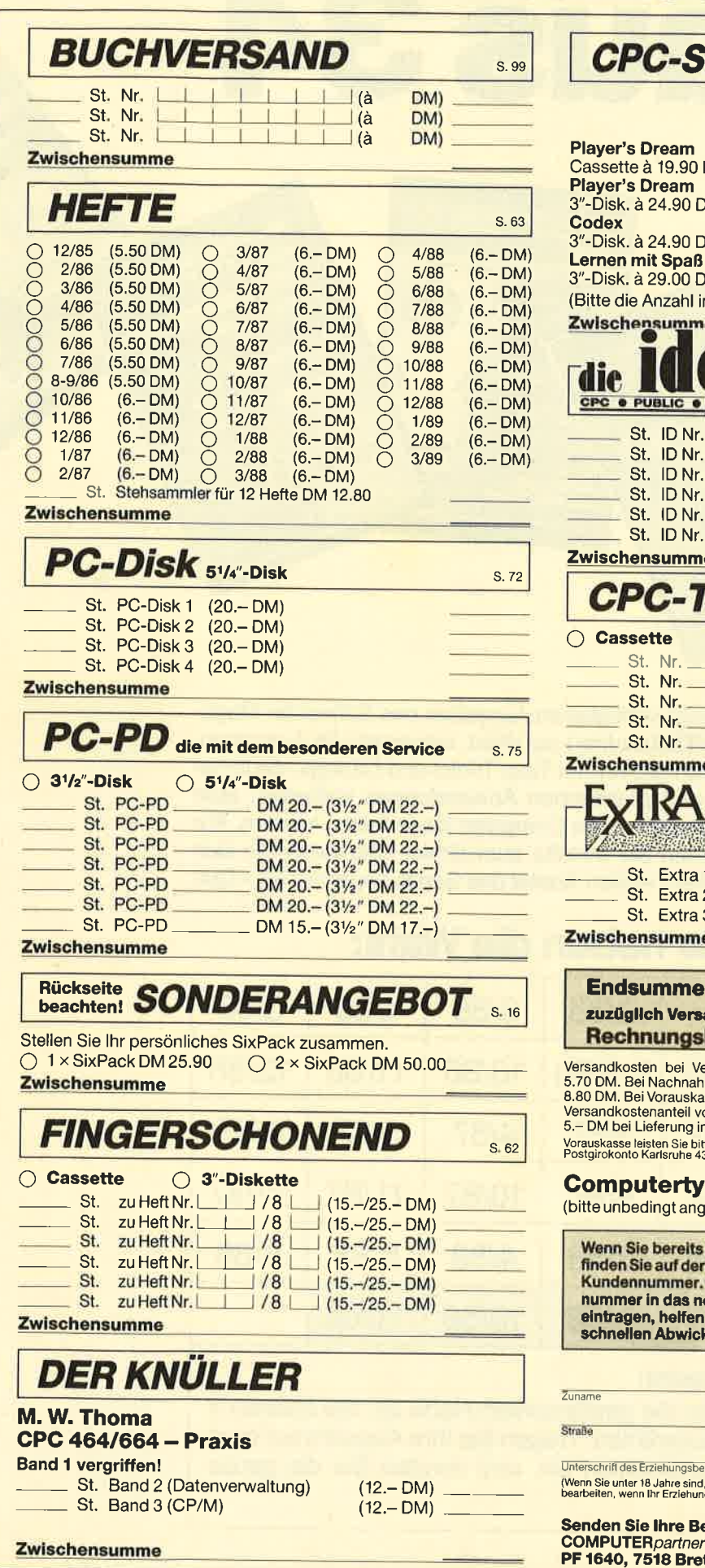

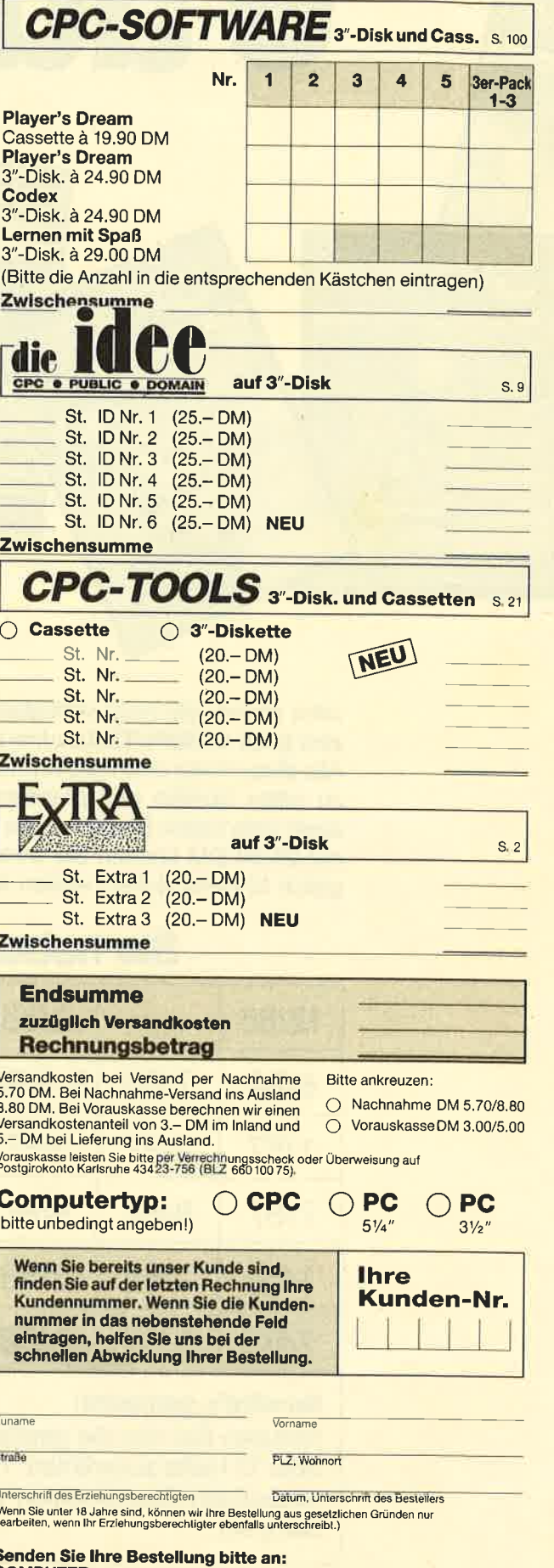

Bretten, Telefon 0 72 52 / 30 58

3/89

6 aus3.4

 $\mathbf{C}$ i1

Jetzt stehen alle noch verfügbaren Ausgaben des Schneider Magazins (jetzt COMPUTER partner) zur Wahl, insgesamt 34 Ausgaben. Alle diese Hefte sind randvoll mit Tips, Tricks und Listings, die lhnen zu tollen Spielen und praktischen Anwendungen verhelfen, aber auch viele kleine Probleme am Computer lösen helfen können. Für nur 25,90 DM können Sie 6 Hefte auswählen. Und wenn Sie sich gleich 12 Hefte sichern wollen, kostet das Ganze sogar nur 50,- DM!

## Sie haben die Wahl:

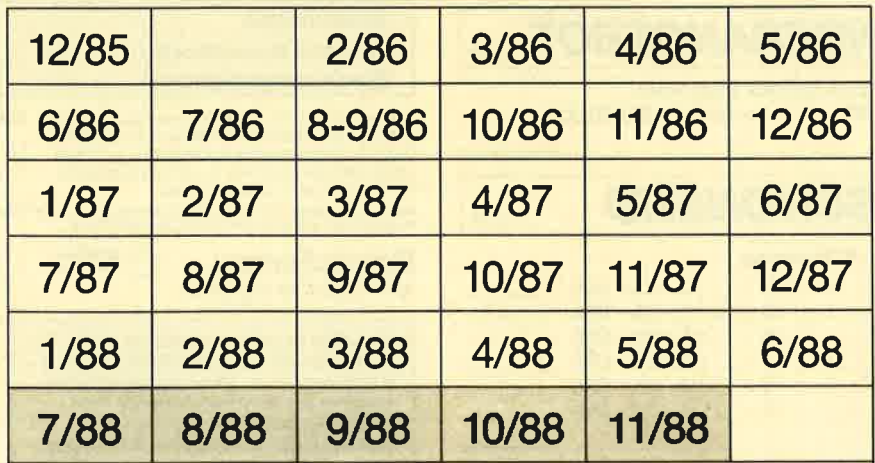

#### So wird's gemacht:

is

Füe

Kreuzen Sie hier die gewünschten Hefte an. Sie können 6 oder 12 Hefte auswählen. Tragen Sie Ihre Auswahl auf dem umseitigen Bestellschein ein, und senden Sie die ganze Seite ein.

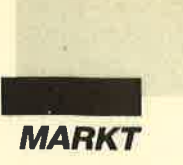

# ISTR.

#### Komplettpaket

Schon die bisher von Amstrad vertriebenen Computer waren keinesfalls Minimallösungen. Zu allen PCs gehört eine aktuelle Version des Betriebssystems MS-DOS, der Benutzeroberfläche GEM, der Programmiersprache Basic und eine Microsoft-kompatible Maus. Jetzt bietet Amstrad besonders umfangreiche Komplettlösungen auf der Basis des PC <sup>1512</sup> DD und des PC 1640 DD an. Der Käufer kann zwischen den beiden PCs, zwei Druckermodellen und einem Monochromoder Farbmonitor wählen. So läßt sich das PC-Paket exakt auf den individuellen Bedarf abstimmen.

Gleich sind bei allen Varianten das Textverarbeitungsprogramm "World of Word" und weitere Büroanwendungen wie Adreßverwaltung, Serienbriefe, Mischen von Text und Grafik sowie Mehrspaltenverarbeitung. Die Bedienung der Software ist durch das detaillierte Handbuch sowie die Menü- und Fenstersteuerung leicht zu erlernen.

Der PC 15 12 bildet eine solide Basis für den Einstieg in die MS-DOS-Welt. Aufgrund seines mit 8 MHz getakteten 8086-Prozessors mit echten 16 Bit arbeitet er schneller als viele andere zum Industriestandard kompatible PCs. In der Paketversion bietet er neben MS-DOS 3.2ein zweites Betriebssystem. nämlich DOS Plus von Digital Rcsearch. Der Arbeitsspeicher von <sup>512</sup>KByte läßt sich auf <sup>640</sup> KByte erweitern. Serienmäßig ist der PC l5l2 mit zwei 360- KByte-Diskettenlaufwerken und einer parallelen sowie einer seriellen Schnittstelle ausgestattet. Anschlußmöglichkeiten für Maus und Lichtgriffel sind ebenfalls vorhanden.

Als Drucker offeriert Amstrad hier den DMP 3160, einen 9-Nadel-Matrix-Printer mit NLQ-Schrift. Seine Geschwindigkeit beträgt standardmäßig 160 Z/sec, im NLQ-Modus 40 Z/ sec. Das PC-1512-DD-Komplettpaket kostet mit Monochrommonitor 1999.- DM, mit CGA-Farbbildschirm 2399.- DM.

Noch etwas leistungsfähiger ist die zweite Version mit dem PC 1640 DD als Grundbaustein. Dieser Rechner ist EGA- und Hercules-kompatibel, besitzt serienmäßig CGA-Grafik, einen Arbeitsspeicher von <sup>640</sup> KByte, einen 8086-Prozessor mit echten 16 Bit, zwei Laufwerke, drei freie Steckplätze für Zusatzkarten und eine DIN-Tastatur. GEM, "GEM Desktop", "GEM Paint" und das schnelle Locomotive-Basic gehören wie beim PC 1512 zum Lieferumfang.

Als Drucker wird der Amstrad LQ 3500 angeboten. Seine 24-Nadel-Technik erfüllt auch höchste Ansprüche an die Korrespondenzschrift. Seine Geschwindigkeit beträgt standardmäßig 160 Zlsec, im Schönschreibmodus 54 Z/sec. Der Datenpuffer umfaßt 7 KByte. Ein Traktor für Endlospapier und eine Halbautomatik für Einzelblätter ermöglichen eine bequeme Papierzufuhr. Das PC-1640- DD-Paket kostet mit Monochrommonitor 2699.- DM, mit CGA-Farbbildschirm 3099.- DM. Zusammen mit der leistungsfähigen Büro-Software "World of Word" erhält der Käufer hier ein für viele Anwendungen durchorganisiertes PC-System.

#### Portable jetzt mit Festplatte

Schon in der Standardausführung gehört der Portable PPC 512 zu den leistungsstärksten Geräten seiner Klasse. Seit der Orgatechnik ist er unter der Bezeichnung PPC 512 HD20 auch mit einer integrierten 20-MBYte-Festplatte zu haben. Ein eingebauter Autoparker schützt den Massenspeicher vor Erschütterungen und Stößen beim Transport. Knapp 11000 eng beschriebene Schreibmaschinenseiten lassen sich speichern. Natürlich ist der PPC 512 IBMkompatibel. Dank MS-DOS steht dem Anwender die größte Software-Bibliothek der Welt offen.

Der PPC 512 besitzt als einziger Portabler auf dem Markt eine echte AT-Tastatur (MF-II- Größe). Die bei anderen tragbaren Computern notwendige Umstellung entfällt, und die Tastenbelegung entspricht dem gewohnten Standard. Der 8086- Prozessor mit echten 16 Bit wird mit einem Arbeitstakt von <sup>8</sup> MHz betrieben. Der RAM-Speicher faßt 512 KByte, das 3,5"-Laufuerk <sup>720</sup>KByte. Der Rechner verfügt über eine serielle und eine parallele Schnittstelle sowie über eine Erweiterungseinheit und eine Anschlußmöglichkeit für einen externen Monitor. Der integrierte Bildschirm arbeitet nach dem LCD-Supertwist-Prinzip. Der Preis des PPC 512 mit Festplatte beträgt 3599.- DM.

Amstrad GmbH Robert-Koch-Str. 5 6078 Neu-Isenburg

Aus Computer, Drucker und einem Textverarbeitungspro-<br>gramm besteht das Komplettpaket von Amstrad

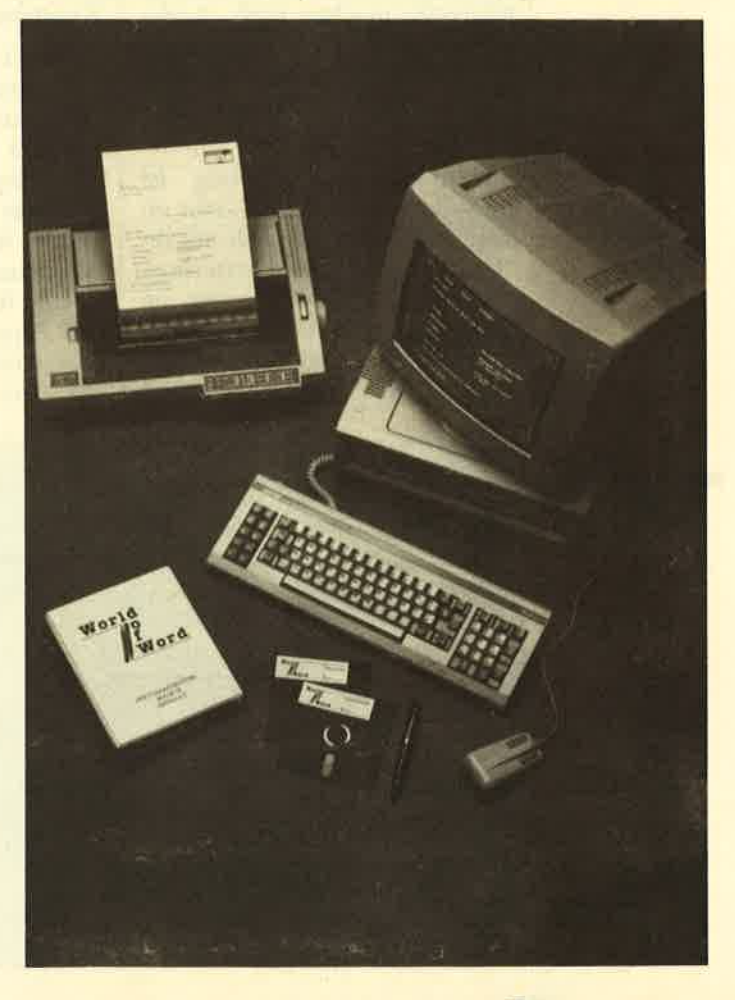

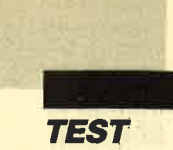

# Desktop<br>Publishing

#### Mit dem Programm "stop Press" und einer Maus kommt diese Anwendung auf den CPC

as Programm "Desktop<br>Publishing" wird auch un-<br>ter den Bezeichnungen "Stop Press" oder "Pagemaker" vertrieben. Als ich das Paket mit dieser Software erhielt, war ich erst einmal sehr skeptisch. Wie soll es möglich sein, ganze Seiten grafisch und textmäßig auf einem so kleinen Computer wie dem CPC mit einem 8-Bit-Prozessor zu gestalten? Schließlich bereiten solche Vorhaben selbst PCs einige Mühe oder sind großen Einschränkungen unterworfen. An dieser Stelle sei gleich gesagt, daß man auf den CPCs einige Abstriche machen muß. Andererseits haben die Programmierer aber wirklich alles aus dieser Computerserie herausgeholt, was irgend möglich war.

Hardware-Voraussetzung ist entweder ein CPC 6128 oder eines derkleineren Modelle mitzusätzlicher Speichererweiterung. Beim CPC 464 ist außerdem ein Diskettenlaufwerk erforderlich. (Bei den zwei anderen Geräten ist es ja bereits eingebaut.) Dies

zeigt schon den Speicherbedarf des Programms, zudem werden manche Teile immer wieder vom Datenträger nachgeladen. Die Durchführung dieser Funktionen erfolgt aber schnell und exakt. Der Benutzer erhält eine Aufforderung zum jeweils notwendigen Diskettenwechsel und wird auf eventuelle Versäumnisse hingewiesen. Natürlich ist ein solches Programm ziemlich sinnlos, wenn man die erstellten Seiten nicht ausgeben kann. Folglich benötigt man also auch einen leistungsfähigen Drucker. Dieser stellt inzwischen oft die teuerste Komponente der Anlage dar.

Zum Lieferumfang gehören eine deutsche und eine englische Bedienungsanleitung sowie auf Wunsch eine AMX-Maus und ein Adapter, der mit dem Joystickport verbunden wird. Das zweite Kabel dieses Kästchens besitzt am Ende einen Zwischenstecker für die Stromversorgung. Der Anschluß ist leicht durchzuführen und bereitet keine Probleme. Des weiteren findet man

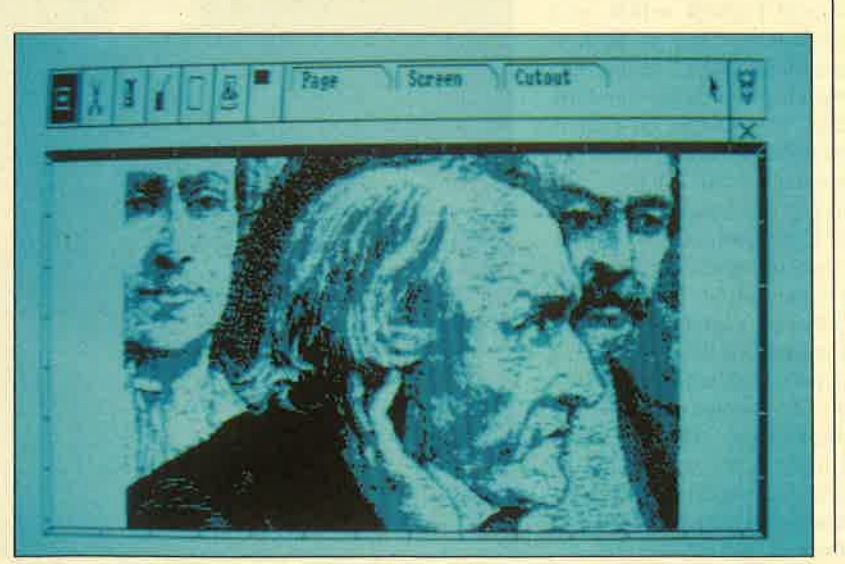

noch eine Diskette, die beidseitig bespielt ist und alle nötigen Programmteile sowie eine Reihe von Beispielen enthält. Bei der deutschen Bedienungsanleitung handelt es sich um die Übersetzung der englischen Version, wobei aber nur letztere die Bilder und Beispiele bietet. Die Maus ist eine Drei-Tasten-Maus. Bei ihr markiert man am besten sofort die Tasten mit kleinen Aufklebern. Schließlich merkt sich nicht jedermann sofort die Bedeutungen FXECUTE, MOVE und CANCEL, die in der Anleitung ständig gebraucht werden. Die Maus gleitet leicht, ist gut zu bedienen und überträgt die Handbewegungen genau.

Vor der eigentlichen Arbeit mit dem Programm sollte man eine Arbeitskopie der Diskette anfertigen und das Original dann wegschließen. Beim ersten Start ruft man ein File namens Customize auf, das zur Anpassung an die vorhandene Gerätekontiguration dient. Nun lassen sich Rand-, Papier- und Schreibfarbe, der Line-Feed-Selektor und drei von 18 mitgelieferten Schriftsätzen für die Anfangsbelegung wählen. Die dort eingegebenen Werte werden in einer Datei abgelegt und bei jedem weiteren Lauf automatisch aufgerufen und geladen. So kann man seine eigene Version erstellen und abspeichern.

"Desktop Publishing" bietet einen beeindruckenden Leistungsumfang. Hochauflösende Grafik und Textsatz dürfen frei auf dem gesamten Blatt verteilt und gemischt werden. Am Monitor kann man das Zusammenwirken von Bild und Schrift kontrollieren; alle Ereignisse werden sofort umgesetzt. Es besteht die Möglichkeit, Texte und Grafiken aus anderen Programmen zu übernehmen. (Allerdings sollte man hier die Urheberrechtsvorschriften beachten!) Alle diese Teile lassen sich formatieren, anordnen und in Spalten aufteilen. Die Proportionalschrift verleiht dem Ergebnis ein professionelles

**Auch mit** hochauflösender Grafik kommt das Programm<br>zurecht.

Aussehen. Wer einen Video-Digitizer besitzt, kann auch Videobilder einlesen und einfügen.

Kommen wir nun zur Bedienung von "Desktop Publishing". Hier stehen mehrere Möglichkeiten zur Verfügung. Man wählt mittels coNTRoL-Taste und gleichzeitig gedrücktem Anfangsbuchstaben zwischen Keyboard, Joystick oder Maus. Statt der Maus läßt sich auch ein Trackball verwenden. Selbst während des laufenden Programms darf man jederzeit das Eingabegerät wechseln. Das ist sehr komfortabel, wenn man z. B. für die Texterfassung auf die Tastatur umschalten will. Die Funktionstasten F4 bis F6 entsprechen bei dieser Anordnung den Mausknöpfen. Mich persönlich nervt es immer gewaltig, wenn ein Manuskript die irgendwo versteckte Maus verschiebt und zu unerwünschten bis zerstörerischen Aktionen führt.

"Desktop Publishing" lädt jeweils eine ganze Seite in den Speicher. Dadurch ist schnelles Scrollen in alle Richtungen möglich. Dieses Verschieben ist notwendig, da sich ja auf dem Bildschirm immer nur ein Teil der gesamten Seite abbilden läßt. Nach der Fertigstellung wird diese auf Diskette gespeichert und kann selbstverständlich auch ausgedruckt werden. Nach dem Laden stehen sieben Abteilungen von Funktionen zur Verfügung. Sie erscheinen als kleine Symbolbildchen, sogenannte Icons, links oben auf dem Bildschirm. Die Auswahl erfolgt einfach durch Anfahren mit dem Zeigerpfeil und anschließendes Drücken der linken Maustaste EXECUTE. Sofort tauchen rechts daneben Abkürzungen für die Labels auf, die Menü-Unterpunkte darstellen und weitere Voreinstellungen ermöglichen. Klickt man sie an, klappt bei einigen ein kleines Menü mit den Unterpunkten herunter; dort sind dann weitere Details festzulegen. Bei den übrigen wird die gewünschte Aktion sofort durchgeführt.

Rechts oben findet man ein Mausgesicht. Wählt man es an, klappt ein eigenes Fenster herunter, das Quick-click-Window. Hier wollten die Programmierer dem Benutzer sehr oft gebrauchte Funktionen direkt zugänglich machen, so daß er nicht den Weg durch alle Menüpunkte nehmen muß. Dieser Trick spart eine Menge Zeit bei der Arbeit, denn mit zwei Button-Klicken ist alles erledigt. Unterhalb dieses Icons findet sich ein unscheinbares Kreuzchen, das aber äußerst wichtig ist. Es handelt sich nämlich um die UNDO-Funktion. Sie nimmt die letzte Aktion zurück, man kann also nach einer falschen Eingabe einen neuen Versuch starten.

Diese Schrift ist alte English-Schrift.

fuch die normale Amstrad-Schrift kann verwendet werden.<br>Und hier ein Beispiel fuer die Einbindung grafischer Elemente:

Im Filing-Mode kann man sein Werk auf der Diskette ablegen oder von ihr laden. Hier haben die Programmierer ganze Arbeit geleistet: Vom vollständigen Monitor zum Amstrad-6P6 464

IIII]

Blatt bis zum kleinen Schnipselchen lassen sich alle möglichen Formate speichern. Ganze Seiten beanspruchen allerdings <sup>64</sup> KByte, und nur zwei davon passen auf eine normale Diskettenseite. Screens, also Inhalte des aktuellen Bildschirms, belegen dagegen nur 16 KByte. Soge-<br>nannte Cutouts (Schnipsel) nannte Cutouts (Schnipsel) schließlich können nur wenige Pixel umfassen und benötigen dementsprechend noch weniger Platz. Auf sehr bequeme Weise ist es möglich, eine Sammlung von Logos, Firmenemblemen, Cartoons und Teilbildern zu erstellen, bis hin zu ganzen Symbolbibliotheken, wie man sie etwa aus dem CAD-Bereich kennt. Auf Seite B ist ein solches Blatt mit Clip-Art abgespeichert.

Unterschledliche Schriften<br>und Grafik<br>komblnlert das Programm mit<br>Bravour

Eln Dleketienlaufwerk und 128 KByte RAM sind Vorausset-<br>zung. Die Maus wird per Adap-<br>ter an den<br>Joystick-Elngang angeschlossen.

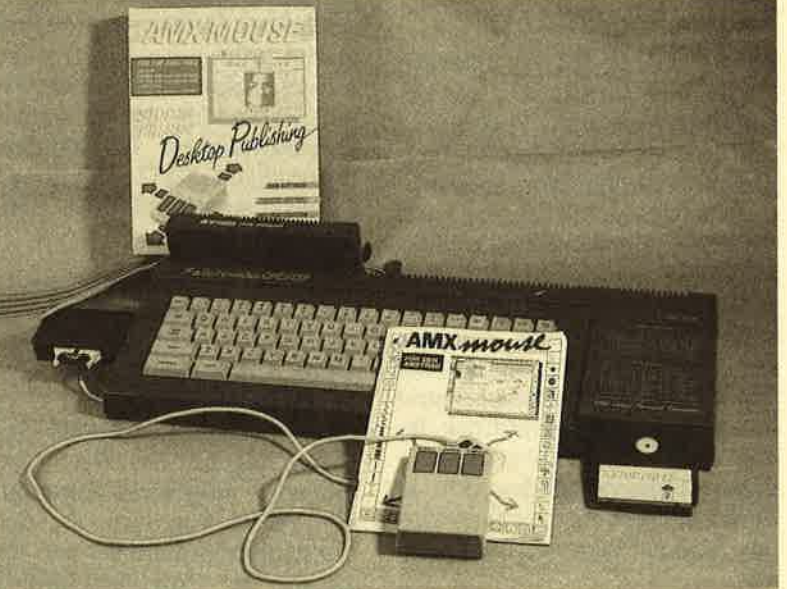

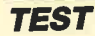

I

Im Paste-Mode kann man diese Teile und auch Bereiche des Bildschirms kopieren, strecken, stauchen, verfremden, horizontal oder vertikal spiegeln und in 90-Grad-Schritten rotieren. Bei Graphics sind natürlich die Funktionen Kreis, Dreieck, Rechteck, Linie, Spray und Füllen mit Mustern vorhanden. Technische Zeichnungen lassen sich damit ebenso erstellen wie Formulare oder Layouts für den Druck. Hilfreich ist hierbei auch die Window-Funktion. Mit ihr kann man auf dem Bildschirm bestimmen, welche Bereiche für welche Aktionen zugänglich sein sollen.

Zweiter Schwerpunkt neben dem Grafikmodus ist natürlich der Bereich Text. Er ist das Herzstück des gesamten Programms und läßt alle möglichen Kombinationen von Größen, Schriftarten und Formaten zu. So kann ein Buchstabe bis zu  $128 \times 64$  Pixel umfassen; das reicht für echte Balken. "Desktop Publishing" stellt 18 verschiedene Zeichensätze zur Verfügung. Sie sind auf der Diskette abgespeichert und lassen sich mit Knopfdruck laden. Alle arbeiten mit proportionalen Zeichenabständen, d.h., je nach Form des Buchstabens wird der Abstand zum nächsten variiert. Berthold Freier Form Iefi rm lfers des hnr DIP. rtcht tederl Das lann

Um den aktuellen Zeichensatz zu betrachten, genügt es, am äußersten rechten Rand zu klicken. Schon erscheint er in einem Fenster und kann kontrolliert werden. Wer die vorhandenen Buchstabensätze nicht ausreichend findet, kann zusätzlich eigene erstellen und ebenfalls abspeichern. Text läßt sich in Grafik einbinden; hier stehen mehrere Modi zur Verfügung.

Das Zentrieren bezieht sich erfreulicherweise nicht auf den Bildschirmausschnitt, sondern tatsächlich auf die ganze Seite. Bei Bedarf scrollt das Programm den Bildschirm selbständig in die erforderliche Richtung. Zu erwähnen ist noch, daß sich Texte aus gebräuchlichen Textprogrammen übernehmen lassen, wenn sie als ASCII-Code abgespeichert wurden. Somit muß nicht jeder Schreiber "Desktop Publishing" bedienen können, sondern nur der für das Layout Verantwortliche. Falls einmal der Platz für die Schrift nicht ausreicht, hilft das Programm mit Vorschlägen. Man kann den Text abschließen und den Rest vergessen, das Fenster neu festlegen oder die automatische Formatierung ausschalten.

Beim Print-Mode stehen wieder viele Varianten zur Verfügung. Als normale DIN-A4-Seite ist der Ausdruck immer möglich, mit einem guten Printer sogar in der halben Größe. Im Entwurfsmodus erfolgt er schnell, jedoch werden Kopien undeutlich. Der Standardmodus bietet mittlere Geschwindigkeit bei mittlerer Deutlichkeit. NTQ sorgt für gute Qualitat auch bei Kopien, benötigt aber viel Zeit.

Damit ist das Leistungsspektrum von "Desktop Publishing" aber noch nicht ausgeschöpft. Unter dem Punkt Goodies haben die Programmierer noch einige Bonbons zusammengefaßt. Dazu zählen folgende Features: Raster mit allen möglichen Einstellungen, Aufruf von Systembefehlen aus dem Programm heraus, Verändern der Zeigergeschwindigkeit, An- und Abschalten der ak tuellen Anzeige der Cursor- Koordinaten, verkleinerte Dar stellung der ganzen Seite und Funktionen zur Bedienung des Scanners beim Einlesen von Bil dern.

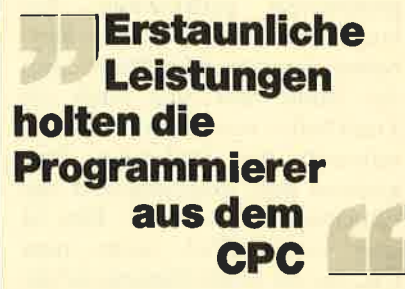

Pluspunkte verdient auch das Handbuch. Dank Spiralheftung bleibt es an der gewünschten Stelle aufgeschlagen. Es bietet viele praktische Beispiele und behandelt ausführlich alle Funk tionen. Darüber hinaus enthält es Anhänge mit Hilfen zur Feh lersuche, aufgeschlüsselt nach Disketten-, Maus-, Drucker- und Software-Problemen. Zu finden sind außerdem Begriffserklärun gen zu den verwendeten Fachausdrücken und eine Seite mit technischen Informationen. Den Abschluß bilden Beispiele für die Seitengestaltung.

Es ist schon erstaunlich, wel che Leistungen sich aus den Computern der CPC-Serie her ausholen lassen. Wer ab und zu ganze Seiten zusammenstellen und gestalten muß, ist mit "Desk top Publishing" gut bedient. Für den professionellen Einsatz ist das Programm aber nicht ge dacht. Die leicht erlernbare Be dienung und die sichere Benut zerführung verhindern Mißgriffe und führen zu Erfolgserlebnis sen. Mit der Zeit wird man im mer mehr Fähigkeiten dieser An wendung entdecken. Ihr Preis beträgt 178.- DM, mit Maus 358.- DM.

Bezugsquelle: Karl-Heinz Weeske Potsdamer Ring l0 7150 Backnang

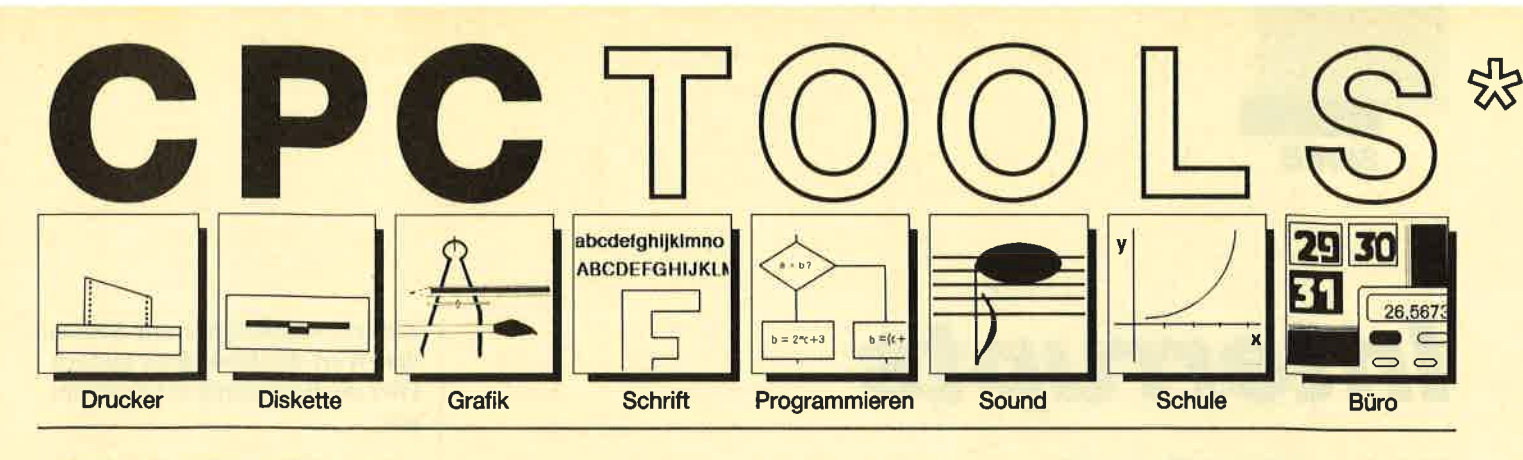

#### Nr. 1: Drucker

Busy Test (2/86), Etiketten Druck (2/86), LIST#8 (2/86), Hldump (4/ 86), Hldump Hilfsprogramm (10/ 86), Hldump neu (1/87), SP.COM (Spooler) (2/87), DMP 2000 Hardcopy (3/87), Gigadump (3/87), F-C-P (4/87), Hardcopy Seikosha GP 5oO (4/87), Top Grafik (5/87), DMP 2000 lnitialisierung (6/87), Hardcopy (6/87), NLQ 401 Zeichen (7/87), BBit Treiber (8/87), CP/M Screen Dump (11/87), DIN Hardcopy (12/ B7), Superdruck (1/88), Hardcopy für Star STX-80 (2/88), 24 Nadel Hardcopy (5/88), 8bit PRINT $#8$  (6/ 88), Hardcopy Turbo Pascal (6/88), Procopy (7/BB), Sonderzeichen Lister(9/88), Pattern Copy (9/88).

#### Nr.2: Diskette

DISC Doktor (1/86), DIR Doktor (2/ 86), Diskmonitor (Disk-RSX) (3/BO), CAT-Routine (6/86), CATsuche (1 1/ 86), UNERASE.COM (3/87), SYS-DISC (5/87), Diskettenparameter (7/87), Fremdlormate (7/87), Kompressor (Exp. 4/88) (8/87), Disketten Fehlererkennung (9/87), CP/M BAS Converter (11/87), Formatieren ohne CP/M 2.2 (12/87), CP/M+ ohne Systemspuren laden (12/87), Extended Diskformat (12/87), CP/ M+ Patch und On/Off (1/88), Disc-X-Basic (2/88), RMD1. (RAM Disk CP/M 2.2) (2/88), Disk-Katalog (2/ BB), CP/M+ Bios abspeichern (3/ 8B), Expander (für Kompressor B/ 87) (4/88), DiskSort (6/88), CP/M Patch (6/88), Disk Labels (6/88), NEWDIR (6/88), Disk Sparer 3.1 (7/ 88), EXIST (7/88), DisDis (9/88), Streamer V2.5 (10/88), CatEd (11/ 88), AutoCopy (11/88).

Compressor (12/85), Expander (12/ 85), Screener (RSX für 2 Schirme) (3/86), FQuader (5/86), Window (5/ 86), Quader malen (10/86), Drehbuchstaben (12/86), Fillroutine (1/ 87), Telegrafen Textausgabe (2/87), Multicolor (2/87), Spiralen (4/87), Laufschrift (5/87), MASK (5/87), Softscroll (5/87), Super Painter (6/

87), Raster (6/87), 4 RSX Befehle (6/ B7), Flackernder Bildschirm (1 1/ 87), Modus 2 (11/87), Sprites (11/ 87), Circle & Spot (12/87), High Score Routine (12/87), Magic Scroll (12/87), Screen RSX (12/87), Titelbild zeilenweise (2/88), 2 Modi auf einmal (3/BB), Window Basic (3/88), Frequenzumschaltung (6/88), FAST.COM (9/88), MODE.COM (9/ BB), Fensterrahmen (9/88), Grafik-Erweiterung (9/BB), BZOOM (10/ 88).

#### Nr. 4: Schrift

Breitschrift (1/86), DIN Tastatur (2/ 86), Zeichenvergrößerung (2/86), Unzial Schrift (4/86), Sort (5/86), Symbol Editor (10/86), Drehbuchstaben (12/86), Telegrafen Textausgabe (2/87), ASCII Sortierung (3/87), F-C-P (4/87), Zeichensatz RSX (7/87), DIN Tastatur und Sortierroutine (7/87), Super Edit 1.1 (7/ B7), NLQ 401 Zeichen (7/87), SBit Treiber (8/87), Schrägschrift (11/ B7), Schreibmaschine (12187), Ty-pographie (2/88), Doppelte Zeichendichte (3/88), Doppelte Zeichenhöhe (3/BB), Zeichensatz Converter (3/88), 8bit PRINT#8 (6/88), Kursiv Schrift (6/88), Superscript (6/ 88), Sonderzeichen Lister (9/88), Proportionalschrift (1) (1 1/88), Proportionalschrift (2) Editor (12/88).

## Nr.5: Programmier-

Extended Basic (1) (1/86), Extended Basic (2) (2/86), ASSO, Label Assembler (6/86), Basic Compiler (8/86), Disassembler (10/86), Forth Compiler (11/86), Basic-Logo Translator (12/86), Musik Compiler (3/87), Kio-Fox-Assembler (4/87), Text Basic (5/87), GEMlike (Modus 2) (7/87), Fließkomma Compiler (9/ 87), Stack (11/87), Struktur Basic (1 1/88). Translator (12/86), Musik Compiler **Nr. 10: Basic- Nr. 3: Grafik (12/86)**<br>
(3/87), Kio-Fox-Assembler (4/87), **Programmier-** Text Basic (5/87), GEMlike (Modus **hilfen** 

#### Nr.6: Büro I

Kalender (12/85), Datei Verwaltung (1/86), DIN Tastatur (2/86), Etiketten Druck (2/86), CALC (faschenrechner) (3/86), Statistik (4/86), Bü-<br>
kopieren (8/87), Scherdatei (5/86), Notizblock (6/86), 87), Edit,zeile (1<br>
High Term (DFÜ) (10/86), Mini Tex- (11/87), XAUTO<br>
ter (11/86), ASCII Sortierung (3/87), High Score Rou<br>
DI

CPC Orgel (1/86), Digitalisierer (7/ 86), Musik Graphik (8/86), Ticotico (12/86), ENV-ENT Designer (1/87), Menuett (3/87), Musik Compiler (3/ 87), Rocking CPC (7/87), ISLAM (8/ 87), Rocking CPC (2) (8/87), Ragti me (11/87), Menuett (12/87), Sound Machine (12/87), Neue Soundbefehle (12/87), Sound RSX (5/88), Musik DemoTrack (1 1/88), Synthe sizer (12/88).

#### Nr. 8: Science

Mathe CPC (3/86), Perioden Sy stem (3/86), INPUT (4/86), Statistik (4/86), Elektra CAD (5/86),3D Pro zessor (7/86), Fractals (4/87), Parabel (6/87), Sternenhimmel (12/87), Multiplikation (12/87), Turbo Plot (3/88), Multitrainer (5/88), lnverse Sinusfunktion (7/88).

#### Nr.9: Büro 2

High Term (DFÜ) (10/86), Datei (12/ 86), Haushaltsführung (1/87), Super Edit 1.1 (7/87), TOP Calc (7/87), Gi- (6/88), Haushaltbilanz (11/88), Steuerberechnung (12/88).

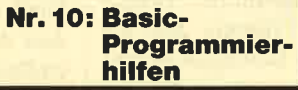

Variablen Dump (12/85) LIST#8 (2/ 86), PROGHELP (2/86), Error-Rou tine (Deutsche Meld.) (4/86), String Suche (4/86), Window Editor (11/ 86), Label Jump (2/87), Strukto (3/ 87), Suche (3/87), Break Utility (4/ 87), MASK (5/87), List & Edit(7/87), XREF (Cross Refenrenzen) (7/87), kopieren (8/87), Such & Tausch (10/ 87), Edit,zeile (10/87), Break Key (11/87), XAUTO (und PSG) (11/871, High Score Routine (12/87), Basic Monitor (3/88), Tastenpuffer Mani pulationen (4/88), CPC Map (6/88), Label Jump (6/88), Sonderzeichen Lister (9/88), Fensterrahmen (9/88),<br>Crossref (10/88).

## Nr. 7: Sound Nr. 11: Assembler

56), Music Graphia (8/86), Incordor Piezes, Horschott (12/85), Sassen (12/86), HVI (12/86), HC (12/86), HC (12/86), Deckhape (12/87), Rocking PC (7/87), ISLAM (8/ (3/36), Distribution (12/86), ASSO, Label Asson (12/87), Ro

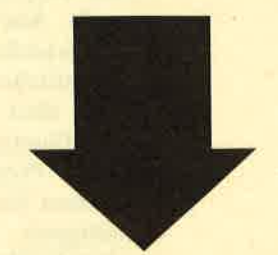

Tools, engl. Werkzeuge. Im Computerbereich versteht man darunter kleine Hilfsmittel, die die Arbeit mit dem Compu-<br>Ter, z.B. das Programmieren oder bestimmte Anwendungen erleichtern. CPC-Tools sind eine Zusammenstellung solcher Hilfen, Tips und Tricks nach Themen gegliedert. So findet jeder Anwender Software, die speziell auf seine lnteressen zugeschnitten ist. Alle diese Programme wurden bereits im Schneider Magazin veröffentlicht. Die Nummer des Heftes ist jeweils angegeben.

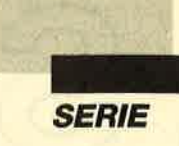

# Interrupts

Teil S zeigt am Beispiel, wie Interrupts eingesetzt werden können

> m letzten Teil dieser Serie wollen wir ein Beispielpro-<br>gramm besprechen. Es handelt sich dabei um eine interruptgesteuerte Routine, die bewirkt, daß in unregelmäßigen Abständen verschiedene Objekte über den Bildschirm bewegt werden. Wer sich nur für das Programm und nicht für die Hintergründe interessiert, muß diesen Artikel nicht lesen. In diesem Fall reicht es, sich die Anleitung zum Programm anzuschauen.

> Die wesentlichen Teile des Assemblerlistings haben wir in diesem Heft abgedruckt. Es wurde mit dem Devpac-Assembler erstellt. Aus Platzgründen können wir es leider nicht vollständig veröffentlichen. Die fehlenden Teile sind aber zur Erklärung auch überflüssig. Um über ein lauffähiges Programm zu verfügen, müssen Sie das Basic-Programm abtippen, welches das entsprechende Maschinenprogramm erzeugt.

#### Die Grafik des Programms

Kommen wir zunächst zur Grafik des Programms. Insgesamt sind drei Objekte mit jeweils mehreren Bewegungsphasen vorhanden, nämlich ein Fisch, ein Känguruh und ein Düsenjet. Die Grafik belegt im Speicher 1248 Bytes von Adresse 41372 bis 42619. Dabei ist der Speicherplatz folgendermaßen auf die einzelnen Objekte aufgeteilt.

#### Fisch

Speicherbedarf: 192 Bytes von 42428 bis 42619 Größe: 6 Bytes breit, 16 Bytes hoch <sup>2</sup>Bewegungsphasen mit jeweils 96 Bytes

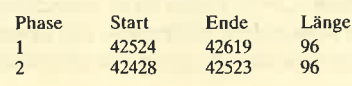

#### Känguruh

Speicherbedarf: 768 Bytes von 41660 bis 42427 Größe: 8 Bytes breit, 24 Bytes hoch <sup>4</sup>Bewegungsphasen mit jeweils 192 Bytes

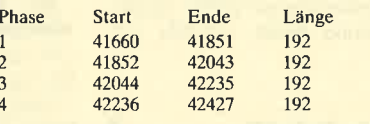

#### **Düsenjet**

2 3

Speicherbedarf: 288 Bytes von 41372 bis 41659 Größe: 4 Bytes breit, 24 Bytes hoch <sup>3</sup>Bewegungsphasen mit jeweils 96 Bytes

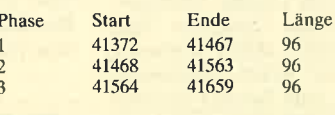

#### Das Assemblerlisting

Kommen wir nun zum eigentlichen Assemblerlisting. Die einzelnen Routinen seien hier kurz erklärt. Zahlen in Klammern stehen dabei immer für Zeilennummern im Assemblerlisting.

Zunächst noch einige grundlegende Hinweise. Zu jedem der drei möglichen Objekte soll es einen eigenen Event geben. Ein vierter sorgt in regelmäßigen Zeitabständen dafür, daß immer die gleichen im Programm vorgegebenen Farben angewählt sind. Nach einer Copyright-Notiz werden zunächst die benutzten Betriebssystemroutinen als Labels definiert (1000-1220). Dann lassen sich die Routinen im Programm mit ihrem Namen und nicht nur mit ihrer Adresse aufrufen. Das trägt sehr zur Übersichtlichkeit bei.

In den Zeilen 1230 bis <sup>1350</sup> werden Konstanten definiert. Das sind Werte, die im Programm immer gleich sind, aber beim Schreiben des Programms möglicherweise abzuwandeln sind. In diesem Fall muß man nicht im gesamten Listing alle

Zahlen, sondern nur am Anfang den Wert der Konstante ändern. Hier die Bedeutung der Konstanten:

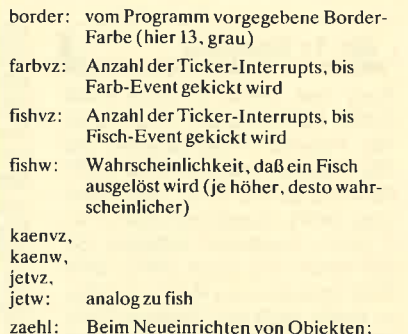

zaehl: Beim Neueinrichten von Objekten; Anzahl von Kicks in die Pending Queue, bisversucht wird. ein neues Objekt einzurichten.

In Zeile 1360 beginnt das eigentliche Programm. Die erste Routine sorgt dafür, daß die vier Events in die Ticker-Chain gekickt werden (1370-1670). Ich habe den Ticker-Interrupt gewählt, da man hier angeben kann, wie viele Interrupts eintreffen sollen, bis ein Event gekickt wird. Diese Zahlen sind die Verzögerungskonstanten. Damit sind DE und BC zu laden, HL mit der Adresse des zum Event gehörenden Datenblocks.

Anschließend muß die Routine KM ADD TICKER (ticker) aufgerufen werden, um die Events in der Chain zu initialisieren. Geschieht dies mit CALL 40600, werden alle Events installiert. Wer dies für den Farb-Event nicht wünscht, ruft das Programm mit CALL 40612 auf. Dann werden alle Events bis auf diesen installiert. Damit stellt das Programm die Farben nicht selbständig auf die Ursprungswerte zurück. Nach Ausführung der Routine kann der Rücksprung ins Basic erfolgen.

Damit-der Benutzer die Objekte auch wieder ausschalten kann, benötigt man eine Routine, um die Events aus der Chain zu entfernen.Dazu dient die von Zeile 1680 bis 1790. In HL wird jeweils die Adresse des Event-Datenblocks an die Routine KL DEL TICKER (deltic) übergeben. Deren Aufruf erfolgt mit CALL 40648,

I

Ab Zeile 1800 folgen die vier Datenblöcke für die Events. Zunächst findet man neun freie Bytes für Verkettung und Verzögerung, dann eines, das den Typ des Events festlegt. Es handelt sich immer um asynchrone. Sie werden nach dem Kicken sämtlicher Events abgearbeitet. Hier liegen keine Expreß-Events vor. Die letzten beiden Bytes jedes<br>Datenblocks geben die Adresse der Bearbeitungsroutine des Events an (1800-2060).

In Zeile 2070 bis 2220 werden für jeden der drei Objekt-Events vier Variablen definiert. Ich beschränke mich bei der Erklärung auf die des Fisch-Events; die anderen sind völlig analog.

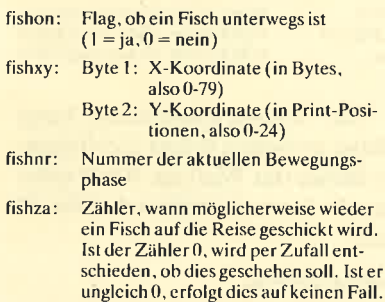

Es folgen jetzt noch die Bearbeitungsroutinen der verschiedenen Events, zuerst die für den Farb-Event (2230-2470). Wie alle anderen wird sie nur im Modus <sup>1</sup>wirksam. Ist nicht dieser, sondern ein anderer aktiv, unterbleibt ihre Ausführung (2290 und 2300). Ist Mode 1 angewählt, setzt die Routine den Border auf den Wert der Konstanten Border und die vier Inks auf die Farbwerte, die in der Farbtabelle (4980-5040) abgespeichert sind. Nähere Erläuterungen kann ich mir wohl ersparen. Alles Weitere ist aus den Kommentaren im Assemblerlisting ersichtlich.

Die Bearbeitungsroutine des Fisch-Events ist natürlich interessanter. Hier erfolgt zunächst eine Kontrolle, ob man sich im Modus 1 befindet. Ist dies der Fall, wird zum Label *fishja* ver-<br>zweigt, wenn außerdem bereits ein Fisch aktiv ist (2480-2550). Ansonsten soll möglicherweise einer eingerichtet werden. Eine

entsprechende Überprüfung soll aber nur erfolgen, wenn die Variable fishza 0 erreicht. Anderenfalls wird sie um 1 vermindert und die Routine beendet (2590- 2610). Diese Art des Vorgehens ist sinnvoll, da nicht bei jedem Kicken eine Zufallsroutine aufgerufen werden muß, was den CPC unnötig verlangsamen würde.

Erreicht der Zähler 0, so wird er zunächst wieder auf seinen Ursprungswert gesetzt. Im A-Register erfolgt dann durch Aufruf der Routine rnd die Ermittlung einer Zufallszahl. Ist diese größer als fßhw (gibt die Wahrscheinlichkeit für eine Aktivierung des Fisches an), so wird der Fisch nicht aktiviert und die Routine beendet (2610-2650). Ansonsten wird die Y-Koordinate des Fisches per Zufall ermittelt. Die Einrichtung des Fisches erfolgt allerdings nur dann, wenn die Koordinate im zulässigen Bereich lag (2660-2690). In diesem Fall werden zunächst die Koordinaten gespeichert, der Fisch wird angeschaltet und Bewegungsphase 1 angewählt (2700-2780).

Die Routine bsspad, deren Aufruf in Zeile 2790 stattfindet. wandelt die Koordinaten in HL in eine reale Bildschirmadresse um. Die Routine fishpr erhält diese in HL. Dadurch kommt der Fisch in der aktuellen Bewegungsphase auf den Bildschirm.

Das Label fishja wird angesprungen, wenn der Fisch aktiv ist. Befindet er sich in Bewegungsphase 1, so wird er an der gleichen Stelle in Bewegungsphase 0 ausgegeben, also nicht weiterbewegt (2810-2910). Dafür wird er in Phase 1 gleich zwei Positionen nach links gerückt und dort in Phase 0 dargestellt. Vor dem Verschieben erfolgt natürlich das Löschen des alten Fisches durch Aufruf der Routine fishlo in Zeile 2980. In Zeile 3030 wird dann der neue Fisch erzeugt und anschließend die X-Koordinate um 2 erhöht. Hat der Fisch den rechten Rand erreicht, wird er gleich wieder vom Bildschirm gelöscht und ausgeschaltet  $(2920 - 3130)$ .

Es ist sicher ungewöhnlich, daß der Fisch einmal überhaupt nicht und dann gleich zweimal weitergeschoben wird. Der Grund ist einfach der, daß diese Art der Fortbewegung besser aussieht, jedenfalls bei der Fischgrafik. Bei anderen Events wird dieses Verfahren nicht angewendet, sondern es findet eine gleichmäßige Verschiebung statt.

Nun gibt es noch zwei kleine Unterroutinen für den Fisch-Event. Die von 3140 bis 3240 dient dazu, den Fisch an die Bildschirmposition, auf die HL zeigt, zu bewegen. Abhängig von der Bewegungsphase in DE wird zunächst die Adresse ermittelt, ab der die zugehörige Grafik abgespeichert ist (3170-3210). BC enthält die Größe des Objekts. Zusätzlich wird der Routine in HL noch die Bildschirmposition mitgeteilt. Mit diesen drei Angaben läßt sich die Routine copysb aufrufen, die das Sprite dann auf den Bildschirm bringt.

Das Löschen eines Fisches ist noch einfacher. Hier ist in BC lediglich die Größe des Objekts festzulegen. Mit dieser Angabe und der in HL übergebenen Bildschirmposition des Fisches wird die Routine loesch aufgerufen, die den Bereich schließlich löscht (3250-3290). Auf sie kommen wir später noch einmal zu sprechen.

Damit ist die Bearbeitungsroutine des Fisch-Events abgeschlossen. Die des Känguruh- und des Düsenjet-Events (3300-4970) sind im Prinzip völlig analog dazu. Deshalb haben wir darauf verzichtet, sie abzudrucken und zu erklären.

Die letzten vier Routinen sind eigentlich absolute Standardroutinen, die zudem kaum etwas mit der Interrupt-Programmierung zu tun haben. Aus diesem Grund möchte ich auch nur sehr kurz darauf eingehen. Die erste dient dazu, einen Bildschirmbereich zu löschen, an dem sich ein Objekt

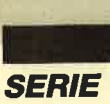

befindet. Ihr wird in HL die Adresse des Objekts auf dem Bildschirm übergeben. B enthält dessen Ausdehnung in Reihen, C die in Zeilen. Die Angaben erfolgen jeweils in Byte. Die Routine füllt den festgelegten Bereich mit Nullen. Dabei findet der Bildschirm-Offset Berücksichtigung, so daß auch richtig gelöscht wird, wenn der Bildschim gescrollt wurde. Zuvor wird auf den Rücklauf des Monitorstrahls gewartet, um eine möglichst flackerfreie Bewegung der Objekte zu erreichen. Alles Weitere geht aus den Kommentaren im Assemblerlisting hervor.

Die zweite Routine bringt ein Objekt auf den Bildschirm. Die Angaben in HL und BC entsprechen denen bei der ersten Routine, nur muß in DE noch die Adresse der Grafik des Objekts im Speicher übergeben werden. Die nächste dient zum Berechnen einer Bildschirmposition. In H wird die Y-, in L die X-Koordinate übergeben. Daraus ermittelt die Routine unter Berücksichtigung des Bildschirm-Off sets die zugehörige Bildschirm adresse. Die letzte berechnet ei ne Zufallszahl im A-Register, die zwischen 0 und 255 liegt. Dazu wird das ROM ausgelesen und über XOR mit der letzten Zufallszahl verknüpft. Der ROM- Zeiger wird um den RND-Wert erhöht. Schrigung des Bildschirm-Off-<br>
Steute der der Bildschirm-Off-<br>
Maries Die letzte berechnet ei-<br>
Eightörge Bildschirm-Off-<br>
Maria der Schriggen und 255 liegt. Dazu<br>
Eight. Dazu<br>
Wind das ROM ausgelessen und der letzten Zu-<br> Records The CALL 4061 Fisch Jet Fisch Jet Fisch Jet Border-Farbe POKE 40740. Border-Farbe POKE 40740. Border-Farbe POKE 40768 POKE 41166, lnk1<br>
Ink 3 POKE 41166, lnk1<br>
POKE 41166, lnk1<br>
POKE 41166, lnk1<br>
POKE 41166, lnk1<br>

#### **Wichtige Adressen**

Im folgenden sind wichtige Adressen im Assembler-Pro gramm aufgeführt.

#### 1. Einsprungadressen

normales Aktivieren des Programms CALL <sup>40600</sup> normales Desaktivieren d. Programms CALL <sup>40648</sup> Aktivieren ohne Farb-Event

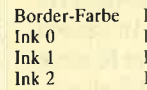

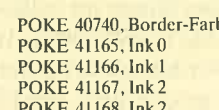

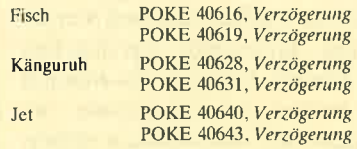

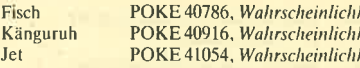

Je höher der Wert ist, desto öfter taucht das entsprechende Objekt auf.

#### Der CPC-Prüfsummengenerator

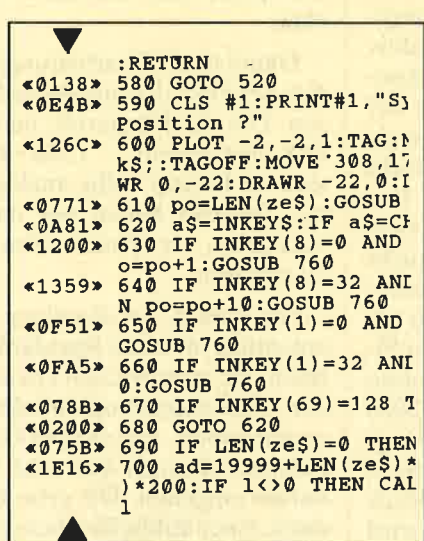

### im Schneider Magazin

Der Prüfsummengenerator des Schneider Magazins soll lhnen helfen, die Listings ohne Tippfehler einzugeben. Die hexadezimale Zahl vor den Zeilennummern ist die Prüfsumme, die das Programm ermittelt und mit der sie leicht feststellen können, ob die Zeile richtig ist. Natürlich dürfen Sie diese Zahl nicht mit eintippen. Zusätzlich sind die Listings immer in einer Breite von 40 Zeichen ausgedruckt. Dies entspricht beim CPC Mode 1, so daß die Kontrolle besonders einfach ist.

Der CPO-Prüfsummengenerator PSG wurde im Schneider Magazin Nr. 11/87 veröffentlicht und ausführlich beschrieben. Das Programm befindet sich aber auch auf jeder Ausgabe des Programmseruice "Fingerschonend" ab Heft 11/87.

^'

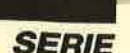

I

## Anleitung<br>zum Interrupt-**Demoprogramm**

Dieses Programm soll zeigen, was bei Verwendung von Interrupts auf dem CPC alles möglich ist. Nach seiner Installation tut sich zunächst nichts. Plötzlich hüpft jedoch ein Känguruh über den Schirm, oder ein abstürzender Düsenjet ist zu sehen. Möglicherweise zieht auch ein Fisch seine Bahn über den Screen, wobei er Luftblasen hinterläßt. All diese Aktionen können gleichzeitig stattfinden. Außerdem ist es möglich, währenddessen Listings einzutippen, Programme zu starten usw. Man kann also ganz normal arbeiten; die bewegten Objekte sorgen aber gelegentlich für Auflockerung und Abwechslung.

Die Objekte erscheinen nur im Bildschirmmodus 1. In Mode 2 oder 0 passiert nichts. Schalten Sie in Mode L, werden automatisch die Farben geändert.

Das Programm ist vollständig in Maschinensprach geschrieben und belegt den Speicherplatz von <sup>40600</sup> bis 42619. Beim Nachladen anderer Programme darf dieser Speicherbereich natürlich nicht überschriebenwerden.

#### Eintippen

- 1. Tippen Sie das abgedruckte Listing ein.
- 2. Speichern Sie es unter INTERUPT.LDR.
- 3. Starten Sie es mit RUN.
- 4. Tritt ein Fehler auf, verbessern Sie die entsprechende Zeile und beginnen wieder bei Punkt 2.
- 5. Tritt kein Fehler auf, werden das Maschinenprogramm, das die Interrupt-Steuerung übernimmt, und die Grafik der Objekte automatisch unter dem Namen INTERUPT.MC auf Diskette oder Cassette abgespeichert.

#### **Laden und Installieren**

- 1. Um das Programm zu schützen, müssen Sie die Speicherobergrenze auf mindestens 40599 herabsetzen. Dies geschieht mit MEMORY <sup>40599</sup> (oder weniger).
- 2. Laden Sie das Maschinenprogramm mit LOAD ''INTERUPT.MC".
- 3. Installieren Sie es mit CALL 40600.
- 4. Um die Sprites zu sehen, schalten Sie in Mode 1.
- 5. Um die Objekte abzuschalten, reicht ein einfaches CALL 40648.

Weitergehende Informationen zum Programm, z.B. zur Anderung der Häufigkeit des Auftretens der Objekte, bringt der zugehörige dritte Teil der Interrupt-Serie. Für die Grafik gebührt Christoph Schillo ein herzliches Dankeschön.

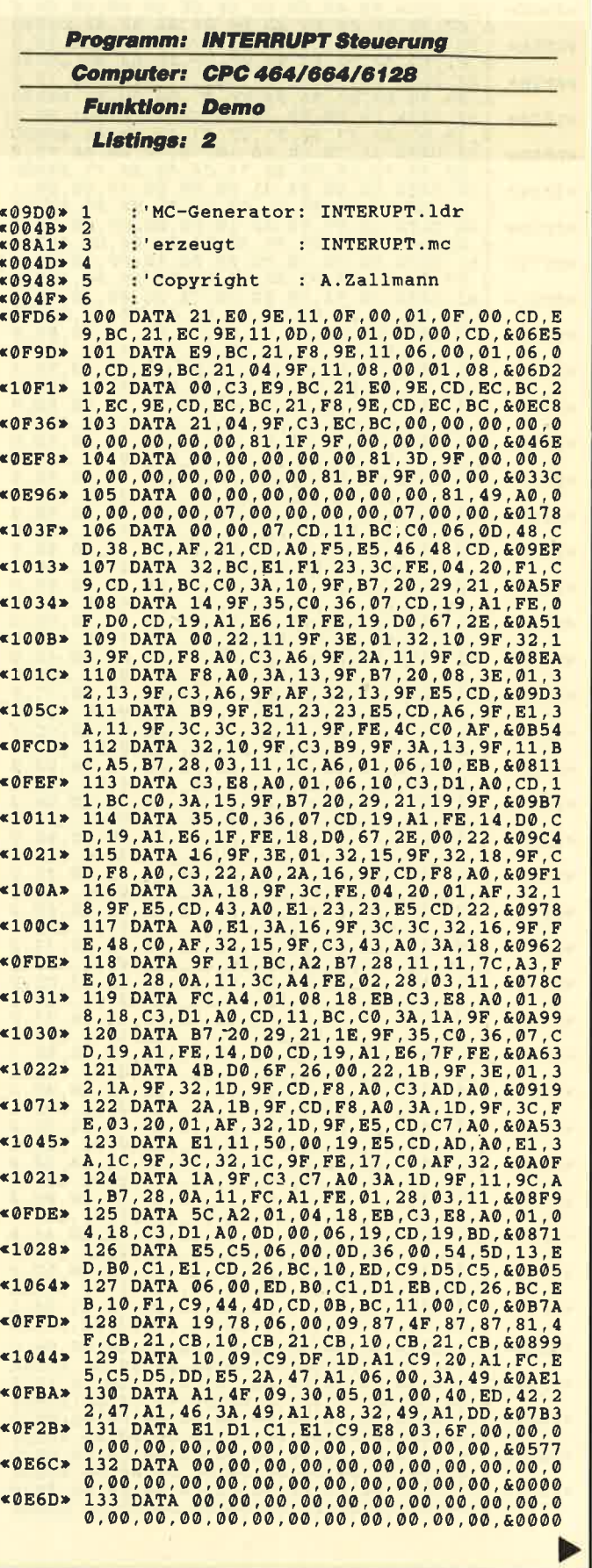

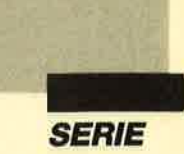

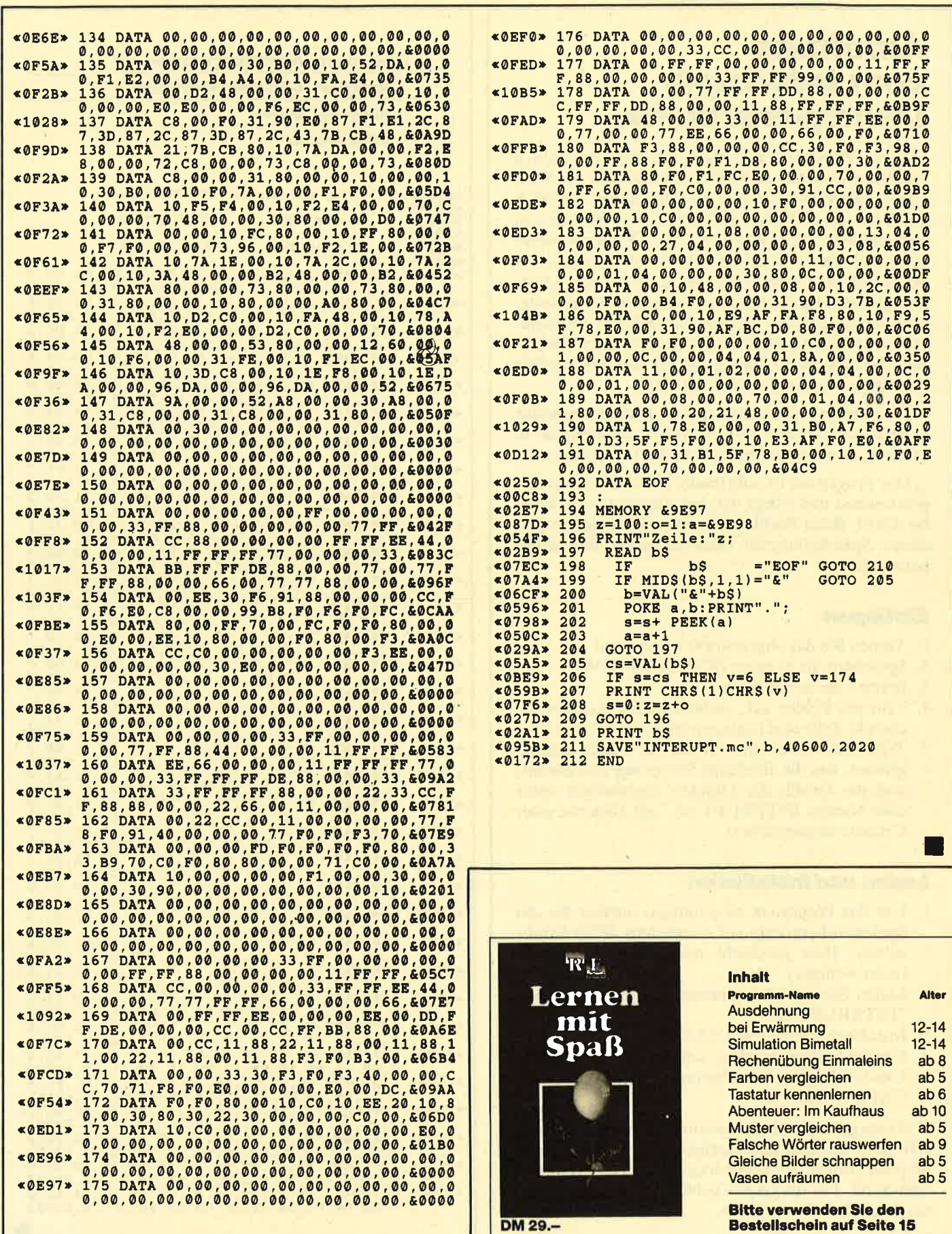

**SERIE** 

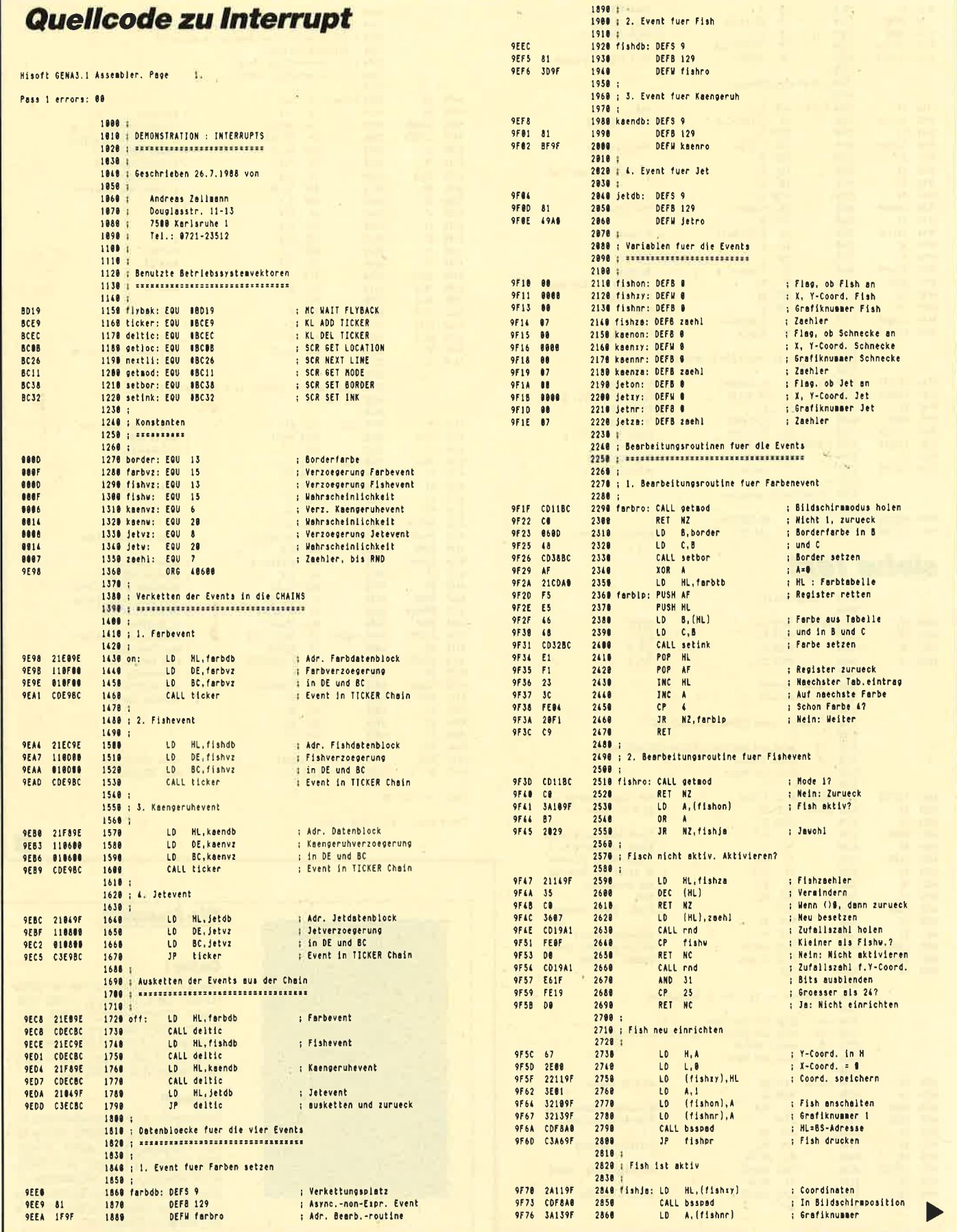

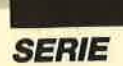

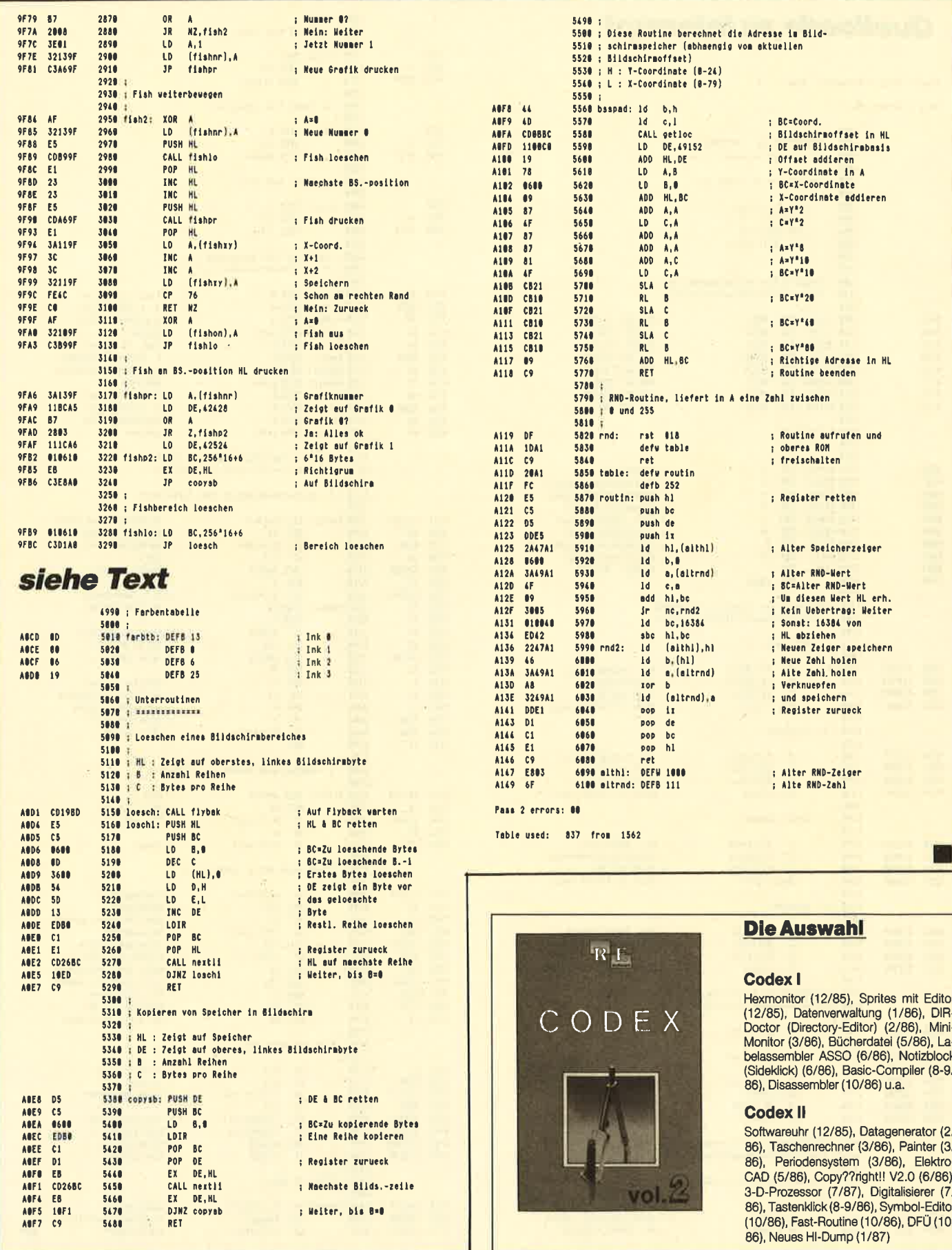

ı

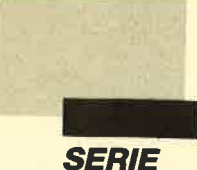

# Texteingabe

Im dritten Teil der Serie zum Programmieren<br>einer Textverarbeitung kommen wir zum wichtigsten Teil<br>eines solchen Programms

iesmal kommen wir zum eigentlichen Kern-<br>stück jedes Textverarbei-<br>tungsprogramms, zur Eingabe von Texten mit den verschiedenen Korrekturmöglichkeiten. Dabei sollen, anders als bisher, die Erklärungen nach den Zeilennummern des Listings erfolgen. Noch im Hauptmenü werden die Windows mit den Nummern 0 bis 3 gelöscht, und die gewählte Funktion erscheint in inverser Schrift.

Wenn der erste Punkt des Hauptmenüs gewählt wurde, erfolgt ein Sprung zur Zeile 420. Die Variable endzeile enthält die Nummer der momentan letzten Zeile des jeweiligen Textes. Dadurch läßt sich beim Speichern auf Cassette oder Diskette viel Platz sparen, indem nur die Zeilen abgelegt werden, in denen auch tatsächlich etwas steht. Bei vielen anderen Operationen bedeutet dieses Vörgehen einen Zeitgewinn. Die erwähnte Variable wird in Zeile 420 auf den Wert der letzten möglichen Zeilennummer gesetzt. Diese etwas umständlich anmutende Methode ist erforderlich, da wir ja in der Variablen maxzeile einen Wert haben, den der Benutzer seinen Wünschen anpassen kann; das Programm muß auch in einem solchen Fall mit dem richtigen Wert arbeiten.

In den Zeilen 430 und 440 er-<br>scheint die Bitte um etwas Ge-<br>duld, bis der Speicher vorbereitet<br>ist. Bei den von uns gewählten<br>Integer-Werten dauert dies ca. <sup>12</sup>Sekunden. Wenn Sie hingegen Zeile 70 mit dem DEFINT-Befehl löschen und damit Real-Werte veranlassen, verdoppelt sich diese Wartezeit sofort !

Nun erfolgt der Aufruf eines Unterprogramms ab Zeile 2030. Es handclt sich hier um den letzten Teil des Punktes Text löschen, den wir erst in der nächsten Folge vervollständigen wollen. Hier werden alle Werte im Feld text auf 32 gesetzt. Dies ist das Leerzeichen. Ich habe es absichtlich gewählt, denn auf diese Weise erscheint bei der Inversdarstellung ein leeres schwarzes Viereck als Cursor. Es ist sehr markant und läßt sich auf dem Bildschirm gut verfolgen.

> Eine komplette Textverarbeitung mit Silbentrennung finden Sie auf der ExTRAdisk(3)

Zeile 460 löscht den Hinweis im Fenster mit den Meldungen unten am Bildschirmrand wieder. In den Zeilen 470 bis <sup>510</sup> werden Einstellungen vorgenommen, damit der Cursor zu Beginn der Arbeit auf das allererste Zeichen des Textes zeigt. Die Variable abschnitt erhält den Wert 0, weil ja noch kein Abschnitt ä 10 Zeilen fertiggestellt ist. Diese Variable ist später bei größeren Sprüngen des Cursors sehr hilfreich.

Zeile 520 ruft ein Unterprogramm ab Zeile 3800 auf. Dort erfolgt die Eingabe eines Datei-

namens. Umfaßt dieser mehr als SZeichen, werden die überzähli gen Buchstaben abgeschnitten. Dies veranlaßt Zeile 3g30. Auf eine Prüfung auf unerlaubte Zei chen im Dateinamen wurde aus Platzgründen verzichtet. Bei Be darf läßt sie sich aber einfügen. Enthält der Name einen punkt, gibt Zeile 3840 einen Hinweis und springt zur Namenseingabe zurück. In 3850 erfolgt die Um wandlung in Großbuchstaben so wie das Anhängen der Extension .MTX an die vorgegebene Be zeichnung. Dadurch sind "Maga text"-Dateien klar und schnell erkennbar.

In Zeile 530 wird der in Teil <sup>1</sup> besprochene Schalter vorhanden verändert, denn jetzt ist ja ein Dateiname vergeben und z.B. ein Abspeichern möglich. Zeile 540 verzweigt in die Ausgabe der Statuszeile und der Statusausga ben, die wir bereits aus 'Ieil <sup>2</sup> kennen. In den Zeilen 550 bis 580 wird die Belegung der Tasten mit Funktionen angezeigt. Der Be nutzer kann somit jederzeit nach lesen, was sich wie erreichen läßt.

In den Zeilen von 590 bis <sup>620</sup> erfolgt die Inversdarstellung des Zeichens, das an dieser Stelle im Speicher als Integer-Wert abge- Iegt wurde. Diese Art der Wie dergabe bringt das Zeichen in weißer Schrift in einem deutlich sichtbaren schwarzen Viereck auf den Schirm. Dadurch ent steht automatisch ein gut erkenn barer Cursor, der dem Benutzer zeigt, wo er sich gerade befindet. Dies erleichtert auch die Ent scheidung, welche Funktion als nächste gewählt werden muß.

In den nächsten drei Zeilen folgt eine Warteschleife, die ab gebrochen wird, sobald man ir gendeine Taste drückt. Da die Tastatur bei den CPCs 300mal pro Sekunde abgefragt wird, ist es praktisch unmöglich, in eine Pause zu geraten. Nach Feststel lung eines Tastendrucks wird der Wert der betreffenden Taste in den ihr zugeordneten ASCII- Code umgewandelt. Damit ist

 $12\times1$ Sie können es selbst nachrechnen. Sie erhalten 12 Ausgaben von COMPUTERpartner(ehemals Schneider Magazin) genau zum Preis von 11. Und dazu noch frei Haus. Immer druckfrisch! Lückenlos! Machen Sie es sich doch einfach abonnieren Sie **COMPUTERpartner** Werner Rätz A Verlag

# Abo-

**Abo**<br> **Abodauer beträgt 12/6 Ausgaben und kann bis spätestens 4 Worder of New York (New York Abodauer beträgt 12/6 Ausgaben und kann bis spätestens 4 Worder vien vor Aboende wieder gekündigt werden. Ohne Kündigung läuft d** 

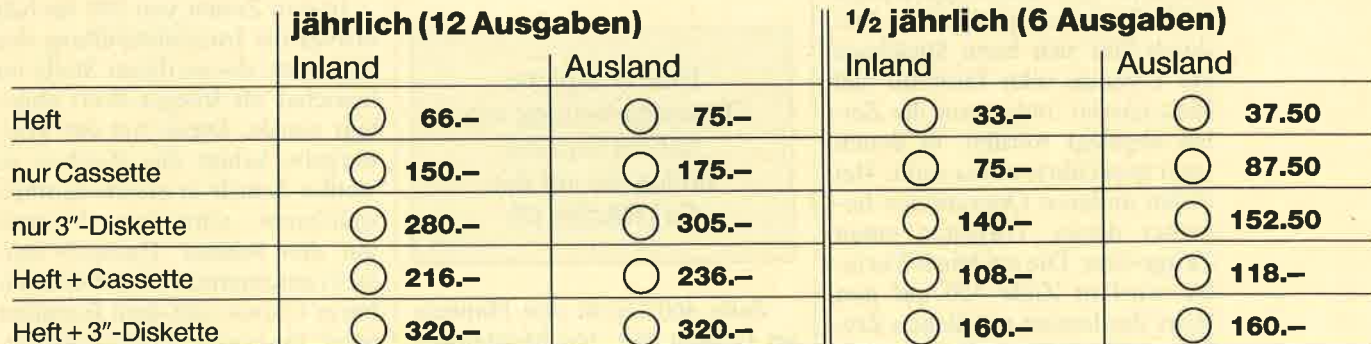

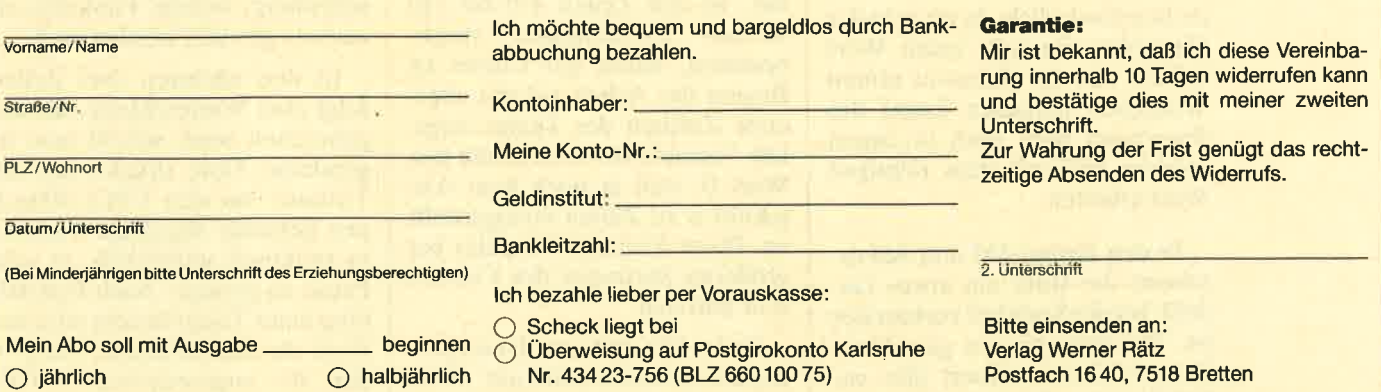

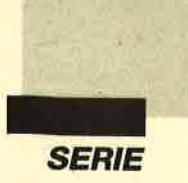

die Grundlage für die weitere Bearbeitung geschaffen. Die nächsten beiden Zeilen verzweigen in spezielle Auswertungsroutinen, falls der zurückgemeldete Wert größer als 126 oder kleiner als 32 war. Dazwischen liegen die Buchstaben, Ziffern und anderen Zeichen. Diese werden mit ihrem ASCII-Wert an der entsprechenden Stelle in den Speicher eingetragen.

Zeile 690 ruft ein immer wieder benutztes Unterprogramm abZeile 3660 auf. Dort erfolgt lediglich die Ausgabe des Zeichens an der richtigen Bildschirmposition. Die Zeilen 700 und 710 enthalten eine Wertzuordnung und einen Aufruf, der später erklärt werden soll. In Zeile 720 geschieht der Rücksprung zur Zelle 590. Das bedeutet, daß das nächste Zeichen erwartet wird, um die gleiche Behandlung zu erfahren. Hier entsteht eine geschlossene Schleife, die eine schnelle Texteingabe ermöglicht. Abschluß und Ausstieg sind lediglich durch die dafür vorgesehene COPY-Taste programmiert.

Im Teil zwischen den Zeilen 740 und 830 werden ja nach AS-CII-Wert der gedrückten Taste verschiedene Unterprogramme aufgerufen. Bei Bewegungen erhält vorher die schon erwähnte Variable Versatz die Zahl, um die der Cursor in die gewünschte Richtung rücken soll. Normale Pfeiltasten belegen hier jeweils den Wert 1. Wurde zusätzlich eine der beiden SHIFT-Tasten gedrückt, ändert sich dieser Wert auf 10. Dann wird das Zeichen an dieser Stelle ausgegeben. Anschließend erfolgt der Rücksprung zum Schließen der Schleife.

In Zeile 840 beendet die CO-PY-Taste mit dem Rückmeldecode 224 die Texteingabe und bringt uns ins Hauptmenü zurück. Zeile 850 dient dazu, bei unerlaubten Tasten einen Piepston zu produzieren. Ansonsten<br>wird eine unkorrekte Eingabe nicht beachtet, um das Programm gegen Fehlbedienungen abzusichern. Auch der Teil für die übrigen Sondertasten von Zeile 870 bis Zeile 930 ist analog aufgebaut. Es werden lediglich die übrigen Funktionen ausgelöst und aufgerufen.

Ab Zeile 950 folgt dann eine ganze Reihe von Unterprogrammen. Die Subroutine ZeilelAbschnitt hoch dient dem Hochfahren des Cursors in Einer- oder Zehner-Schritten. Hierzu wird textzeile um den entsprechenden versatz erniedrigt. Es folgt eine Prüfung, ob der neue Variablenwert kleiner als 1 ist, damit sich der Cursor nicht nach oben aus dem Text herausführen läßt. Das würde die Entstehung unerlaubter Werte und einen Programmabbruch bedingen. Danach wird auch zeile um den Wert von yersatz verkleinert. Nun erfolgt wiederum eine Prüfung. Aber zeile kann ja kleiner werden als 1; dann müssen wir nur die Variable abschnitt ebenfalls um 1 vermindern, damit beim anschließenden Neuaufbau des Textbildschirms der neue Teil sichtbar wird. Dieser Neuaufbau geschieht durch das Unterprogramm ab Zeile 3540.

Analog erstellt ist das Unterprogramm Zeile/Abschnitt tief. Hier wird jedoch noch zusätzlich der Wert von endzeile erhöht, falls sich der Text durch die neuen Eingaben gegenüber dem bisherigen Umfang verlängert. Dadurch zeigt diese Variable immer auf die letzte Zeile. Der Grund dafür wurde bereits erklärt.

Spalteln links bewegt den Cursor innerhalb der Zeile nach links. Falls der Wert von spalte kleiner als 1 wird, löst dies automatisch einen Aufruf der Funktion ZeilelAbschnitt hoch aus. Daneben wird zu spalte der Wert von maxspalte addiert. Dadurch bleibt dieser innerhalb der erlaubten Grenzen. Spalteln rechts funktioniert analog. In Zelle 1200 erklingt aber ein Ton, sobald das achte Zeichen von hinten erreicht wird. Dies läßt sich mit der Klingel bei einer konventionellen Schreibmaschine vergleichen. Ab jetzt muß man auf das Ende der Zeile und eine eventuell erforderliche Tren nung achten.

DEL-Taste löscht das Zei chen, das links neben dem Cur sor steht. Aus diesem Grund darf hier spalte nicht den Wert 1 ent halten; in diesem Fall wird die ge wünschte Aktion mit einem Piepston abgelehnt, und es er folgt ein direkter Rücksprung. Ansonsten kommt das Löschen der Stelle neben dem Cursor. Anschließend wird der Rest der Zeile bis *maxspalte* in einer FOR-NEXT-Schleife Zeichen fijr Zei chen um eines nach links ver schoben und dort ausgegeben. Dann erhält die rechts außen ste hende Spalte den Wert 32 für das Leerzeichen. Je nach Stellung des Cursors innerhalb der Zeile dauert die Bearbeitung unter schiedlich lange; je weiter rechts, desto schneller geht sie vonstat ten.

 $TAB = Leerzeichen$  einfuegen heißt die nächste Funktion, die im folgenden Unterprogramm bewerkstelligt wird. In meiner Version dient die TAB-Taste da zu, um bei Bedarf ein Leerzei chen an der Cursor-Position ein zufügen. So ist es möglich, even- tuell vergessene Buchstaben oder Ziffern nachträglich noch einzuschieben. Wer eine andere Zuordnung haben möchte, muß lediglich den ASCII-Wert bei der Verzweigung in den gewünsch ten ändern. Der Aufbau der Sub routine erfolgte analog zur DEL- Taste. Allerdings muß die Schlei fe diesmal rückwärts zählen, was wir durch STEP-1 erreichen. Bit te beachten Sie, daß am rechten Rand herausfallende Zeichen verschwinden und nicht in die nächste Zeile übernommen wer den. Auf diesen Nachteil bei der Einrichtung des Textspeichers als zweidimensionales Integer- Feld habe ich schon in Teil 2 hingewiesen. Es ist durchaus ein Ausbau möglich, der hier Abhil fe schafft. Er reduziert jedoch die Verarbeitungsgeschwindigkeit des gesamten Programms erheb lich.

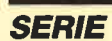

Zeile einfuegen arbeitet mit einer CTRL-Tastenkombination. Hier habe ich eine Anleihe bei der Befehlssteuerung gemacht. In diesem Unterprogramm werden die unteren Zeilen mittels einer doppelt geschachtelten Schleife weitergerückt. Auch endzeile erfährt eine Anpassung an den neuen Wert. Zeile loeschen funktioniert wiederum analog. Die Doppelschleife zieht den Text aber nach oben. Die letzte Zeile wird mit Leerzeichen aufgefüllt.

Im Unterprogramm Zeile hochziehen in den Zeilen von 3890 bis 3950 erfolgt eine Prüfung, ob in der derzeitigen Endzeile überhaupt irgendein Zeichen steht. Dazu wird anfangs die Schaltervariable belegt ausgestellt. In einer Schleife wird jedes Zeichen der gerade bearbeiteten Zeile mit dem Ausgangswert 32 verglichen. Bei fehlender Übereinstimmung geht der Schalter belegt auf 1. Steht er am Ende der Überprüfungen noch auf 0, so steht fest, daß sich in dieser Zeile kein Buchstabe oder ein anderes Zeichen befindet. Somit ist es möglich, sie zu streichen; endzeile wird dann um 1 erniedrigt. Anschließend kommt es zur Überprüfung der davorstehenden Reihe. Sobald eine Belegung innerhalb der letzten Zeile entdeckt wird, erfolgt ein Rücksprung in den aufrufenden Programmteil.

Im nächsten Heft werden wir uns dem Ändern und Löschen von Texten sowie dem Speichern und Laden zuwenden. Im letzten Teil sollen dann der Ausdruck. das Beenden des Programms und einige mögliche Ausbaustufen folgen.

**Berthold Freier** 

#### **Programm: MagaText Computer: CPC 464/664/6128 Funktion: Textverarbeitung** Listinas: 5

Teil 1+2: Siehe CP 1+2/89

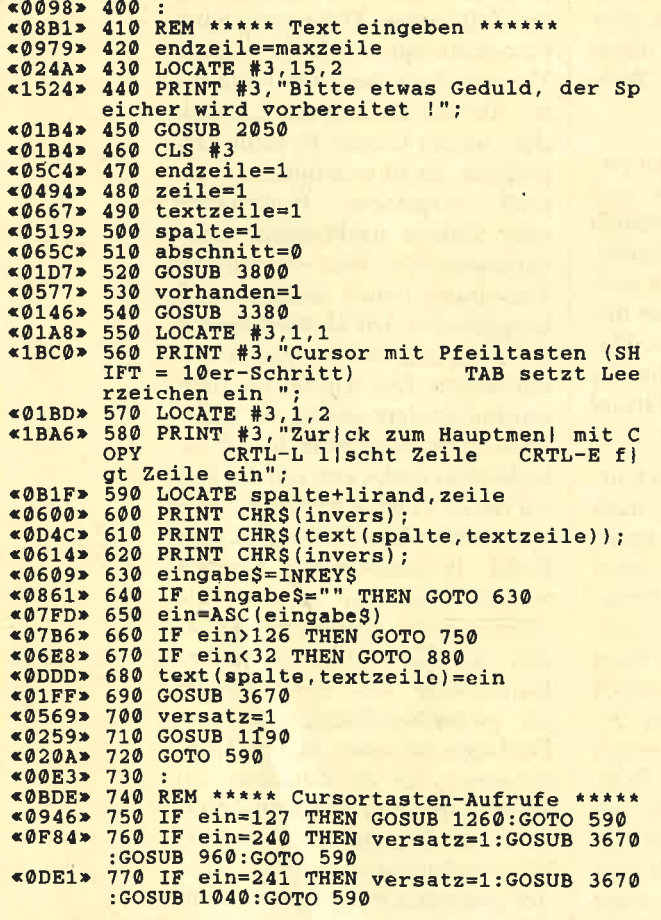

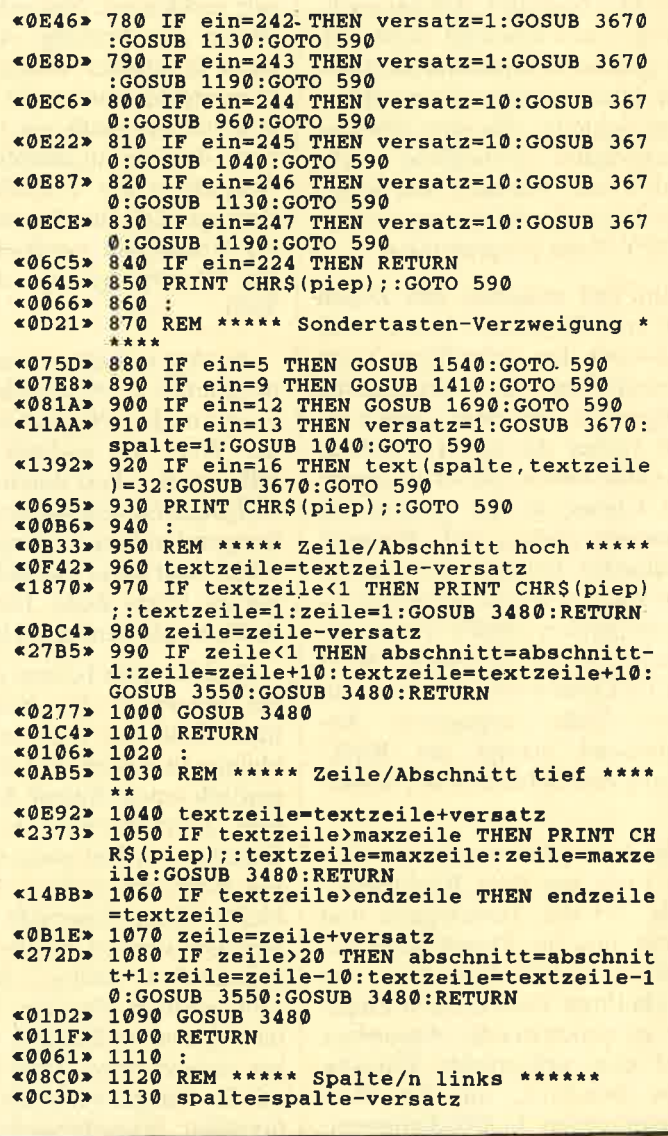

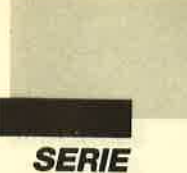

«1969» 1140 IF spalte<1 THEN spalte=spalte+maxs<br>palte:versatz=1:GOSUB 960<br>«0222» 1150 GOSUB 3500  $6015B$ 1160 RETURN «009D» 1170 «093A» 1180 REM \*\*\*\*\* Spalte/n rechts \*\*\*\*\* -0078> 1190 spalte=spalte+versatz<br>
<0078> 1190 spalte=spalte+versatz<br>
<0DFE> 1200 IF spalte=maxspalte-8 THEN SOUND 1,<br>
70,8 «1D56» 1210 IF spalte>maxspalte THEN spalte=spa Ite-maxspalte:versatz=1:GOSUB 1040<br>
<0263> 1220 GOSUB 3500<br>
<01A1> 1230 RETURN<br>
<00E3> 1240 : eppess 1250 REM \*\*\*\*\* DEL-Taste \*\*\*\*\*<br>«0CCE» 1250 REM \*\*\*\*\* DEL-Taste \*\*\*\*\*<br>«0C87» 1260 IF spalte=1 THEN PRINT CHR\$(piep);: \*0C87> 1260 IF spaite=1 THEN FAINT CHAS (PIETURE), .<br>\*0933> 1270 spaite=spaite-1<br>\*0BA4> 1280 text(spaite, textzeile)=32<br>\*015A> 1290 GOSUB 3670<br>\*0C84> 1300 FOR i=spaite TO maxspaite-1<br>\*12B1> 1310 text(i, textzeile)=text(i+1 «08D7» 1320 LOCATE i+lirand, zeile<br>«0AFA» 1330 PRINT CHR\$(text(i, textzeile));<br>«0212» 1340 NEXT i ewaia 1350 text(maxspalte, textzeile)=32<br>«OC6D» 1360 LOCATE maxspalte+lirand, zeile<br>«OE90» 1370 PRINT CHR\$(text(maxspalte, textzeile  $*0138$  = 1380 RETURN<br> $*007A$  = 1390 : «ØDØC» 1400 REM \*\*\*\*\* TAB = Leerzeichen einfueg en \*\*\*\*\*\* «1076» 1410 IF spalte=maxspalte THEN PRINT CHR\$<br>
(piep) ::RETURN<br>
«08C9» 1420 spalte=spalte+1<br>
«0E2F» 1430 FOR i=maxspalte TO spalte STEP -1<br>
«1334» 1440 text(i,textzeile)=text(i-1,textzeil e)<br>
«0959» 1450 LOCATE i+lirand, zeile<br>
«0B7C» 1460 PRINT CHRS(text(i, textzeile));<br>
«0294» 1470 NEXT i<br>
«0D72» 1480 text(spalte-1, textzeile)=32<br>
«OCAC» 1490 LOCATE spalte-1+lirand, zeile<br>
«OECF» 1500 PRINT CHRS(text(spal «01BA» 1510 RETURN «00FC» 1520 : «09B9» 1530 REM \*\*\*\*\* Zeile einfuegen \*\*\*\*\* «013C» 1540 GOSUB 3900<br>
«105B» 1550 IF endzeile=maxzeile THEN PRINT CH<br>
S(piep);:RETURN «09E8» 1560 endzeile=endzeile+1<br>«0F99» 1570 FOR i=endzeile TO textzeile+1 STEP  $\begin{array}{ll}\n\text{≤0889} & 1580 & \text{FOR} & \text{j=1 TO} & \text{maxspalte}\n\text{≤0BD3} & 1590 & \text{text}(j, i) = \text{text}(j, i-1)\n\text{≤0218} & 1600 & \text{NEXT} & \text{j}\n\text{≤0221} & 1610 & \text{NEXT} & \text{j}\n\end{array}$ \*08B0> 1620 FOR i=1 TO maxspalte<br>\*09BD> 1630 text(i, textzeile)=32<br>\*023F> 1640 NEXT i<br>\*024A> 1650 GOSUB 3550 «0151» 1660 RETURN

«0093» 1670 **«08EA» 1680 REM \*\*\*\*\* Zeile loeschen \*\*\*\*\***<br>«01D2» 1690 GOSUB 3900 «0D09» 1700 IF endzeile=0 THEN PRINT CHR\$ (piep :RETURN 1710 endzeile=endzeile-1<br>1720 FOR i=textzeile TO endzeile<br>1730 FOR j=1 TO maxspalte  $$ «ØCFB» 1720 «091F» 1730  $\frac{1740}{1750}$  $RACOO$ text $(j,i)$ =text $(j,i+1)$  $*02AE$ NEXT j  $<02B7$  $6946x$ 1770 FOR i=1 TO maxspalte **«GAEA»** 1780 text(i,endzeile+1)=32  $$02D5$ NEXT i «01E1» 1800 GOSUB 3550 «00E8» 1810 **RETURN**  $*07E0 > 2050$ <br> $*086B > 2060$ FOR i=1 TO endzeile<br>FOR j=1 TO maxspalte<br>text(j,i)=32<br>NEXT j  $*061C*$ 2070 **«01FA»**<br>«0203» **NEXT** 2080  $2090$ NEVT -«010B» 2100 **RETURN** «GØDE» 3530  $&09E1$ REM \*\*\*\*\* Neuer Abschnitt \*\*\*\*\*\*\*<br>CLS #0 3540 «Ø1CF»  $3550$  $*01CF$  > 3550 CLS #0<br>  $*027C$  > 3560 GOSUB 3220<br>  $*051C$  3570 FOR i=1 TO 20<br>  $*10AC$  3580 FP (i+abschnitt\*10)>endzeile THEN G<br>  $-0703630$ <br>  $*086B$  > 3590 FOR j=1 TO maxspalte<br>  $*0715$  > 3600 LOCATE j+lirand,i<br>  $*0715$  > 3 3620 NEXT j  $$0204*$  $*0115*$ 3640 RETURN ≪0057»  $3650$  $*09A1*$ 3660 REM \*\*\*\*\* Zeichen ausgeben \*\*\*\*\*\*<br>3670 LOCATE spalte+lirand, zeile<br>3680 PRINT CHR\$(text(spalte, textzeile));  $&0D56$ «0147» 3690 RETURN «00D9» 3780 3790 REM \*\*\*\*\* Dateinamen eingeben \*\*\*\*\* «ØB1E» **\*081E> 3/90 KEM \*\*\*\*\* Dateinamen eingeben \*\*\*\*\* \*01CD> 3800 CLS #3,10,2**<br>\*0286> 3810 LOCATE #3,10,2<br>\*162B> 3820 INPUT #3,"Bitte Dateinamen eingeben (bis zu 8 Buchstaben) ";datei\$<br>\*1015> 3830 IF LEN(datei\$)>8 THEN datei\$=L (1015> 3830 IF LEN(datei\$)>8 THEN datei\$=LEFT\$<br>
datei\$ as a set of F INSTR (datei\$,".")<br/><>>0 THEN CLS #3<br>
:LOCATE #3,15,2:PRINT #3, "Bitte ohne die<br>
Extension .MTX, nur den Namen !";:FOR t<br>
<br/>e008> 3850 datei\$=UPPE «003E» 3880 «0AA5» 3890 REM \*\*\*\*\* Endzeile hochziehen \*\*\*\*\*<br>«0458» 3900 belegt=0 «08AB» 3910 FOR i=1 TO maxspalte<br>«08AB» 3910 FOR i=1 TO maxspalte<br>«0F47» 3920 IF text(i,endzeile)<>32 THEN belegt «023A» 3930 NEXT i<br>«1167» 3940 IF belegt=0 THEN endzeile=endzeile-<br>1:GOTO 3900 «014C» 3950 RETURN

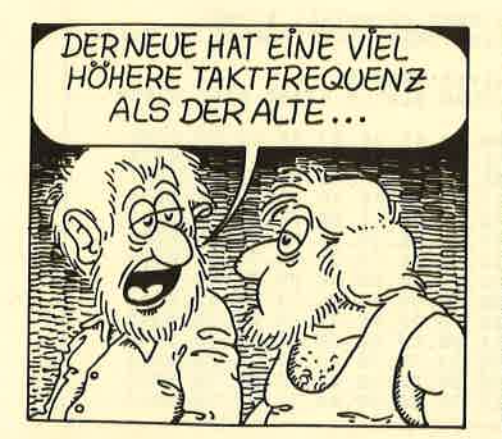

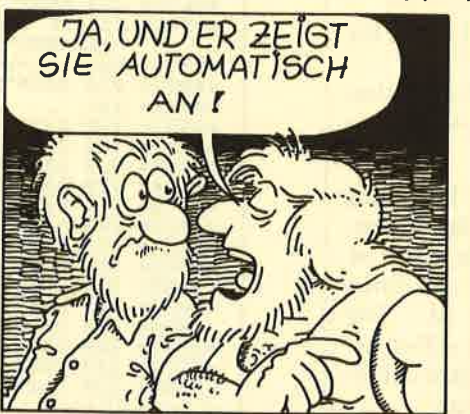

26/08/1988 by K.BIHLMEIER

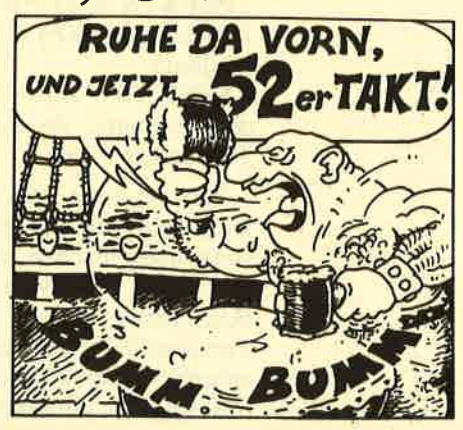

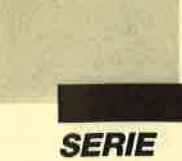

# **Trennen** mit System

#### Das folgende Programm ermöglicht die Silbentrennung

Die Überlegungen, die einem solchen Programm vorausgehen, haben wir in der letzten Ausgabe von **COMPUTERpartner** veröffentlicht. Außerdem ist dort erläutert, wie der automatische Wortumbruch programmiert werden kann.

m die Wörter treten, Schläge, verbessern zu trennen, geht man folgendermaßen vor:

- 1. Routine an Adresse & 7000 laden und durch MEMORY &6FFF schützen
- 2. irgendeiner String-Variablen das zu trennende Wort zuweisen.  $d\$  = "treten"
- 3. Aufruf der Routine CALL &7000, @d\$
- 4. Trennstelle ist in Speicherstelle &7843 enthalten, ? PEEK  $(x7843) = 3$  -> tre-ten

 $a\$  = "Schläge" CALL &7000, @a\$ ? PEEK  $(\& 7843) = 6$ ? PEEK  $(&86AF) = 1$  (Flag für Umlaut) ? PEEK  $(\& 7700) = 5$  (Position des Umlauts; da  $5 < 6 \rightarrow$ Trennstelle  $-1$ )

Die Position des Umlautes kann eine Anpassung der Trennstelle nötig machen, da ja ä = ae und somit das Wort um einen Buchstaben länger ist. **Die** Trennstelle bleibt aber selbstverständlich, falls der Umlaut dahinterliegt (z.B. ab-ändern).

 $b$ \$ = "verbessern" CALL & 7000, @b\$ ? PEEK  $(\& 7843) = 3 \rightarrow$ ver-bessern

Hinweise: Die Routine setzt die Umlaute als folgende ASCII-Codes voraus:

- $\mathbf{R}$  $= 126$  $(CTRL + 2)$
- $(Shift + )$  $\ddot{u} = 125$
- $(Shift + @)$  $\ddot{o} = 124$
- $a = 123$  $(Shift + \lceil)$

```
\ddot{U} = 93(]
\ddot{O} = 92(\ddot{A} =
        91
                   \overline{(\Gamma)}
```
Wollen Sie beispielsweise die zweite Trennstelle von dem Wort ab-treten (2), so müssen Sie bis zur ersten abtrennen und den Wortteil treten an die Routine übergeben  $(\rightarrow 3 \rightarrow$  treten,  $3 + 2 = 5 \rightarrow$  abtre-ten).

#### Wichtige Speicherstellen:

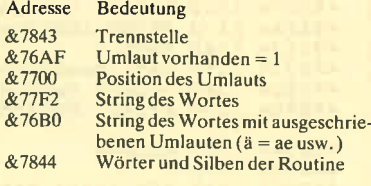

Dirk Haltermann

 $\delta$ 

8

Programm: Silbentrennung **Computer: CPC 464/664/6128 Funktion: Unterprogramm** 

Listings: 1

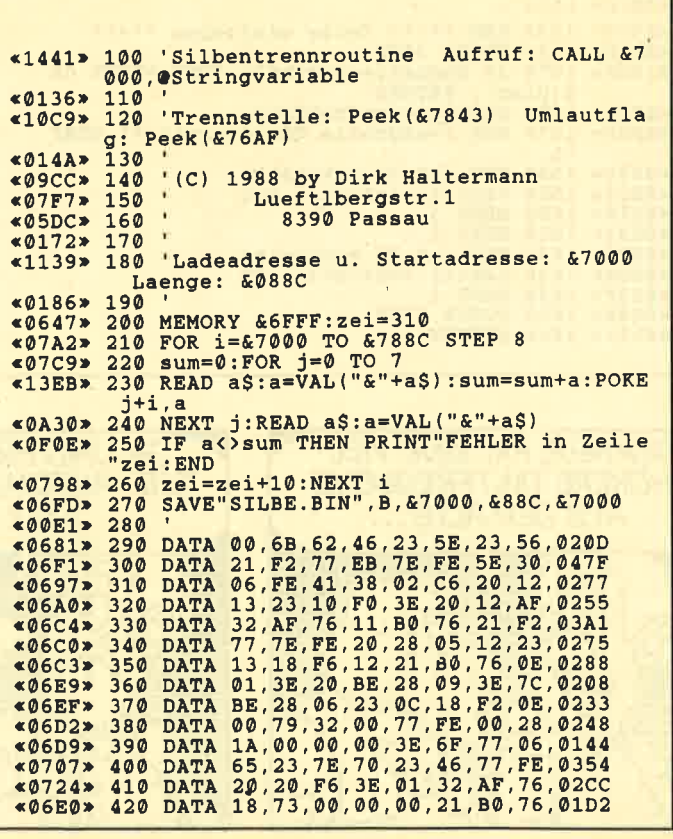

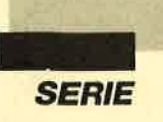

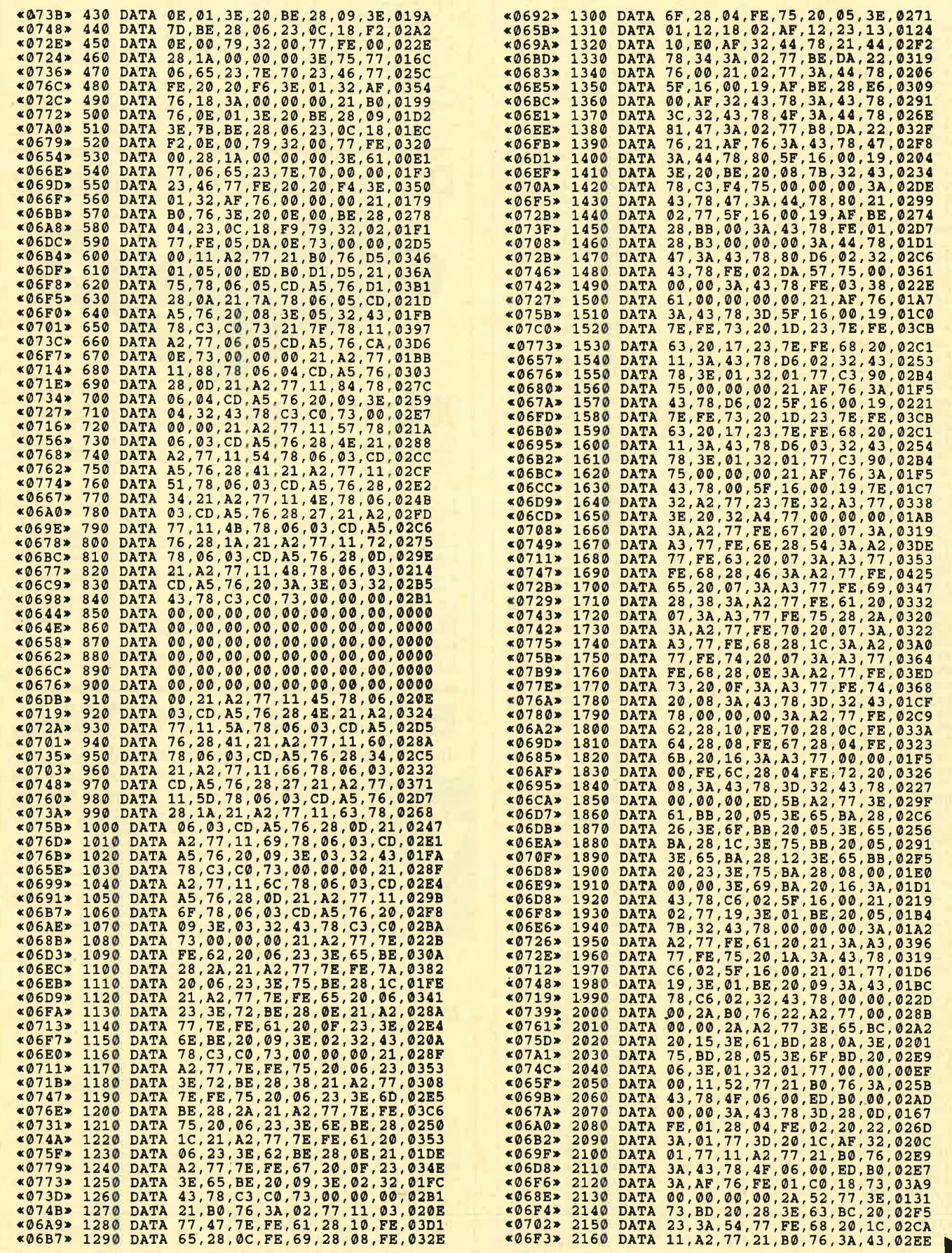

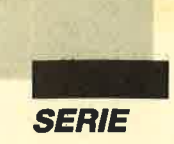

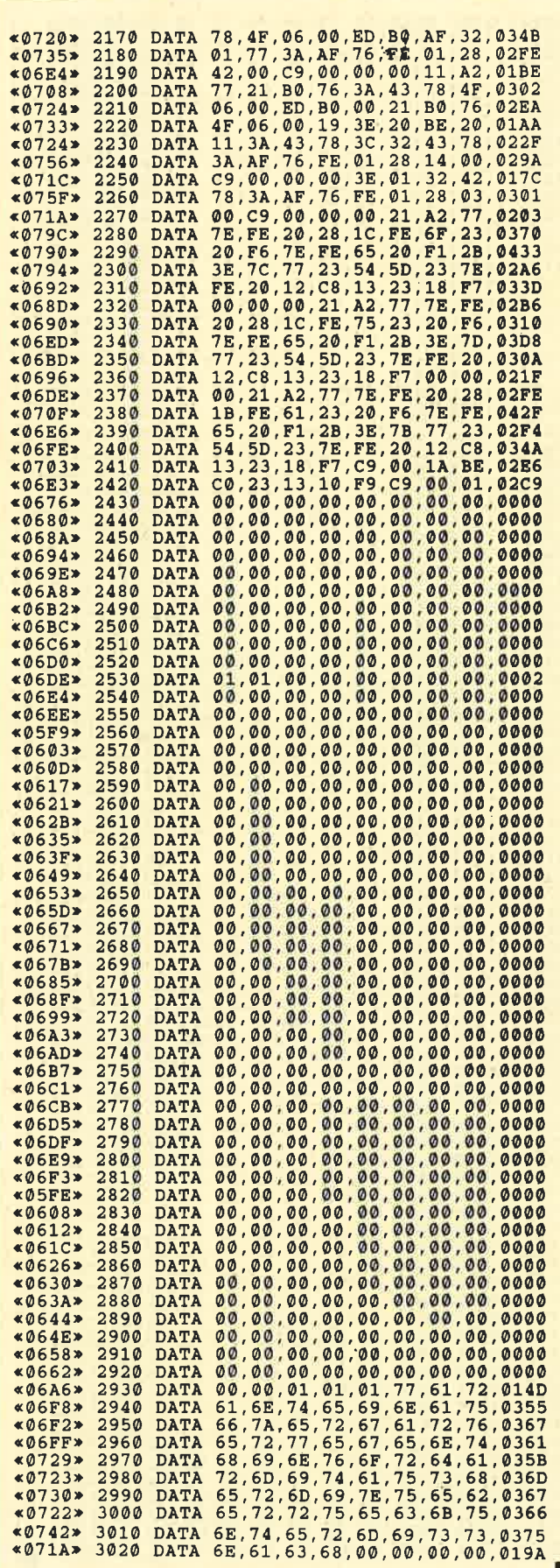

## NEU ★ NEU ★ NEU ★ NEU

#### Neue Speichererweiterung für CPC

- AM-Erweiterung 64, 128, 256 oder 512 K für alle CPCs
- 
- Note that the Marian Marian Marian Marian Charles and Charles and Marian Marian Charles and Marian Charles and Charles and the Scholar American Charles and Maximal Version autristbar<br>Aptional 2 EPROM-Sockel mil frei wählba
- 
- Patchprogramm for CP/M Plus, CP/M Plus auch for CPC 464/664<br>Patchprogramm for CP/M Plus, CP/M Plus auch for CPC 464/664<br>reseffeste RAM-Dlsc (maximal 448 K) for CP/M 2.2 und CP/M Plus<br>reseffeste RAM-Dlsc unter BASIC (nur be
- 
- Anschluß über den Expansionsport (kein Eingrin in den riechinen nors)<br>● geringe Abmessungen (mit Gehäuse: 180 × 83 × 20 mm) durchgeführter Erweiterungsbus Anschluß über den Expansionsport (kein Eingriff in den Rechner nötig)
- 

RAM-Erweiterung mit Software für CP/M 2.2 & CP/M Plus auf 3"-Diskette<br>(wahlweise auch 3,5"- oder 5,25"-Diskette)

Preise: ohne RAMs DM 99,- 64 KByte DM 149,- 128 KByte DM 199,-<br>256 KByte DM 299,- 512 KByte DM 449,-<br>Aufpreis für zusätzliche EPROM-Sockel und Software im EPROM DM 49,-

## **Die bessere Alternative:**

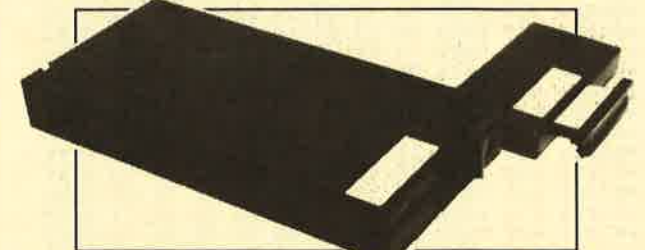

## X-Laufwerk für CPC 464/664/6128

Das X-Laufwerk ist ein Systemlaufwerk, das anstelle eines 3"-Zweitlaufwerks am CPC 664/6128 mit einge-<br>bautem oder am CPC 464 mit zusätzlichem 3"-Controller betrieben wird. Das X-DDOS-Betriebssystem wird<br>zusammen mit einer

- Die RAM-Belegung ist nahezu 100% kompatibel zu AMSDOS.
- Es kann softwaremäßig zwischen X-DDOS und AMSDOS umgeschaltet werden. Das Kopieren der Systemspuren ist auch unter Basic möglich. Es werden Anpassungsprogramme für
- 
- 
- Union CAC a Union Final Integration and einem CPC 464/664 mit 64 K RAM-Erw. lauflähig.<br>Die CP/M-Plus-Anpassung ist auch auf einem CPC 464/664 mit 64 K RAM-Erw. lauflähig.<br>Die 224-KByte-EPROM-Karte hat bei installiertem X-D  $\bullet$
- hoppersonus wurden.<br>Als LOW-COST-Lösung beim CPC 464 kann das X-DDOS-EPROM auch einzeln bezogen und direkt<br>gegen das AMSDOS-ROM ausgetauscht werden.  $\bullet$ M

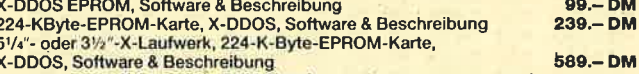

51/4"- oder 31/2"-X-Laufwerk, RAM-Erweiterung ohne RAMs, X-DDOS, 589.-DM Software & Beschreibung

**EPROM TOTA** Universeller EPROM-Programmer 4003 für Schneider

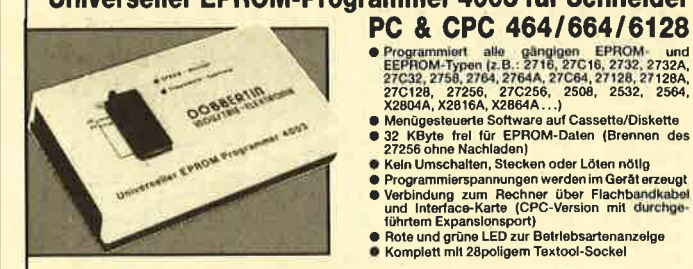

CPC-464/664-Fertiggerät DM 289,50 Bausatz DM 239.-<br>CPC-6128-Fertiggerät DM 319,50 Bausatz DM 269.-<br>PC-1512-Fertiggerät DM 399,50 Bausatz DM 349.-Aufpreis für CPC-Software auf 3"-Diskette statt Cassette: DM 15 .-

EPROM-Karte 224 KByte für alle CPC

- C Für die EPROM-Typen 2764, -128, -256
	-
- 
- TSerical unions of the Manufacture of Sockel<br>
 Bei 27256 zwei ROM-Nummern pro Sockel<br>
 Durchgeführter Expansionsport<br>
 Software zum automatischen Erstellen von Programmodulen (Basic und BIN-Dateien)<br>
 Software zum a

Modul-Software auf 3"-Diskette DM 95,-

#### Zubehör für EPROM-Karten

EPROM 27512 DM 21.50

EPROM 2748 DM 7.50 Protext-EPROM DM 124,-<br>EPROM 27128 DM 8.50 Protext-EPROM DM 114,-<br>EPROM 27256 DM 11.50 X-DDOS EPROM DM 99,-Time-ROM (batteriégepufferte Echtz

Maxam-EPROM DM 124,-<br>UTOPIA DM 94,-<br>Alpha-ROM DM 35,-<br>EPROM DM 135,-

**BBERTIN** GmbH Industrie-Elektronik<br>Brahmsstraße 9, 6835 Brühl, Telefon 0 62 02 / 7 14 17
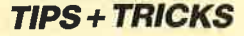

# Grafikgags (Teil 39)

Suchen Sie Anregungen, kleine Programme zum Einbau in Ihre eigenen oder einfach schlichte Unterhaltung? Dann sehen Sie sich doch einmal die Grafikgags an. Wie immer werden an dieser Stelle sieben davon veröffentlicht. Die Programme sind möglichst kurz gehalten. Daher sollte Ihr Rechner bei ihrem Aufruf die Einschaltparameter haben, also PAPER 0:PEN <sup>1</sup>: PLOT 0, 0, <sup>1</sup>usw. Wer die Listings in eigene Programme einbaut, sollte darauf achten, daß am Ende der meisten Gags eine Endlosschleife steht (2.8. 100 GOTO 100). Diese sollten Sie durch eine Tastenabfrage oder eine Warteschleife ersetzen und anschließend mit einem GOTO-Befehl an die richtige Stelle in Ihrem eigenen Programm springen. (Sonst könnte sich der Rechner in einem Grafikgag-Unterprogramm festlaufen.) Die Gags laufen auf allen CPCs. Heute bieten wir Ihnen folgende:

- 1. Ein aus einem Teich schauender Frosch. Bei diesem Gag habe ich mich bemüht, eine Spiegelung des Frosches und des Schilfs im Wasser darzustellen.
- 2. Drei angezündete Kerzen, auch wenn der dritte Advent schon lange vorbei ist.
- 3. Für Anhänger des Kraftsports eine Kurzhantel (7 ke)
- 4. Eine Klappmausefalle ohne Maus und Köder.
- 5. Ein perspektivisch dargestellter Stuhl.
- 6. Ein Abwasserkanal mit ganz viel buntem, fließendem Abwasser.
- 7. Für alle Heimwerker mit zwei linken Händen ein völlig ungefährlicher Hammer mit Nagel.

Christoph Schillo

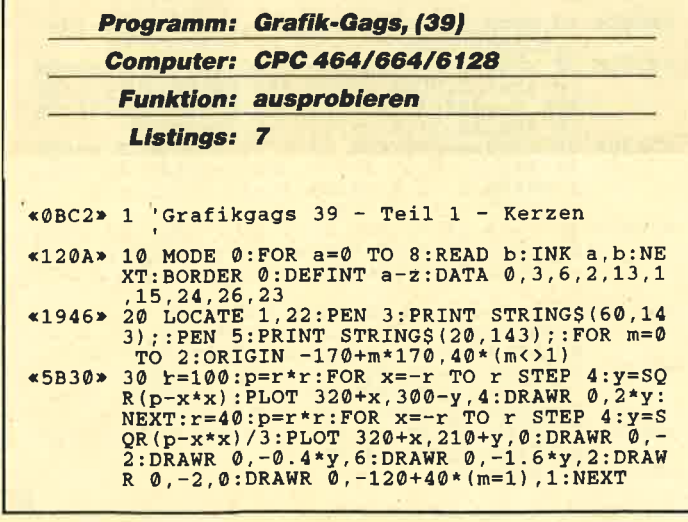

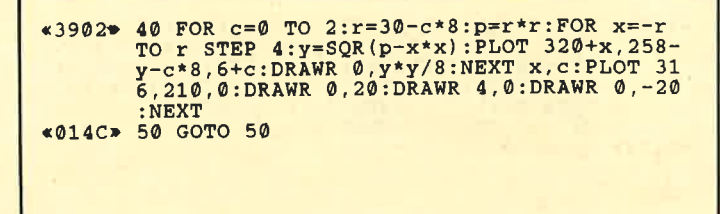

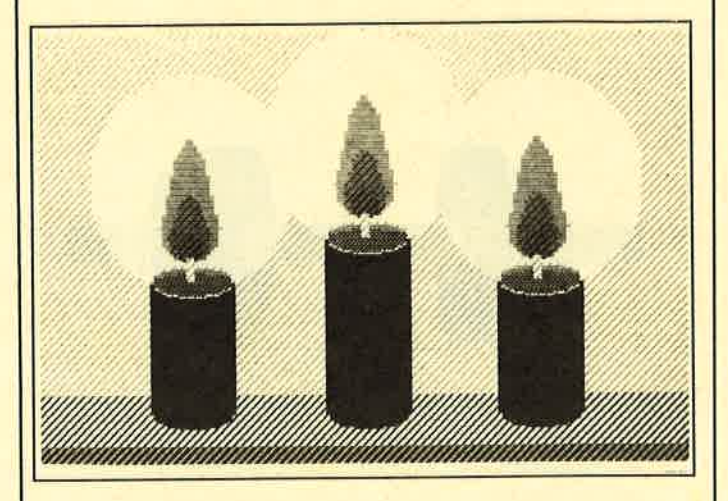

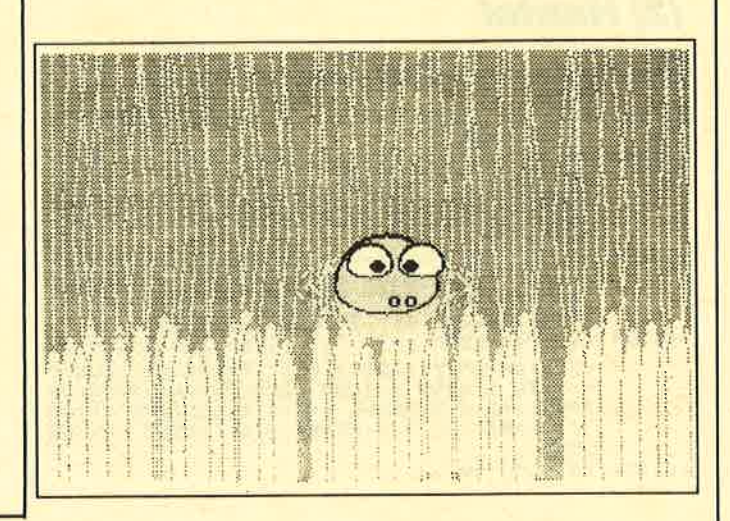

# (2) Frosch im Teich

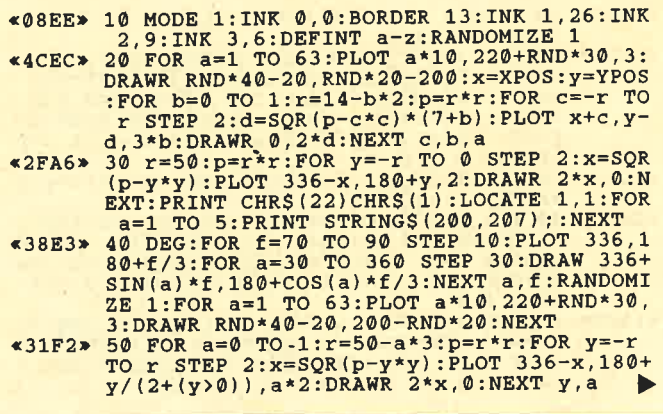

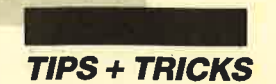

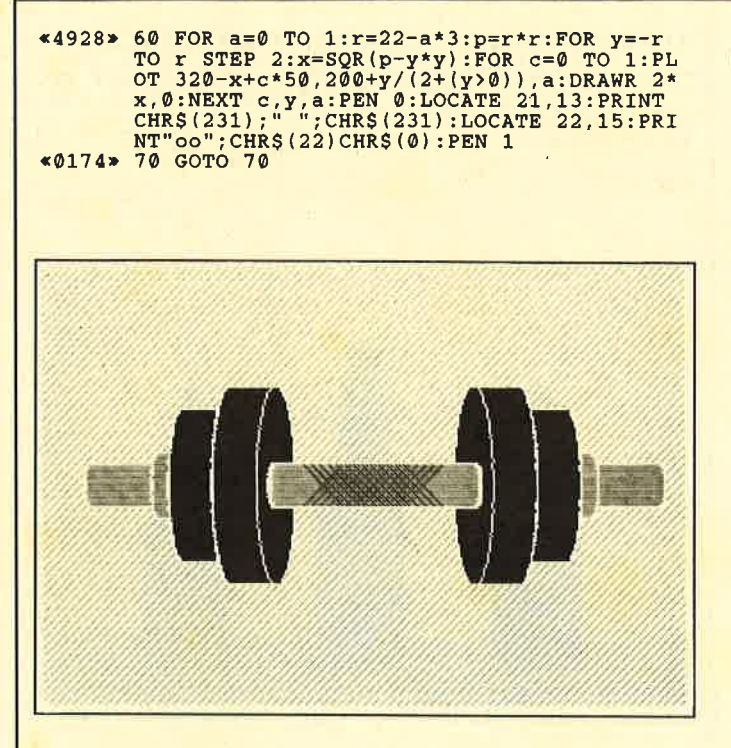

# (3) Hantel

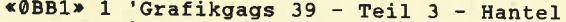

- \*062F\* 10 MODE 1: INK 0, 3: INK 1, 0: INK 2, 13: INK 3
- $*39E4* 10 MODE 1:INK 0, 3:INK 1, 0:INK 2, 13:INK 3  
\n*39E4* 20 w=190:L=B00: f=2:g=2:r=20:GOSUB 40: f=3:  
\n $g=3: L=78: r=18:GOSUB 40: L=14:r=30: f=2:g=2  
\n:GOSUB 40: f=3:g=3:L=12:r=28:GOSUB 40: f=2  
\n:g=1:r=70:w=140:L=40:GOSUB 40:w=94:r=90:$$
- $G=1: r=70: w=140: L=40:GOSUB$ <br>  $40: w=94: r=90:$ <br>  $3.2442*30 w=0: f=2: g=2: L=94: r=20:GOSUB$ <br>  $30.1=90: r=18:GOSUB$ <br>  $40: FOR$ <br>  $a=0$  TO 100 STEP<br>  $8: PLOT$  252+a, 182, 1:DRAWR 36, 36:PLOT 252<br>  $+a$ , 218:DRAWR 36, -36:NEXT:GOTO 50<br>  $GSDS = 2.78$
- y)/5:d=-g\*(r<>ABS(y))-f\*(r=ABS(y)):FOR c<br>=-1 TO 1 STEP 2:PLOT 320-c\*(x-w),200+y:D<br>RAWR c\*2,0,f:DRAWR c\*2\*x,0,g:DRAWR c\*2,0<br>f:DRAWR c\*L,0,d:DRAWR c,0,f:NEXT c,y:RE TURN «014C» 50 GOTO 50

# (4) Mausefalle

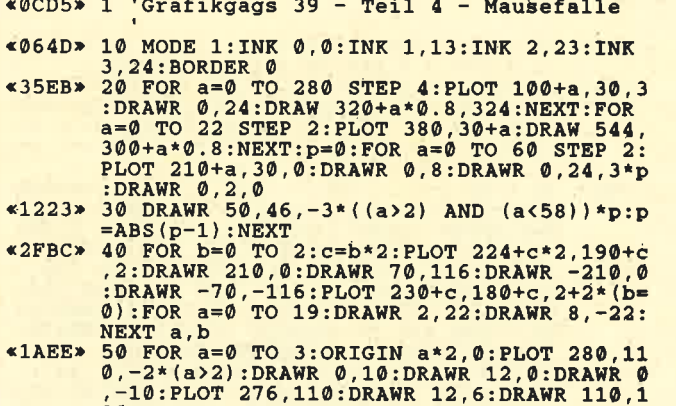

90: DRAWR 14, 16: DRAWR 2, -10: NEXT

# (5) Stuhl

- «063D» 10 MODE 1: INK 0, 13: INK 1, 0: INK 2, 15: INK
- $(4950)*10$  MODE 1: INK 0, 13: INK 1, 0: INK 2, 15: INK<br>  $(4950)*20$  FOR C=1 TO 0 STEP -1:d=30-c\*8: FOR a=0<br>
TO d STEP 2:p=2+(a=0 OR a=d): PLOT 150+a<br>
+c\*54,c\*50,1:DRAWR 0,2:DRAWR 0,198-c\*50,<br>
p:PLOT 150+a<br>
0,198-c\*50,p:PL  $CLS#1$
- \*1C2F\* 30 WINDOW#1,15,22,2,12:PAPER#1,3:CLS#1:F<br>OR a=-140 TO 140 STEP 2:PLOT 290+a,200,1<br>DRAWR 0,2:DRAW 290+a/2,214,2+(ABS(a)=14:  $0$ ) : NEXT
- «5598» 40 FOR c=0 TO 1:FOR a=0 TO 12-c\*4 STEP 2<br>
:p=2+(a=12-c\*4):PLOT 182+a+c\*46,a+c\*52,1<br>
:DRAWR 0,2:DRAW 182+a+c\*46,168,p:PLOT 39<br>
8-a-c\*46,a+c\*52,1:DRAWR 0,2:DRAW 398-a-c<br>
\*46,168,p:NEXT:FOR y=0 TO 14-c\*2 STEP 2:
- «0160» 60 GOTO 60

# (6) Abwasserkanal

- \*12DF\* 1 'Grafikgags 39 Teil 6 -Abwasserkanal
- $*0C10*$  10 MODE 0: INK 0, 10: FOR a=1 TO 15: INK a, a<br>-1: NEXT: BORDER 10: DEG
- 
- 
- 
- -1:NEXT:BORDER 10:DEG<br>  $*0468*20$  WINDOW#1, 8, 13, 15, 25:PAPER#1, 3:CLS#1<br>  $*2AC5*20$  FOR a=0 TO 200 STEP 4:PLOT 320+a, 390,<br>
1:DRAWR 0, -a:FOR x=90 TO 270 STEP 30:DRA<br>
W 320+SIN(x)\*a/2, 390-a+COS(x)\*a/4:NEXT:D<br>
RAWR -a/2 4, RND\*12+3: NEXT: DRAW 320, 390, RND\*12+3: NE  $X<sub>T</sub>$
- \*1DD7\*  $60$  x=INT(RND\*15): y=INT(RND\*26): FOR a=3 T<br>0 15:INK a, y: FOR c=0 TO 6: CALL &BD19: NEX<br>T:INK a, x: NEXT: GOTO 60

# (7) Hammer & Nagel

- $*1228*1$  'Grafikgags 39 Teil 7 -<br>Hammer & Nagel
- 
- 
- \*064C\* 10 MODE 1:BORDER 0:INK 0,0:INK 1,10:INK<br>
2,23:INK 3,26<br>
\*417F\* 20 r=20:p=r\*r:FOR x=-r TO r STEP 2:y=SQR<br>
(p-x\*x)/2:PLOT 470+x,258:DRAWR 0,-y,1:DR<br>
AWR 0,-200,3+(x>-r/2)-(x>0)+2\*(x>r/3):DR<br>
AWR 0,200,3+(x>-r/2)+(x>
- \*30A2\*  $40 r = 70 r$ <br>R(p-x\*x)/2:PLOT 470+x,300+y:DRAWR 0,-2\*y<br>R(p-x\*x)/2:PLOT 470+x,300+y:DRAWR 0,-2\*y<br> $0.2 F$  (PLOT 470+y\*2,300+x/2:DRAWR -4\*y,0:NEX
- 
- \*1A34\* 50 FOR a=0 TO 60 STEP 2:PLOT a+10,10,2:D<br>
RAWR 0,60:DRAWR 0,2,0:DRAWR 270-a\*1.5,18<br>
0-a,2:PLOT 74,a+10:DRAWR 180,120,1:NEXT<br>
\*29C0\* 60 r=20:p=r\*r:FOR y=-r TO r STEP 2:x=SQR<br>
10-y\*y):PLOT 200+x+y,100-y,2:DRAWR -2\*x,
- «0188» 80 GOTO 80
	-

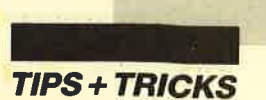

# Tip des **Monats**

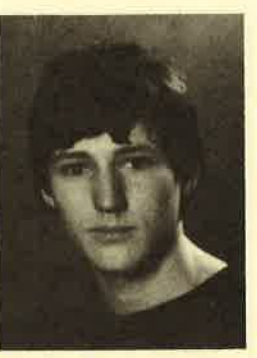

# 3"-Etiketten-

Das Programm "3"-Etiketten-Designer" ermöglicht die Anfertigung von Aufklebern für 3"-Disketten. Der Ausdruck kann auf Endlospapier oder Endlosetiketten (71,5  $\times$  69,6 mm) erfolgen. Sie benötigen mindestens eine Diskettenstation. Gestartet wird das Programm mit RUN "3'.BIN". Auf der linken Bildschirmhälfte ist das Etikett zu sehen, auf der rechten das Auswahlmenü. Die Selektion der einzelnen Punkte erfolgt mit den Cursor-Tasten und COPY. Die Umlaute befinden sich auf den folgenden Tasten:

- $F0 = \beta$ , F0 mit SHIFT =  $\beta$
- $F1 = \ddot{a}$ ,  $F1 \text{ mit SHIFT} = \ddot{A}$ <br> $F4 = \ddot{o}$ ,  $F4 \text{ mit SHIFT} = \ddot{O}$
- $F4 = \ddot{\text{o}}, \quad F4 \text{ mit SHIFT} = \ddot{\text{O}}$
- $F7 = \ddot{u}$ , F7 mit SHIFT = Ü

Das Programm verwaltet fünf Etiketten und vier Zeichensätze, wobei man den zweiten, dritten und vierten beliebig ändern kann, nicht aber den ersten. Sie haben die Wahl zwischen vier verschiedenen Rahmen.

## Menüpunkte

#### Zeichensatz

Zeigt, welcher Zeichensatz zur Zeit angewählt ist. Rahmen

Gibt an, welcher Rahmen gerade selektiert ist. Etikett

Zeigt, welches Etikett zur Zeit aktiviert ist.

Durch die Cursor-Tasten links und rechts kann gewählt werden.

Der zweite Block des Menüs ist für die Schriftart zuständig. Zur Yerfigung stehen dünne, fette, kursive, unterstrichene, inverse, doppelt breite und doppelt hohe Zeichen. Natürlich kann man die einzelnen Schriftarten auch kombinieren. Der Menüpunkt Gedreht gibt an, ob in der mittleren Zeile auf dem Kopf. oder richtig herum geschrieben wird. Im oberen Etikettenteil geschieht dies immer richtig herum, im unteren immer auf dem Kopf.

#### Etikett bearbeiten

Im Etikett erscheint ein Cursor, der sich mit den Cursor-Tasten bewegen läßt. Durch Druck auf eine der anderen Tasten wird das Zeichen in der ausgewählten Schriftart dargestellt. Mit COPY kann man diesen Menüpunkt wieder verlassen.

#### Etikett löschen

Das gerade dargestellte Etikett wird gelöscht und der ausgewählte Rahmen gezeichnet.

#### Etikett drucken

Das dargestellte Etikett wird ausgedruckt.

### **Etiketten speichern**

Es erscheint der Text Nummer: 000. Mit den Cursor-Tasten links und rechts wird die Zahl verändert. Hat man sich für eine entschieden, muß man ENTER drücken. Die fünf Etiketten werden unter dem Namen ETIKETT.xxx abgelegt. Bei Wahl der Zahl000 kehrt man ins Menü zurück, ohne daß die Etiketten gespeichert wurden.

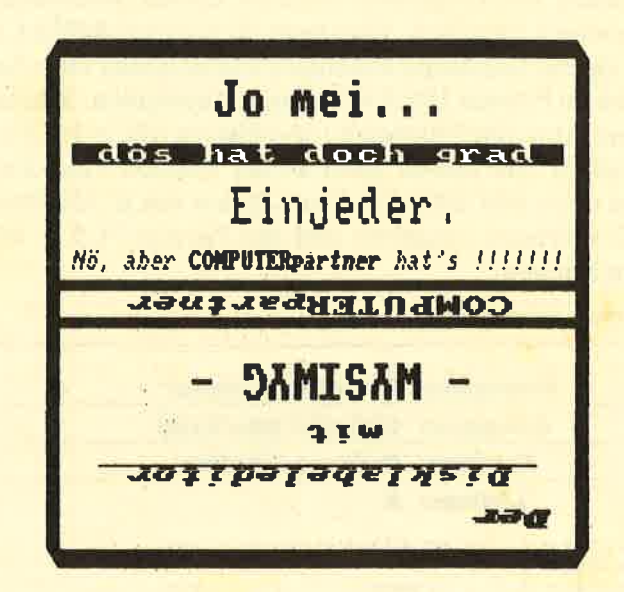

#### Etiketten laden

Funktioniert wie der Menüpunkt Etiketten speichern.

## Zeichen ändern

Hat man Zeichensatz2,3 oder 4 gewählt, so ist nun die Taste zu drücken, deren Zeichen geändert werden soll. Jetzt erscheint in dem Rahmen rechts oben ein Cursor, der sich mit den Cursor-Tasten bewegen läßt. Durch Druck auf COPY wird ein Punkt gesetzt oder gelöscht. Durch Betätigung von ENTER wird der Zeicheneditor wieder verlassen.

## Zeichensätze speichern

Funktioniert wie Etiketten speichern. Die Zeichensätze werden unter dem Namen ZEICHEN.xxx abge-Iegt.

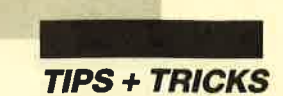

Zeichensätze laden Funktioniert wie Etiketten laden.

## **Hardcopy**

Der Ausdruck erfolgt im Format  $71,5 \times 69,6$  mm. Das Programm ist an den Star LC-10 angepaßt. Es müßte auch mit jedem anderen Epson-kompatiblen Drucker zusammenarbeiten. Sollte dies nicht der Fall sein, läßt es sich eventuell mit dem Basic-Programm 3'.PRI anpassen. Dabei gibt man zuerst die Codes für den Zeilenvorschub von 6172 Zoll ein. Jetzt sind noch die Codes für die Bit-Bildgrafik von 960 Pixeln pro Zeile einzutippen, von denen allerdings nur 336 benutzt werden. Für Epson-kompatible Drucker lauten die Codes folgendermaßen:

 $27,65,6 - 6/72$  Zoll Zeilenvorschub  $27, 76, -960$  Pixel/Zeile (doppelt)  $80, 1 -$  nur 336 Pixel ausgeben  $336 \text{ MOD } 256 = 80$ ; INT (336/256) = 1

Sollte das Programm dennoch keinen ordentlichen Ausdruck erstellen, kann man ab Adresse &8E4A eine eigene Hardcopy anhängen. Diese müßte eine Ausgabe im Format  $135,5 \times 70,5$  mm vornehmen. Schreibt man extra eine Hardcopy, so sollte sie  $336 \times 198$  Pixel drucken. Sie müßte dann ab der zweiten Pixel-Zelle von oben (&C800) 198 Pixel-Zeilen mit je 336 Pixeln (42 Zeichen) ausgeben und das Format  $71,5 \times 69,6$ mm bringen.

Wolfgang Noisterning

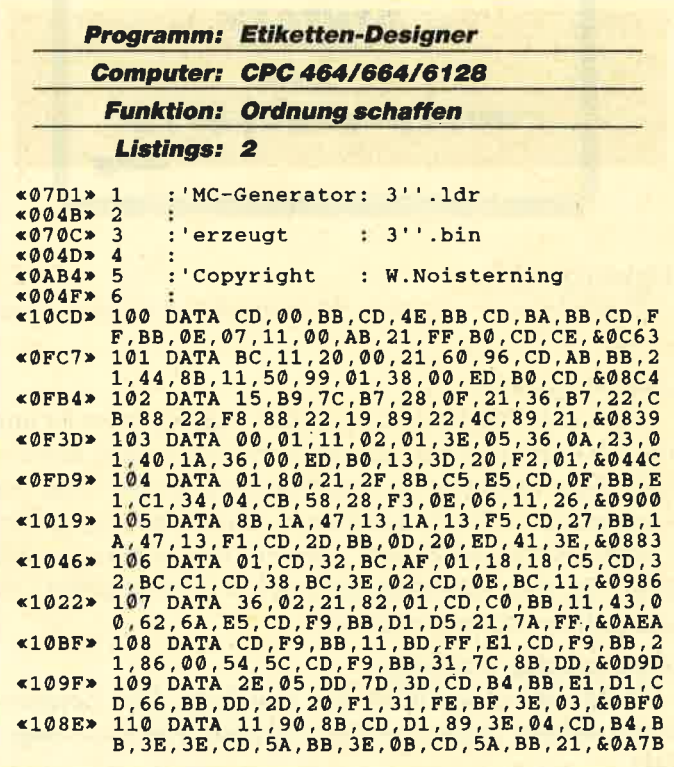

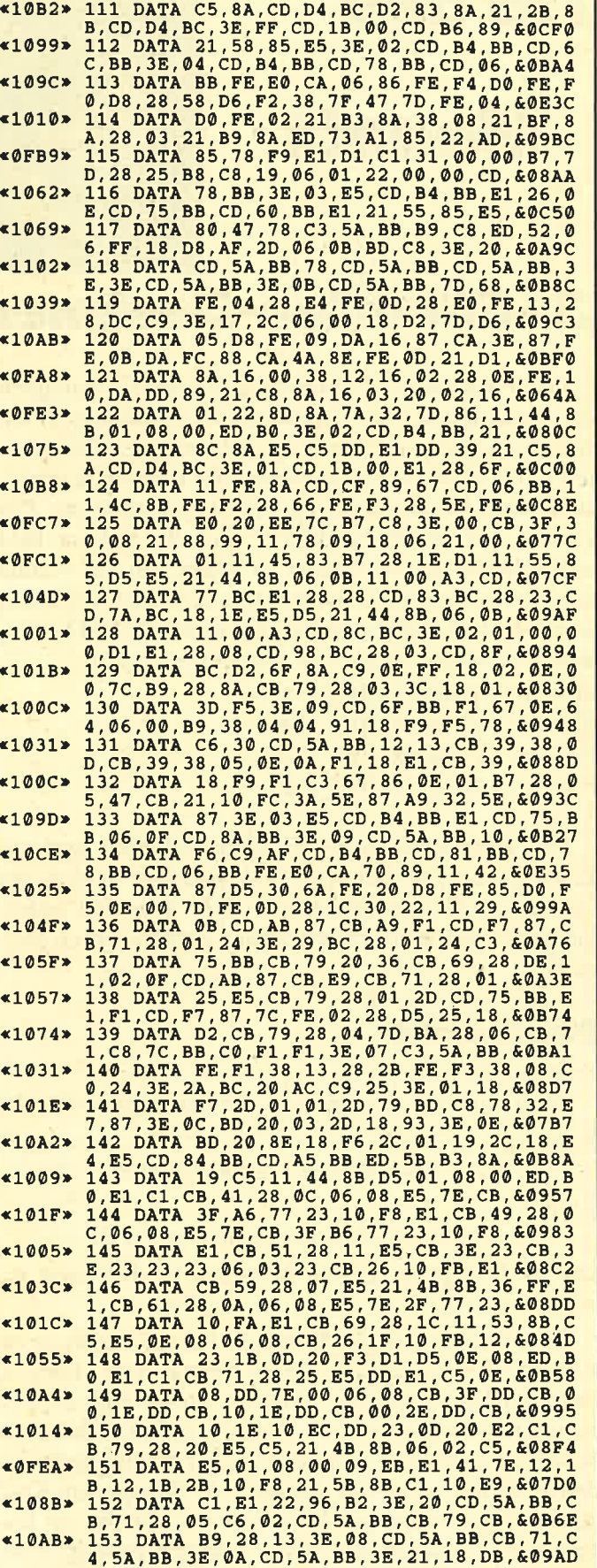

<LOB2>

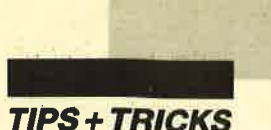

(1003> 197 DATA 7A, 65, 20, 6C, 61, 64, 65, 6E, 0A, 0A, 0<br>
197 DATA 7A, 65, 20, 6C, 61, 64, 65, 6E, 0A, 0A, 0<br>
2003> 197 DATA 45, 45, 54, 49, 44, 65, 54, 60, 02<br>
40FE1> 198 DATA 45, 45, 20, 44, 45, 53, 49, 47, 4E, 45, 5<br> \*0FEF\* 154 DATA 21,60,96,22,96, B2, E1,C9, 2A, B9,8<br>
A, 3A, BF, 8A, 77, 23, 54, 5D, 13, 01, 97, 19, 4092A<br>
\*108C\* 155 DATA 36, 00, ED, B0, AF, CD, B4, BB, CD, 6C, B<br>
B, 2A, BF, 8A, 22, 96, B2, 01, 2A, 18, 61, 68, 40A9B<br>
\*1 157 DATA 26, 19, CD, 58, 89, 21, 60, 9F, BB, 2E, 0C, 58, 89, 2E, 0E, 58, 9.22, 60, 58, 89, 21, 02, 05, 23, 60, 95, 23, 60, 95, 23, 60, 97, BB, 150, DATA 13, 00, 58, BB, 01, 05, 25, 05, 25, 05, 05, 26, 05, 05, 05, 05, 05,  $*107E*$  $41049$  $\leq 1047$  $@$ FE4>  $*1054*$  $*108E*$  $\times 10$ AF»  $*10E3*$  $*105D*$  $$10A4"$  $*107A*$  $\triangleleft10C1*$  $*1088*$ 171 DATA CO, 2C, 13, 18, D1, 18, D6, CB, 3D, 2C, 13, 18, D1, CD, CF, 89, D5, CD, CC, B1, D1, CD, CF, 89, 11, 18, 8B, CD, CF, 89, 20026<br>172 DATA C3, 06, BB, 11, 8B, 8B, CD, CF, 89, 20026<br>172 DATA C3, 06, BB, 11, 8D, 8A, 21, «109D» 171  $*0FCC*$  $*$ ØFC4»  $*$ ØFAE» 4105F\* 217 DATA 13, 1A, 4F, CD, B1, 8E, 10, FE, 06, 2A, 2<br>
4 DEE, 3E, 3E, 06, 11, 44, 8B, ED, A0, 09, 3D, 20, F1, 0<br>
6, 08, C5, 21, 44, 8B, 01, 50, CO, 09, 3D, 20, F1, 0<br>
6, 08, C5, 21, 44, 8B, 01, 00, 06, CB, 26, CB, 4062 «08C4» 221 DATA FA, C9, 07, 1B, 41, 06, 1B, 4C, 50, 01, & **02E4**  $$026E$ 222 DATA EOF «00E6» 223  $~402A3* 224$ <br> $~40839* 225$ MEMORY &844F z=100:o=1:a=&8450<br>PRINT"Zeile:"z; **«056D»** 226 «02D7» 227 **READ b\$**  $=$ "EOF" GOTO 240<br>="&" GOTO 235 «0828» 228 **TF** bs IF MIDS  $(b\, \dot{S}, 1, 1) = "a"$ <br>  $b = VAL ("a" + b\, \dot{S})$ **«07E0» 229** «06ED» 230 PORE  $a, b: PRINT"$ .";<br>s=s+ PEEK(a) «05B4» 231  $&07B6$ 232  $«0528» 233$  $\frac{a=a+1}{G O T O 227}$  $*02D6*234$ 235  $*05C3*$  $cs=VAL(65)$ «0C07» 236 IF  $s = cs$  THEN  $v = 6$  ELSE  $v = 174$  $\begin{array}{c} 237 \\ 238 \end{array}$ PRINT CHR\$(1)CHR\$(v)  $&0589$  $×0814$  $s = 0: z = z + 0$ 239  $*02B9*$ GOTO 226 PRINT **b**\$<br>SAVE"3''.bin",b,&8450,&A70,&8450 «02BF» 240 **«081D» 241 SAVI**<br>«0190» 242 END **Druckeranpassung** \*06A6\* 1 MODE 2: MEMORY &844F: LOAD"3''.bin", &845 z<br>von 6/72 Zoll: ":i=0<br>3 GOSUB 7<br>4 PRINT"Codes fuer 960(doppelt) Zeichen/  $*1395*$  $*00F1*$  $<sub>18ED</sub>$ </sub> wobei nur 336 genutzt werden: Zeile. 5 GOSUB 7  $*00F3*$ \*100A\* 195 DATA 6E, 20, 80, 6E, 64, 65, 72, 6E, 0A, 0D, 5<br>A, 65, 69, 63, 68, 65, 6E, 73, 80, 74, 7A, 65, & 0848<br>\*0FDD\* 196 DATA 20, 73, 70, 65, 69, 63, 68, 65, 72, 6E, 0A, 0D<br>A, 0D, 5A, 65, 69, 63, 68, 65, 67, 73, 80, 74,  $&0D23*$ 6 POKE &8EB8, i: SAVE"3''.bin", b, &8450, &A6  $9 + i$ , & 8450 : END INPUT a\$: IF a\$=""THEN RETURN  $&0673*$  $7\phantom{.0}$ «ØB9F» 8 POKE &8EB9+i, VAL(a\$):i=i+1:GOTO 7

COMPUTERpartner 3/89 41

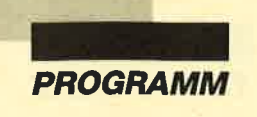

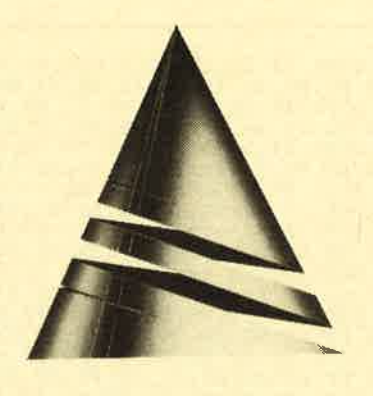

# **Spiel** des Monats

Zum "Spiel des Monats" haben wir diesmal "Trouble in Space" gewählt. Wie der Titel schon verrät, handelt es im Weltraum. Als mutiger Pilot fliegen Sie mit einem Kugelraumschiff in entlegene Gebiete der Milchstraße, um dort in Unordnung geratene Hyperraumstraßen wieder befahrbar zu machen. Außerdem gilt es, unbekannte Himmelskörper zu entdecken; das bringt zusätzliche Punkte.

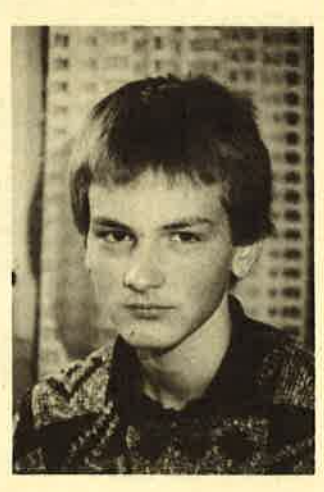

Geschrieben wurde "Trouble in Space" von Markuq Arens aus Iserlohn-Letmathe. Er ist 15 Jahre alt und besucht die 10. Klasse des Gymnasiums in seinem Heimatort. Seine ersten Computerkenntnisse sammelte er auf einem TI99l4A. Später kaufte er einen CPC6128, den er vornehmlich in Basic programmiert.

In seiner Freizeit beschäftigt sich Markus natürlich gern mit seinem Rechner. Zu seinen weiteren Hobbys zählen Klavierspielen und Radfahren.

# Trouble in Space

Weit draußen in den größtenteils unerforschten Ausläufern des westlichen Spiralarms der Milchstraße sind infolge einer Kometenbewegung die Systeme des im Jahre 2083 angelegten Hyperraums in Unordnung geraten. Da jedoch gerade diese Hyperraumstraßen zu den wichtigsten Handelswegen der Menschheit zahlen, wird ein mutiger Pilot in diese entlegenen Gebiete geschickt, um für Ordnung zu sorgen. Allerdings kreist dort neben dem Kugelschiff des Helden auch noch eine Unzahl an Satelliten, die Hindernisse auf der Flugstrecke von Raumkreuzern darstellen könnten.

Sie übernehmen natürlich die Rolle des wagemutigen Raumfahrers. Ihre Aufgabe ist es, die Hyperraumstrecke wieder befahrbar zu machen. Durch Anklicken der die Freistelle umgebenden Felder beeinflussen Sie die Bewegung Ihres Kugelschiffs. Das Ziel besteht nun darin, mit dem Raumkreuzer an der mit einem Pfeil gekennzeichneten Stelle auf der linken Seite das Spielfeld zu verlassen. Zudem lassen sich noch viele unentdeckte Himmelskörper am Rande der Hyperraumstrecke auffinden, die das Punktekonto des Spielers auffrischen können. Auch die Zeit ist Ihr Gegner. Je schneller Sie eine neue Hyperraumstrecke fertigstellen, um so mehr Punkte erhalten Sie.

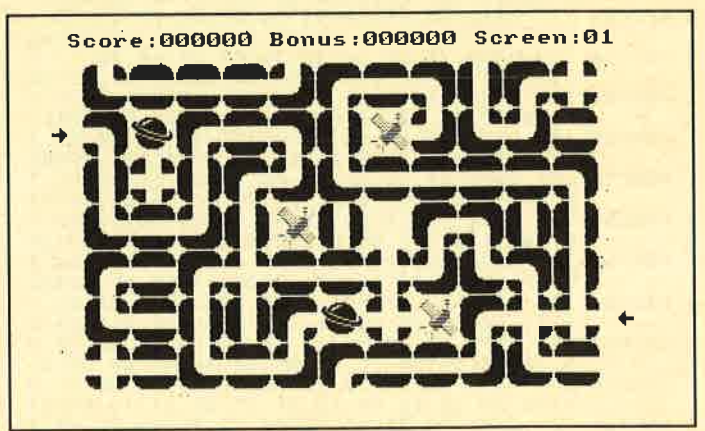

Wer alle Hyperraumstrecken kennengelernt hat, kann im Hauptmenü, in das man direkt nach Spielstart gelangt, eigene Spielfelder erstellen. Wenn Sie mit Ihrem Maussymbol, das sich sowohl mit der Atari-Maus als auch mit einem Joystick bewegen läßt, den Menüpunkt Level Editor wählen, folgt zunächst die Frage, welchen Level Sie editieren möchten. Mittels der nach rechts und links weisenden Pfeile können Sie die in ekkigen Klammern stehende Zahl entsprechend verändern. Um den erwünschten Level auf den Bildschirm zu bekommen, ist die Zahl nur noch anzuklicken. Nun läßt sich in der oberen Bildschirmzeile ein Symbol aus-

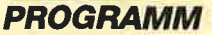

wählen und in den Screen einsetzen. Der nach links weisende Pfeil in dieser Zeile ist nach dem Anklicken in der Spalte zwischen dem Spielfeld und der rechten Funktionsleiste zu plazieren, um den Startpunkt des Kugelschiffs zu bestimmen. Auch das nach rechts zeigende Pfeilsymbol ist in dieser Spalte abzulegen; es taucht allerdings im späteren Spiel am linken Spielfeldrand auf und kennzeichnet das Ziel des Raumkreuzers. ' Die Menüzeile am rechten Bildschirmrand bietet

weitere Funktionen. Durch Scr. wählen Sie einen neuen Screen an. Kill löscht den aktuellen Level aus dem Speicher. Mit Fill kann man den Bildschirm mit dem gewünschten Symbol füllen. Haben Sie einen Ihren Vorstellungen entsprechenden Level fertiggestellt, selektieren Sie bitte die Funktion Okay. Taucht dann inder oberen Bildschirmzeile eine Fehlermeldung auf, überprüfen und korrigieren Sie Ihren Level daraufhin, anderenfalls steht er nun im RAM.

Die Funktionen Load und Save dienen zum Laden bzw. Speichern des entsprechenden Levels. Exit bringt Sie zurück in das Titelmenü, in dem neben der Funktion zum Spielstart auch noch eine zum Auflisten der High scores zu finden ist.

Das Programm wurde auf einem CPC 6128 entwikkelt, jedoch auch auf einem CPC 464 getestet. Bedienen läßt es sich mit einem Joystick oder mit einer Atari-Maus mit Adapter (s. Schneider Magazin 7/88).

Markus Arens

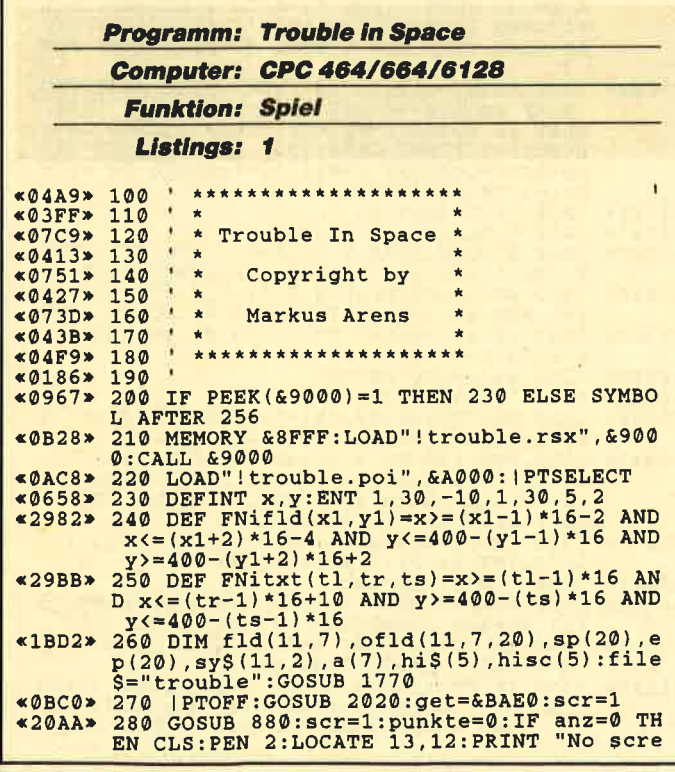

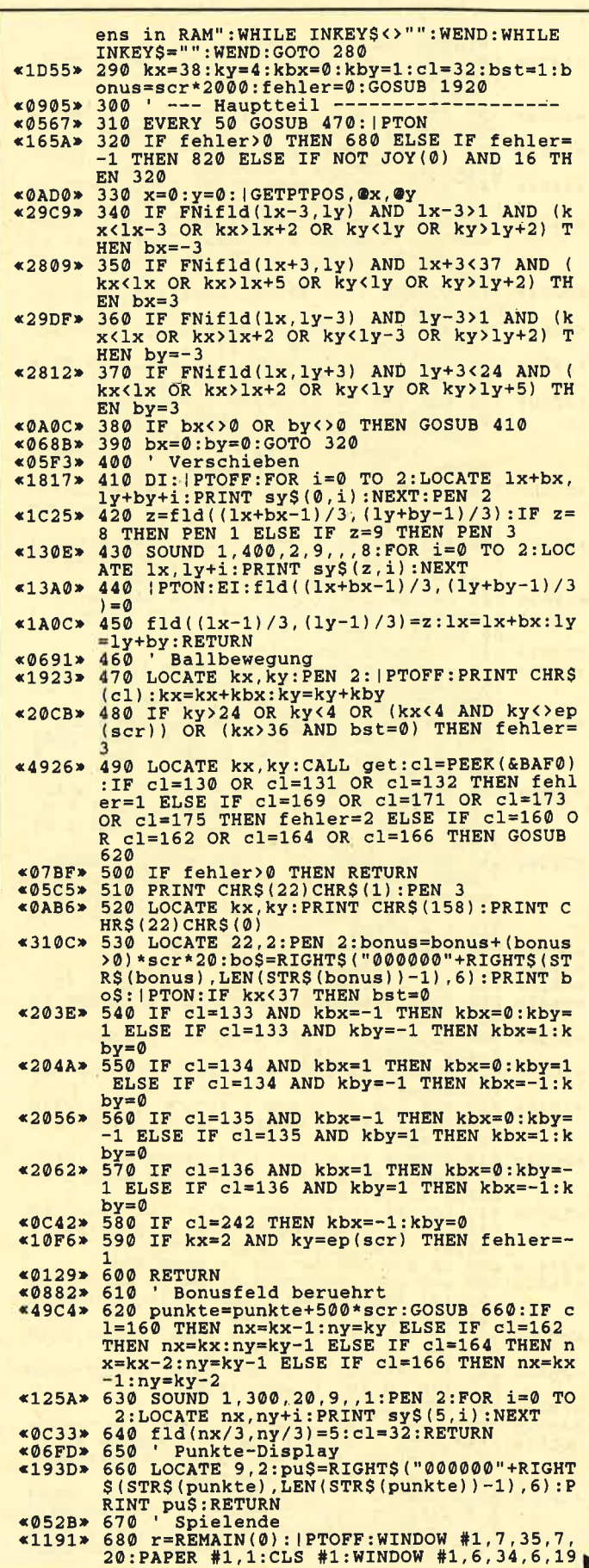

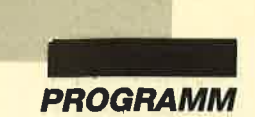

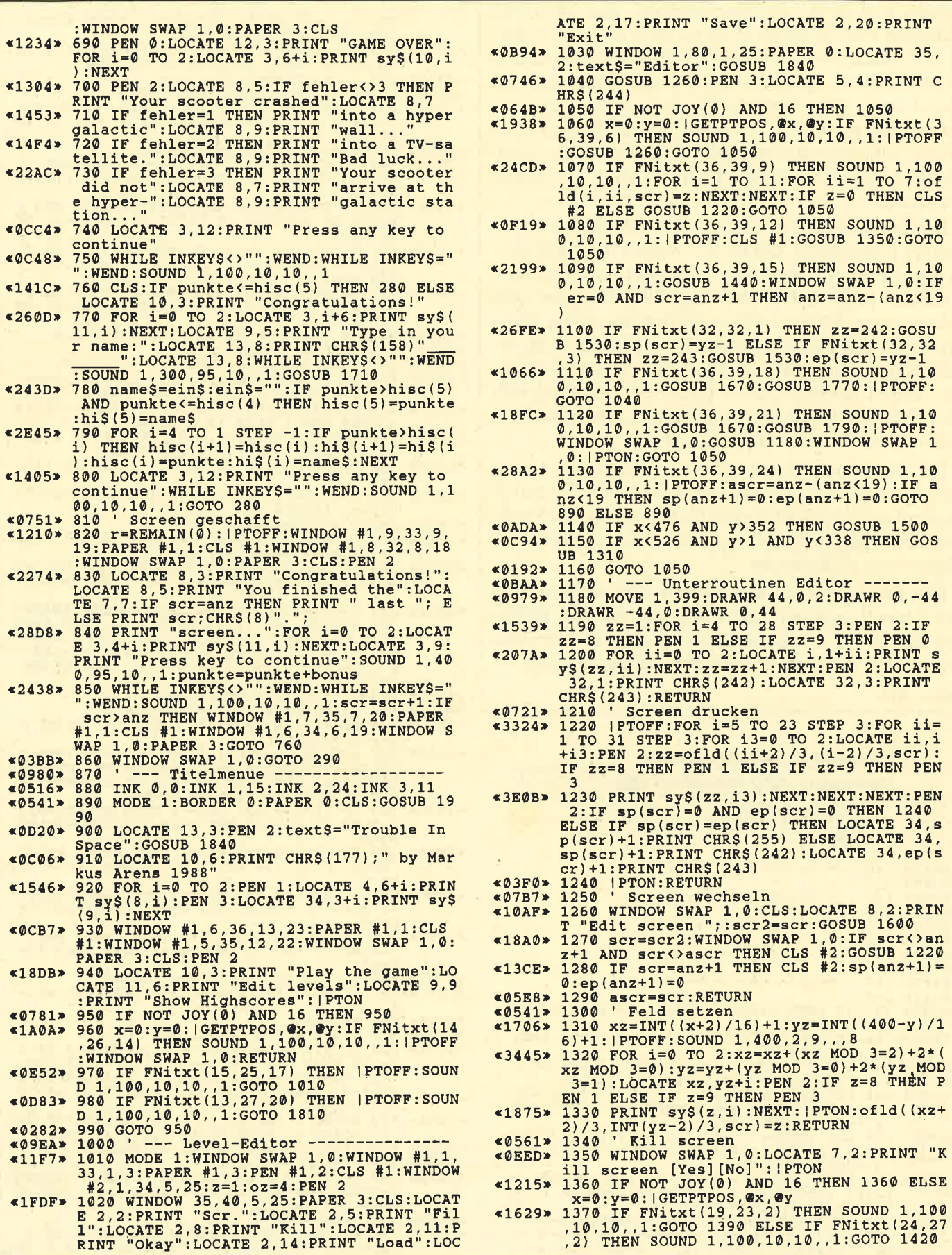

1,25: PAPER 0: LOCATE 35,

:GOSUB 1840

 $1050$ 

 $(243)$ 

1,0:CLS:LOCATE 8,2:PRIN

RINT "Okay":LOCATE 2, 14: PRINT "Load":LOC

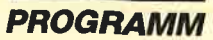

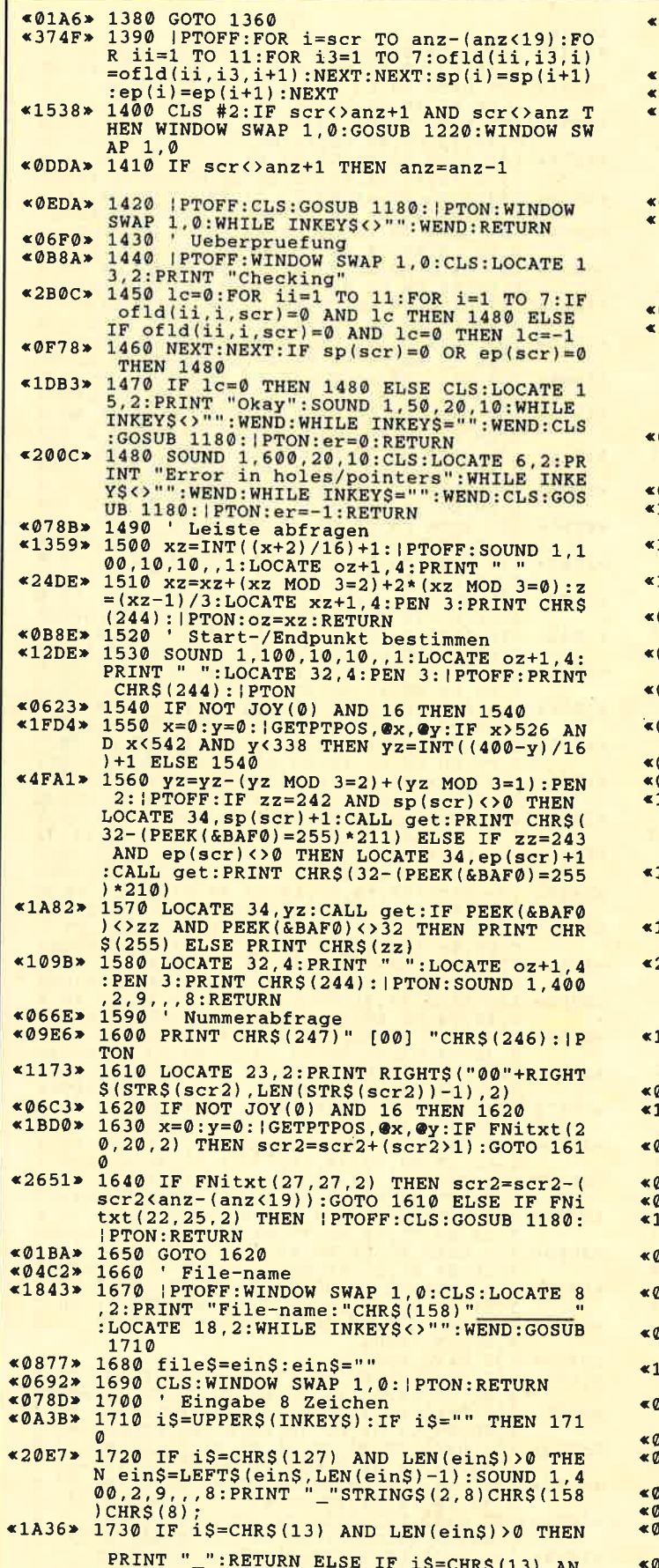

D LEN(ein\$)=0 THEN 1710<br>D LEN(ein\$)=0 THEN 1710

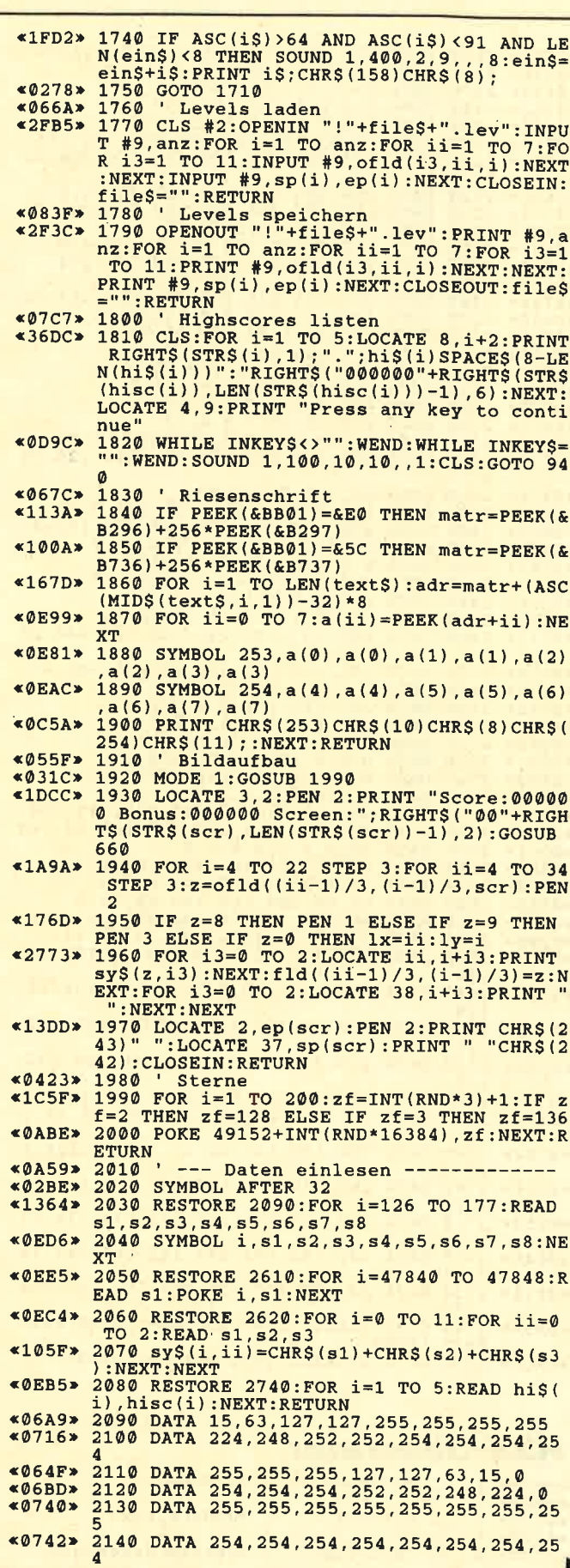

Þ

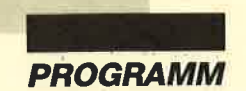

«06E6» 2150 DATA 255, 255, 255, 255, 255, 255, 255, 0 2150 DATA 255, 255, 255, 255, 255, 255, 255, 0<br>2160 DATA 240, 192, 128, 128, 0, 0, 0, 0, 0<br>2170 DATA 15, 3, 1, 1, 0, 0, 0, 0, 0, 0, 0<br>2180 DATA 0, 0, 0, 0, 128, 128, 192, 240<br>2190 DATA 0, 0, 0, 0, 1, 1, 3, 15<br>2200 DATA 15, **«059E»**  $*0434*$  $@5R2*$  $*0448*$ «0716»  $*0782*$ ) DATA 254, 255, 255, 127, 127, 63, 15, 0<br>
DATA 126, 254, 254, 252, 252, 248, 224, 0<br>
DATA 0, 0, 3, 5, 5, 111, 0, 11<br>
DATA 0, 254, 127, 255, 255, 55, 55, 56, 239<br>
DATA 0, 0, 128, 192, 192, 224, 224, 224<br>
DATA 215, 255, 255 «06BC» 2220 **DATA** 254, 255, 255, 127, 127, 63 **«0729»** 2230  $2240$  $$ 2250 **«06E6»** «06D9» 2260 «Ø4EØ» 2270  $*0794*$ **2280 DATA 2290 DATA** 2300 «0640»  $*049F*$ 2310 DATA **«0580»** 2320 2330  $*04FA$  $$047E$ 2340 2350 «0467»  $*0676*$ 2360  $*041A*$  2380 DATA 15,7,0,7,7,3,0,0<br> $*0632*$  2390 DATA 247,207,31,231,247,239,7,0<br> $*06D9*$  2400 DATA 254,254,254,254,240,240,192,0  ${\small \begin{array}{l} \texttt{\$6568}\texttt{0} & \texttt{2400} & \texttt{DATA} & \texttt{254,254,254,254,248,240,192,0} \\ \texttt{\$6667}\texttt{0} & \texttt{2410} & \texttt{DATA} & 0,60,110,94,126,126,60,0 \\ \texttt{\$668}\texttt{0} & \texttt{2420} & \texttt{DATA} & 0,0,0,0,3,54,108,119 \\ \texttt{\$6588}\texttt{2420} & \texttt{DATA} & 0,0$ (06DF> 2470 DATA 224, 224, 232, 228, 12, 252, 248, 0<br>
(06DF> 2470 DATA 224, 232, 228, 12, 252, 248, 0<br>
(06382> 2480 DATA 255, 255, 254, 0, 0, 0, 0<br>
(06362> 2520 DATA 192, 128, 0, 0, 0, 0, 0<br>
(04FF> 2510 DATA 0, 0, 3, 6, 13  $\frac{32}{126}$ ,  $\frac{32}{130}$ ,  $\frac{32}{127}$ ,  $\frac{32}{130}$ ,  $\frac{32}{127}$ ,  $\frac{32}{130}$ ,  $\frac{32}{133}$ ,  $\frac{32}{128}$ ,  $\frac{32}{128}$ ,  $\frac{32}{127}$ ,  $\frac{32}{130}$ ,  $\frac{133}{133}$ ,  $\frac{32}{128}$ ,  $\frac{32}{128}$ ,  $\frac{32}{128}$  $*0770*$ 2630 DATA  $140$ «0785» 2640 DATA 126, 130, 127, 32, 134, 131, 139, 32, 129 2650 DATA 126, 32, 138, 130, 135, 32, 128, 132,  $*0791*$ 129 «079D» 2660 DATA 137, 32, 127, 32, 136, 131, 128, 132, 129 2670 DATA 126, 32, 127, 32, 32, 32, 128, 32, 129<br>2680 DATA 126, 32, 127, 130, 32, 131, 128, 32, 1  $*070C$  $*0777*$  $29$ 2690 DATA 126, 130, 127, 32, 32, 32, 128, 132, 1 «0782» 2700 DATA 159, 160, 161, 162, 163, 164, 165, 16  $*083F*$ 6.167 2710 DATA 168, 169, 170, 171, 172, 173, 174, 17 «0852» 5,176<br>2720 DATA 141,142,143,144,145,146,147,14  $&0.84A$  $,149$ 8 «081A» 2730 DATA 32, 150, 151, 152, 153, 154, 155, 156 «*ΘΒ3Α»* 2740 DATA WILLY, 30000, MATTHEW, 20000, FRED<br>
«*ΘΒ3Α»* 2740 DATA WILLY, 30000, MATTHEW, 20000, FRED<br>
«*ΘΤ*CΕ» 2750 DATA AVERELL, 6000, ANTHONY, 4000

## **RSX-Generator** Conorator: **PROURLE** 141

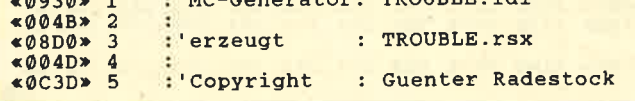

6 : 100 DATA 01, 0F, 90, 21, 1D, 90, CD, D1, BC, CD, 2<br>6, 95, C3, 5F, 90, 21, 90, C3, D3, 94, C3, BA, 6088A<br>6, 95, C3, 5F, 90, 21, 90, C3, 5F, 90, 00, 00, 00, 0<br>0, 50, 54, 4F, CE, 50, 54, 4F, 46, C6, 47, 45, 60820<br>102 DATA  $*004F*6$  $\sqrt{1012}$  $\leq$  OF81>  $*0F92*$  $*101F*$  $@F19*$  $*0FC3*$ «ØFA2»

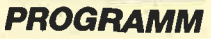

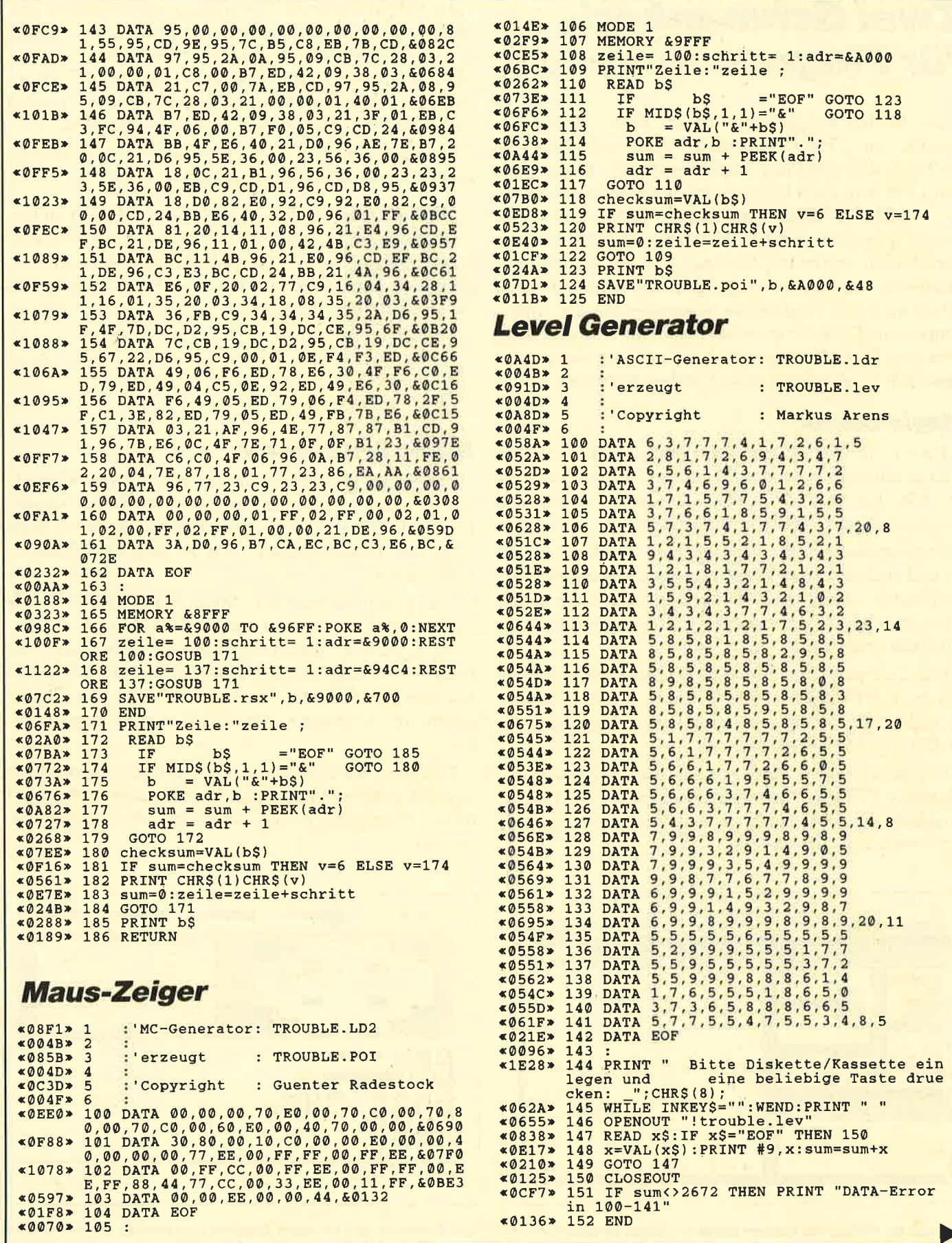

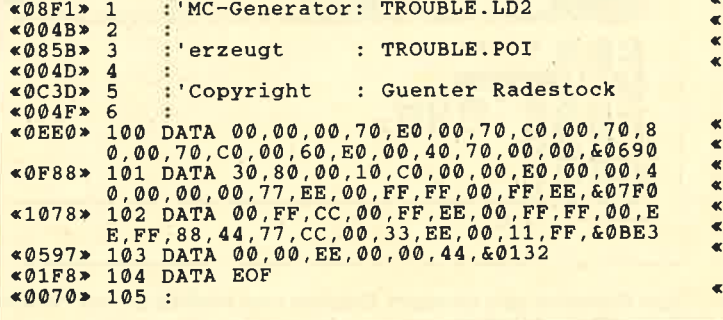

 $\blacktriangleright$ 

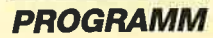

# Zwei Schmankerl für Fingerschonend

Die beiden Programme, die wir diesen Monat als Zugabe zu "Fingerschonend" ausgewählt haben, zeichnen sich nicht nur durch Quantität (sprich Umfang) sondern auch Qualität aus. Eine Seite war noch frei in COMPUTERpartner, aber 11 Seiten wären notwendig gewesen. Und der Autor, Hartmut Grawe, wartet auch schon seit Monaten auf die Veröffentlichung und das sich dadurch ergebende Honorar. Also haben wir beide Programme zusammen mit der Anleitung auf die Diskette gepackt. Damit Sie sich aber dennoch eine Vorstellung machen können, um was es sich eigentlich handelt, hier eine Kurzbeschreibung.

## **Magic Colour**

Bis zu 255 Vielfarbzeichen können mit diesem Programm entworfen werden. Aber das ist noch nicht alles. Mit den neuen Zeichen können Sie dann auch gleich noch ganze Bildschirme gestalten.

Programmierer, die Aktiongames, Grafikadventures und andere schöne Dinge erzeugen wollen, bekommen hier ein handliches Werkzeug geliefert, das ihnen die zeitraubende Arbeit der Grafikprogrammierung erheblich erleichtert.

Der Zeicheneditor erlaubt das Setzen und Löschen von den 8 x 8 Punkten eines Zeichens. Dazu stehen 16 Farbstifte zur Verfügung, deren Farbe natürlich auch noch frei gewählt werden kann.

In einem zweiten Fenster kann man zur Kontrolle bis zu  $8 \times 8$  Zeichen arrangieren und somit die Paßgenauigkeit der Übergange an den Rändern sowie die Gesamtwirkung überprüfen.

Im Bildschirmdesigner werden die so erzeugten Zeichen weiter verwendet. Die Bedienung entspricht der des Zeichendesigners: Cursortasten oder Joystick. Makros können definiert werden. Das sind Zeichengruppen, die zusammen erst das eigentliche Element bilden, das auf dem Schirm plaziert werden soll.

Zeichen und Bildschirme können selbstverständlich abgespeichert und wieder geladen werden.

Eine RSX-Erweiterung gehört natürlich mit zu diesem Programm, damit Sie die Bildschirme und Zeichen, auch einzeln als bewegte Sprites aus Ihren Programmen heraus laden können. Der Designer greift auf diese Befehle ebenfalls zu.

## **Magic Synthesizer**

Sie wollen Hüllkurven für den Sound Ihres selbstgeschriebenen Programms entwerfen und haben es satt, ENT und ENV Befehle einzutippen, die dann doch nicht den Effekt bringen, den Sie sich eigentlilch erhofft haben?

Tja, genau das setzt der "Magic Synthesizer" an. Mit ihm können Sie beide Arten von Hüllkurven entwikkeln, austesten, ausdrucken und das Wichtigste: als Programmlisting auf Diskette schreiben. Natürlich können Sie auch die Werte der Hüllkurven abspeichern, um sie später wieder zu laden und zu modifizieren.

Das Programm wird mit den Cursortasten oder mit Joystick gesteuert und ist leicht zu bedienen. Auch für dieses Programm ist die Anleitung auf der Diskette enthalten.

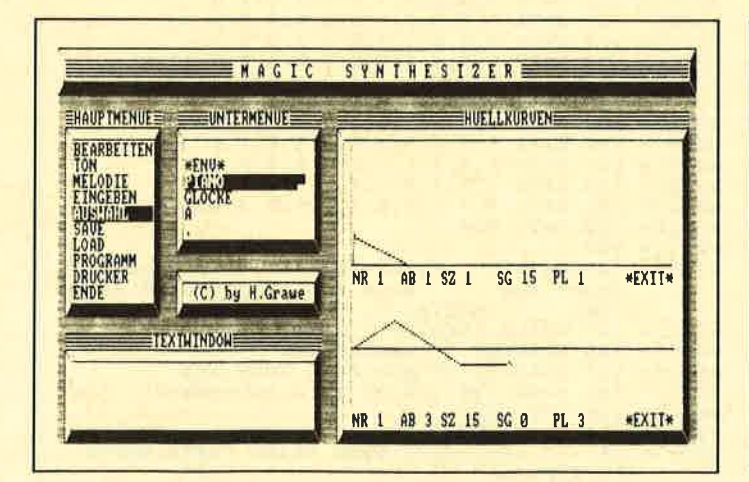

Listings für Hüllkurven können mit dem "Magic Synthesizer" er- Das Erstellen von farbigen Zeichen und Sprites ist mit "Magic<br>colour" ganz einfach. Dür dürften. Das Erstellen von farbigen Zeichen und Sprites ist mit "Magic

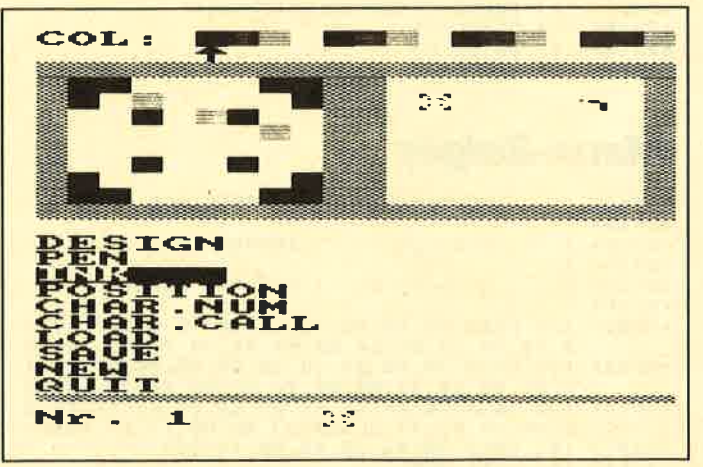

TIPS+TRICKS

# zu Steuererklärung Update

Nach der Veröffentlichung des Programms "Steuererklärung" in Heft 12/88 fragte ein Leser, was aufgrund der Steuerreform geändert werden muß. Hier nun die nötigen Korrekturen und Programmerweiterungen.

Ulrich Götte

Folgende Programmerweiterung ist zu berücksichtigen: 301 INPUT "EST-Vorauszahlung", estvz 302 INPUT "KlST-Vorauszahlung", kistvz 321 INPUT "Körperschaftsteuer", koest 322 INPUT "Kaptialertragsteuer", kapst 1881 PRINT "EST-Vorauszahlung  $DM$ "; USING " $\#$  $\#$  $\#$  $\#$  $\#$  $\#$ "; estvz 1882 PRINT "Körperschaftsteuer  $DM$ "; USING " $\#$  $\#$  $\#$  $\#$  $\#$  $\#$ "; koest 1883 PRINT "Kapitalertragsteuer  $DM$ "; USING " $\#$  $\#$  $\#$  $\#$  $\#$  $\#$ "; kapst <sup>1890</sup>"- estvz-koest-kapst" anfügen 2161 PRINT "KlsT-Vorauszahlung  $DM$ "; USING " $\#$  $\#$  $\#$  $\#$  $\#$  $\#$ "; kistvz 2180 "-kistvz" anfügen 3201 IF estvz > 0 THEN 3202 ELSE 3203 3202 PRINT +8 "EsT-Vorauszahlung  $DM$ "; USING " $\#$  $\#$  $\#$  $\#$  $\#$  $\#$ "; estvz 3203 IF koest >0 THEN 3204 ELSE 3205 3204 PRINT #8 "Körperschaftsteuer<br>
DM ";USING "######" ; koest 3205 IF kapst >0 THEN 3206 ELSE 3210  $3206$  PRINT  $#8$  "Kapitalertragsteuer  $DM$ "; USING " $\#$  $\#$  $\#$  $\#$  $\#$  $\#$ "; kapst 3401 IF kistyz > 0 THEN 3402 ELSE 3420 3402 PRINT #8 "KIST-Vorauszahlung  $DM$ "; USING " $\text{***}$  +  $\text{***}$  +  $\text{***}$ "; kistvz Folgende Programmfehler sind zu korrigieren: 2720 IF REA > 0 THEN 2730 ELSE 2760 2770 IF REB > 0 THEN 2780 ELSE 2820 Anpassung für 1988 Zeile 1670: 4536 durch 4752 ersetzen Anpassung für <sup>1989</sup> Zeile 40: 1988 durch 1989 ersetzen Zeile 460: 36 durch 43 ersetzen Zeile 670: 36 durch 43 ersetzen

Zeile 2400: 1988 durch 1989 ersetzen

#### Anpassung für 1990 ff. Zeile 40: 1989 durch 1990 ersetzen Zeile 150: 3000 durch 4000 ersetzen Zeile 160: 6000 durch 8000 ersetzen Zeile 420: streichen Zeile 460: 43 durch 50 ersetzen Zeile 480: 564 durch 2000 ersetzen Zeile 490: 564 durch 2000 ersetzen Zeile 510: 564 durch 2000 ersetzen Zeile 530: "-1080" streichen Zeile 640: streichen Zeile 670: 43 durch 50 ersetzen Zeile 690: 564 durch 2000 ersetzen Zeile 700: 564 durch 2000 ersetzen Zeile 720: 564 durch 2000 ersetzen Zeile 740: "-1080" streichen Zeile 1070: 3000 durch 37.20 ersetzen Zeile 1120: 3000 durch 3720 ersetzen Zeile 1180: bau durch baua ersetzen Zeile 1260: 18 durch 24 ersetzen Zeile 1290: 18 durch 24 ersetzen Zeile 1320: 18 durch 24 ersetzen Zeile 1350: 18 durch 24 ersetzen Zeile 1380: 18 durch 24 ersetzen Zeile 1420: "Rentenvers." durch "Renten- + Krankenvers."ersetzen Zeile 1430: 9 durch 12 ersetzen Zeile 1440: 9 durch 12 ersetzen Zeile 1450: 9 durch 12 ersetzen Zeile 1600: 3000 durch 4000 und 270 durch 108 ersetzen Zeile 1610: 6000 durch 8000 und 540 durch 216 ersetzen Zeile 1640: 2484 durch 6048 ersetzen Zeile 1670: 4752 durch 5616 ersetzen Zeile 1710: streichen Zeile 1720: streichen Zeile 1730: streichen Zeile 1740: "-alf" streichen Zeile 2400: 1989 durch 1990 ersetzen Zeile 2540: streichen Zeile 2660: streichen Zeile 3140: streichen Zeile 3150: streichen Neue Zeile einfügen: 1181 bau  $=$  baua/2

Folgende Zeilen austauschen:

- 1810 IF y < 5617 THEN est = 0
- 1820 IF y  $> 5616$  AND y  $< 8154$  THEN est = 0.19  $*y - 1067$
- 1830 IF  $y > 8153$  AND  $y < 120042$  THEN est =  $((1\overline{51.94} * ((y - 8100) / 10000) + 1900) * ((y - 8100) / 10000) + 472)$

1840 IF y >120041 THEN  $0.53 * y - 22842$ 

1850 streichen

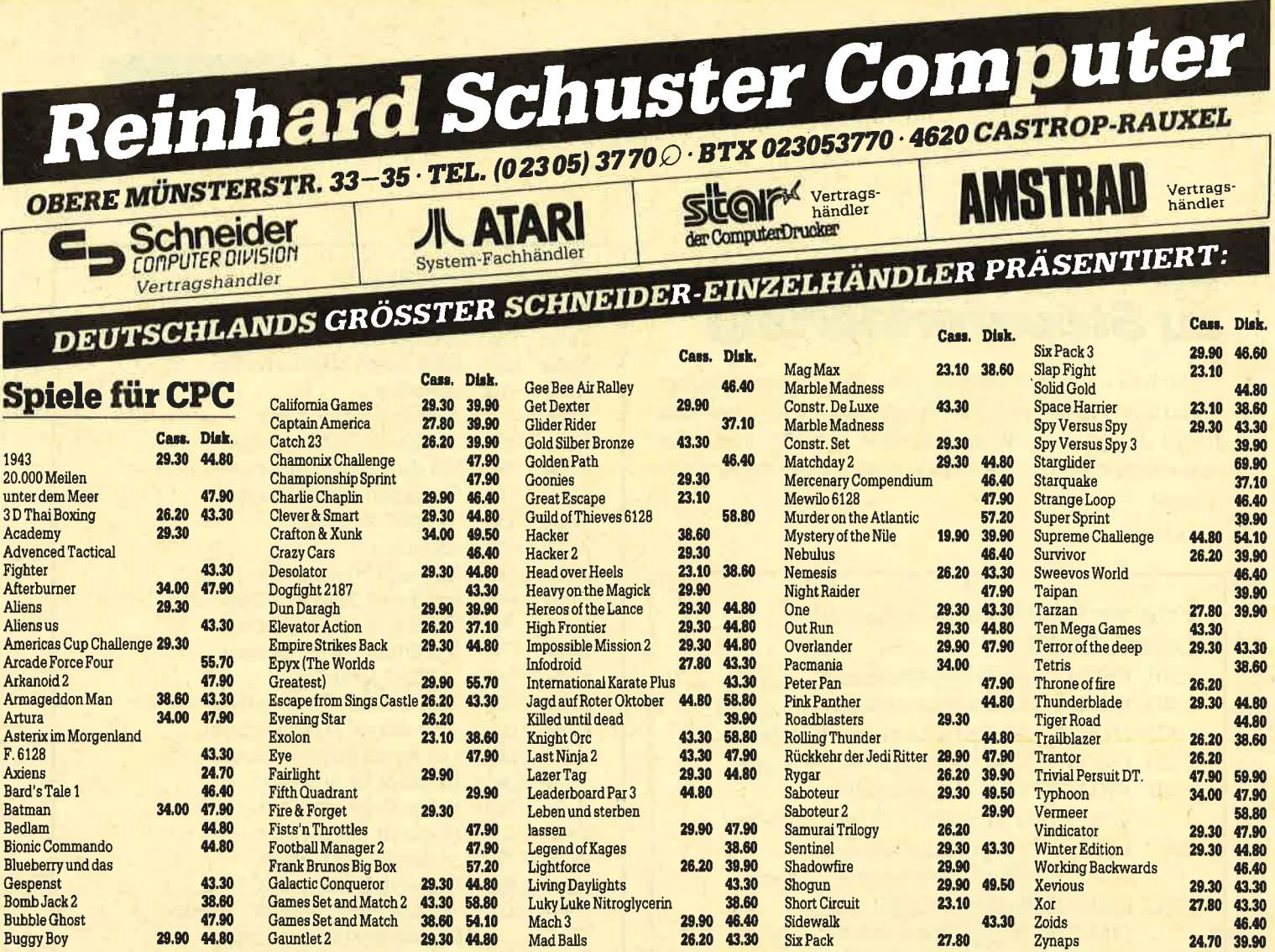

# **KUNSTLEDER-HAUBEN**

29.90 44.80

Gauntlet 2

**Buggy Boy** 

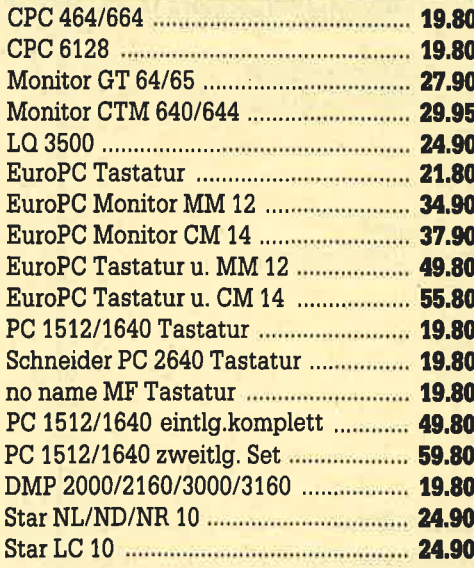

# **AMSTRAD**

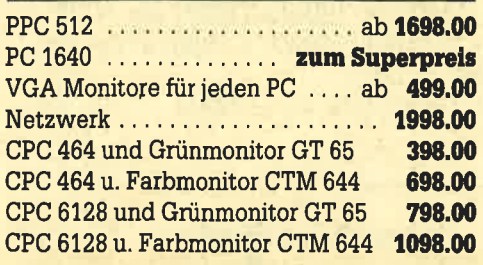

# **HARDWARE**

Mad Balls

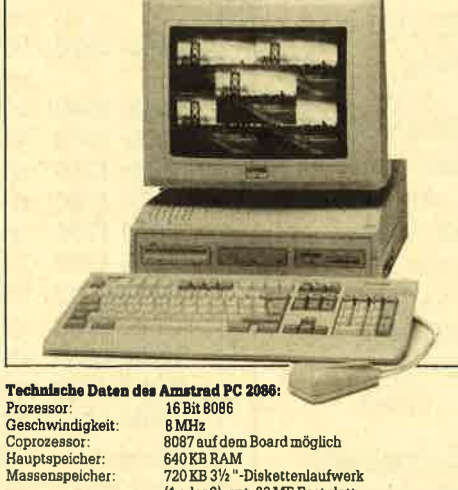

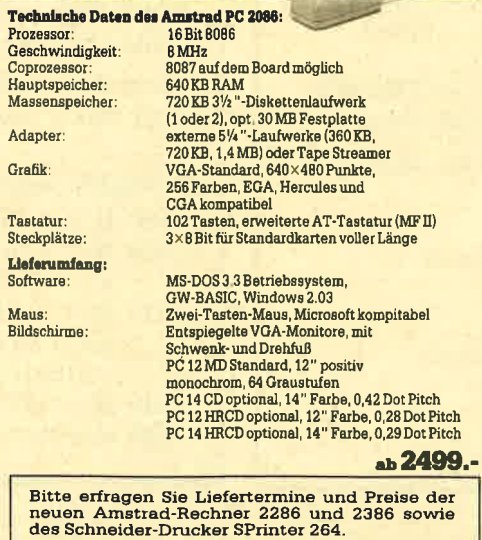

# **CPC-ZUBEHÖR**

Zynaps

27.80

Six Pack

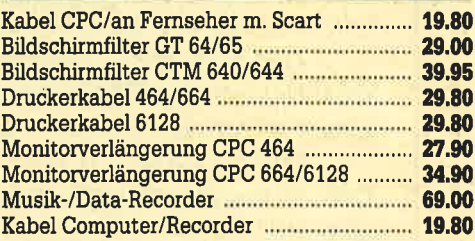

## **DISKETTEN**

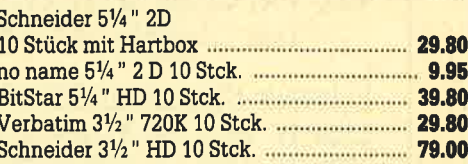

# **PC-ZUBEHÖR**

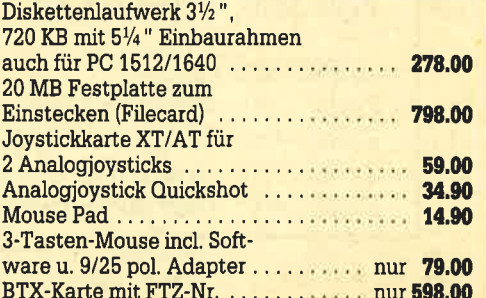

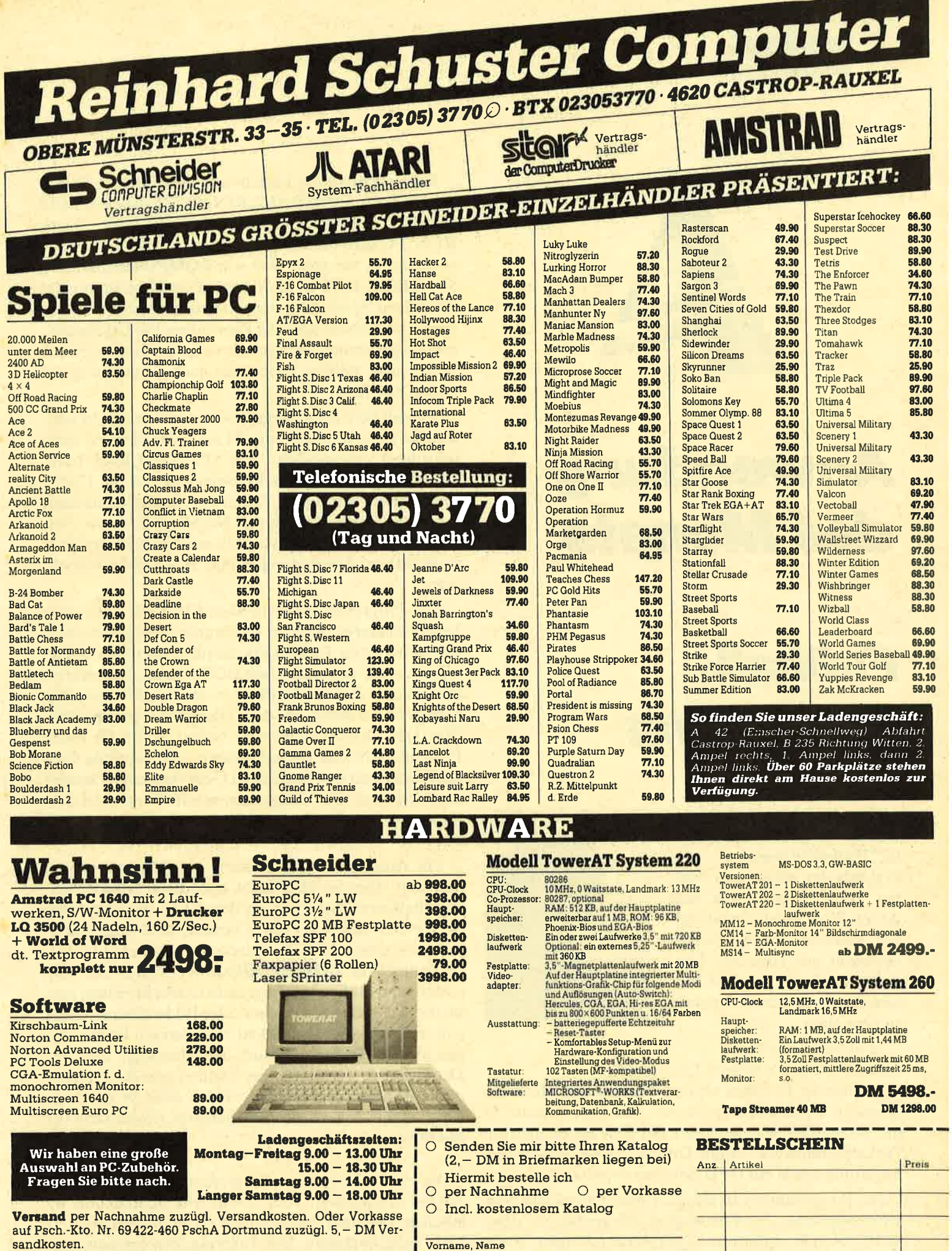

Ausland nur per Vorkasse auf Psch.-Kto. zuzügl. 10, – DM Versand-<br>kosten. **Bitte bei allen Bestellungen Computertyp angeben!** 

Besuchen Sie unser Ladengeschäft und lassen Sie sich durch<br>unser geschultes Fachpersonal beraten. Wir haben laufend<br>günstige Angebote und stark reduzierte Vorführgeräte. Irrtümer und Preisänderungen vorbehalten

i Computer- und Monitortyp

Straße, Hausnummer

PLZ, Ort

Datum, Unterschrift

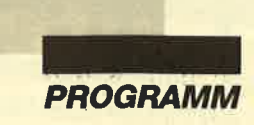

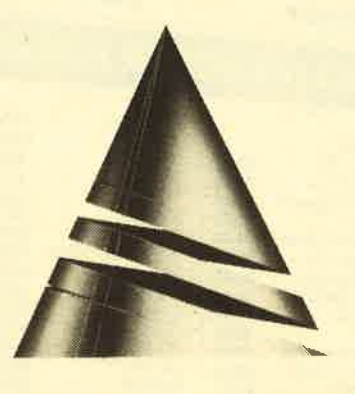

# **Anwendung** des Monats

# Fußball-Verwaltung

Unsere "Anwendung des Monats" trägt diesmal den Titel "Fußballverwaltung". Alle Freunde der ersten und zweiten Bundesliga sollten sich dieses Programm einmal näher ansehen. Sie werden es bestimmt gut einsetzen können, um die Ergebnisse verschiedener Spielzeiten richtig zu verwalten.

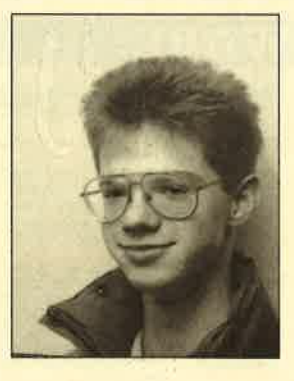

"Fußballverwaltung" stammt von Jan Schefers. Un-

ser Autor ist 16 Jahre alt und besucht das Theodor-Schwann-Gymnasium in Neuss. Seit 1984 arbeitet er mit einem CPC 464. Im Laufe der Zeit hat er auch ein Diskettenlaufwerk, einen Drucker, eine Speichererweiterung sowie ein DFÜ-Set erworben.

Jan programmiert in Basic, Turbo-Pascal und Maschinensprache. Zur Zeit wagt er sich gerade an "dBase II". Sein Hauptinteresse gilt Anwendungen. Auch in seinem späteren Beruf möchte er mit Computern arbeiten.

Dieses Programm besteht aus den Dateien FUSS-BALL.BAS, FUSSBALL.BIN, SPLPLAN.BAS und STATISTK.BAS. FUSSBALL.BIN wird durch RUN"FUSSBALL.LDR erzeugt. SPLPLAN.BAS erscheint in Ausgabe 4/89 von COMPUTERpartner, STATISTK.BAS in Heft 5/89. Das Programmpaket dient dazu, Spielzeiten der ersten und zweiten Bundesliga zu verwalten, also alle Paarungen und Ergebnisse, alle ausgefallenen/nachgeholten Spiele und zusätzlich noch einige weitere Daten, die nach Beendigung der Saison anfallen.

Um mit dem Programm arbeiten zu können, benötigen Sie nicht alle Dateien. STATISTK.BAS ist nicht unbedingt erforderlich; von SPLPLAN.BAS brauchen Sie nur die Mannschaftseingabe und die Unterprogramme. Mit diesen Teilen lassen sich Mannschaften, Paarungen, Ergebnisse, Nachholspiele usw. verwalten. Sie müssen dann jedoch auf die umfangreichen statistischen Auswertungen und Ausdrucke verzichten.

Das Programm läuft auf allen CPCs mit oder ohne Diskettenlaufwerk (zwei Laufwerke und eine eventuell vorhandene RAM-Disk werden ebenfalls unterstützt) sowie mit oder ohne BOS (vortex-Speichererweiterung). Ratsam ist aber, es mit mindestens einer Floppy zu betreiben, da die Ladezeiten sehr lang sind. Wer kein Diskettenlaufwerk besitzt, sollte für jeden Programmteil und für jede Saison eine separate Cassette benutzen und diese nach Gebrauch sofort wieder zurückspulen. Das Programm macht Sie darauf aufmerksam, welche Cassette Sie jeweils einlegen müssen.

Zur Ausgabe der Daten sollte ein Drucker vorhanden sein. Dies ist aber nicht unbedingt erforderlich. "Fußballverwaltung" ist an den NLQ 401 angepaßt. Wer einen anderen Printer besitzt, muß gegebenenfalls eine entsprechende Adaption vornehmen (s. Variablenliste in **COMPUTER**partner 5/89). An verschiedenen Stellen im Programm taucht die Frage auf, ob die Ausgabe auf Drucker oder Bildschirm erfolgen soll. Falls Sie nun D drücken, aber keinen Printer angeschlossen haben, kommt die Meldung, daß der Drucker nicht bereit ist. Sie können nun A betätigen und das Ausgabegerät neu wählen oder W drücken. Im letzten Fall wird nochmals getestet, ob der Drucker bereit ist.

An vielen Stellen des Programms sind zweistellige Zahlen einzugeben. Hier sind solche bis maximal <sup>89</sup> möglich. Bei einerzweistelligen Ziffer müssen Sie EN-TFR nicht betätigen. Bei Texteingaben erscheint ein senkrechter Strich auf dem Bildschirm. Er dient zur Orientierung und markiert die Stelle, die Sie mit dem

|

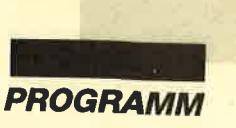

Text nicht überschreiten dürfen. Sie dürfen so lange Eingaben vornehmen, bis der Cursor genau rechts neben dem Strich steht. (Der letzte Buchstabe bzw. die letzte Zahl befindet sich nun genau links neben dem Strich.)

## Hauptprogramm

Vor dem Start des programms sollten Sie Ihren Computer zurücksetzen (unbedingt notwendig bei Be\_ nutzung der vortex-Speichererweiterung!). Geben Sie dann RUN"FUSSBALL" ein, und drücken Sie RE-<br>TURN bzw. ENTER. Das Programm wird nun geladen und gestartet. Kurze Zeit später erscheint das Hauptmenü. Durch Drücken der entsprechenden Zahlentaste läßt sich ein beliebiger Menüpunkt auswählen. Mit RETURN bzw. ENTER kann man das Programm beenden. Hier nun die einzelnen punkte.

## RETURN = Programmende

Bevor das Programm beendet wird, erfolgt noch ei\_ ne Sicherheitsabfrage. Druck auf N bewirkt einen Rücksprung ins Hauptmenü; ansonsten werden die Daten gelöscht, und das Programm wird beendet.

## $1 =$  Eingabe der Paarungen/Ergebnisse

Diesen Punkt kann man auf zwei Arten benutzen. Erstens ist es möglich, zuerst die paarungen über das Teilprogramm Spielplan und hier dann die entsprechenden Ergebnisse einzugeben (siehe a). Zweitens lassen sie sowohl die Paarungen als auch die Resultate über diesen Menüpunkt eintippen (siehe b). In beiden Fällen gilt aber: Falls Sie sich schon in der Rückrunde befinden, stehen auf der rechten Seite neben den paa\_ rungen die Vorrundenergebnisse. Außerdem werden ausgefallene Spiele durch ein A (ohne ENTER) ge\_ kennzeichnet. Es spielt keine Rolle, ob Sie das A vor oder nach dem Doppelpunkt eingeben. Eine weitere Gemeinsamkeit ist, daß Sie die Gastmannschaft der letzten Paarung nicht mitteilen müssen. Dies erledigt der Computer für Sie.

### Möglichkeit a:

Falls Sie zuerst die Paarungen über das Teilprogramm Spielplan eingegeben haben, müssen Sie an dieser Stelle lediglich die Ergebnisse eintippen. Anschließend folgt die Frage, ob alle Eingaben korrekt waren. Ist dies der Fall, drücken Sie J. Kontrollieren Sie aber zuvor die Resultate. Später besteht nämlich keine Korrekturmöglichkeit mehr. Danach springt das N betätigt hat, kann alle Eingaben dieses Spieltags nochmals tätigen.

Haben Sie A gedrückt, so werden die Eingaben für den aktuellen Spieltag gelöscht, und das Programm springt zurück ins Hauptmenü.

Möglichkeit b:<br>Wenn Sie die Paarungen des aktuellen Spieltags nicht schon vorher eingetippt haben, müssen Sie das jetzt tun. Wer diesen Menüpunkt aus Versehen angewählt hat, drückt TAB; dies bewirkt einen Abbruch. Die einzelnen Mannschaftenwählen Sie, indem Sie die entsprechende Buchstabentaste betätigen, so wie es in der oberen Bildschirmhälfte zu sehen ist. Falls Sie ein Team zweimal selektieren, ertönt ein Warnton. Wenn Sie bei der Mannschaftswahl DEL drücken, werden die Eingaben für den aktuellen Spieltag gelöscht, und Sie dürfen die Daten nochmals eintippen.

Wer sich schon in der Rückrunde befindet, muß hier die Paarungen nicht mitteilen. Der Computer holt sich die der Vorrunden und vertauscht Heim- und Gastmannschaften. Nach den Paarungs- bzw. Ergebnisein\_ gaben folgt noch eine Sicherheitsabfrage. Ab hier läuft das Programm genauso ab wie bei Möglichkeit a.

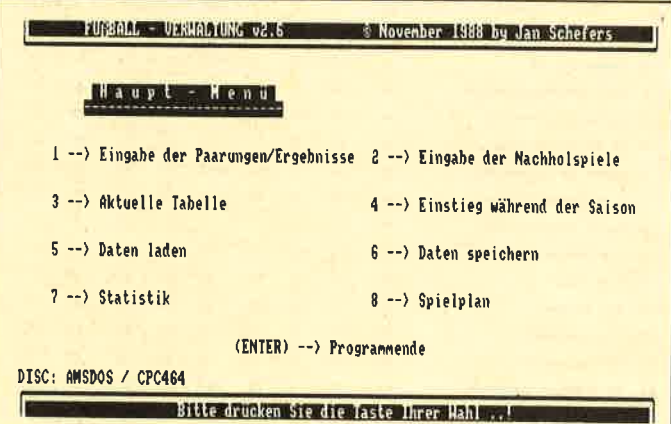

#### $2$  = Nachholspiele eingeben

Dieser Programmteil dient dazu, um die Ergebnisse<br>der Spiele einzutippen, die nachgeholt wurden. (Sie<br>wurden unter 1 mit A gekennzeichnet.) Zunächst erfolgt die Frage, von welchem Spieltag die Resultate stammen. Wenn Sie nun ENTER drücken oder 0 ein-<br>tippen, springt das Programm zurück ins Hauptmenü. Nach Eingabe des Spieltags gibt es zwei Möglichkeiten:

I. Der Spieltag gehört zu denen, die Sie vollständig eingegeben haben.

Hier wird zuerst getestet, ob an dem entsprechenden Tag Begegnungen ausfielen. Ist dies nicht der Fall, erscheint eine Fehlermeldung. Anderenfalls listet der Computer die betreffenden Spiele auf. Fand nur eines nicht statt, so übernimnit es der Rechner automatisch. Ansonsten fragt er, welches Match nachgeholt werden soll. Geben Sie die Spielnummer ein, die vor der Paarung steht, danach das Ergebnis.

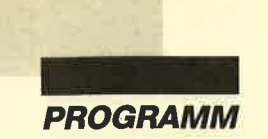

Sollten an diesem Spieltag noch mehr Begegnungen ausgefallen sein, so haben Sie die Möglichkeit, die Resultate der betreffenden Nachholspiele ebenfalls einzutippen. Ansonsten springt das Programm zur Tabellenberechnung.

2. Der Tag lag vor Ihrer ersten vollständigen Spieltageingabe. (Dies ist der Fall, falls Sie den Menüpunkt Einstieg während der Saison benutzt haben.)

Hier hat der Computer keine Möglichkeit, die Korrektheit Ihrer Eingaben zu überprüfen, da ihm von dem betreffenden Spieltag ja keine Daten vorliegen. Deshalb sollten Sie alles selbst gut kontrollieren. Anschließend fragt der Rechner, ob Sie weitere Ergebnisse eintippen wollen. Wenn Sie N drükken, springt das Programm zur Tabellenberechnung.

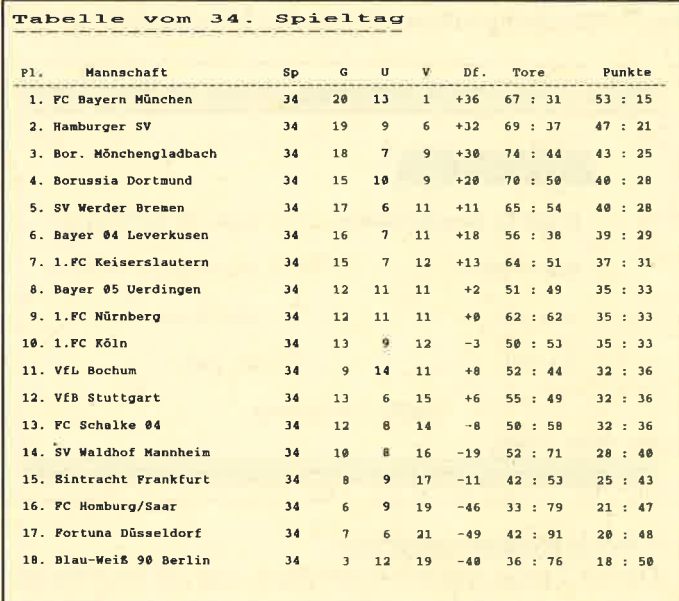

### $3 =$  aktuelle Tabelle

Mit diesem Programmteil können Sie die aktuelle Tabelle berechnen und ausgeben lassen. Sie wird für jeden Spieltag nur einmal ermittelt (es sei denn, Sie geben noch Ergebnisse von Nachholspielen ein), damit sie sofort zur Verfügung steht, falls sie benötigt wird. Die Ausgabe kann wahlweise auf Bildschirm oder Drucker erfolgen.

Bei der ersten Berechnung der Tabelle müssen Sie etwas Geduld aufbringen.

#### $4$  = Einstieg während der Saison

Um während der Saison in das Programm einzusteigen, müssen Sie folgende Angaben machen: den aktuellen Spieltag (Rücksprung zum Hauptmenümit ENTER oder 0), die einzelnen Mannschaften (beachten Sie die senkrechten Striche) und jeweils die Anzahl der gewonnenen, der unentschiedenen und der verlorenen Spiele, die erzielten Tore und die Gegentore. Die Punkte errechnet das Programm aus der Zahl der unentschiedenen, gewonnenen und verlorenen Spiele.

#### $5 =$ Daten laden

Hiermit lassen sich Daten, die Sie bereits abgelegt haben, wieder laden. Falls sich noch Daten im Speicher befinden, erfolgt eine Sicherheitsabfrage. Zuerst müssen Sie wählen, ob Sie Daten aus der ersten oder zweiten Bundesliga laden wollen. Drücken Sie E bzw. Z oder A zum Rücksprung ins Hauptmenü.

Sie erhalten nun (bei Diskettenbetrieb) das Inhaltsverzeichnis aller Fußballdateien. Geben Sie jetzt die zweistellige Zahl ein, die hinter dem Wort SAIS im Dateinamen steht. Dies ist die Saisonnummer. Danach werden die Daten geladen, und das Programm springt zurück ins Hauptmenü. Das Ganze dauert ein bißchen. Das liegt am Betriebssystem. Eine komplette Saison umfaßt ca. 33 bis 34 KByte an Daten.

#### $6 =$  Daten speichern

Mit diesem Programmteil können Sie die eingegebenen Daten speichern. Falls Sie dies in der aktuellen Saison zum ersten Mal tun, müssen Sie das Jahr eingeben, in dem die Saison begonnen hat, und danach ENTER drücken. Ein Abbruch ist durch 0 oder EN-TER möglich.

Wer zuvor schon Daten geladen hat, muß die Jahreszahl nicht mehr eingeben. Das Programm übernimmt sie vom Ladevorgang. Die Daten werden daraufhin gespeichert, und es erfolgt ein Rücksprung zum Hauptmenü.

## $7 = Statistik$

Über diesen Punkt läßt sich der umfangreiche Statistikteil des Programms laden. Dabei gehen selbstverständlich keine Daten verloren. Zuvor erfolgt eine Sicherheitsabfrage.

Weitere Erläuterungen zu diesem Menüpunkt finden Sie beim Programmteil Statistik in Ausgabe 5/89.

#### $8 =$ Spielplan

Mit diesem Menüpunkt läßt sich der Programmteil Spielplan laden. Dabei gehen keine Daten verloren. Zuvor erfolgt noch eine Sicherheitsabfrage. In diesem Teil besteht die Möglichkeit, die Mannschaftsnamen einzugeben.

Weitere Erläuterungen zu diesem Menüpunkt finden Sie beim Programmteil Spielplan in Ausgabe 4/89.

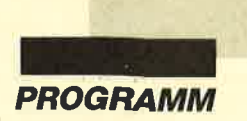

# für FUSSBALL, BAS **Zeilendokumentation**

 $Zeile(n)$  Erläuterung $(en)$ 

10- 130 Programmname und Copyright-Vermerke

## Initialisierung

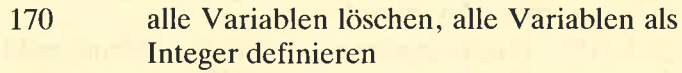

- 180- 210 Variablen Startwerte zuweisen, Drucker-Strings initialisieren
- 220- 280 Funktionen
- 290- 350 Rechnerkonfiguration ermitteln (TAPE/ DISC, AMSDOS/VDOS, CPC 464/6er Typen<br>370 M-Code einlesen, wenn noch nicht vor-
- handen
- 390- 430 Drucker-Spooler einschalten (Fehlermeldung wird abgefangen, wenn nicht vorhanden)
- 450- 480 le\$ und bitmode\$ in den Speicher schreiben
- 500- 510 deutscher Zeichensatz (keine deutsche Tastatur)
- 530- 540 Bildschirmaufbau, Farben, Windows

## Hauptmenü

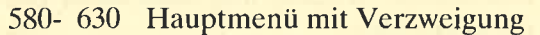

# Subroutinen

680- 700 Tastaturabfrage nach Tastenliste: Zuerst wird der String t\$ zentriert in Window 2 ausgegeben. Dann erfolgt so lange eine Abfrage der Tastatur, bis eine gültige Taste betätigt wurde. Die Liste der gültigen Tasten steht in kl\$. Zurückgegeben wird der ASCII-Wert der gedrückten Taste in der Variablen a. Auf welchen Plätzen stehen die Teams tl 730- 770

und t<sub>2</sub>? Es wird ermittelt, auf welchem Platz sich die Mannschaften t1 und t2 am vorherigen

Spieltag befanden. Die Rückgabe erfolgt in h3 und h4.

Belegung der Datenfelder Felder für das Umsortieren der Tabelle: Wird bei Tabellengenerierung aufgerufen, falls die Mannschaften vertauscht werden müssen. 800- 870 900

- Ausgabegerät wählen: 930- 940
	- Das Ausgabegerät wird bestimmt. Ist der Drucker selektiert, erfolgt ein Test, ob dieser bereit ist. Wenn nicht, erfolgt eine erneute Tastaturabfrage; sonst werden Steuersequenzen zum Drucker geschickt. Wenn ja, Rücksprung mit  $g = 8$ . Wennder Bildschirm gewählt wird, Rücksprung mit  $g=0$ .
	- 970- 980 Mannschaften ausgeben:

Mannschaften werden im oberen Bildschirmteil in vier Spalten ausgegeben. Laufwerk auswählen:

Hier wird (bei Diskettenbetrieb) getestet, welches Laufwerk selektiert werden muß. Bei Cassettenbetrieb kommt nur eine Aufforderungsmeldung. 1010-1060

die wenigsten/meisten Tore : Wird nach Ergebniseingabe aufgerufen. Falls am aktuellen Spieltag die meisten/ wenigsten Tore gefallen sind, wird das ator-Feld entsprechend belegt. 1090-1110

## Programm

ab 1150 Eingabe der Paarungen/Ergebnisse

- 1170-1198 Überschrift ausgeben, gegebenenfalls Rücksprung<br>1190 SUB für Ausgabe des Strings t\$ in der
	- Bildschirmmitte und Rücksprung züm
- Hauptmenü<br>1200 Zähler für Spieltag erhöhen; gegebenenfalls Rücksprung, wenn schon alle Daten eingegeben wurden<br>1210 Hilfsfelder dimensionieren, Variablen be-
- legen gegebenenfalls String Vordergrundergebnis ausgeben<br>1230 entsprechenden String zur Eingabeauffor-
- derung ausgeben<br>1240 Paarungen wurden schon mit Spielplan
- eingegeben.<br>1250 gegebenenfalls Vorrundenergebnis ausge
	- ben
- 1260 Paarung der Vorrunde ausgeben (Mannschaften vertauscht)<br>1270 Mannschaften oben löschen, unten ausge
	- ben
- 1280 Tastaturabfrage nach Mannschaften, Abbruch bei TAB, neu mit DEL

1290-1310 Warnton ausgeben, wenn Mannschaft schon vorher gewählt; gegebenenfalls Mannschaften manuell auswählen

1330-1350 Ergebnisse eingeben, Hilfsfelder belegen I37O Sicherheitsabfrage, ob Eingaben korrekt

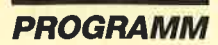

- 1390-1410 wenn Eingaben korrekt, Originalfelder belegen und Sprung zur Tabellenberechnung
- ab1430 Programmende
- 1450-1460 Sicherheitsabfrage, ob wirklich Programmende. Wenn nein, Rücksprung zum Hauptmenü, sonst Farben zurücksetzen, Programmendemeldungen ausgeben, selbstdefinierte Zeichen löschen und Programmende.
- ab 1480 Nachholspiele eingeben
- 1500-1520 Überschrift ausgeben, gegebenenfalls Rücksprung, falls Daten fehlen
- 1530-1540 Spieltag eingeben, Rücksprung, wenn 0. Verzweigung nach 1720, falls Spieltag in den eingegebenen Spieltagen steht.
- 1550 1560 Spieltag liegt vor der ersten Spieltageingabe. Uberschrift und Mannschaften ausgeben, Variablen belegen
- 1570 Tastaturabfrage, gegebenenfalls Rücksprung
- 1580-1610 Heim- u. Gastmannschaft eingeben
- 1620 Ergebniseingabe und Sicherheitsabfrage
- 1630 Originalfelder belegen, Frage nach weiteren Nachholspielen; wenn keine Nachholspiele mehr, zur Tabellenberechnung
- 1640 Spieltag nach der ersten Spieltageingabe
- 1650-1660 alle ausgefallenen Spiele des entsprechenden Spieltags ausgeben; wenn keine ausgefallenen Spiele vorhanden, Neueingabe
- 1680-1700 Spielnummer ausgeben; Rücksprung bei 0, sonst testen, ob Fehleingabe; wenn Fehler, Neueingabe, sonst Paarung ermitteln

1710 Paarung ausgeben, Ergebnis eingeben

- 1720-1750 Sicherheitsabfrage, Felder belegen. Wenn an diesem Spieltag weitere Spiele ausfielen, kann man diese auch noch eingeben, sonst Sprung zur Tabellenberechnung. aktuelle Tabelle
- 
- ab 1770 aktuelle Tabelle<br>
1790 Überschrift ausgeben, Rücksprung, falls<br>
1800 Ausgabegerät wählen, String auf Drucker<br>
1800 Ausgabegerät wählen, String auf Drucker<br>
1800 in Großbuchstaben ausgeben 1790 Überschrift ausgeben, Rücksprung, falls<br>
keine Daten vorhanden<br>
1800 Ausgabegerät wählen, String auf Drucker<br>
1810 falls Tabelle vorher schon berechnet wur-
- 
- de, zur Ausgabe gehen, sonst Hilfsfeld anlegen
- Berechnung der neuen Tabelle. Die Zei len 1970 bis 1990 werden ausgeführt, falls Punkte, Tordifferenz und erzielte Tore gleich sind. Dann wird die Mannschaft 1820-1910

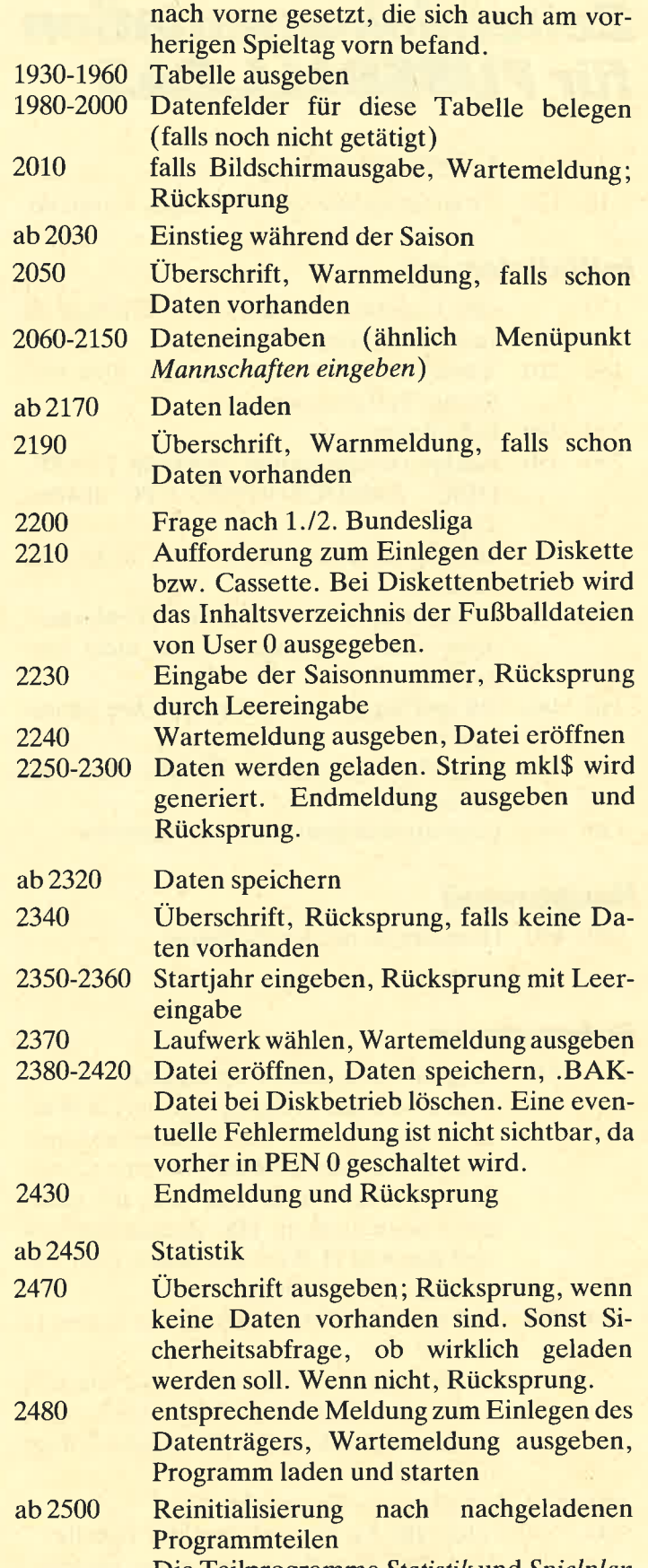

Die Teilprogramme Statistik und Spielplan springen nach dem Laden des Hauptprogramms diese Zeile an, da nach dem Kom-

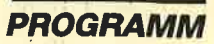

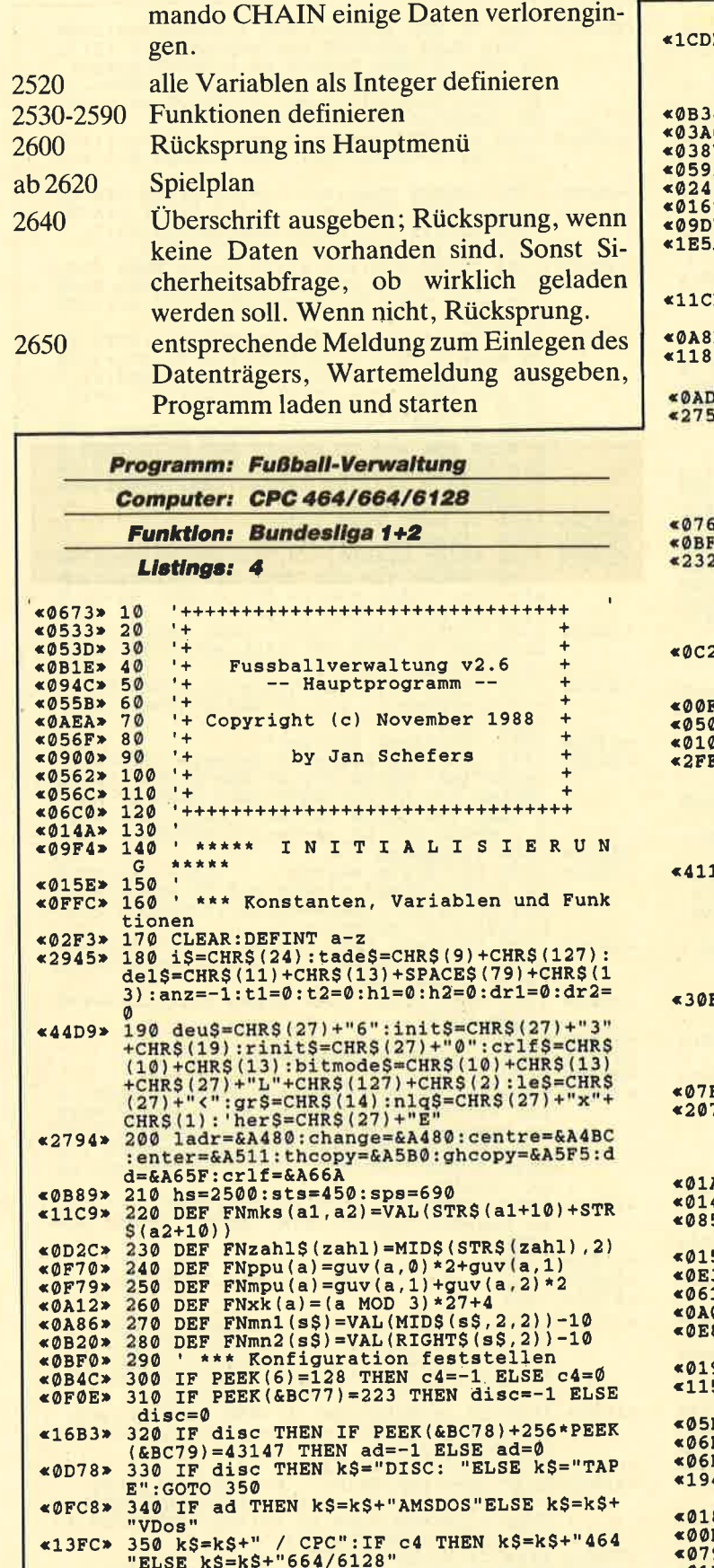

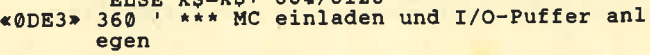

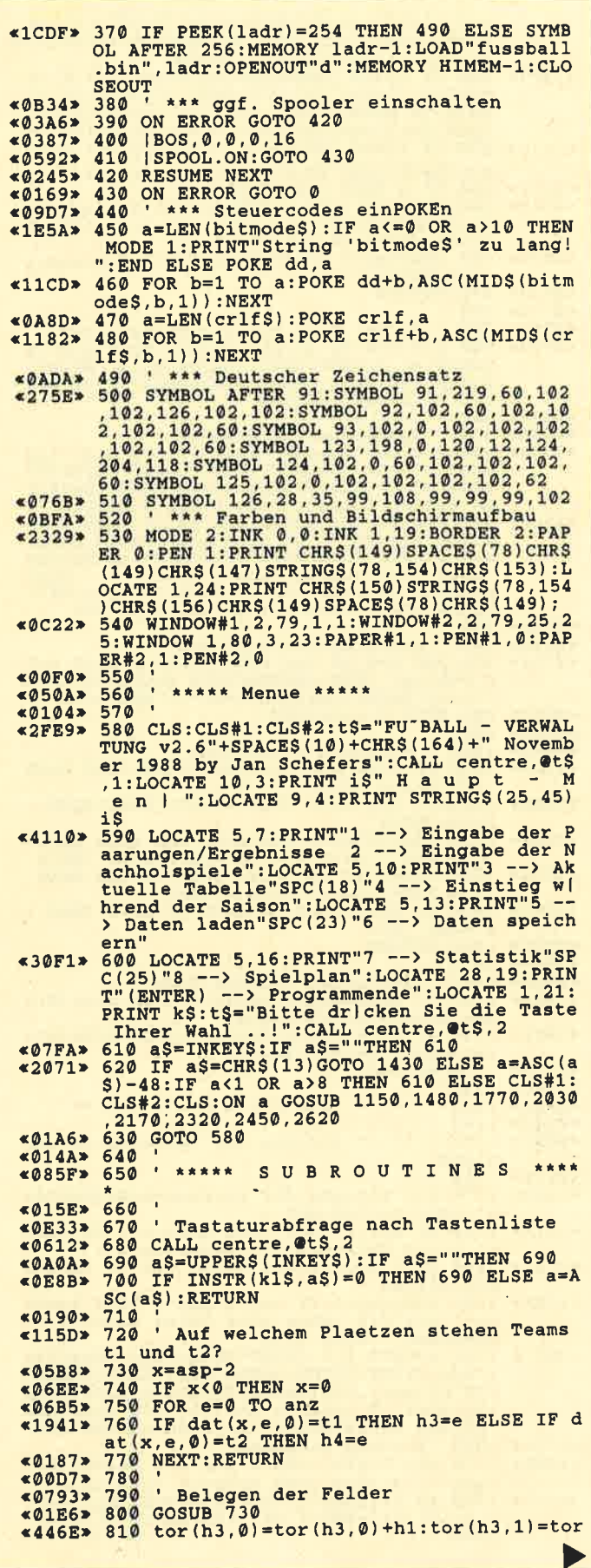

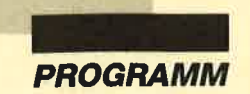

 $\sim$   $\times$   $\times$ 

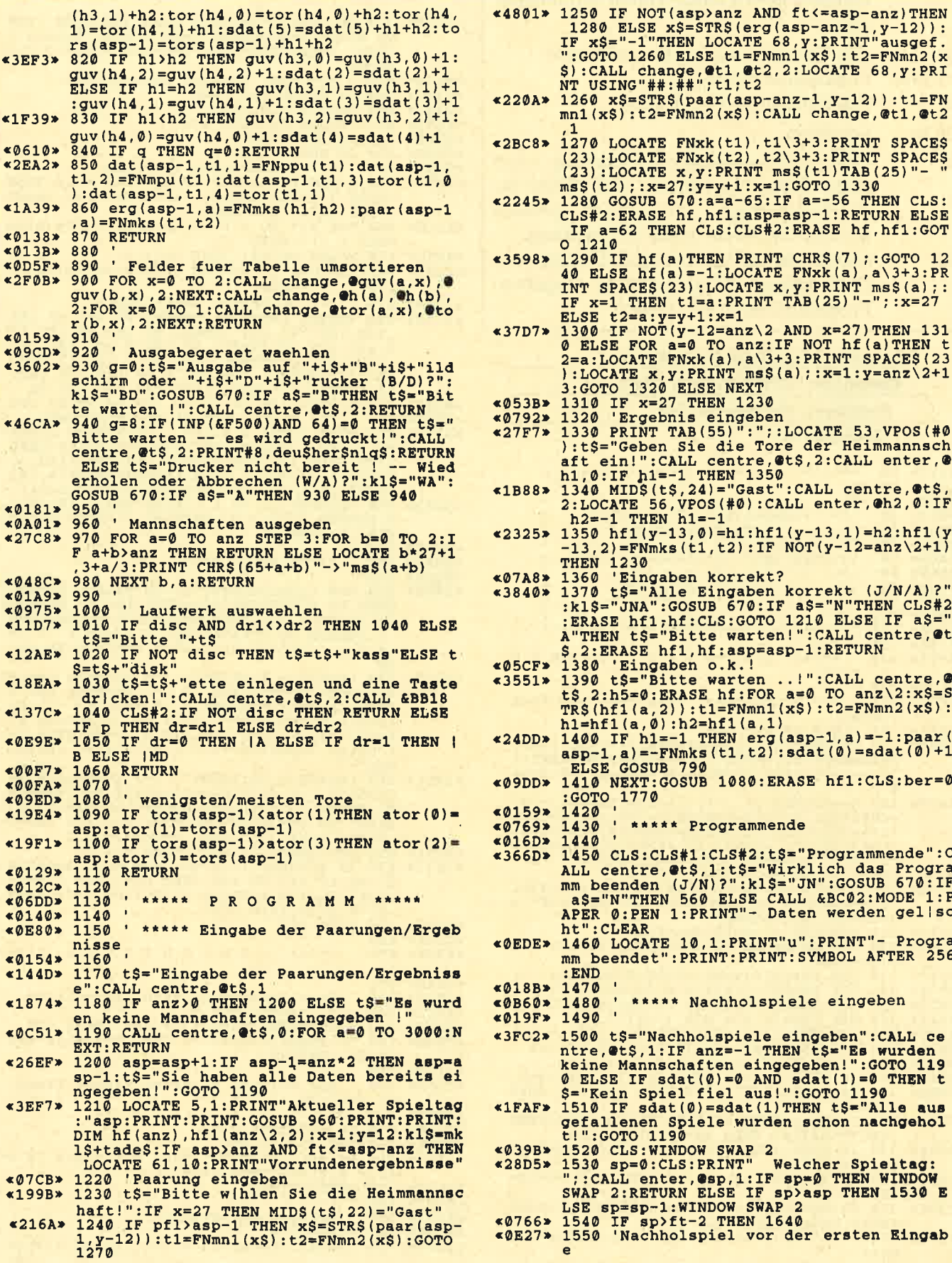

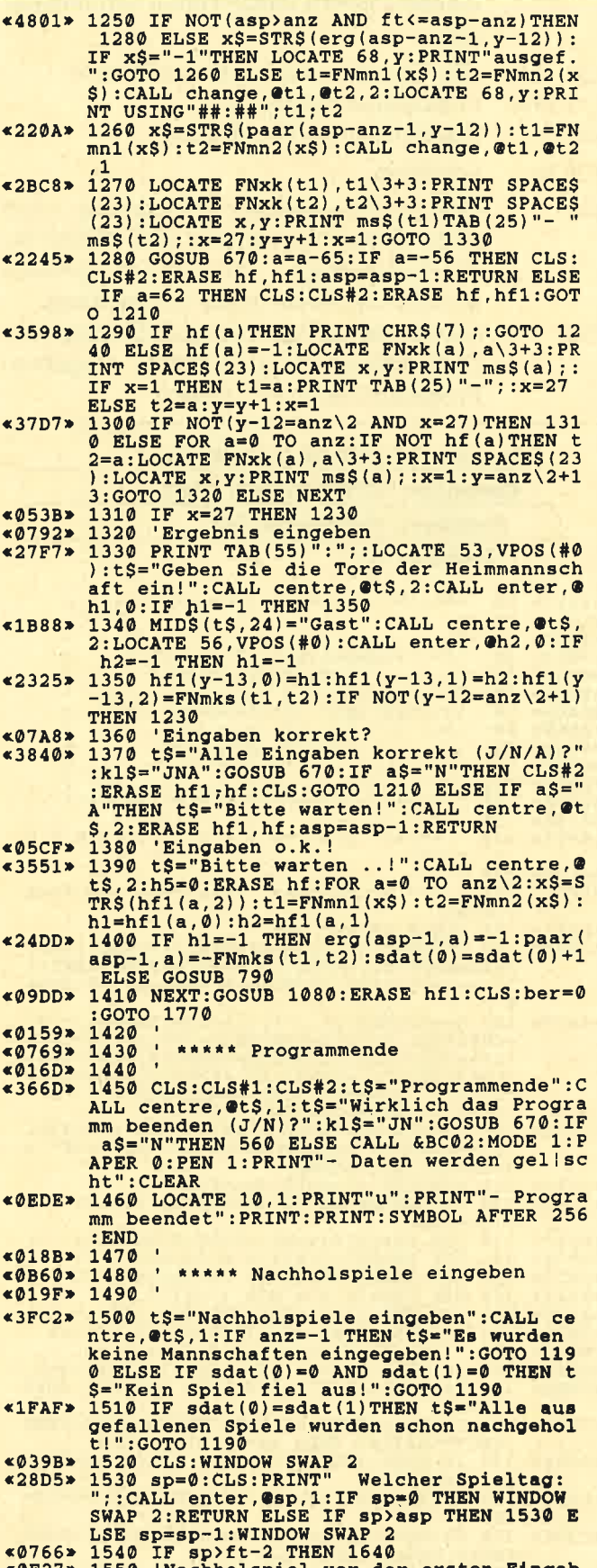

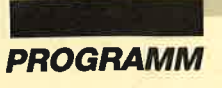

900

Saiso

 $\blacksquare$ 

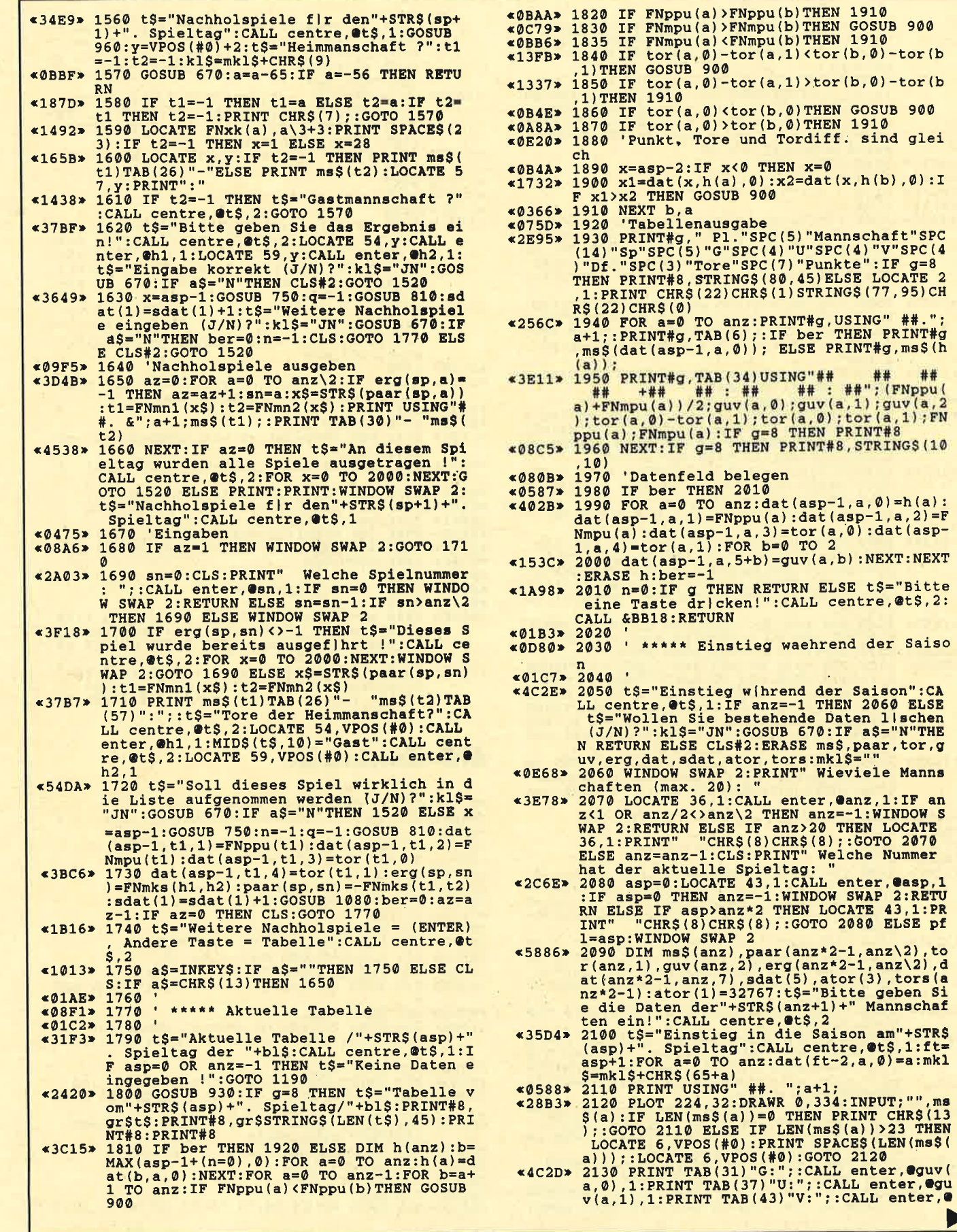

г

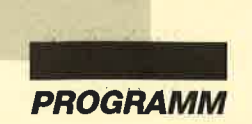

guv(a, 2), 1: sdat(0)=sdat(0)+asp-(guv(a, 0)<br>+guv(a, 1)+guv(a, 2)): PRINT TAB(50)"ET:";:<br>CALL enter,@tor(a, 0), 1: sdat(5)=sdat(5)+t<br>or(a, 0) «45FC» 2140 PRINT TAB(57) "GT:";:CALL enter,@tor

 $(a, 1)$ , 1: PRINT: NEXT: CLS: ber=0: n=-1: t\$="Sa isonende nach Art der ersten oder zweite<br>
n Bundesliga (E/Z)?":kl\$="EZ":GOSUB 670:<br>
ebl=-1:bl\$="1.Bundesliga":IF a\$="Z"THEN<br>
ebl=0:MID\$(bl\$,1)="2" 2150 GOTO 1770  $&0.246$ 

«0140» 2160

\* \*\*\*\*\* Daten laden «067E» 2170

- $*067E* 2170$   $*0800$ <br>  $*0154* 2180$   $*44D6* 2180$   $*5="Data$ <br>  $*44D6* 2190$   $*5="Data$   $*101e$ <br>  $*1F$  anz  $-1$  THEN  $t$ <sup>5</sup>="Wollen Sie bestehende<br>
Daten (berschreiben  $(J/N)$ ?":k15="JN":GO<br>
SUB 670:IF a\$="N"THEN RETURN ELSE CLS#2:
- %32C5<br>
2000 t\$="Saison von erster oder zweiter<br>
Bundesliga laden (E/Z/A)?":kl\$="EZA":GOS<br>
UB 670:IF a\$="A"THEN RETURN ELSE IF a\$="<br>
E"THEN n\$="sais??-1.fda"ELSE n\$="sais??- $2.fda"$
- 
- «128E» 2210 p=0:t\$="Daten":GOSUB 1000:IF disc T<br>
HEN |USER,0:|DIR,@n\$<br>
«035A» 2220 WINDOW SWAP 2:CLS<br>
«2EDE» 2230 sai=0:PRINT" Welche Saison wollen S<br>
"::CALL enter,@sai,1:IF sai=0<br>
THEN WINDOW SWAP 2:RETURN ELSE a\$=FNza
- \*3574\* 2240 MIDS(nS, 5)=a\$:CLS:WINDOW SWAP 2:t\$=<br>"Die Daten der "+a\$+". Saison ("+FNzahl\$)<br>(sai+1962)+"/"+FNzahl\$(sai+1963)+") werd en geladen!":CALL centre,@t\$,0:OPENIN"!<br>+n\$<br>+n\$
- $*523E$  > 225∂ INPUT#9, anz, asp, ft, ber, pfl, ebl:DIM<br>
ms\$(anz), paar (anz\*2-1, anz\2), tor (anz, 1),<br>
guv(anz, 2), erg(anz\*2-1, anz\2), dat (anz\*2-<br>
1, anz, 7), sdat (5), ator (3), tors (anz\*2-1):F<br>
OR a=∂ TO anz:INP  $r(a.1)$
- 
- $r(a,1)$ <br>  $s_1(s_1)$ <br>  $s_2(s_0)$   $s_3$ : FOR  $a=0$  TO 3: INPUT#9, guv(a,b): NEXT<br>  $s_0$  a: FOR  $a=0$  TO 3: INPUT#9, ator(a): NEXT<br>  $s_0$ CAC> 2270  $st=ft-2$ : IF  $st<0$  THEN  $st=0$ <br>  $s_1t_0s_1$   $s_2$  and  $s_1$  if  $s_1$  and  $s_2$  in NPUT#9, sdat(a):NEXT:INPUT#9, tsk\$, ab\$, auf<br>\$, reli\$
- e26DF> 2290 INPUT#9, rel2\$, rel3\$, psm\$: INPUT#9, mm<br>\$:CLOSEIN:FOR a=0 TO anz:mkl\$=mkl\$+CHR\$(<br>65+a):NEXT:bl\$=CHR\$(50+ebl)+".Bundesliga
- «09D4» 2300 t\$="Daten geladen!": GOTO 1190<br>«00D7» 2310 '<br>«07D6» 2320 ' \*\*\*\*\* Daten speichern
- ' \*\*\*\*\* Daten speichern
- «00EB» 2330
- «3247» 2330 t\$="Daten speichern":CALL centre,@t<br>\$,1:IF anz=-1 THEN t\$="Sie haben keine D<br>aten eingegeben":GOTO 1190 ELSE IF sai>0<br>THEN h1=1962+sai:GOTO 2360 ELSE WINDOW SWAP<sub>2</sub>
- «2D36» 2350 CLS: INPUT" In welchem Jahr hat dies 2359 CLS:INFOT In Welchem Jahr hat dies<br>
e Saison begonnen (JJJJ) ";hl:IF h1<19 TH<br>
EN WINDOW SWAP 2:RETURN ELSE IF h1<1963<br>
OR h1>2051 THEN 2350 ELSE WINDOW SWAP 2:<br>
sai=h1-1962 "; $h1:IF h1=0 TH$
- $*1127$  > 2360 CLS#2:a\$=FNzahl\$(sai):IF sai<10 THE<br>N a\$="0"+a\$
- N a\$="0"+a\$<br>  $40C9* 2370 p=0:t\text{S}$  ="Daten":GOSUB 1000:CLS:t\$="D<br>
ie Daten der "+a\$+". Saison ("+FNzahl\$(h<br>
1)+"/"+FNzahl\$(h1+1)+") werden gespeiche<br>
rt!":CALL centre,@t\$,0:n\$="sais"+a\$+"-"+<br>
CHR\$(50+eb1)+".fda"<br>
\*2F04\* 2
- 

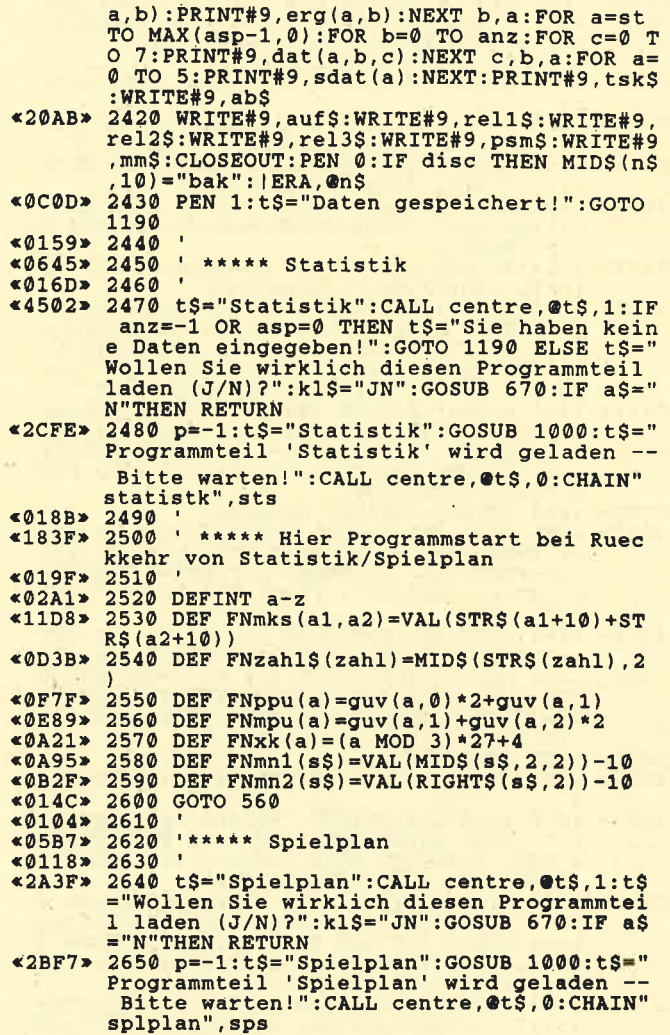

# **MC-Generator**

«0761» 10 REM \*\*\* BASIC-Loader fuer<br>«09A8» 20 REM \*\*\* FUSSBALL-VERWALTUNG Ver. 2.6 **«00E9» 30 REM** «0B12» 40 REM Copyright (c) November 1988 by «0596» 50 REM Jan Schefers «0107» 60 REM<br>«0816» 70 REM Programmstart: &A480<br>«07B3» 80 REM Programmende : &A674 «0125» 90 REM \*066B> 190 MEMORY &A47F:pc=&A480<br>\*09C7> 200 FOR zeile=500 TO 750 STEP 10<br>\*09CC> 210 check=0:FOR zahl=1 TO 20<br>\*0C4F> 220 READ byteS:byte=VAL("&"+byteS) «13BB» 230 POKE pc, byte: pc=pc+1: check=check+byt «040A» 240 NEXT zahl<br>«19AD» 250 READ chksum: IF chksum<>check THEN PR<br>INT:PRINT"DATA-Fehler in Zeile";zeile: EN «01BE» 310 PRINT: PRINT «01C8» 320 PRINT: PRINT  $@00E9*330$ **END** <0F01> 500 DATA FE,03,20,78,7B, FE,0B,30,73, B7,2

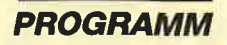

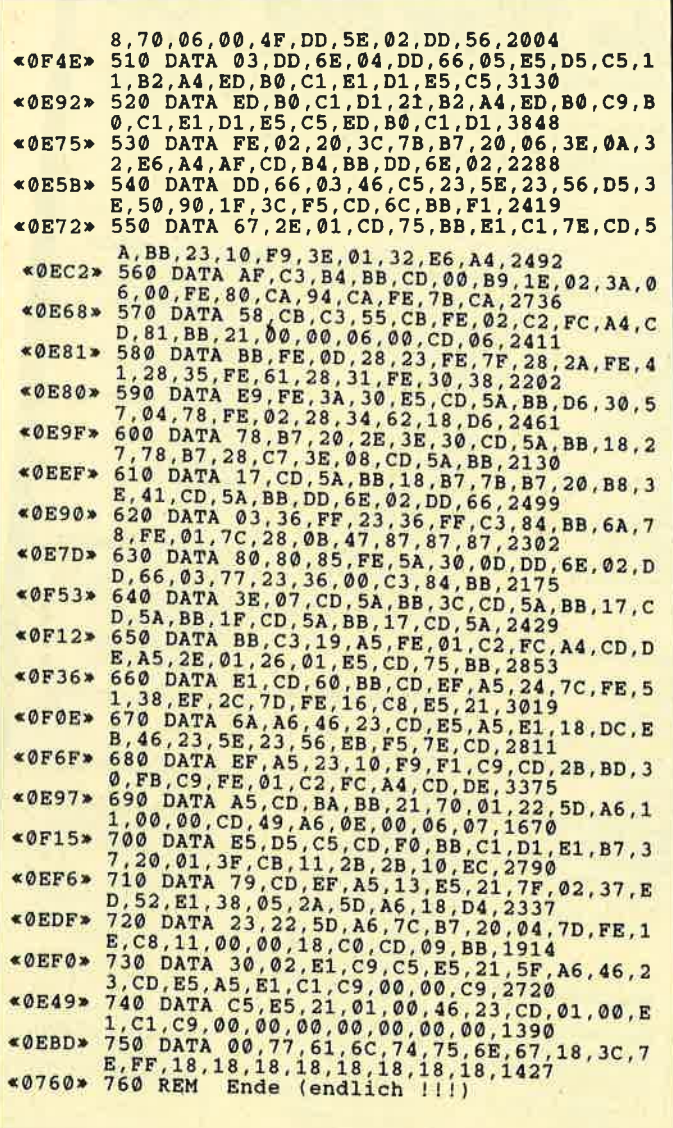

# **Für den schnellen Zugriff**

Mit einem Stehsammler für COMPUTERpartner haben Sie immer 12 Ausgaben leicht zugänglich geordnet. Wenn Sie Ihre Zeit nicht mit Suchen verbringen wollen: Für nur DM 12,80 bekommen Sie von uns die nötige Unterstützung.

Sofort bestellen! Den Bestellschein finden Sie auf Seite 15!

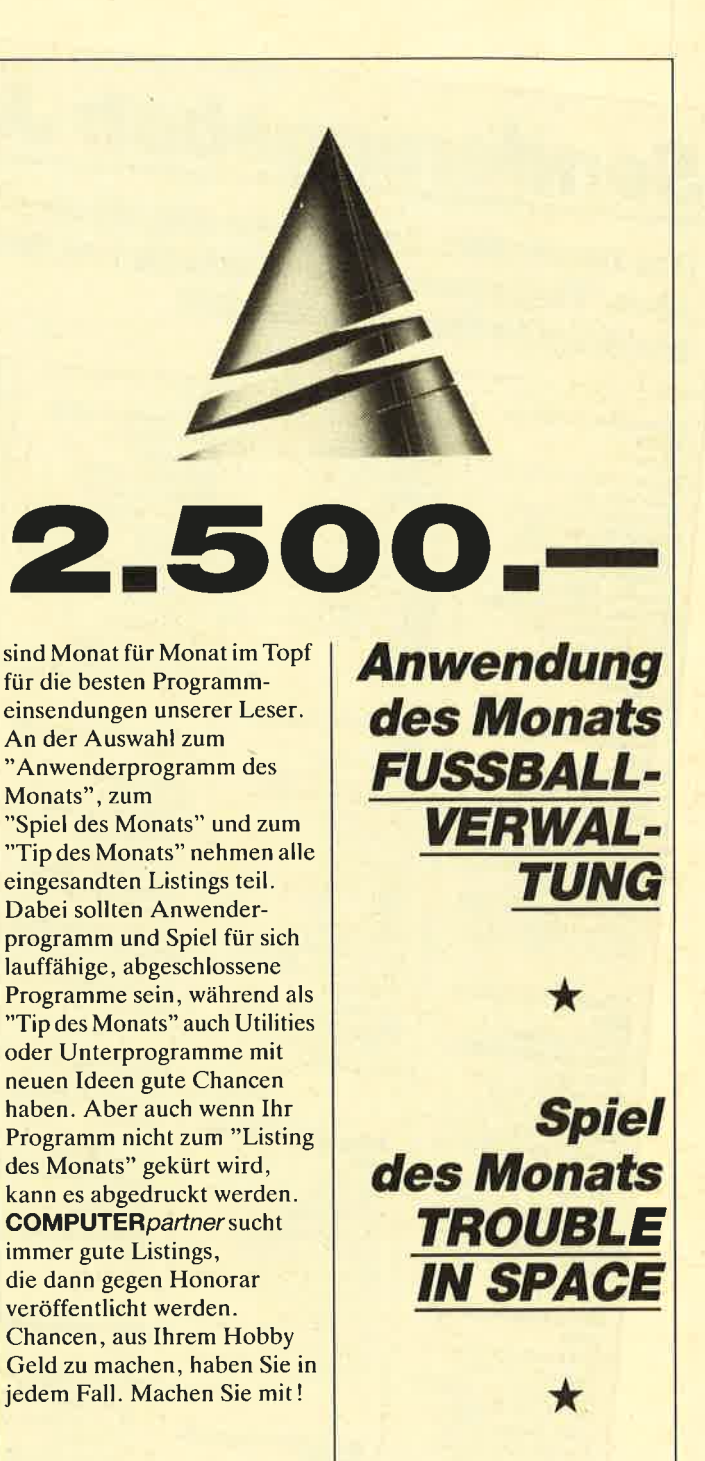

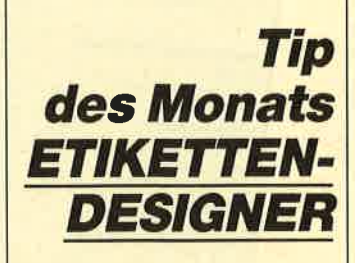

Senden Sie Ihre Programme bitte auf Cassette oder Diskette und mit ausführlicher Anleitung an COMPUTERpartner, Redaktion, PF 1640, 7518 Bretten

# »Fingerschonend«

Sonderangebot: Jede Disk nur 15.-

# Das besondere Angebot für alle, die ihre Software-Bibliothek auffüllen wollen. Jede "Fingerschonend"-Diskette von 12/85 bis 12/87 erhalten Sie zum ermäßigten Preis von 15.- DM.  $0.87$

#### **Schneider-Magazin**  $12/85$

Hexmonitor, Sprites, Kalender 464,<br>Kalender 664/6128, Senso, Sasem (nur 464), Software-Uhr. aos), Software<br>Compressor, Ex-<br>pander, Player's<br>Dream, Killer, Sichere<br>Kennungszelle, Grafik Gags, Variablendump<br>(nur 464).

#### chneider-Magazin 1/86

Grafik-Gags,<br>Extended Basic Extended Bush<br>Tell 1, Breitschrift<br>(nur 464), Examiner<br>(nur 464), Datenverwaltung, Discdoctor, wartung, Discoccor,<br>Showdown 464,<br>Showdown 664/6128,<br>Lotto, BAS (mu mit<br>Laufw.), CPC-Orgel.

#### Schneider-Magazin  $2/86$

Eingabe einer<br>Funktion per INPUT, Busy-Test,<br>DATAGEN.BAS, PROGHELP, Zeichen-PROGHELP, Zeichen<br>
vergrößerung, Jump<br>
Over, Extended Basic<br>
2, 7 Grafik-Gags,<br>
Dir Doctor, DIN-Tast.<br>
Hear-Tast, Pro-Safe<br>
Hear-Tast, Pro-Safe<br>
Hear-Tast, Pro-Safe 2.0, Pingo, Pingo-<br>Editor, Etikett, BAS,<br>List #8".

#### **Schneider-Magazin**  $3/86$

Discmon, Discrax,<br>Demo 1, Demo 2,<br>Mini-Monitor, Sieben auf einen Streich. Calc, Mathe CPC, Painter, Screener,<br>Periodensystem.

#### **Schneider-Magazin**  $4/86$ Sieben auf einen

Streich, Statistik,<br>Tape cleaner, Stringsuche, Input, Baudoopy, HI-Dump, Fehler-<br>routine, Sepp im<br>Paternoster, Puzzle.

# Schneider-Magazin

 $5/86$ Bücherdatei, Sieben auf einen<br>Streich, FQuader,<br>Window, XBOS, Trickfilmgrafik + Demo (läuft<br>auf 464 und 664 mit vortex-Speichererweiterung),<br>Sort (nur 464),<br>ElektraCAD, Life, Zentus.

#### **Schneider-Magazin**  $6/86$

Asso, Sieben auf einen Streich.<br>Scrollbremse (464). Scrollbremse (664/6128). Notizblock Supergrafik,<br>Copy?? Right!!<br>V.2.0. Hello (464 + Hello (464 +<br>vortex-Laufwerk),<br>Puzzle (Mouth), MINIBOS, Listings zum Floppykurs, Steinschlag.

## **Schneider-Magazin**

 $7/86$ Minigolf, Centibug,<br>3D-Processor, Digitalisierer, Sieben auf einen<br>Streich (Teil 8),<br>Neues Puzzlebild (Puzface),<br>Bos. Dat. Bas  $(464 + vortex$ Speichererweiterung).

# Schneider-Magazin<br>8-9/86

Sieben auf einen<br>Sieben auf einen<br>Binkendar Cursor<br>und Tastenclick, Musikgraph,<br>RSXINFO, Basic-Compiler,<br>vortex. Com. Mini-Movie, **Neues Puzzlebild** (Hamster),<br>Jolly Jumper.

#### **Schneider-Magazin**  $2/87$

10/86 Längenausdehnung. Thermometer, Examiner. Sieben auf einen Streich (Teil 10). Quader malen,<br>Symbol-Definition, Windows,<br>Disassembler,<br>Neues Puzzlebild (Puzpsy),<br>Fastroutine Utilities für die vortex-Floppy,<br>Pyramide, High Term.

Schneider-Magazin<br>11/86 Blumenspiel, Sieben auf einen<br>Streich (Teil 11),<br>Schach-Archiv, Mini-Texter, Window Creator, **Neues Puzzlebild** (Madonna), Funktionstasten für den vortex-Monitor, Catsuch,<br>Forth-Compiler, **Tannis** 

# Schneider-Magazin

12/86 Stringverwaltung (vortex), Basic-Logo-<br>Translator,<br>Sieben auf einen Tico-Tico,<br>Buchstaben drehen, Datei. Astro

# **Schneider-Magazin**

1/87<br>Grafik-Gags (Teil 13), Letzter Stein,<br>ENV-ENT-Designer, FILL-Routine für den CPC 464, Neues HI-Dump, Starfighter,<br>Puzzlebild Conan, Haushaltsführung,<br>TAPE-Befehle für vortex,<br>Disc-Etiketten für vortex,<br>OAX-Converter für vortex,<br>RAM sichern / laden für vortex.

# Schnelder-Magazin

Dokumentierte Disketten-<br>verzeichnisse,<br>SP.COM, Telegrafentextausgabe. Persönlichkeits-Multicol. Labels,<br>Grafik-Gags (Teil 14),<br>Puzzlebild CH. Schillo,<br>Suicide Squad

#### **Schneider-Magazin**  $3/87$

Musik. Strukto, Royal-Flush,<br>Puzzlebild (Obelix), Sieben auf einen Streich Teil 15). Hardcopy für den<br>DMP 2000. Menuett, Gigadump,<br>Suche,<br>Unerase, Com.

## **Schneider-Magazin**

Hardcopy für<br>Seikosha GP 500,<br>Header beschreiben, Header<br>Grafik-Gags Teil 16,<br>Puzzlebild (Spiderman), Fractals,<br>F-C-P,<br>KIO-Fox-Assembler, Roulette, Flowers,<br>RSX + (vortex) Dataformat unter CP/M (vortex).

## **Schneider-Magazin** 5/87<br>Laufschrift, Top-Grafik,<br>Befehlserweiterung, Tastatur,<br>Grafik-Gags (Teil 17), Text-Basic. Memotron.<br>Puzzlebild (Clever). Kopierer (vortex),<br>Copy Boss (vortex)

**Schneider-Magazin** 

 $6/87$ Grafik-Gags (Teil 18),<br>Puzzlebild (Dämon),<br>DMP 2000 Initialisierung. Raster, Parabel. Disk-System<br>(Teil 1). Hardcopy,<br>Super Painter, Super Painter,<br>Ritter Kunibert,<br>4 RSX-Befehle,<br>Yin Yang (vortex),<br>F1X-Patch (vortex), Bank (vortex),<br>Diskinfo (vortex).

#### **Schneider-Magazin**  $7/87$

Grafik-Gags (Teil 19),<br>Puzzle Lucky Luck), TopCalc,<br>Super Edit 1.0, Flipper,<br>Basic-Cross Referenzen, GEM-like,<br>Diskettensystem<br>(Teil 2), Zeichensatz RSX, Konfigurations-Test, Sicherheitskopien, DIN-Tastatur + Sortierprogramm,<br>DiPar, INTERN + LIST + EDIT,<br>Fremdformate,<br>NLY-401-Zeichen **RSX-Generator**, Rocking CPC,<br>Samantha Fox Hilfe, **Speed Look** 

**Schneider-Magazin** Grafik-Gags (Teil 20),<br>Puzzle (Dan Cooper),  $9/87$ Compressor,<br>Islam, Skat,<br>8-Bit-Treiber, REM-Killer, DELETE, Rocking CPC (Teil 3). Räuber/ Beute-Beziehung, Diskettensystem (Teil 3),<br>Textmaker (vortex),<br>Profi-Screen (vortex),

# **Schneider-Magazin**

Grafik-Gags (Teil 21), Puzzle (Schlumpf), Fließkomma-Compiler,<br>Girokontoführung, Labyrinth, Diskettensystem (Teil 4),<br>Disk-Fehler-Erkennung,<br>Timer stellen.

# **Schneider-Magazin**

 $30/87$ Grafik-Gags (Teil 22), Puzzlebild 16 (Alien),<br>Entwurf, Such + Tausch, Frogger, Diskettensystem  $(Tell 5)$ . 6128-Bankswitching.

## **Schneider-Magazin**

1787<br>Grafik-Gags (Tell 23),<br>Puzzlebild (Eddie),<br>Stack, USERDIR, Bulldozer,<br>CP/Mdump, Modus 2,<br>Break Key, Flacker,<br>Sprite-Routinen, CP MBAS.COM. Stone's Rag, Diskettensystem (Teil 6),<br>PSG + XAUTO Steinschlag-Bilder, Schrägschrift. Diskbefehle (vortex).

# **Schneider-Magazin**

Grafik-Gags (Teil 24), Puzzlebild 18 (Werner),<br>Sprites hautnah, Sternenhimmel, Dow Jones. Sound-Machine, Q-Bert 2,<br>Neue Sound-Befehle, Multiplikation, Menuett,<br>Extended Format, DIN-Copy,<br>Circle & Spot,<br>CP/M+ ohne Systemspuren,<br>HI-Score-Eingabe, Schreibmaschine,<br>Screen-RSX,<br>Magic-Scroll,

Der Programmservice des COMPUTER partners (ehemals Schneider Magazin) für alle, denen das Abtippen der Listings zu mühsam ist. Mit "Fingerschonend" erhalten Sie zu jedem Heft die kompletten Programme auf Cassette und Diskette. Zum einmalig günstigen Preis von 15. - DM je Cassette und 25. - DM für die Diskette.

## Schneider-Magazin<br>1/88

3D Snakes DTP Sort-Pack Puzzlebild 19 (Werwolf) Grafik Gags (Teil 25) **Blasted Squares** Super-Druck CP/M Plus Patch

# Schneider-Magazin<br>2/88<br>Jump around.

Jump around, Typographie, Disk-X-Basic, Puzzlebild 20 (Daffy Duck), Grafik-Gags<br>Teil 26),<br>RMD1 (RAM-Disk CP/M 2.2),<br>Dis<mark>k-Katal</mark>og Hardcopy für Star sTx-80 Titelbild zeilenweise, dk'tronics Bankdump, Pacman-Listing 1, 2, 3.

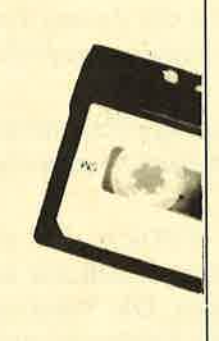

## Schneider-Magazin<br>3/88

Golf Master-Chip, Basic-Monitor BASMON, TurboPlot, Puzzlebild 21 ( Kermit), Grafikgags 27,<br>Bank0 enthüllt 2 Modi auf einmal, Doppelte Zeichendichte, Doppelte Zeichenhöhe, CP/M+ BIOS abspeichem, Death Driver, Window-Basic, Zeichensatz-Konvertierung.

# Schneider-Magazin<br>4/88<br>Diggler,

Tabellenkalkulation, **Almonitor** Puzzlebild 22 (Hein), Grafik Gags 28, Kdahari, Expander Tastenpuffernipulation, Keyboard II

#### Schneider-Magazin<br>5/88 Ghosts, Multitrainer, Asctr-Datei Wandler, Puzzlebild 23 (Puzzycat), erafik-Gags 29, Hanseat, Sound-RSX, 24-Nadel-Hardcopy RAM-Swap,<br>Punkten, Teil 1

Schneider-Magazin<br><sup>6/98</sup> Päng, Buchomat, Disksort, Grafik Gags TeiI30, NEWDIR, Bank Dump,<br>File-Label, Hardcopy<br>Turbo Pascal, CPC Map, Kursivschrift, Superscript,<br>8-Bit-Zeichen

3-Bit-Zeichen,<br>CP/M 2.2 Patch, <sup>60</sup>Hertz, LabelJump, Pacman Teil6, Punkten Teil 2

# Schneider-Magazin<br>7/88

Maus Painter (Teil 1), Shoot Out, Disk-Sparer 3.1, Grafik-Gags (Teil 31), Proiekt PacMan (Teil 7), Punkten (Teil 3). SPRED, Procopy, c.A.s.P., EXTST, Inverse Sinusfunktion

#### Schneider-Magazin 8/88

Gold Hunter, Maus Fainter (Teil 2), Animation, Clrafik-Gags 32, Punkten (Teil 4)

#### Schneider-Magazin 9/88

Tracer (Tron), Maus-Painter (3), DisDis, Grafik-Gags 33, Line-Runner, Sonderzeichen-Li-

ster, FAST.COM, MODE.COM, Pattem-Copy, Fensterrahmen, Grafik-Erweiterung, Format ftu VDOS 2.0, Drucken für alle (1), Basic-Veldoren (2)

# Schneider-Magazin<br>10/88

Energy Ball,<br>Text Constructor Crossref, Grafik Gags (34) Basic Vektoren (3),<br>BZOOM\*, Streamer V 2.5\*, Ei-Ball\* Käsekästchen\*, Turris \*

# Schneider-Magazin<br>11/88

Gravity, Haushaltsbilanz, MC-Relocator Grafik Gags (35) Proportionalschrift (1),<br>Drucken für alle (3), Autocopy\*, CPC Film, Structure Basic', Track (Sound)', CadED

Schneider-Magazin<br>12/88 Quadron, Synthesizer, Steuerberechnung, Grafik Gags (36), Proportionalschrift (2), Super Mix, Future Game, 3-D-Apfelnännchen, 18KB mehr pro Diskette, Video Verwaltung.

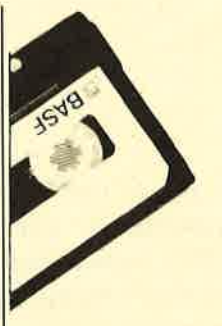

# Schneider-Magazin<br>1/89<br>Magatext (1),

Platüre Master, Air-Traffic-Control, Super-Rubic's-Cube, Grafik Gags (37), Ruparator Update für Puzzle

#### Computer-Partner ?JAg

Oil Dallas Teminkalender Condensed Grafik Gaqs (38) Magatext (2) Diskhüllen für 3"

#### **COMPUTER**partner 3/89

Trouble in Space, Tuballvermanning<br>(1), 3"-Disketten-<br>Designer, Grafik Gags  $(39)$ , Magatext  $(3)$ , Silbentrennung. Silbentrennung,<br>Interrupt Steuerung,<br>Status/Missionen für Elite, Magic Color', Magic Synthesizer\*

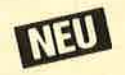

Wollen Sie nur die spannenden spiele oder die pfiffigen Anwenderprogramme aus dem COMPUTERpartner? **Kein Problem. Mit den** Samplem Codex 1-5 erhaften Sie die besten **Programme und Utilities.** Player's Dream 1-5 enthält die Superspiele aus zwei Jahrgängen des COMPUTERpartners (ehemals Schneider Magazin). Nachbestellen

: :l: :1::: l,::' ,i I .:l ..t.

können Siefrühere Ausgaben des COMPUTER partners (ehemals Schneider Magazln). Noch slnd dle melsten Hefte zu haben.

Nutzen Sie unser Angebot, so lange es noch möglich ist. Denn auch die Tips und **Tricks aus früheren Ausgaben sind** topaktuell.

**STIA** 

Wenn Sie Ihre COMPUTERpartner (ehemals Schneider Magazin) immer im direkten Zugriff haben wollen: Wir helfen Ihnen mit einem Stehsammler aus stabilem Plastik. Am besten gleich mitbestellen. Nur 12.80 DM

, **. . . . . . . . . . . . . . .** 

**Dem Bestellschein** 

 $\star$ Diese Programme sind nur auf Diskette und Kassette veröffentlicht. Im Heft finden Sie lediglich die Beschreibung.

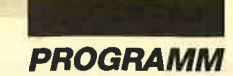

# **Wollen Sie** kompatibel bleiben?

Dann sollten Sie folgende Befehle nicht beziehungsweise nur den jeweiligen Ersatz verwenden, da Ihr Programm sonst nur auf dem CPC 664 oder 6128läuft.

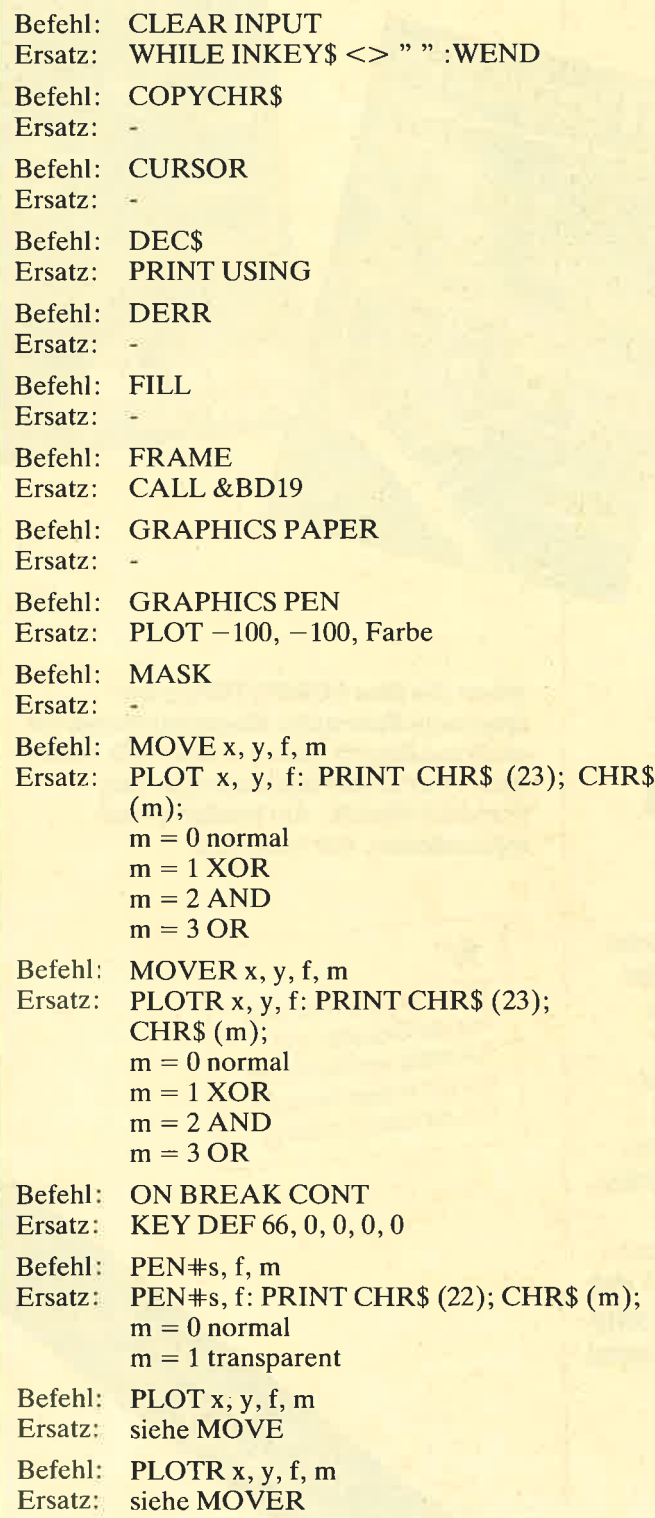

Pokes und Maschinenprogramme sollten Sie nur verwenden, wenn Sie auch die Anpassung für alle CPCs vornehmen können. Sehr hilfreich erweist sich hierbei folgendes Buch :

ROM-Listing CPC 464/664/6128 Von Janneck/Mossakowski Markt & Technik Verlag 680 Seiten, 64.- DM ISBN 3-8 90 90-134-4

Andernfalls sollten Sie Ihren Einsendungen folgendes beifügen:

- 1. Bei Programmteilen in Maschinensprache ein Assemblerlisting, in dem zumindest die Zeilen markiert sind, in denen auf Systemadressen zugegriffen wird.
- 2. Bei Basic-Programmen eine Liste der Zeilennummern, in denen auf Systemadressen zugegriffen wird.

Die Vektoren von #BD3A bis #BDCA sind mit Vorsicht zu behandeln, da Anpassungen sich nur äußerst kompliziert verwirklichen lassen. Die Vektoren von  $\#BDCD$  bis  $\#BDF1$  sind aller Erfahrung nach unkritisch. Aber der Vektor #BDF4 existiert auf dem CPC 464 schlichtweg nicht.

Auch die Bit-Masken des CPC464, mit denen man zum Beispiel in MODE 2 Zeichen in der Größe von MODE 0 ausgeben kann, existieren beim CPC 664l <sup>6128</sup>nicht. Auch andere System-Bytes sind oft nicht anpaßbar. Seien Sie deshalb damit sparsam im Gebrauch.

So, das wär's dann auch schon zum Thema Kompatibilität. Bei Programmen für den CPC 6128 bzw. den CPC 4641664 mit dk'tronics-RAM-Erweiterung, die nur mit den zweiten 64 KByte lauffähig sind (aber ohne 6128-Befehle), kann man aufgrund der starken Verbreitung dieses Systems schon mal ein Programm abdrucken, wenn es vom Thema her interessant genug scheint.

Programme, die nur auf dem CPC 464 (User-Vektoren) oder nur auf dem CPC 6128 laufen (BANK-MAN), müssen schon sehr speziell oder möglichst kurz sein, damit Sie eine Chance zum Abdruck haben. Das Heft ist eng und nicht für Listings vorgesehen.

H. H. Fischer

# **COMPUTERpartner** Nr. 4/89 erscheint am 29.März 1989

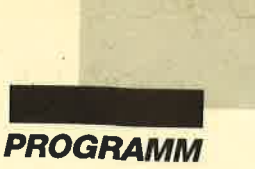

# **Elite**

Diese Programme erzeugen Speicherungen auf Cassette für das Spiel "Elite". Listing 1 produziert eine Datei, die den Elite-Status enthält, während die Listings 2 bis 4 Spezialmissionen generieren, die man nach dem nächsten Hypersprung durchspielen kann.

Michael Abdul

**Programm: Elite Computer: CPC 464/664/6128 Funktion: Status und Missionen** Listings: 4

# **Status**

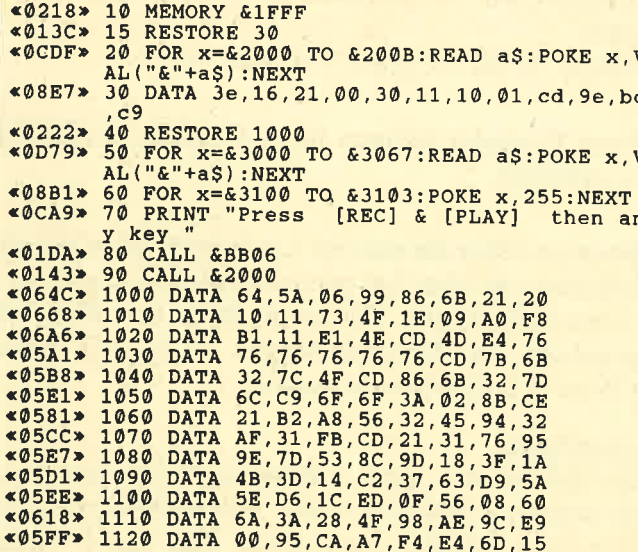

# **Mission 1**

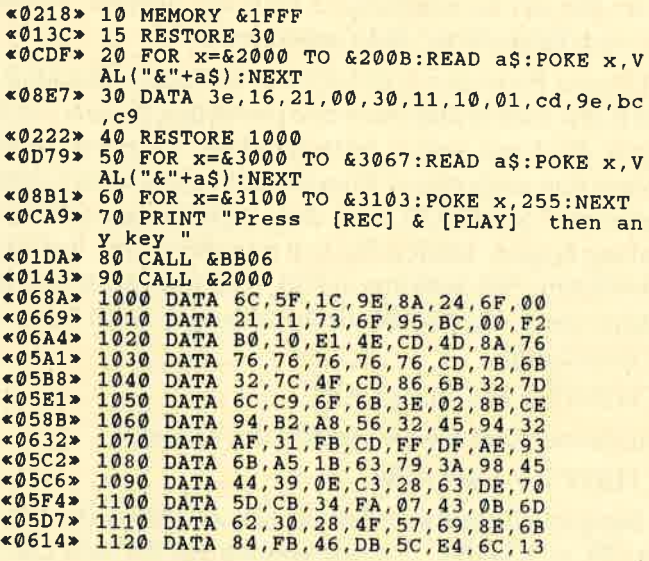

# **Mission 2**

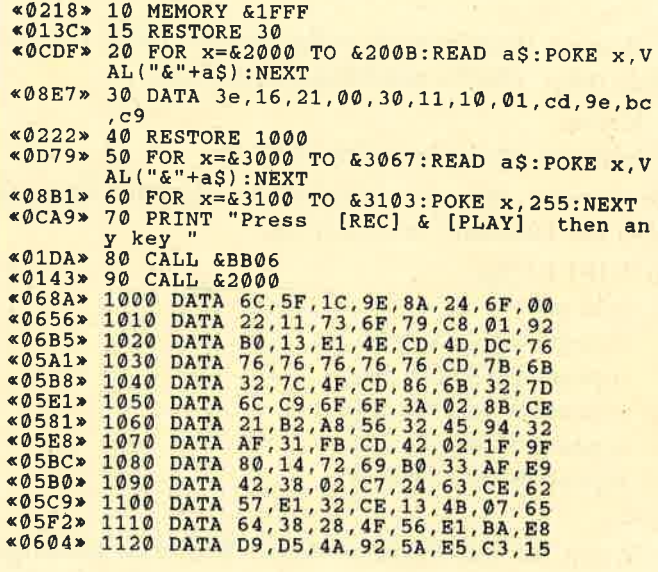

# **Mission 3**

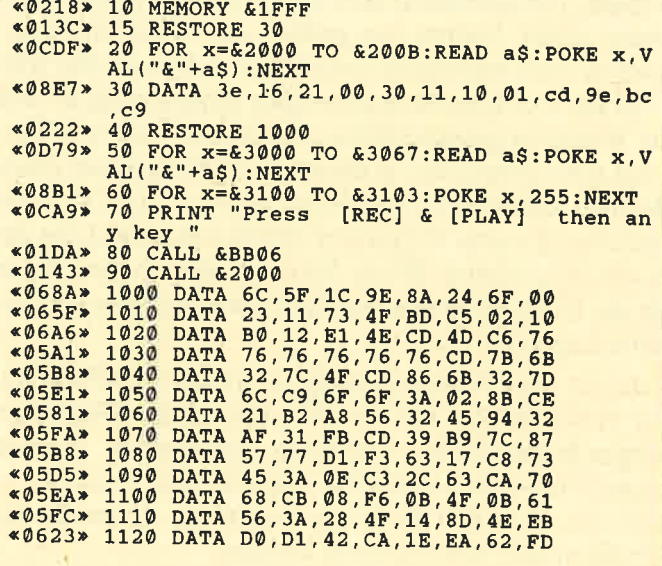

# **Update zu List** auf Tastendruck

Dieser Tip (Schneider Magazin 2/88, S. 34) läuft nicht auf dem CPC 664/6128. Besitzer dieser Rechner müssen hier folgende Pokes verwenden:

Funktion ein: POKE &BB0A,191 Funktion aus: POKE &BB0A,197

**Karl-Heinz Friedrichs** 

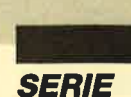

# LOGO-Kurs (Teil 3)

Wie ich Ihnen bereits in der zweiten Folge versprochen habe, geht es nun hauptsächlich um:

- Kreise,

- Spiralen und ausgewählte Kurven

kombiniert mit der Möglichkeit Wertzuweisungen über die Tastatur vorzunehmen.

#### to VIELECKa

fs ht pd repeat  $4$  [fd 25 rt 90] repeat  $6$  [fd 25 rt 60] repeat  $10$  [fd 25 rt 36] repeat  $15$  [fd  $25$  rt  $24$ ] repeat  $36$  [fd  $25$  rt  $10$ ]

#### end

Wenn Sie das Ergebnis dieser Prozedur etwas genauer am Monitor anschauen, dann stellen Sie fest, daß die Konstruktion eines Kreises über ein Vieleck abläuft. Es entsteht also eine Näherungsfigut eines Kreises, die einem mit dem Zirkel konstruierten Kreis umso näher kommt, je größer die Wiederholungsschritte sind, und damit verbunden, je kleiner die Winkelgrade werden. Sie haben sicher schon entdeckt, daß die Wiederholgungsschritte multipliziert mit den Winkelgraden immer den Vollwinkel (360") ergeben. Zum Beispiel könnten Sie die Zeile repeat 15 [fd 25 rt 24] auch durch *repeat 15 [fd 25 rt 360/15]* angeben (/ist das Divisionszeichen). Wenn Sie dies auch entsprechend für die anderen Zeilen machen, dann erhalten Sie dasselbe Ergebnis.

Ja, da wäre es doch günstig, wenn wir eine Prozedur zur Hand hätten, mit der die Anzahl der Wiederholungsschritte einer Variablen zugeordnet werden kann. Damit wird es für Sie möglich, eine Prozedur so zu definieren, daß Sie beim Aufruf die Ausmaße der Grafik immer neu festlegen können.

Wir wollen für die Anzahl der Wiederholungen eine Variable, deren Namen frei gewählt werden kann, einsetzen.

z.B. WIEDER; oder ANZAHL; oder<sub>N</sub>

Dort wo wir den Wert der Variablen für die Verarbeitung benötigen, müssen wir der Variablen einen Doppelpunkt voranstellen ;

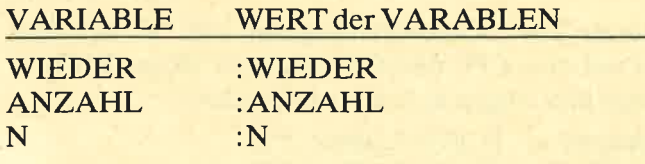

Beim Aufruf der Prozedur müssen Sie die Wertzuweisung mit angeben.

to VIELECKb :N repeat :N [fd <sup>25</sup>rt 360 / :N] end

Diese Prozedur rufen Sie z.B. mit: VIELECKb <sup>4</sup> auf, und erhalten dasselbe Viereck wie mit der Prozedurzeile repeat 4 [fd 25 rt 90]. In der Prozedur VIEL-ECKb haben wir die Wiederholungsschritte als Variable vorgegeben. Die Schrittweite (fd) ist als fester Wert (fd 25) programmiert. Wie können auch die Vorwärtsbewegung der "Turtle" als Variable in unserer Prozedur vorsehen, somit erhalten wir eine Prozedur mit zwei Parametern. Natürlich müssen wir beim Aufruf der Prozedur zwei Werte für diese Parameter eingeben. Ich schlage Ihnen für die Vorwärtsbewegung die Variable "Schritt" vor. Eine Prozedur "VIEL-ECKd" sieht dann wie folgt aus:

to VIELECKd :N :SCHRITT

ht fs

repeat :N [fd :SCHRITT rt 360 / :N] end

Diese Prozedur können Sie z.B. mit VIELECKd 360 2 aufrufen.

Ihnen ist sicher die enorme Laufzeit für diese Grafik aufgefallen, die aber bei genauer Analyse der Prozedur verständlich wird: Wir hatten für N den Wert 360 eingegeben: 360 Wiederholungen. SCHRITT hatte den Wert 2:2 Einheiten vorwärts

#### Beschreibung:

Die Schildkröte geht 2 Bildschirmeinheiten vor, dreht sich um  $1^{\circ}$  (360 / : N = 360 / 360) nach rechts, geht wieder zwei Schritte vor, dreht sich um 1° nach rechts..., usw. Das ganze 360 Mal. Der Kreis ist in Wirklichkeit ein 360-Eck mit der Kantenlänge 2.Hinweis: Bei der Kantenlänge 3 läuft die "Turtle" schon aus dem Bildschirm; dazu später mehr.

Unsere Prozedur VIELECKd hat einen Nachteil. Ein Kreis wird ja üblicherweise durch den Radius r und durch die Lage seines Mittelpunktes festgelegt. Wir wollen nun nach einem Zusammenhangzwischen dem Parameter SCHRITT und dem entstehenden Kreisumfang fragen. Stellen Sie sich dazu bitte vor, daß die Schildkröte 360 Schritte macht, sich also nach jedem Schritt um 1° nach rechts dreht; dann gilt doch folgende Beziehung:

SCHRITT  $*360 = 2*r*PI$ 

und daraus folgt für die Anzahl der Schritte:

### SCHRITT =  $r * PI / 180$ .

Berücksichtigen wir, daß für den Zahlenwert von PI gilt:  $PI = 3.14159...$ , dann können wir für den Quotienten

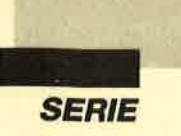

 $PI / 180 = 3.14159... / 180 = 0.0175$  schreiben.

Mit der Prozedur VIELECKd können wir nun eine Prozedur für die Kreisnäherung erstellen, die den Radius r als Parameter hat:

to KREISa :r

VIELECKd  $360 :r*0.0175$ 

end

Diese Prozedur hat noch kleine "Schönheitsfehler":

- 1. der Wertt  $r * 0.0175$  muß bei jeder Wiederholung neu berechnet werden;
- 2. wir haben noch keine Möglichkeit den Mittelpunkt des Kreises an irgend eine beliebige Bildschirmstelle zu verschieben.

Zum l. Punkt: Bei der Besprechung dieses Punktes wird uns ein ganz wichtiger Befehl begegnen, der "Wertzuordnungsbefehl" einer Variablen. Das entsprechende Befehlswort ist "make" mit folgender Syntax:

make "X <sup>456</sup>

Das bedeutet: Der Variablen X wird der Wert 456 zugeordnet. Bei unserem Kreisproblem machen wir also folgendes: Die Berechnung :  $r * 0.0175$  ordnen wir mit dem Befehl make einer frei wählbaren Variablen zu; z. B. make "V :  $r * 0.0175$ . Dann können wir den einmal ausgerechneten Wert (:V) in unsere Kreisprozedur KREISa einsetzen und erhalten die Prozedur KREISb.

```
to "KREISb:r
  make "V:r * 0.0175
```
VIELECKd 360:V

end

Hier ist eine Bemerkung zum Varablenkonzept von LOGO notwendig. Ihnen ist sicher aufgefallen, daß wir in LOGO sehr genau zwischen einer Variablen und dem Wert der Variablen unterscheiden und dies mit Recht. Sie kennen vielleicht die etwas abenteuerlich anmutende Formulierung in Basic-Programmen  $T = T + 1$ . Wenn Sie eine solche Formulierung als Gleichung auffassen, fühlen Sie sich ja völlig vor den Kopf gestoßen. Der Ausdruck  $T = T + 1$  bedeutet in Wirklichkeit: Erhöhe den Wert der alten Variable T um L, und ordne den so entstandenen neuen Wert einer Variablen mit dem Namen T zu.

Wenden wir uns nun dem 2. Punkt zu. Unsere Prozedur KREISb zeichnet den Kreis immer von der aktuellen "Turtle"-Position aus. Wir wollen nun zusammen eine Prozedur entwerfen, bei der wir den Mittelpunkt und den Radius des zu konstruierenden Kreises eingegeben können. Dazu müssen wir uns über die Stellung der "Turtle" im Klaren sein. Wenn wir Dr.

LOGO in Betrieb nehmen, z.B. auch nach cs-Eingabe, steht die "Turtle" auf dem Koordinatenursprung  $(x = 0 / y = 0)$ . Dieser Koordinatenursprung liegt in der Mitte M des Bildschirms, wobei der Wertevorrat bzw. der Definitionsbereich in folgenden Grenzen liegt:

 $-199 < y < +199$ <br> $-300 < x < +300$ 

Der Befehl setpos [KOORDINATEN] setzt die Schildkröte auf die Position, die durch die Koordinaten festgelegt wurde. Geben Sie ein (im Direkt-Modus):

#### cs setpos [200 100]

Außerdem werden Prozeduren immer unübersichtlich sein, die keine Bedienungshinweise ausdrucken. Wir werden den entsprechenden Befehlscode in unsere Kreisprozedur einbauen. Geben Sie direkt nach dem PROMPT (?) ein:

### pr IDiese Prozedur konstruiert Kreise] Ergebnis: Diese Prozedur konstruiert Kreise

Mit anderen Worten, dies ist der PRINT-Befehl. Dr. LOGO hat natürlich auch einen Eingabe-INPUT-Befehl vorgesehen. Die Struktur des EINGABE-Befehls in Dr. LOGO rq (read quote) wollen wir an folgendem Beispiel erarbeiten (DIREKT-Modus) :

?ts pr [Groesse vom Radius]make "R rq <ENTER>

Groesse vom Radius

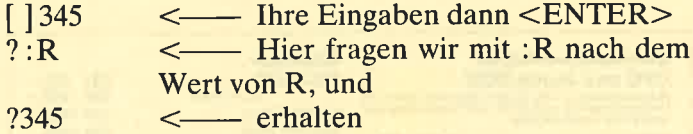

Dies bedeutet doch folgendes; mit make "R rq haben wir eine Variable R installiert, der wir den über die Tastatur eingegebenen Wert zuordnen, mit anderen Worten, der Prozedurablauf wird nach make "R rq angehalten, um eine Eingabe abzuwarten. Damit wäre alles bereitgestellt, um eine benutzergeführte Prozedur zu schreiben: Zuerst brauchen wir die Prozedur, die den Mittelpunkt des Kreises festlegt. Da wir dieses Problem als Prozedur schreiben, steht sie uns für spätere Anwendungen zur Verfügung.

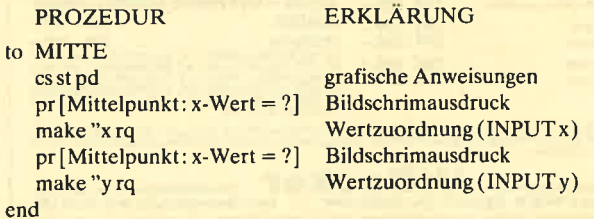

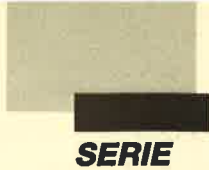

Diese Prozedur kombinieren wir mit der neuen Prozedur der Kreiskonstruktion, bei der wir die Lage des Mittelpunkts und die Größe des Radius eingeben können.

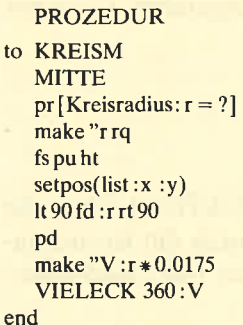

ERKLÄRUNG

Prozeduraufruf Bildschrimausdruck Wertzuordnung (INPUT r) "TURTLE"-Befehle Koordinatenliste Radius vom Mittelpunkt "TURTLE" zeichnet Wertzuordnung (RECHNUNG) Auf der Prozedur

\* Als Anwendung rufen Sie bitte folgende Prozedur  $aut:$ 

to GRAF

**KREISM** 

Hier geben Sie z. B. Mittelpunkt (0/50) und Radius 100 ein. KREISb 90 KREISb 80 KREISb 70

KREISb 60 KREISb 50 end

Dieser Exkurs durch die LOGO-Welt war sicher etwas umfangreich. Ich wollte Ihnen zeigen, wie vom Vieleck ausgehend eine Prozedur entwickelt werden kann, die schließlich zum Kreis führt. Selbstverständlich kann man eine Prozedur Kreis auch anders entwickeln; doch darauf möchte ich - dann auch mit mehr Beispielen – in der nächsten Folge eingehen.

**Roland W. Forkert** 

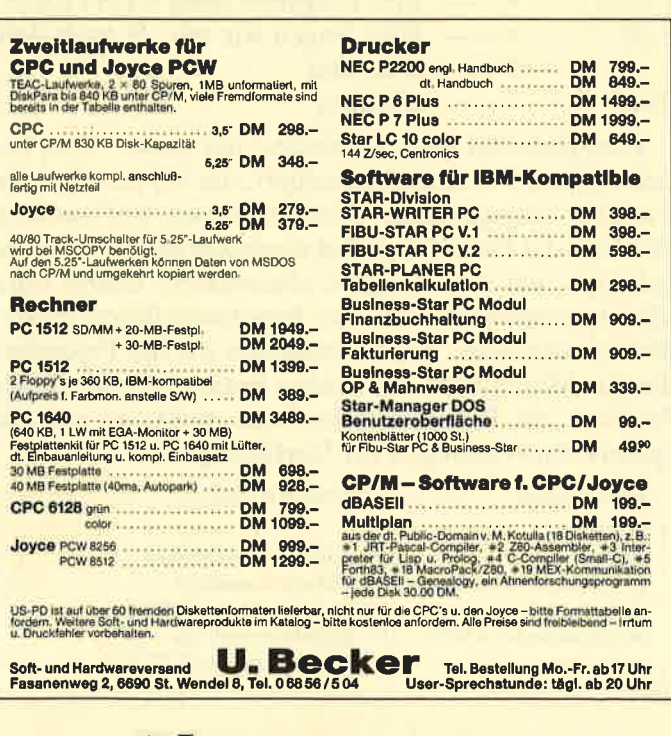

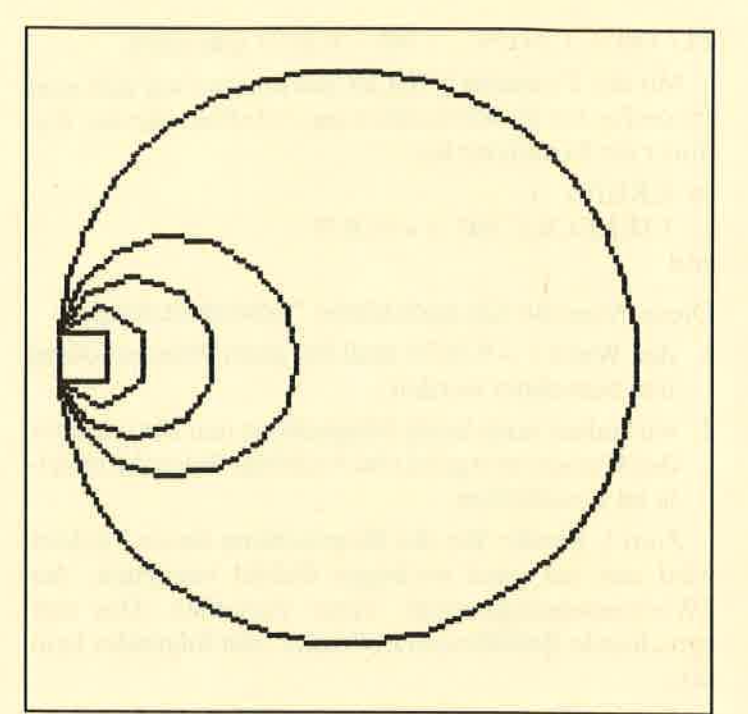

# **Korrektur zu Sound Machine**

Zunächst sollen hier drei kleine Bugs im Programm "Sound Machine" (Heft 12/87) korrigiert werden:

- In Zeile 550 hieß es bisher "...ELSE  $\times$ 3 = 14: np = np-31". Dies ist folgendermaßen abzuändern: ... $ELSE \times 3 = 14$ : np = np-32
- Einzufügen ist Zeile 925:  $925 f = 0: GOSUB 1920$
- In den Zeilen 1130, 1160 und 1190 sollte die Anweisung ... PRINT  $*8$ , CHR\$ (10); durch ein einfaches PRINT#8 ersetzt werden.

Diese kleinen Fehler hatten keinen Einfluß auf die Lauffähigkeit des Programms und sind nur "kosmetischer" Art.

Nun noch ein kleiner Verbesserungsvorschlag. Bisher war es nicht möglich, ein Arrangement ständig wiederholen zu lassen. Folgende Zeilen ermöglichen dies:

605 PRINT "Wiederholung  $(j/n)$  ?": WHILE  $i$ \$ < >" $j$ " AND i\$  $\langle$  > "n": i\$ = LOWER\$ (INKEY\$): WEND: IF  $i\$  = "i" THEN wdh =  $-1:i\$  = "E1 SE wdh =  $0:$  i\$ = ""

665 IF NOT wdh THEN can =  $co$ : WINDOW SWAP 1: GOTO 270 ELSE adr = sadr: GOTO 610

Das Stück wird nun auf Wunsch so lange wiederholt, bis man SPACE betätigt.

**Hartmut Grawe** 

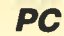

I

# WORKS Dateiverwaltung

Im ersten Teil ging es allgemein um die Möglichkeiten von "Microsoft Works" und speziell um die Textverarbeitung. Diesmal wollen wir uns das Dateiverwaltungsmodul genauer ansehen. Es kann theoretisch eine Datei bis zu einer Größe von 4096 Datensätzen mit je 256 Datenfeldern verwalten. ln der Praxis ist die Gestaltung einer Datei über 8 Bildschirmseiten möglich, wobei allerdings ein Feld nicht mehr als 79 Zeichen umfassen darf (inklusive Feldnamen und zwei Zeichen, wobei das eine für den Doppelpunkt und das andere für das Leerzeichen steht). Der Feldname selbst darf maximal 15 Zeichen lang sein. "MS Works" bietet zwei verschiedene Darstellungsformen für seine Dateien an. Die eine entspricht einer Bildschirmmaske, die andere einer Tabelle.

Nach Wahl der Dateiverwaltung im Hauptmenü kann man eine neue Datei erstellen oder eine bereits bestehende laden. Im ersten Fall gelangt man zunächst in den Entwurfsbildschirm, im zweiten sofort in den Bearbeitungsbildschirm.

#### Der Entwurtsbildschirm

Optisch unterscheidet er sich nur unwesentlich vom Textverarbeitungsbildschirm (s. Bild det man das bekannte Pulldown-Menü (Aufruf über die ALT-Taste), das nurdie Punkte Bearbeiten, Format und Fenster enthält. Den Hauptteil nimmt der eigentliche Bereich für die zu erstellende Datei mit 24Zeilen und 80 Zeichen ein. Darunter folgt die Statuszeile mit Informationen zur aktuellen Datei. In der letzten Zeile werden kleine Hilfskommentare angezeigt.

Um eine Datei zu erstellen, bewegt man den Cursor auf die Position, an welcher der Feldname erscheinen soll, und tippt diesen ein, gefolgt von einem Doppelpunkt. Letzterer zeigt dem Programm an, daß es sich hier um einen Feldnamen und nicht um einen Kommentar handelt. Man kann also auch Kommentare hinter die Felder setzen.

Was gerade eingetippt wird, erscheint allerdings noch nicht an der gewünschten Stelle, son dern in der Editierzeile (oberste Zeile unter dem Menü). Deren Inhalt kommt erst nach Betäti gung der RETURN-Taste an die gewählte Position. In der Editierzeile läßt sich der einge gebene Text korrigieren.

Übernimmt man einen feh lerhaften Text mit RETURN, so kann man ihn nachträglich verbessern, indem man ihn mit der Funktionstaste F2 in die Editierzeile zurückholt. Ohne Druck auf F2 haben die Lösch und Cursor-Tasten die gleiche Wirkung; sie löschen den gan zen Eintrag.

#### Der Menüpunkt Format

Standardmäßig erhält jedes Feld von "MS Works" eine Län ge von 10 Zeichen (plus den Zeichen für den Feldnamen und zwei weiteren) und den Feldtyp Standard. Werdies nicht ausrei-

name erstelsine soll, und tipt te Feldes mit Format Breite Mortan Breite Mortan (name)<br>
reissen ein, gefolgt von einem (ALTF-B) verändern (maximal name angezeigt. Mochte man<br>
leisene reissen Mendipunk (Editer reisgi "M2 ci

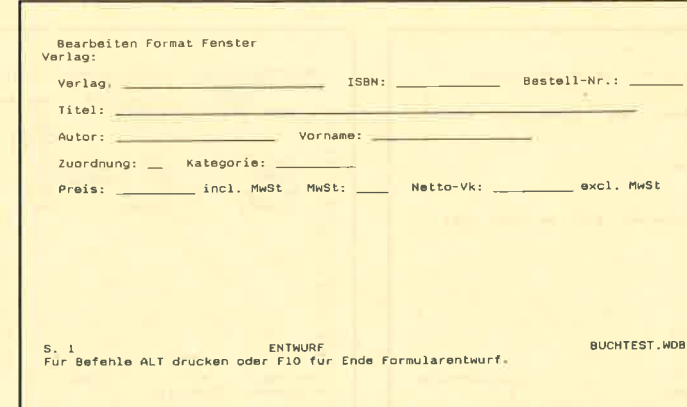

Am Entwurfsbildschirm wird die Eingabemaske für die Datei<br>gestaltet.

Kommentare kopieren (ALT B K), allerdings keine Felder, denn Feldnamen dürfen natürlich nicht doppelt vorkommen. Beenden kann man einen Entwurf auch über die Funktionstaste FlO.

#### Der Menüpunkt Optionen

Er enthält die bekannten Möglichkeiten, den Hilfe-Index (ALT O H) und den Lernprogramm-lndex (ALT O L) aufzurufen. Daneben können unter diesem Menüpunkt über Einstellungen (ALT O E) auch die Bildschirmfarben geändert werden.

#### Der Bearbeitungsbildschirm

Nach Abspeicherung einer Datei gelangt man automatisch in den Bearbeitungsbildschirm (Bild 2). Er unterscheidet sich von den schon bekannten Bildschirmen nur durch die Menüpunkte und die Statuszeile. Letztere besagt, auf welcher Bildschirmseite man sich bei einer mehrseitigen Datei befindet, auf welchem Feld der Cursor steht, der wievielte Datensatz gerade angezeigt wird, ob es sich um den Formular- oder Listenbildschirm handelt und wie der Name der Datei lautet.

#### Der Menüpunkt Optionen

Stellt der Anwender nachträglich fest, daß er Datenfelder vergessen hat oder diese an einer falschen Stelle stehen, so be-

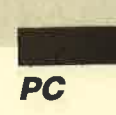

steht die Möglichkeit, die Datei jederzeit noch zu bearbeiten. Dazu dient der Menüpunkt Optionen Formular definieren (ALT O F). Er führt zurück in den Entwurfsbildschirm. Dabei gehen normalerweise keine schon eingegebenen Daten verloren, es sei denn, ein bestehender Feldname wird geändert. Danach weiß das Programm nicht mehr, welchem Feld die Daten zugeordnet werden sollen.

Ebenfalls über den Menüpunkt Optionen kann man zwischen dem Formular- und dem Listenbildschirm hin- und herschalten. Dies geschieht mit Ansicht Liste/Ansicht Formular (ALT O A). Außerdem befindet sich hier das bereits erwähnte Kommando Schützen (ALT O S), das gesperrte Felder vor dem Uberschreiben schützt.

#### Die Arbeit mit der Datei

Nachdem der Benutzer vom Entwurfs- in den Bearbeitungsbildschirm gelangt ist, kann er sofort seine Daten eingeben. Von einem Feld zum nächsten bzw. zurück kommt er mit den Cursor-Tasten. Auch während der Eingabe lassen sich die Formate der einzelnen Felder noch abwandeln. Diese Anderungen werden für die gesamte Datei übernommen. Die Auswahl der Formate erfolgt wieder über den Menüpunkt Format (ALT<br>F). Er unterscheidet sich nur unwesentlich vom gleichnamigen Punkt beim Entwurfsbildschirm. Breite und Feldnamen anzeigen sind weggefallen.

In die einzelnen Felder lassen sich auch Formeln für Berechnungen eingeben. Diese müssen immer mit dem Gleichheitszeichen beginnen. "MS Works" bietet folgende Operatoren an:

- $\overline{+}$ Addition
	- Subtraktion Multiplikation
	- Division
	- Potenz

 $\ast$ 

- $\lt$ kleiner als
- $\rightarrow$ größer als
- $\lt$  = kleiner gleich
- $\geq$  = größer gleich
- $=$ gleich
- $\lt$ ungleich
	- logisches NICHT logisches ODER
- & logisches UND
	-

Nach dem Gleichheitszeichen folgen dann die Feldnamen mit den Operatoren.

Auch der Menüpunkt Bearbeiten unterscheidet sich nur gering von dem beim Entwurfsbildschirm. Die Punkte Bewegen (ALTBB), Kopieren (ALT B K), Löschen (ALT B L) und Einfügen (ALTBE) gelten alle<br>für den gesamten Datensatz. Nur Inhalte löschen (ALT B I) bezieht sich auf das aktuelle Feld.

#### Suchen und Sortieren

Über den Menüpunkt Auswahl kann man durch Gehe zu (ALT A G) zu bestimmten Datenfeldern gelangen. Dies ist dann sinnvoll, wenn eine sehr große Datei vorliegt und nur ein bestimmtes Feld geändert werden soll. Mit Suchen läßt sich die Datei nach einem bestimmten Feldinhalt durchforsten. Der Suchbegriff ist nicht abhängig von den Feldnamen; er kann in der gesamten Datei auftauchen. Man gibt ihn in einem Pialogfenster ein und bestimmt, ob das Programm in Zeilen oder Spalten suchen soll. Ist der erste Datensatz gefunden, wird er angezeigt, wobei der Cursor auf dem Suchbegriff steht. Mit F7 wird die Suche fortgesetzt.

Der Menüpunkt Abfrage bietet die Möglichkeiten Definieren (ALT G D) , Abfrage durchführen (ALT G A), Datensätze verdecken (ALT G Y), alle Datensätze anzeigen (ALT G L), verdeckte Datensätze anzeigen ALT G E) und Sortieren (ALT S). Wer nach mehreren Kriterien gleichzeitig suchen möchte, liegt hier richtig. Über Definieren gelangt man in ein leeres Formular und kann so für jeden Feldnamen eine Bedingung eingeben, nach der gesucht werden soll. Dabei ist es möglich, den Inhalt eines Feldes einzutippen. Man kann aber auch mit Abfrageoperatoren arbeiten. Zur Verfügung stehen die ab "kleiner als" unter "Die Arbeit mit der Datei" aufgeführten.

Außerdem läßt sich natürlich auch nach den von MS-DOS übernommenen Jokern (\* und ?) suchen. Über F10 wird die Definition gespeichert und sofort ausgeführt. Über den Menüpunkt Bearbeiten Abfrage beenden (ALT B A) erfolgt nureine Speicherung; die Ausführung geschieht dann mit Abfrage durchführen oder Datensätze

verdecken. Bei der Auswahl über F10 oder Abfrage durchführen steht nur noch der Teil der Dateiverwaltung zur Verfügung, auf den die Definition zutrifft. Um alle übrigen Datensätze zu sehen, benutzt man yerdeckte Datensätze anzeigen. Wer alle Datensätze parat haben möchte, wählt alle Datensätze anzeigen. Mit Datensätze verdecken werden die Datensätze ausgeblendet, aufwelche die Definition zutrifft.

Zum Ordnen einer Dateiverwaltung wird der Menüpunkt Abfrage sortieren (ALT G S) aufgerufen. Man gelangt in ein Dialogfenster, in dem man bis zu drei Felder als Sortierkriterien angeben kann. Außerdem läßt sich bestimmen, ob aufoder absteigend geordnet werden soll.

Datei, Fenster und Drucken sind fast identisch mit den gleichnamigen Menüpunkten in der Textverarbeitung. Allerdings wird bei Drucken (ALT R) immer der gesamte Inhalt der Datei so zu Papier gebracht, wie er im Listenbildschirm definiert wurde. Es gibt also kein'e Möglichkeit, nur spezielle Datensätze in der Formularform auszudrucken. Um eine auszugebende Liste zu spezifizieren, muß man sie über Bericht definieren (ALTID) erstellen oder das Programm vorher nach bestimmten Kriterien suchen lassen (Abfrage definieren, (ALT G D) und dann die gefundenen Daten als Teilliste ausdrucken.

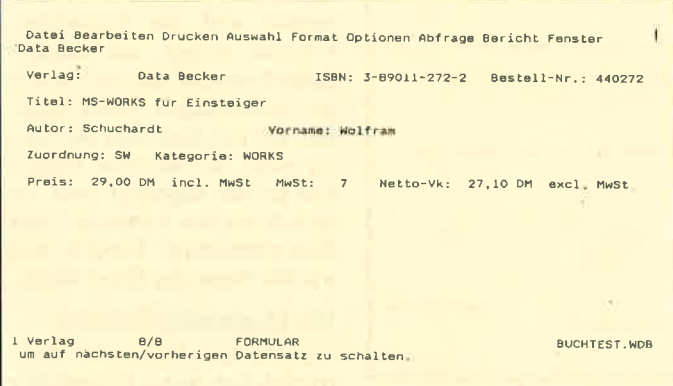

Datei Bearbeiten Drucken Auswahl Format Optionen Abfrage Bericht Fenster<br>Hanfred Waltor - 'Yorname - Zuordnung Kategorie - Preis - Netto-Y<br>- 'Schuchardt - Wolfram - SW - WORKS - 29,00 DM 27,10 DM ? 5<br>6 7 9 9 10 1 1 2 3 4 5 6 7 8 9 20<br>20 Zuordnung Kategorie<br>SW WORKS<br>SW WORKS<br>SW WORKS<br>HC C-64<br>HC CPC<br>SW WORDPERF SW WORKS<br>SW WORKS<br>SW WORKS<br>HC C-64<br>HC C-64<br>HC CPC SO HORDPERF sw woRKs Preis Netto-Vk<br>29,00 DM 27,10 DM<br>79,00 DM 73,83 DM<br>29,00 DM 73,83 DM<br>29,80 DM 23,18 DM<br>29,80 DM 27,85 DM<br>59,00 DM 54,49 DM<br>98,00 DM 64,49 DM Göckel<br>Kolberg Manfred Walter<br>Manfred Walter<br>Harald<br>Michael iname and an article authority in the set of the set of the set of the set of the set of the set of the set of<br>Befehle ALT drucken

So werden einzelne Datensätze angesehen oder bearbeitet Übersicht bekommt man mit der Listenform der Datei

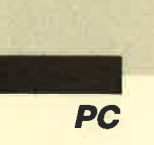

### Der Listenbildschirm

Mit Optionen Ansicht Formular (ALT O A) gelangt man in den Listenbildschirm (Bild 6). Dort stehen die einzelnen Felder mit ihren Inhalten nebeneinander, sämtliche Datensätze untereinander. Allerdings übernimmt "MS Works" hier nicht automatisch die Breite der einzelnen Felder, die im Entwurfsbildschirm festgelegt wurden; man muß sie vielmehr erneut über Format Breite (AUT F B) bestimmen. Sämtliche Befehle, die im Formularbildschirm möglich sind, lassen sich auch hier anwenden.

Der Listenbildschirm hat den Vorteil, daß sämtliche Informationen schnell und übersichtlich angeordnet sind. Das ist besonders dann von Interesse, wenn nur bestimmte Datensätze über Abfrage (ALT G) ausgewählt wurden.

#### **Berichte**

Über den Menüpunkt Bericht können bis zu acht spezielle Ausgabelisten erstellt und abgespeichert werden. "MS Works" bietet dafür zwei verschiedene Möglichkeiten an, nämlich die manuelle und die automatische Anfertigung eines Berichts.

Im ersten Fall ist zunächst die entsprechende Dateiverwaltung aktiv in den Speicher zu laden. Danach gelangt man über Bericht definieren (ALT I D) in den Berichtsbildschirm (Bild 7), der dem Listenbildschirm der Dateiverwaltung sehr ähnlich sieht. In der obersten Zeile findet man ein Pull-down-Me nü. Den Hauptteil nimmt eine Tabelle ein. Darunter folgt die gewohnte Statuszeile und die Zeile mit den Kurzkommenta ren. Die eigentliche Tabelle un terscheidet sich etwas von der des Listenbildschirms. An der linken Seite befindet sich eine breite, dunkle Spalte, daneben liegen durchnumerierte helle Spalten. Die Tabelle ist beim er sten Aufruf völlig leer, später enthält sie automatisch den zu letzt erstellten Bericht.

Zunächst ist die Struktur des Berichts festzulegen. Sie muß den Befehl für den Titel des Be richtes (Einf Bericht) und den für die Überschrift auf jeder neuen Seite ( Einf Seite) enthal ten, außerdem den, wonach der Bericht sortiert sein soll (Einf Feldname). Die Anordnung ist nach drei Kriterien möglich, die in der Datei selbst oder im Be richtsfenster über Abfrage sortieren (ALT G S) eingegeben wurden. Außerdem muß der Befehl Datensatz vorhanden sein. Er gibt die einzelnen Feld namen aus, die in der Liste er scheinen sollen. Danach kann man noch Kriterien zur Zusam menfassung und statistischen Auswertung wählen (Zus Feld name und Zus Bericht). Diese Struktur erscheint in der breiten linken Spalte der Tabelle. ds sint. In der obertsom Zeile Und einzigten Techen ausgranis – kommt bei Australie Danis (and the Section Den Haustralie) and the sinter the same and den Beidelinn And the Haustralie and the Haustralie of the Haustralie

Danach ist die Tabelle mit In halten zu füllen. Die Texte kön nen direkt über die Tastaturein getippt werden. Sie erscheinen

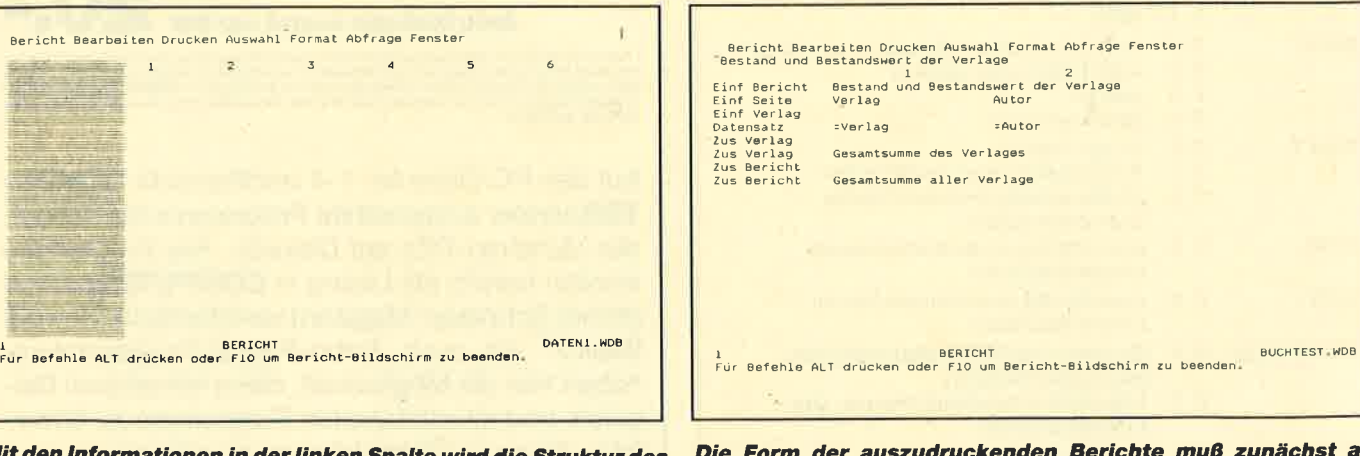

mit den informationen in der linken Spalte wird die Struktur des<br>Berichts bestimmt.

Die Form der auszudruckenden Berichte mu9 zunächst am Bildschirm festgelegt werden.

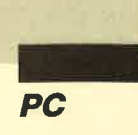

| <b>Verlag</b>              | Beatand und Bestandswert der Verlage<br><b>Butor</b> | <b>Tital</b>                                                                                               | Prefe.               |
|----------------------------|------------------------------------------------------|----------------------------------------------------------------------------------------------------|----------------------|
| Data Becker                | <b>Schuchardt</b>                                    | MS-WORKS für Einsteiger                                                                                    | 20,00 DH             |
| Data Becker<br>Data Becker |                                                      | Software Seminar Nicrosoft WDRKS (mit 3,5" Diakett 79,00 DM<br>Software Seminar WORKS (mit 5,25" Diskette) | 79.00 DM             |
| <b>Data Backer</b>         |                                                      | Data Becker Führer Hicrosoft WORKS                                                                         | 24.80 DM             |
| Gesamtsumme des Verlages   |                                                      |                                                                                                    | 211.80 DM            |
| Hüthig                     | <b>Thoma</b>                                         | Brücke zum C-54                                                                                            | 29.60 DM             |
| Hüthig<br><b>Hüthig</b>    | <b>Those</b><br>Oöcke1                               | Schneider CPC-Praxia Band 1<br>WordPerfect - Textverarbeitung leicht gemacht                               | 28.80 DN<br>58.00 DM |
|                            |                                                      |                                                                                                    |                      |
| Getsatteume des Verlages   |                                                      |                                                                                                    | 117.60 DM            |
| Markt & Technik            | Kolberg                                              | M8-Works (incl. 5.25" und 3.5" Diskette)                                                                   | 98,00 DM             |
| Genantsumme des Verlages   |                                                      |                                                                                                    | 98.00 DM             |
| Genantsumme aller Verlage  |                                                      |                                                                                                    | 427.40 DM            |
|                            |                                                      |                                                                                                    |                      |
|                            |                                                      |                                                                                                    |                      |
|                            |                                                      |                                                                                                    |                      |
|                            |                                                      |                                                                                                    |                      |
|                            |                                                      |                                                                                                    |                      |
|                            |                                                      |                                                                                                    |                      |
|                            |                                                      |                                                                                                    |                      |
|                            |                                                      |                                                                                                    |                      |
|                            |                                                      |                                                                                                    |                      |
|                            |                                                      |                                                                                                    |                      |
|                            |                                                      |                                                                                                    |                      |

Übersichtliche Ausgabe des Berichts auf dem Drucker

Tastatur oder mit der Maus zu arbeiten.

Im Vergleich zu anderen Dateiverwaltungen fällt positiv auf, daß der Benutzer seine Datei auch nachträglich abwandeln kann, ohne daß Daten verlorengehen, es sei denn, er ändert direkt die Feldnamen. Hervorzuheben ist außerdem, daß innerhalb einer Datei verschiedene Schriftattribute (z.B. fett, kursiv, unterstrichen) sowie unterschiedliche Schriftarten und -größen verwendet werden können.

Außerdem ist es möglich, mit zwei unterschiedlichen Darstellungsformen (Formular oder Liste) zu arbeiten. Darüber hinaus lassen sich Berechnungen innerhalb der Datei ausführen.

Zu erwähnen ist auch die statistische Auswertung der Datei mit den Berichten.

Natürlich kann man dieses Modul nicht mit großen eigenständigen Datenbanken vergleichen, die weit mehr Funktionen bieten. Dafür läßt sich aber deren Handhabung nicht so leicht erlernen; zum anderen können die Daten nicht so bequem zwischen unterschiedlichen Programmen ausgetauscht werden wie bei einem integrierten Software-Paket.

In der nächsten Folge wollen wir uns dem Tabellenkalkulationsmodul und den Grafikmöglichkeiten von "MS Works" zuwenden.

**Monika Ohlfest** 

#### **Funktionstastenbelegung des Dateiverwaltungsmoduls von "MS-Works"**

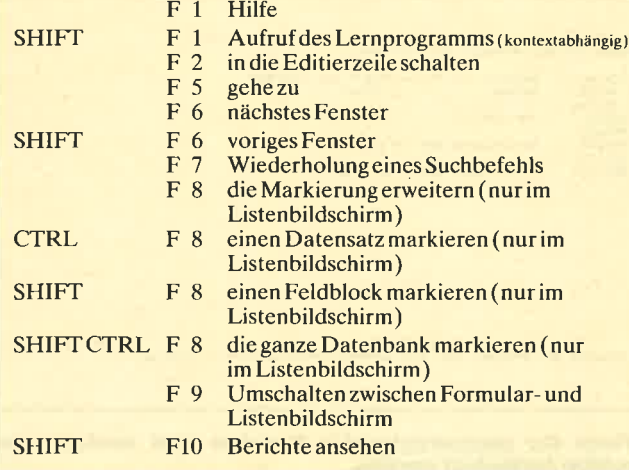

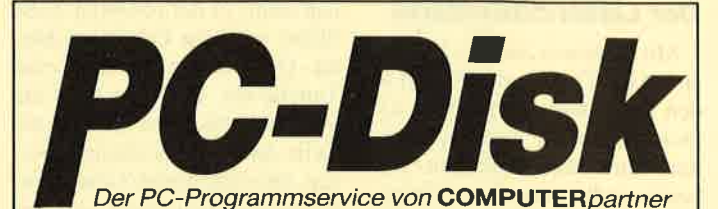

#### **Nummer 1**

Zeitanzeige: Maschinensprache-Utility zur permanenten Zeitanzeige (3/87)

Diagramm: Balken- und Liniendiagramme (Basic2 4/87)

Analoguhr: Analoge Zeitanzeige in Basic2  $(4/87)$ 

Apfelplantage: Simulation in Basic2 (5/87) Gefriergut-Verwaltung: Indizierte Datei

(Basic2, 6/87) 2D-Funktionenplot: Der PC zeichnet Funktionen (Basic2, 7/87)

Basic-Lister: Das List-Programm des Schneider-Magazins. In Turbo-Pascal-Sourcecode und als ausführbare Datei \* (7/87)

Silicon-Test: Simulationsspiel (7/87)

## **Nummer 3**

3-D-Animator: Ermöglicht die Betrachtung 3dimensionaler Funktionsflächen aus verschiedenen Perspektiven (Basic2, 1/88)

Turtle-Grafik: Die verblüffenden Möglichkeiten der Turtle-Befehle von Basic2 demonstriert dieses Programm (1/88)

Worte-Raten: Das beliebte klassische Computer-Spiel "Hang-Man" in einer Basic2-Version für Ihren Schneider PC (2/88)

Disketten-Utilities: Aus unserer Serie über Disketten unter MS-DOS. Auch Nichtprogrammierer kommen in den Genuß dieser hilfreichen Pro-<br>gramme, da sie sowohl als lauffähiges Programm als auch im Sourcecode auf der Diskette enthalten sind\* (3/88)

Turbo-Utilities: Komfortable Prozeduren zum Einlesen von Strings, Integer- und Realzahlen<br>zur Verwendung in eigenen Programmen. Eine kleine Toolbox für Programmierer' (3/88)

Videothek: Dateiverwaltungsprogramm mit wahlfreiem Zugriff. Damit bringen Sie Ordnung in Ihre Videosammlung und erhalten gleichzeitig<br>ein gutes Beispiel für die Dateiprogrammierung

NLQ-Generator: Mit diesem Programm erstelie eigene Zeichensätze. Ausgelegt für Star NL-10, aber problemlos an andere Drucker anzupassen (Basic2, 6/88)

**Nummer 2** 

Käsekästchen: Das bekannte Spiel in Basic2  $(A/87)$ 

Lotto: Spielen und Auswerten (Basic2, 8/87)

Kontoführung: Haushaltshuch im PC (Basic2  $9/871$ 

Icon-Editor: Zugriff auf die GEM-Icons. Turbo-Pascal-Sourcecode und ausführbare Date  $(10/87)$ 

3D-4-Gewinnt: Spiel in einer 3D-Version in Basic2 (10/87)

Dateiauswahl: Dateien mit Cursortasten auswählen (Basic2, 11/87)

Textverarbeitung: Programmiert in Basic2  $(11/87)$ 

Music-Player: Soundprogrammierung in Turbo-Pascal\* (1/88)

Gauß: Lösen linearer Gleichungssysteme (Basic2, 2/88)

Disk-Label-Utility: Diskettenaufkleber komfortabel bedrucken (Basic2, 2/88)

#### **Nummer 4**

Mastermind: Mit diesem Basic2-Listing können Sie gegen Ihren PC spielen. Nur mit Farbmonitor  $(7/88)$ 

List: Programm in Turbo-Pascal, mit dem Sie Listings mit 240 Zeilen auf einer Seile unterbringen' (7/88)

Cassettenlabel: Kurzes, aber sehr komfortables Basic2-Programm zum Beschriften von Au-<br>dio-Cassetten (8/88)

Integrale: Programm zur Berechnung und grafischen Darstellung des Integrals von Funktionen (Basic2, 8/88)

Turbo-Patch: Eine kleine Veränderung macht Turbo-Pascal 3.01 zum universellen Editor (8/ 881

Hex-Dump: Turbo-Pascal-Programm, das einen Hex-Dump von DOS-Dateien erzeugt (8/88)

Zeit und Datum: Routinen für Ihre Manipulation unter Turbo-Pascal (8/88)

Cursor: Maschinensprache-Utility zur Veränderung der Cursor-Form (8/88)

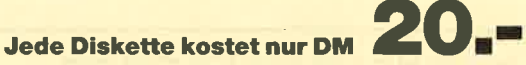

\* Auch wenn Sie nicht in Turbo-Pascal programmieren, können Sie diese Anwendungen auf Ihrem PC einsetzen, da alle Turbo-Pascal-Listings auch als einsatzbereite Programme auf der Diskette vorhanden sind, Die Angaben in Klam

Auf den PC-Disks Nr. 1-4 veröffentlicht COMPU-TERpartner ausgewählte Programme für Schneider-/Amstrad-PCs auf Diskette. Alle Programme wurden bereits als Listing in COMPUTERpartner (früher Schneider Magazin) veröffentlicht. Sowohl Basic2- als auch Turbo-Pascal-Programmierer haben hier die Möglichkeit, diese lehrreichen Beispiele und einsatzbereiten Programme zu erwerben, ohne sie selbst abtippen zu müssen.

in Basic2 (4/88)
# Schildermaler

## Mit diesem Programm werden die Grafikzeichensätze von Turbo-Pascal zur Gestaltung von Schlildem genutzt

Wohl mancher hat schon die folgende Situation erlebt: Zu irgendeinem Zweck benötigt man gut gestaltete und sauber beschriftete Schilder, sei es für einen Basar oder Flohmarkt, für die Dekoration des eigenen Ladens oder für eine beliebige<br>Ausstellung. Schreibmaschi-Ausstellung. nenschrift kommt nicht in Frage, denn sie ist viel zu winzig. Zum Malstift zu greifen, ist auch nicht jedermanns Sache; zu oft werden dabei die Buchstaben ungleichmäßig groß, oder die Aufteilung gelingt nicht. Hier leistet das 'vorliegende Programm wertvolle, schnelle und effektive Hilfe.

Die Idee zu diesem Werk entstand, als ich für eine Ausstellung umgehend einige gut lesbare Schilder brauchte. Nach mehreren mißlungenen Versuchen von Hand begann ich, mit Grafikprogrammen zu experimentieren. Die Ergebnisse fielen jedoch nicht sehr überzeugend aus. Die Schriftsätze waren oft nur Vergrößerungen des  $8 \times 8$ -Zeichensatzes, noch dazu in starker Vergröberung! Dann erinnerte ich mich an die tollen Vektorzeichensätze von Turbo-Pascal 4.0. Schnell war ein vorläufiges Programm erstellt, das drei Zeilen Text mittig auf dem Bildschirm in großen Lettern zeichnete, die ich anschließend mit anderen Programmen weiterverarbeitete. Dann kam mir der Gedanke, für solche Zwekke ein komplettes Turbo-Pascal-Listing zu schreiben.

## Funktionen

Das Programm sollte bis zu <sup>5</sup> Zeilen Text mit jeweils bis zu 70 Zeichen verarbeiten können. Für jede Zeile sollten Zeichenbreite und -höhe sowie Schriftstil wählbar sein, ebenso der Zeilenabstand. Bis zu 5 Randlinien sollten möglich sein, wobei jede einzelne wiederum in Linienart und -dicke sowie Ab stand bestimmbar sein sollte. Zum Ausdruck sah ich die PrtSc- Routinen vor; schließlich kann Turbo-Pascal 4.0 ja direkt DOS-Routinen ansprechen.

Aufgrund dieser angestreb ten Flexibilität mußte ich auf viele Arrays zugreifen. Ande rerseits läßt sich nur so eine wirklich effektive Nutzung er reichen. Um das Programm möglichst bedienerfreundlich zu halten, mußten alle Ande rungen und Einstellungen in Menüs durchgeführt werden. Zudem waren immer alle aktu ellen Werte anzuzeigen.

### **Hinweise**

Das Ergebnis all dieser Vor gaben zeigt das abgedruckte Li sting. Ich habe versucht, durch möglichst ausdrucksstarke Va riablen- und Prozedurnamen sowie intensiven Gebrauch von Kommentaren die Erklärungen im Quellcode unterzubringen. Hier nur einige zusätzliche An merkungen.

In den Menüs werden alle er forderlichen Funktionen über Ein-Tasten-Eingaben erreicht. Dann sind im unten (unsicht bar) erscheinenden Fenster die

ienart und dieks eswie Ab- Anteliumgen inzuitippen. Hier Parting, ob der Parting antistic and bestimmtar sein sollte. Ware die Verwerdung eins Drucker eingeschalte ist, habe<br>tand bestimmtar sein sollte. Ware die Verwerdung

Werte vielmehr einzeln zuwei sen. So können Sie dort für Zei le 1 Ihren Firmennamen als Text, Schriftart sowie -größe und -höhe fest vorgeben, dann für die zweite Zeile Ihre Adresse mit entsprechenden Festle gungen usw. Auch die Ränder lassen sich hier leicht zuvor be stimmen. Unter Umständen kann es auch sinnvoll sein, meh rere .EXE-Files mit jeweils an deren Voreinstellungen zu kompilieren.

Vor dem Ausdruck wird kurz ein kleineres Grafikfenster defi niert, um das Angebot der Kennbuchstaben beim Aus-

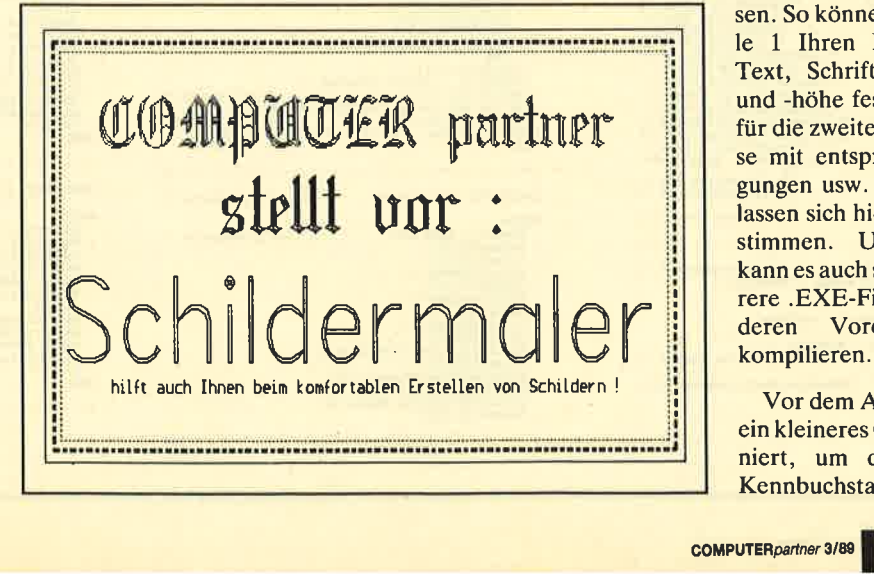

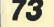

I

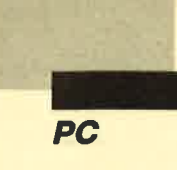

druck zu löschen. So können Sie eine Menge Papier sparen, wenn Sie Ihren Drucker nach Erstellen kleinerer Schilder wieder das Papier zurücktransportieren lassen.

## **Persönliche Anpassungen**

Diese Erklärungen dürften ausreichen, damit jeder zufriedenstellend mit dem Programm arbeiten kann. Natürlich haben Sie die Möglichkeit, es an Ihre ganz persönlichen Bedürfnisse anzupassen.

**Berthold Freier** 

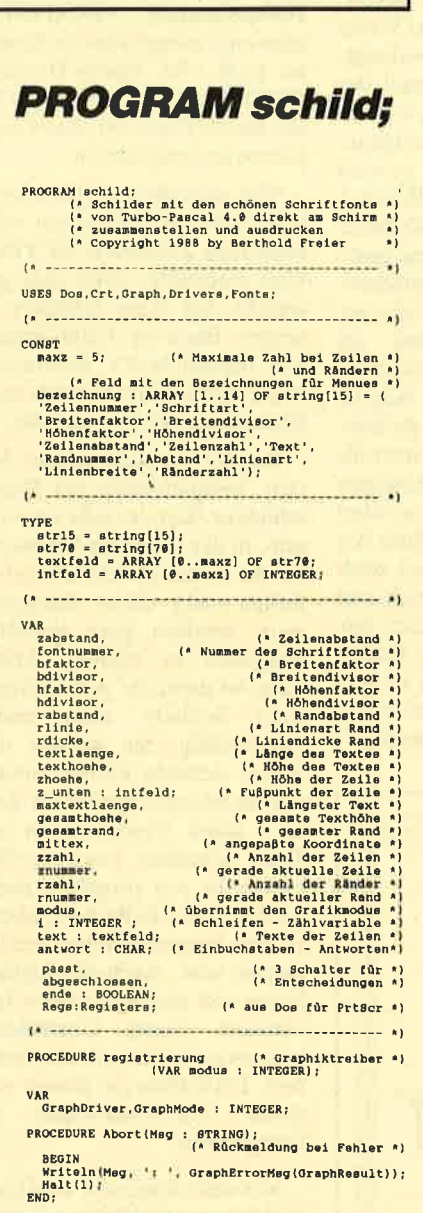

```
BEGTN
           EGIN<br>
IF RegisterBOIdriveTreiber (aus DRIVERS.TPU) *)<br>
IF RegisterBOIdriveT(8CGADriveTProc) < 0<br>
THEM Abort (CGA);<br>
IF RegisterBOIdriveT(8CGADriveTProc) < 0<br>
HEM Abort (EGA/VGA);<br>
IT REGISTED (2011);<br>
THEM Abort (Herc);<br>
I
             IRRA ADOFITATEST:<br>IF RegisterBGIdriver(@PC327@DriverProc) < @<br>THEN Abort('PC 327@');
           The Above (1991)<br>
(1991)<br>
TE Registrierung der benötigten<br>
IF Registrierung (1991)<br>
TE Registrierung (1991)<br>
ITE Registrierung (1991)<br>
ITE Registrierung (1991)<br>
ITE Registrierung (1991)<br>
ITE Registrierung (1991)<br>
ITE Regis
          ins norrivonner (* Automatische Wehl *)<br>
(* Automatische Wehl *)<br>
Initeraphicale (* Automatische Wehl *)<br>
Maria (* Automatische Wehl *)<br>
Maria (* Automatische * Automatische * Automatische * Automatische * Automatische * 1
    RND:(1 - \frac{1}{2})PROCEDURE startwerte; (* ovtl anpassen (* )<br>
BEGIN<br>
BEGIN (* 2013)<br>
EGIN (* 2013)<br>
EGIN (* 2014)<br>
1920)<br>
2013 (* 2014)<br>
2014)<br>
2014)<br>
2014)<br>
2014)<br>
2014)<br>
2014)<br>
2014)<br>
2014)<br>
2014)<br>
2014)<br>
2014)<br>
2014)<br>
2014)<br>
2014)<br>
201
    PROCEDURE atartwerte:
                                                                                                 (* evtl anpassen (*)PROCEDURE aenderungsbildschirm;
 PROCEDURE emderungsbildechirm;<br>
BEGIN<br>
RealtoreCrtHode;<br>
Nandov(1,1.88,19);<br>
(* Teilbildschirm *)<br>
(1956r;<br>
TextColor(12);<br>
CotoxY(26.1);<br>
Wittel is C H I L D E R H A L E R!);<br>
Wittel is C H I L D E R H A L E R!);<br>
NantCo
       \begin{array}{ll} \text{cov} & \text{1}=1 & \text{70} & \text{9} & \text{D0} \\ \text{BEGTM} & \text{OrC} & \text{1}=1 & \text{10} \\ \text{OrC} & \text{10} & \text{10} & \text{11} \\ \text{V} & \text{V} & \text{V} & \text{V} & \text{V} \\ \text{V} & \text{V} & \text{V} & \text{V} & \text{V} \\ \text{PON} & \text{1}=1 & \text{P} & \text{O} & \text{14} & \text{D0} \\ \text{PON} & \text{1}=1 & \text{P} & \text{(x - 1)PROCEDURE wertausgabe!
                                                                                             (* aktuelle Werte *)
Newsler<br>
Nindow(1,1,80,19);<br>
TextColor(2);<br>
GotoXY(27,3);<br>
Write(27,3);<br>
GotoXY(67,3);<br>
GotoXY(67,3);<br>
(1);<br>
(1);<br>
(1);
                                                                                                    (* Teilbildschirm *)
       GotoX(67,3);<br>Write(rnummer:1);<br>Write(rnummer:1);<br>Write(rnummer:3);<br>GotoX(26,8);<br>Write(fontnummer[znummer]:3);<br>Write(fontnummer[znummer]:3);<br>WotoX(26,9);<br>Write(Mixter;[znummer]:3);<br>Write(Mixter;[znummer]:3);<br>Write(Mixter;[z
        Reacoxy(26,19);<br>Write(bdivisor[znummer]:3);<br>GotoXY(26,11);
```
 $\begin{array}{l} \textbf{Write}(hfaktor(\texttt{znummer}):\texttt{3});\\ \textbf{NotoXY(26,12)};\textbf{Check}(Y(26,12))};\\ \textbf{GotoXY(26,13)};\textbf{Work}(\texttt{znummer}):\texttt{3});\\ \textbf{GotoXY(26,13)};\textbf{Work}(\texttt{size1}(\texttt{znummer}):\texttt{3});\\ \textbf{GotoXY(26,14)};\textbf{Stock}(\texttt{znummer}):\texttt{7};\\ \textbf{GotoXY(13,15)};\textbf{Stock}(\texttt{znummer}):\textbf{NotoXY(166,7)};\textbf{$ (\* Text erst löschen \*) and<sup>"</sup>  $(1 - \frac{1}{2})$ PROCEDURE intfeldaendern (VAR feld : intfeld;<br>wahl,nummer,untergrenze,obergrenze:INTEGER): VAR wert : INTEGER;<br>
BEGIN<br>
Window(1,20,80,25); (\* Teilbildechirm \*)<br>
wertire[12,1];<br>
wertire[12,1];<br>
wertire[12,1];<br>
write (benedching[14]; sin. 1;<br>
write (benedching[14]; sin. 1;<br>
write (benedching[14]; sin. 1;<br>
write (b VAR wert : INTEGER;  $RND$  $(1)$  is a contract of the contract of the contract of  $(1)$ PROCEDURE inteendern (VAR zahl : INTEGER ;<br>wahl,untergrenze,obergrenze:INTEGER); VAR wert : INTEGER: BEGIN<br>Window(1,20,80,25); (\* Teilbildschirm \*) BEGIN<br>
Mindow(1,20,80,25); (\* Teilbildschirm \*)<br>
Wert:=0;<br>
Window(1,20,80,25); (\* Teilbildschirm \*)<br>
Worket'ilite (seben Sie den neuem Wert für ');<br>
Write (hersichnung(wahl), 'ein.');<br>
OctoXY(12,2);<br>
Write ("Drücken Sie ab  $\mu$  same as a continual continuous continuous  $\eta$ PROCEDURE textaendern (VAR satz:textfeld ;<br>nummer:INTEGER): VAR eingabe : str70; VAR eingabe : str79;<br>
BEGIN<br>
Mindow(1,29,89,25);<br>
(\* Teilbildschirm \*)<br>
OctoXV(12,2);<br>
write('Bitte geben Sie den neuen Text ein.');<br>
OctoXV(12,2);<br>
Write('r Taete'');<br>
Write('r Taete'');<br>
Write('r Taete'');<br>
Write('r Taet Magnetic Wales (VAR antwort:CNAR);<br>
(\* Vorbolegung \*)<br>
TextColor(14);<br>
(\* Anweigung \*)<br>
(\* Anweigung \*)<br>
(\* Anweigung \*)<br>
(\* Anweigung \*)<br>
Write(\* Renductables \*);<br>
(\* TextColor(15);<br>
REFEAT<br>
REFEAT<br>
antwort:-ReadKey;<br>
(\*  $\rightarrow$ D

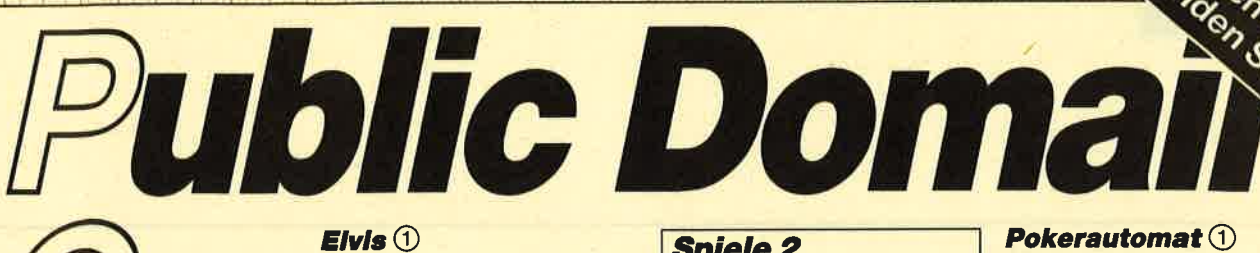

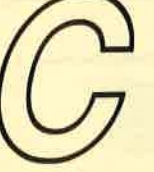

## **Utilities 1**

(Bestell-Nr. PC-PD 01)

#### **DOSEdit** 1

Speichert die letzten Befehle auf DOS-Ebene und ermöglicht die Arbeit mit ihnen ohne Neueingabe.

### **DRUCKERI**

Ein speicherresidentes Programm,<br>mit dem Druckereinstellungen vom Computer aus vorgenommen werden können. Auch aus einem laufenden Programm.

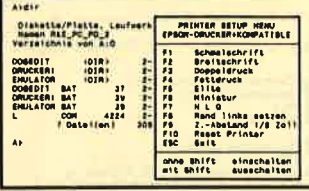

#### $\text{CGA-Emulator}$

Auf PCs mit Hercules-Grafikkarte laufen mit dem Emulator auch Programme, die den CGA-Grafik-Modus verlangen.

## **Utilities 2**

(Bestell-Nr. PC-PD 02)

#### Deskmate 1

Notizbuch, Kalender, Telefonver-<br>zeichnis und vieles mehr stellt Ihnen dieses Programm auf Tastendruck zur Verfügung.

### **Copyplus** 1

Einfaches, aber schnelles Kopierprogramm zum Erstellen von Sicher-<br>heitskopien. Besser als "Diskcopy".

#### **SOUND**<sup>(1)</sup>

Verblüffende Tonwiedergabe auch<br>auf dem PC. Musikstücke werden mitgeliefert. Der Programmautor erstellt laufend neue Melodien.

## **Utilities 3**

(Bestell-Nr. PC-PD 04)

#### **Cass-Cover**<sup>(1)</sup>

Eigene Covers für Audio-Cassetten<br>Können mit diesem Programm hergestellt werden.

Komfortable und leicht zu bedienende Verwaltung für LPs.

### Llaa $\mathcal O$

Mit diesem Programm erstellen Sie Ihre eigene Bundesliga-Tabelle. Viel-<br>seitige Auswertungsmöglichkeiten.

## **Utilities 4**

## (Bestell-Nr. PC-PD 05)

#### Adress  $\textcircled{\scriptsize{1}}$

Eine Adressverwaltung braucht jeder. Line Adressverwarting Braden poder.<br>Mit diesem Programm bekommt<br>man eine komfortable Version.

## Inhalt $(1)$

Nützliche Artikelverwaltung, die die tenartikeln übernimmt. Nicht nur für Computerzeitschriften geeignet.

#### **Textmaster** $\mathbf 0$

Ein ausgewachsenes, deutschsprachiges Textverarbeitungsprogramm. Mit Möglichkeiten, die sonst nur teure Programme bieten.

## **Utilities 5** (Bestell-Nr. PC-PD 07)

## **Lightning Press 1**

Der Knüller unter den Public-Domain-Brogrammen. Mit Lightning Press<br>machen Sie Ihren PC zur Druckerei.<br>Ob Glückwunschkarte, Briefpapier oder Plakat – alles können Sie her-<br>stellen. Desktop Publishing zum

### kleinsten Preis. **Lightning Bilder**  $\mathbb{O}$

Vier Disketten mit je über 100 Grafikmotiven zur Verwendung mit dem Programm zum Sonderpreis von nur 15.-/17.- DM je Diskette. Bestell-Nr. PC-PD 07/A bis D

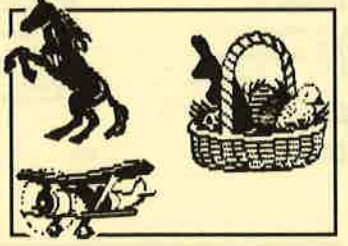

## **Spiele 1**

## (Bestell-Nr. PC-PD 03)

**Striker 2** 

Klassiker unter den Computerspielen. Grafisch orientiertes Hubschrauberspiel mit verschiedenen Schwierigkeitsstufen.

## **Schach 2**

Einfaches Schachprogramm mit Gra-<br>fikdarstellung und 6 Schwierigkeitsstufen.

#### **Kniffel** 2

Das bekannte Würfelspiel auf dem Computer. Bis zu 10 Spieler wählbar.

Alle Programme werden mit gedruckter deutschsprachiger Anleitung geliefert. Außerdem sind auf jeder Diskette zu den einzelnen Programmen weiter<br>The Hinweise in Deutsch enthalten. Jede Diskette ist mit einem komfortablen Texteditor ausgestattet, der Ihnen das Lesen der Anleitung erleichtert Nach<br>Verlassen des Editors befinden Sie sich im Unterverzeichnis mit den für das jeweilige Programm nötigen Dateien, die automatisch aufgelistet werden.<br>Public-Domain-Software von COMPUTER*partner* (ehemals Schneider Magazin) sind Programme mit dem besonderen Servicel

## **Spiele 2**

(Bestell-Nr. PC-PD 06)

 $O-Bert(2)$ 

## Ein Spielhallenhit für den PC. Retten<br>Sie das Leben Q-Berts!

#### PacMan<sup>(2)</sup>

Ein Muß für jeden Computerspieler. Ein Mub für jeden Compaterspieler.<br>Eines der bekanntesten Computerspiele in einer schnellen und grafisch ansprechenden Version.

## **Monopoly** 2

Jetzt können Sie dieses Spiel auf<br>dem PC spielen. Verwaltungsaufgaben übernimmt der Computer. (Dafür ist er ja auch da!).

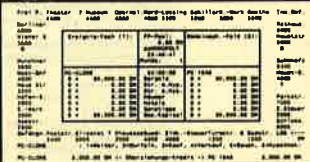

## **Spiele 3**

(Bestell-Nr. PC-PD 08)

#### 3D-Chess  $\mathbf 0$

11 Spielstärken! Wahlweise 3D-Darstellung, Replay-Funktion und viele<br>andere Features zeichnen 3D-Chess als Spitzenprogramm aus.

### **Mühle** $\bigcirc$

6 Spielstärken, Zugvorgschläge vom<br>Computer und einfache Bedienung zeichnen diese Version des bekannten Brettspiels aus.

## **Mastermind** $\bigcirc$

Gute grafische Darstellung auf<br>schwarzweißem oder farbigem Monitor bieten viel Spielspaß. Alle drei Spiele sind GGA- bzw. Her-<br>kules-kompatibel.

## **Spiele 4**

(Bestell-Nr. PC-PD 09)

## **Türme von Hanol ②**

Oft wurde dieses Spiel als prakti-<br>sches Beispiel für Rekursionen mißbraucht. Jetzt enthält es eine knifflige Denkaufgabe.

## **Solitaire 2**

Gleich zwei Versionen sind auf der Diskette enthalten. Ein bekanntes Spiel für Ihren PC.

#### **Puzzle** 2

Eine Besonderheit bei Puzzle ist,<br>daß nicht nur die Hölzer (Spielsteine) zusammenpassen, sondern auch<br>aus einer Farbe bestehen. Mit 10 Spielstufen wird dieses Spiel bestimmt nie langweilig.

### $N$ im-Spiel $\circledcirc$

Dieses Spiel ist auch unter dem Namen<br>
Kalahari bekannt. Fehlt der<br>
Gegner, übernimmt der Computer den Part.

#### Siebzehn und vier  $\mathbb O$

Die lästige Verwaltung der Bank und das Zeichen der Karten übernimmt der Computer. Gewinnen müssen Sie.

# Den Gestellschein Pokerautomat (1)

Bestens geeignet zum Trainieren ist diese Pokersimulation. Auf jeden Fall bewahrt sie Sie vor größeren Verlusten.

## **Spiele 5**

## (Bestell-Nr. PC-PD 10)

### **Zündhölzer** 3

Zwei Personen gegeneinander oder<br>Sie gegen den Computer. Wer's letzte nimmt ist selber schuld.

#### **Springertour! 3)**

Das bekannte Springerproblem in<br>EGA-Auflösung ist bestens zum<br>Konzentrationstraining geeignet.

## **Puzzle** 3

10 unterschiedliche Puzzlevarianten mit vielen Schwierigkeitsstufen bieten viel Unterhaltung. Die EGA-Grafik setzt noch einen drauf.

### **Türme von Hanoi ③**

Wem die Hercules/CGA Darstellung nicht genügt, dem sei diese EGA-Version empfohlen.

## **Solitaire 3**

Brillante EGA-Grafik bietet hier noch mehr Spaß am Grübeln.

## **Utilities 6**

#### (Bestell-Nr. PC-PD 11)

Vokabel 2.1 $\left(\overline{4}\right)$ 

In letzter Minute erreicht uns diese<br>Version. Taugt für verschiedene Sprachen mit bis zu 5000 Vokabeln pro Datei. Französische Sonderzeichen und 3 Demo-Dateien runden das Angebot ab.

## **Englisch-Trainer**  $\Phi$

Eingrischer Freuer von Vokabel-<br>Eine gute Ergänzung zum Vokabel-<br>trainer. Das Üben von Hauptwörtern, vanor: Bas Sport vormaaptworten;<br>Verben und Sätzen wird Ihr Englsich gehörig auffrischen. Zum Programmumfang gehört als Zugabe ein Stichprobentest.

mit diesem Programm verwalten.<br>Zahlreiche Optionen erleichtern Ih-

nen das Auffinden Ihres Interpreten.

Diese Dateien sind mit nahezu jedem

Textverarbeitungsprogramm (ASCII)

#### **LP/CD Verwaltung 4** Bis zu 450 LPs oder CDs können Sie

veränderbar.

**3** EGA

**DM** 

1 Hercules bzw. CGA

2 CGA bzw. CGA-Emulator

4 MDA, CGA, EGA, VGA, HER

CGA-Emulator z.B. auf der Utilities 1<br>(Best.-Nr. PC-PD 01)

**PC-Public Domain Software** 

ist auch auf 31/2"-Disketten

**Jede Diskette** 

20.

lieferbar. Aufpreis pro

Diskette DM 2.-.

**PC** 

PROCEDURE Verzweigung (antwort:CHAR);<br>(\* Steuerung anhand des Kennbuchstabens \*) **BEGTH** EGN<br>
(\* Verzweigung 4)<br>
(\* Verzweigung 4)<br>
(\* Verzweigung 4)<br>
(\* Verzweigung 4)<br>
(\* Vintelpidaendern (forhumerr, 2,200)<br>
(\* Cintelpidaendern (forhumerr, 2,200)<br>
(\* Cintelpidaendern (forhumerr, 2,200)<br>
(\* Cintelpidaendern ( i<br>\*\*Color(9) " ("inteldaendern(rabetand,11,rnummer,1,20);<br>"L'intfeldaendern(rabetand,11,rnummer,1,20);<br>"L'intfeldaendern(rabetand,11,rnummer,0,3);<br>"M'intfeldaendern(rabetal,14,1,5);<br>"M'inteldaendern(rabetal,14,1,5);<br>END;<br>END;<br>END;  $\overline{18}$ PROCEDURE aenderungen (VAR antwort:CHAR); **BEGIN<br>
TextColor(15);<br>
aenderungsbildschirm;<br>
REPEAT<br>
Pertausgabe; (\* Schleife für Anderungen \*)<br>
Pertausgabe; (\* Schleife für Anderungen \*)<br>
abfrage(antwort);<br>
...** ersseye;antwort);<br>verzweigung(antwort);<br>UNTIL abgeschlossen=TRUE;<br>END;  $(1)$  . The contract of the contract of the contract of  $\mathbf{r}$ PROCEDURE randberechnung<br>(VAR gesamtrand : INTEGER); VAR zwischenrand: INTEGER: BEOIN<br>
zwiachenrand:-01<br>
FOR i:=1 TO rzahl DO<br>
zwiachenrand:-22/ischenrand+<br>
zwiachenrand:-22/ischenrand;<br>
gesamtrand:=2wiachenrand;<br>
DOS<br>
DOS<br>
DND;<br>
LEND;  $\overline{\phantom{a}}$ **CALLAGE** PROCEDURE laengenpruefung(VAR passt:BOOLEAN);<br>(\* Paßt die längste Zeile auf den Bildschirm ? \*) BEGIN<br>maxtextlaenge:=0;<br>FOR i:=1 TO zzahl DO<br>BEGIN (\* Zeilenlängen \*) Postin (1981)<br>
SECIN (1981)<br>
Second Scher (1981)<br>
Second Scher (1991)<br>
Second Scher (1991)<br>
Second Scher (1991)<br>
Second Scher (1991)<br>
In Faxtextlenge: Jacket (1992)<br>
Postextlenge: Jacket (1992)<br>
Postextlenge: Jacket (1992) Paul es nicht papier (\* 1418 es nicht papier)<br>
ReachteCttHode;<br>
Window(1,1,80,25);<br>
Witte('Das Schild paßt nicht auf den Schirm');<br>
Geocht('Das Schild paßt nicht auf den Schirm');<br>
Witte('Bitte kürzen Sie die Textzeilen, o

Write('verkleinern Sie die Schriftbreite,');<br>GotoXV(12,20);<br>Write('oder verkleinern Sie die Ränder !');<br>GotoXV(12,24);<br>Write('Bitte beliebige Taate drücken !');<br>REPEAT DNTIL KeyPressed;<br>REPEAT DNTIL KeyPressed; кыски UNTIL KeyPressed;<br>nix :=ReadKey;<br>SetGraphMode(modus);<br>passt:=FALSE;<br>END<br>ELSE<br>masst:=TRUE;<br>Passt:=TRUE;  $(*$  ungebraucht  $*)$ (\* Schalter setzen \*)  $(*$  falls es paßt  $*)$ <br> $(*$  Schalter setzen  $*)$ PROCEDURE hoehenpruefung(VAR zhoehe:intfeld;<br>| VAR passt:BOOLEAN);<br>(\* Paßt das ganze Schild auf den Bildschirm ? \*) VAR nix : CHAR; (\* ungebrauchte Eingabe \*) **Example 12**<br>
Equalibries := 0;<br>
FOR i:= 170 zzahl DO (\* Zeilenhöhen \*)<br>
BEGIN<br>
FOR i:= 170 zzahl DO (\* Zeilenhöhen \*)<br>
BEGIN COR i:= 170 zzahl DO (\* Zeilenhöhen \*)<br>
BEGINET(1), hdivisor [1],  $\theta$ , UserCharSize);<br>
Excreme **BEGTN** GotoXY(12,20);<br>
Mrite('oder verkleinern Sie die Ränder !');<br>
Mrite('Bitte beliebige Taste drücken !');<br>
Mrite('Bitte beliebige Taste drücken !');<br>
Mrite-Readky;<br>
SetGraphRode(Modus);<br>
Passt:=FALSE;<br>
END<br>
ERD (\* Schalter se BEGIN END:  $\mathbf{B}$ PROCEDURE ausgabe; (\* Darstellung \*) VAR links, rechts, oben, unten : INTEGER;<br>(\* Hilfsvariablen für die Eck - Koordinaten \*) Second to the second the second to the second the second to the second to the second to the second to the second to the second to the second the second the second the second the second the second the second the second the END;<br>  $(4 \text{ August} + 0.0)$ <br>  $10 \text{hs}$ :=Mittex-maxtextlaenge div 2;<br>
oben:=2+gesamtrand;<br>
rechts:=Mittex+Maxtextlaenge div 2;<br>
rechts:=Mittex+Maxtextlaenge div 2;<br>
unten:=2+gesamtrand+gesamthoshe+

zabstand[zzah]];<br>
FOR i:=1 TO rzahl DO (\* Ränder ze<br>
BEOIN<br>
11RRS:=1inke-rabstand[i]-rdicke[i];<br>
reohts:=rcohts+rabstand[i]-rdicke[i];<br>
oben:=oben-rabstand[i]-rdicke[i];<br>
unten:=unten:rabstand[i]-rdicke[i];<br>
RetLineS2yle[ (\* Ränder zeichnen \*)  $(1 - 1)$  $(2 \text{ Fragge, ob nudarucov, ertopgen soil.})\n\text{BEOIN}\n\text{SetTextStyle (SmallFont, Mor1201r, 7);\n\nMoV=Toinittext, GeilbayY-2);\n\nOutText('A=Anderm - D=Druck - E=Ende');\n\nintWort:=-K=adKey, 2\nintWort:=TeadKey, 2\nantWort:=TeadKey, 2\nantWort:=TeadKey, 2\nuntwort:=FACseq, 2\nuntwort in 'A', D', 'E', 1\nUnH1. antwort in 'A', 'D', 'E', 1\n(2 \text{ see an tavort of 2\n % 2\n 2\n 2\n 2\n 2\n$ "D':BEGIN<br>
BetViewPort(1,GetHaxY-15,GetHaxX,<br>
GetWiewPort(1,GetHaxY-15,GetHaxX,Calpon);<br>
GetWiewPort;<br>
SecViewPort(1,1,GetHaxX,GetHaxY,Clipon);<br>
SecViewPort(1,1,GetHaxX,GetHaxY,Clipon);<br>
Intr(5,Regs);<br>
Pass:-PALGE;<br>
Pass:-END; PROCEDURE titel;  $(*$  Titelbild  $*)$ BEGIN<br>
SecTraxtJustify(CenterText,CenterText);<br>
SecTraxtStyle(TriplexFont,0,7);<br>
HoveTox('Schildermaler');<br>
DurText('Schildermaler');<br>
SetConcy(1);<br>
SecTraxtStyle(TriplexFont,0,2);<br>
NourText('Copyright 1988 by Berthold Fre  $(A)$  -------(\* Hauptprogramm \*) BEGIN<br>TextMode(BN80);<br>registrierung(modus);<br>startwerte;<br>tartwerte; (\* Textmodus setzen \*)<br>(\* Treiber einlesen \*)<br>(\* Erstbelegungen \*) response<br>
response to the state of the state of the state of the state of the state of the state of the state of the state of the state of the state of the state of the state of the state of the state of the state of the s (\* äußere Schleife)<br>(\* Grafikwodus beenden \*)<br>(\* zurücksetzen \*)  $(1 - 1)$  $(* Programende *)$ **END** 

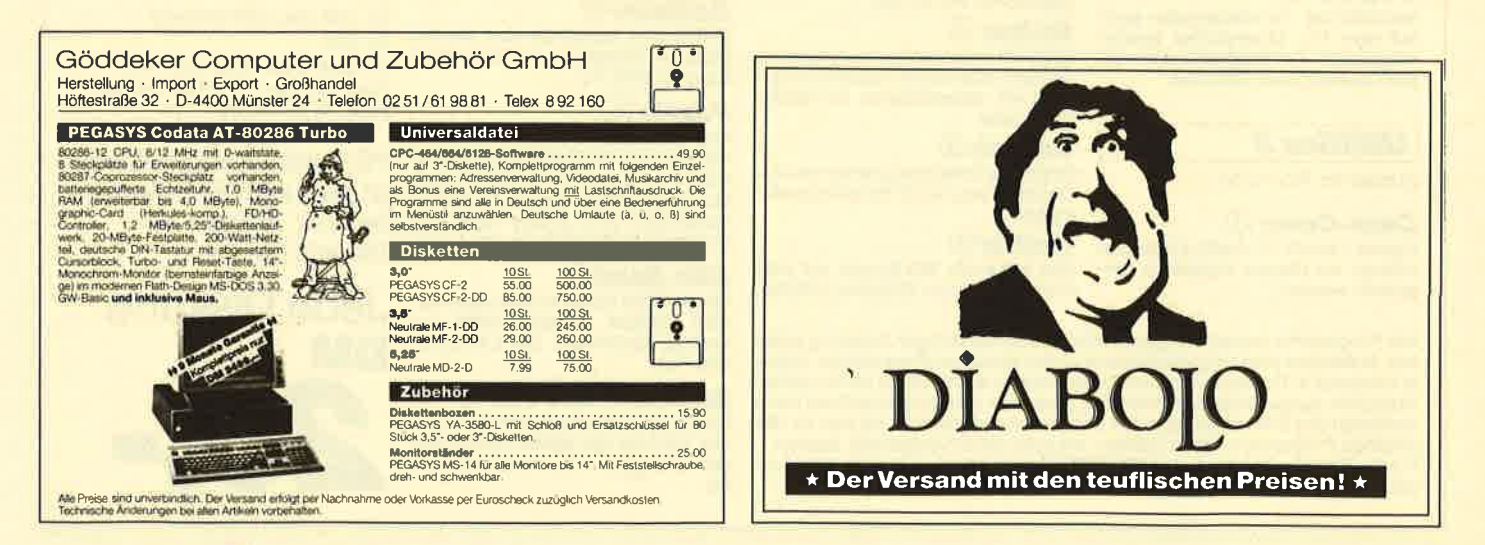

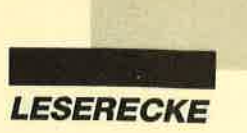

Verk. CPC 464 (Farbe) m. DDI-1, viele Leerdisketten u. Disks m. Spielen, Originalspiele, Diskbox u. Magazine für <sup>1</sup>100.-

DM. Kaum gebraucht! **@ 04 51 / 70 55 01** (Johnny verlangen)

CPC 464 (grün), Drucker Seikosha GP 500 CPC, DDI-1-Laufw., Zubeh. (Orig., Bücher, Zeitschr.), VB 750.- DM. **®07195/71354** 

CPC 6128 (grün) + Gerdes-Maus 800.- DM. dBase II, Datamat, Context, Multitext, Copyshop, Z8O-Assembler, Small-C, alles Originale, und 6 Disketten für nur 300.- DM. 20651/88882 (nach 17 Uhr)

Verkaufe NLQ 401 gegen Gebot! Angebote bitte an: Axel Beck, Mommenpesch 31, 4150 Krefeld 29

#### **OOO** Leerdisketten **OOO**

Wegen Systemwechsels zu verkaufen: 100 Maxell-3"-Leerdisks, originalverp., unbenutzt, 57.- DM/10 St. (inkl. NN-Vers.). Vers. nur im 10er Pack! Markus Kulow, Kampchaussee 51a, 2050 Hamburg 80

Verk. f. 6128: 20 3"-Disks 50.- DM, Brit.-ROM Plus 65 - DM, 2. Laufw. 3" 80 -DM, Laufw. 5,25" 145.- DM, Star-Writer 45.- DM, Tape m. Kabel 40.- DM, Proli Painter 30.- DM, CPC-Arbeitsbuch m. Disk 25.- DM, Colormonitor 230.- DM, Btx 240.- DM, Joystick 10.- DM. Für PC: Laufw.5,25"(720 KB). Für464: Multiface 2 65.- DM, 5 Spielecass. 25.- DM.

Verk. Schneider-CPC-lnternational, Hefte 7/85 bis 7/88, plus 7 Sonderhefte, VHB 120.- DM. 6 CPC-464-Bücher, VHB 60.- DM.  $\otimes$  061 52/5 42 57

Suche DFÜ-Ausrüstung für CPC 6128! Hallo DFÜ-Fans! Suche Kontakt! Frank Kokot, 202191/293560

Verkaufe CPc-Superspiele, z.B. Arkanoid 2, Werner. Alles auf Tape, 5.- DM bis 15.- DM. Timo Grether, Markgrafenweg 22,7272 Altensteig. Bitte Liste anfordern! Rückporto beilegen!

Programme für CPC zu verkaufen: Discology, Stop Press, Protext, Mini Office, dBase, WordStar, Multiplan und viele andere, auch Spiele (alles Originale), Liste anfordern bei: Jost Hoffmann, Brüsseler Str. 28, 5000 Köln 1. (Bitte Rückporto beilegen!)

Der BHG ist wieder voll da! Sofort aktuelle lnfos anfordernl BHG, Postfach 30, 81 15 Ohlstadt. 80 Pf Rückporto beilegen!

Suche Tauschpartner für PC! Wolfgang Haug, Hauptstr. <sup>31</sup>, 7937 Obermarchtal. Freue mich auch auf Girls!

● An alle CPC-464-User ● Verkaufe Btx-Modul für den CPC 464, Verhandlungsbasis 280.- DM. H. J. Herzfelder,  $\otimes$  02 03 / 44 71 02. Bitte erst nach 18 Uhr anrufen!

Verkaufe Grünmonitor GT65 für 50.- DM.  $\circledR$  040/81 77 03 (ab 20 Uhr)

Kaufe 64-K-Modul mit Zubehörfür CPC 464. Zahle bis 50.- DM.  $\circledast$  05459/ 7976

Verkaufe wegen Systemwechsels GT 65, 90.- DM (VB), und lnterface f. fischertechnik-Baukästen + halbfertigen Plotterscanner (neu!), preiswert! a 08095/1627 (täglich ab 14 Uhr).

Auf, ans Telefon!

Suche EPROMMER und 5,25"-Laufwerk für CPC 664. Preiswerte Angebote an: H. Morr, Hunsrückstr. 19, 5628 Heillgenhaus

Ooa Schönschreibdrucker OOO für CPC, Privileg electronic 3000 und lnterface günstig zu verkaufen. T. Vogel, Bruckthal 2, 8230 Bad Reichenhall 3, 索 086 51 / 649 30

#### OaO Austria aao

Verkaufe CPC 464 (Grünmon.) + DDI + Joysticks + Softw. + Zeitschriften + Bücher + Abdeckhauben, VB 7700.- öS / 1100.- DM, vortex X-Laufwerk 5,25" (464), 2 Mon., mit Software,3500.-öS/ 500.- DM, DMP 2000 + Farbb., 3500. öS/500.- DM. @ 04876/328

Verk. CPC 664 (grün) + Software auf 20 Disks + 2. Laufwerk FD2 + Literatur + Joystick für 550.- DM. Johannes Weigel, Am Hohler 12, 8821 Gerolfingen

Verkaufe CPC 664 + Farbmon. CTM 644 <sup>+</sup>14 Zeitschriften + Handbuch für 500.- DM.  $\otimes$  040/817703 (ab 20 Uhr)

Verkaufe CPC 6128 (grün) + Datasette + 60 Games + Handbuch + CP/M-Betriebsdisketten für 850.- DM. Tran Quang, Eichstätter Str. 6, 8500 Nürnberg 60, \$09 11/636204

CPC + Drucker + Monitor, einschl. Diskettenlaufwerk, ohne Software oder Literatur, äußerst preiswert zu kaufen gesucht! Angebote an: Schulze, Hauptstr. 10,6719 Stetten

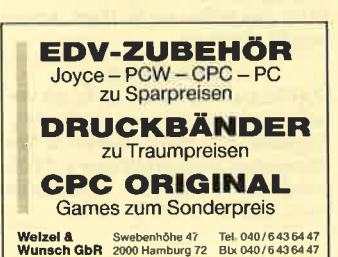

● Suche ● Suche ● Suche ● Suche ● Erotik-Cassetten für CPC 464. Angebote bitte an: Max-Dieter Guse, Wiesenstr. 8, 4500 Osnabrück. lch beantworte al-

lesl

Verkaufe Originale für die CPCs auf Disk: Silent Service, Jagd auf roter Oktober, Blue War, Hacker ll, Elite, Colossus Chess 4, Game Set & Match, ieweils 20.- DM, World Cup Carnival, Out Run (Cass.), jeweils 15.- DM, Blauer Kristall, Boeing 727, Footb. of the year, jeweils 10.- DM. <sup>®</sup> 060 24/27 91

Suche Tauschpartner für CPC-3"-Disks. Ruft an! **6 0511/690594** (Alexander verlangen). Bis dann!

Verk. 10er Gamespack (Cass.) für 40.-DM! Schreibt an: Lutz Biewener, ln der Loh 35, 4503 Dissen, 窗 0 54 21 / 13 76

Suche für CPC 6128 EPROM-Brenner mit Software (auch defekt). H. Köppen, Landstraße 1, 2948 Schortens 2, ® o4422/37 36

Verk. Gerdes Mouse-Pack + Software auf Disk für 100.- DM! Olaf Orth, Blücherstr.2,3500 Kassel

Suche Farbmonitor CTM 644 (evtl. auch defekt). Angebote an: 02541/4577

Suche Drucker und 5,25"-Floppy für CPC 664. Angebote an: Dieter Beck, Heugasse 10, 7488 Stetten 1

Suche Traktor für Drucker NLQ 401 und Diskettenlaufwerk DDI-1. <sup>®</sup> 0211/ 221545

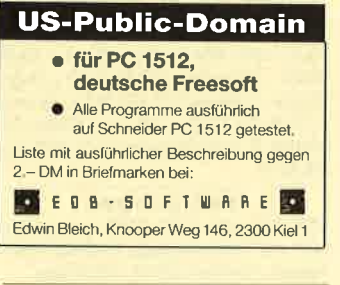

#### OOO Stop OaO

Verkaufe wenig gebrauchte Original-Software: Stop Press 160.- DM (mit Maus 295.- DM), Spitfire 40, Vera Cruz Affair, Sorcery+, Krackout, Trail Blazer, Tasprint, 20.- DM bis 45.- DM. Mehr Anwendungen und Games auf Liste von: H. Kluge, Oberstr. 18,5591 Faid

Suche Tauschpartner für 3" auf dem CPC 6128! Listen oder Disks an: Florian Bullwinkel, Rittmeistersland 1O, 2740 Bremervörde. 100% Antwort!

Suche Tauschpartner für CPC-3"-Disksl Listen an: Andreas Eick, Eschenstr. 22, 2740 Bremervörde. 100% Antwort!

Verkaufe Original-Soft für 3"-Disk.<br>
60 4841/51 34 (Stefan verlangen)

Der CPCCC-Computer-Club sucht noch Mitglieder in Ost u. West! Wir sind überparteilich, unabhängig und frei! lnfo gegen Rückporto (80 Pf) von: Stefan Johannser, Kampsiedlung 26, 2250 Husum

**O Tausche und verkaufe** Hi guys! Do you want to buy or exchange soft, then contact me. Rolf Kuper, Slutswaard 36, 1824 TK, Alkmaan, Holland, 露 0 72 / 61 10 31

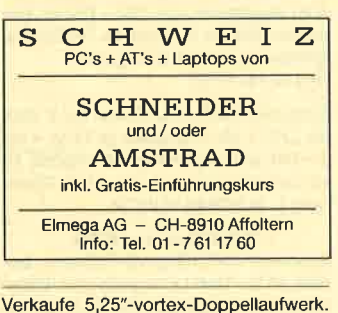

## VB 600. - DM. <sup>8</sup> 0 89/3 51 51 52

#### aoo Hilfe! aoo

Wer hat das Programm Discology und kann Tips dazu geben? ® 0721/ 45 03 50

lron-Maiden-Fan sucht zuverlässige Tauschpartner! **2 0 73 61 / 8 83 92** 

#### PROFESSIONELLE FINANZ-BUCHHALTUNG

für die Anforderungen mittelständ. Betriebe: Kontenzahl beliebig, Saldenliste, Bilanz, GuV, indiv. (!) BWA, Einn.-Überschuß-Rg., USt, rechn. Konten (DATEV-Kontenrahmen). lnkl. Finanzmathe: Tilgungspläne, Zinsen, Annuitäten, Raten, Rente, AfA (16 Prog.) (inkl. Überweisungsdruckprogramm, nur Joyce), inkl. 1000 Kontenblätter, versandkostenfrei zum Niedrigpreis.

● PCW Joyce 133 DM ● IBM-Kompatible 198 DM <sup>O</sup> Fa. Kellmann, Wil-<br>helmstr. 71, 4400 Münster helmstr. 71, 4400 Münster

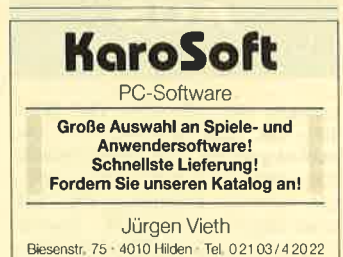

Tausche Spiele 5,25" auf IBM-Komp. Schickt eure Listen an: Patrick Schöck, Holzstr. 35, 4330 Mülheim/R. 100% Antwort!

Suche Tauschpartner (CPC 6128) auf 3" <sup>+</sup>5,25" (178 KB), Anwendungen und Spiele. Ralph Biedermann, Eschbachstr. 10, 7466 Dotternhausen. Bitte Liste schicken!

Suche Tauschpartner für 3"-Disks! Suche dringend Halls of Gold, Out Run, lmpossible Mission. Besitze Tauschmaterial wie z.B Arkanoid, Buggy Boy, Chuck, Bubble Bobble. 2 08656/ <sup>1</sup><sup>6</sup>31 (Christian verlangen)

Computerspiele + Fachzeitschriften preiswert zu verkaufen! Alles Originale, kaum benutzt bzw. gelesen. Liste gegen 1.- DM Rückporto von: 1.S., PF 1216, 7570 Baden-Baden

#### ee Österreich eee

Pegasys 3" CF2 nur ÖS 39 .-, Maxell 3" CF2 nur ÖS 49.-, Pegasys 3" CF2DD nur Ös 6s.-, cPc 6128 grün Ös 5900.-, CPC 6128 Farb ÖS 7950.- frei Haus! Computer Pirnbacher, Wanghauser 196, A-5122 Ach/Salzach

#### aaaoa Endlich aOaao

Tippfehlersuchprogramm für Texte CPC/JOYCE unter CP/M+ /2.2. Selbstlernendes Wörterbuch beliebiger Größe. 3"Disk Preis: 69., DM. Maier Stefan, Friedrichstr. 34, 8000 München 40

Verkaufe folgende Originale auf 3"-Disk: Soccer, Pro Tennis, Ghosts'n Goblins, lntem. Karate l, Dandy, Winter Games, <sup>5</sup> Star Games, Col. Chess 4, Werner mach hin. Pro Stück 10.- DM! & 040/ 81 77 03 (ab 20 Uhr)

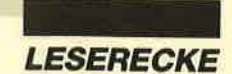

#### **Überspielen** Konvertieren **Duplizieren**

Von Disk./Dateien, verschiedenen **C** Textsystemen

- (z.B. Word, Text4) **C**Texautomaten
- (z. B. IBM 6580, TA Bitsy) **O** Datenbanken
- (z.B. dBase, Open Access) **· Diskettengrößen**
- $13''$ ,  $3.5''$ ,  $5.25''$ ,  $8''$ · Diskettenformaten
- (70 KByte bis 1.44 MByte)
- **O** Betriebssystemen  $(DOS)CP/M + a$

**Computertypen** (von Apple bis Zenit

**O** Duplizieren (von Disketten in jeder Stückzahl)

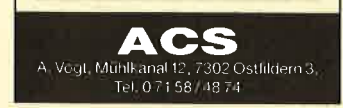

Verkaufe CPC 464 250 - DM. DDI-1 400 .- DM, Taxan g. Monitor 150 .- DM, AMX-Mouse 200 .- DM, Eprom-Brenner 200 .- DM, 224-K-Eprom-Board 100 .-DM, 512-K-Sp.-Erweiterung 300.- DM, Video-Digitizer 200 .- DM, Erweiterungssockel u. Eprom/RAM-Bank 200.-DM, div. Bücher, Software u. Zeitschr. ® 054 07 / 75 54 (nach 17 Uhr)

Für CPC 464: Hisoft-Pascal 4T 50.-DM, Easy-Topcalc 40 .- DM, Terminal Star 20. DM. ® 08232/1578

Rechentraining  $(+; -; \cdot; :)$  f. CPC 3" 25 .- DM.  $\bullet$  Info anfordern  $(1 - DM) \bullet$ H. Ehlers, Holunderweg 2, 3030 Walsrode **OINFO** G

· Suche beschädigten CPC 464 · **® 097 21 / 80 21 70, Hans-Peter Heinz** 

#### ● Super-CPC-Anlage ●

Alles in sehr gutem Zustand! CPC 6128 + TAEC 5,25"-Laufwerk + Drucker DMP 2000 + Bücher + Zeitschriftgen + 75 3"-Disks + 120 5,25"-Disks + Diskpara +  $MS$  Copy + Tape + 3 Diskettenboxen + Joystick + jede Menge Programme. Preis 1.600 .- DM. VB. @ 04182/5179 (Boris verlangen)

## NEMESIS SOFTWARE

FUR BINES CPC:<br>
SUPER MANDEN CPC:<br>
SUPER MAND-DISK-ROPIER CONTROL<br>
DAS SPITZEN-KOPIER CONTROL THE BAND-DISK-ROPIER CONTROL<br>
DAMAGE CAPITAL (And SPEEDLOCK<br>
SPOCIFICATION STATE and DEEDLOCK<br>
Spocification of the SOLID Super<br>

BONZO'S BIG JOB SALES AND SUPPOSE SUPPOSE SUPPOSE SUPPOSE SUPPOSE SUPPOSE SUPPOSE AND MARCHARD DESCRIPTION AND RESPONDENT A log and computation of the best I've seen in a long while" DM 45,--

Je auf 3"-Disk mit dt. Anleitung<br>(alle CPC's) Preise + Versandk.<br>Ausf, Info gg. Freiumschlag von: SOFTWAREVERSAND MARTINA HIPPCHEN SPITZENKLASSE!

Verkaufe CPC 464 + Software (Tape) für 350 - DM. DD-1-Floppy + Software für 350 .- DM, vortex F1-X (sehr neu), 708 KBvte, für 600.- DM, und 120 Disketten. Original-Software auf Anfrage!

<sup>3</sup> 0 52 61 / 1 38 72 (ab 20 Uhr). PS: Software-Zeitungen (+VG, ASM, ASM-Spezial, CPC-Magazin, PC-Inter), Preis VS.

Verkaufe CPC 464 + GT 64 + DD1 + Svstem-Diskette + Azimuth-Cassette + 3 x Data Becker (CPC 464 für Einsteiner + das Schulbuch zum CPC 464 + CPC 464 Tips & Tricks) +  $3 \times$  Spiele auf Cassette (Werner + Winter Games+ Masterchess). Preis 555 .- VB. ® 0221/ 5904715

#### Verkaufe CPC 464 + Farbmonitor + vortex 5.25", Turbo-Pascal, Small-C. Software, Bücher. VB 850 .- DM. 索 09181/30146

Verk. CPC 664 (grün) + F1-X + DMP 2000 + Datasette + Multiface 2 + Orig .-Spiele + Disketten (3" + 5,25") + Literatur + Tisch für 1000.- DM. Jens Füske, Sichelstr. 3, 4000 Düsseldorf 12, <sup>®</sup> 02 11/ 284570

#### **OOO** Suche OOO

CPC 664 oder CPC 6128, mit Monitor und voll funktionsfähig! Andreas Steinhauser, Postfach 33x10, 2399 Tarp

Verkaufe CPC 6128 + Grünmonitor + Cass.- und Diskettenstation + Lightpen + ca. 170 Spiele-Disk + ca. 50 Spielecass. + viel Super-Anwender-Software + viele Zeitschriften + Lehrbücher + viel Zubehör. VB 700 .- DM. Friedrich Bluhm, Bergstr. 14, 2055 Aumühle

Verkaufe CPC 6128 + Colormonitor + 100 Spiele und Joystick Joy2, 650 .-DM. ® 06142/67731

Verkaufe orig. dBase 70.- DM, orig. BCPL-Compiler + Buch (engl.) 40 .-DM. Björn Richter, 20451/498520

PCW 8256, erweitert auf 512 KB, 3,5"-Zweitfloppy, SIO/Cen-Schnittstelle, Locoscript 2.16, div. Progr. + Literatur. 1000 .- DM. 2 040/7330316

Verkaufe vortex 51/4" Floppy fast nicht gebraucht + Disketten für ca. 600.- DM! Ruft an unter 071 51/3 25 10

Verkaufe CPC 464 (grün) + DDI + MP1 + 1 Joystick + 10 Spielecass. + Computerkurs + 20 Disks in Box + Bücher + Zeitschr. VB 650.-DM. ® 09922/1210  $(ab 18 Uhr)$ 

#### **OOO** Günstige Gelegenheit **OOO**

CPC 464 + Grünmonitor + 46 Topgames + 1 Joystick + einige Fachzeitschriften zum Superpreis von 450.- DM zu verkaufen. Alles in 1a-Zustand. Tim Schulz, Birkenweg 1, 2211 Beringstedt, 雷 04874/1495

## Schneider CPC Orig.-Softw. auf 3" Disk

für CPC + div. Hardware (je Prog. 4 bis 5. - DM, alles neuwertig und original). M. Koczet, Binnefeldstr. 37, 4134 Rheinberg 1, 28 0 28 43 / 8 03 19

#### **880 Wahnsinn 888**

Schneider-CPC-Original-Software bereits ab 3 .- DM! Liste gratis von: Dieter Köhler, Brandstätterstraße 26. 8501 Cadolzburg

Suche Farbmonitor CTM 640/644, Suche 3"-Leerdisketten, Suche 64K-dt'tronics-Speichererweiterung. Schriftliche Angebote an: Peter Breuker, Rektenstr 10.4930 Detmold

#### **OOO** Verkaufe sehr billig **OOO**

neues Amstrad-3"-LW für Schn. 664/ 6128. Es (FD-1) ist nur 1 Tag alt und defekt. Sofort anfrufen! ® 030/7035749. VB 100 - DM, PS: Suche Afterburner Tausche gutl

#### Suche gebr. intakte DDI-1-Floppy für 250 .- DM. 28 07 61 / 248 39 (ab 18 Uhr)

Suche Floppy DDI-1 in gutem Zustand. Angebote an: Michael Osterholt, Heine-Str. 9, 4286 Oeding. Angebote nur aus dem Kreis Borken!

Suche DD1-Floppy für 200 .- bis 250 .-DM. Angebote an: Detlef. Postfach 14 03 28, 4600 Dortmund 14

#### **GOO SUCHE OOO**

Farbmonitor CTM 644, biete 300 .- DM. Farbmonitor CTM 640, biete 200 - DM. oder CPC 464 mit CTM 640, 300 .- DM. **® 07251/13396 (ab 20 Uhr)** 

Verkaufe Drucker NLQ 401 + Traktor, guter Zustand, für 250.- DM. 您02331/61189

#### **OOO VERKAUFE OOO**

3"-Disketten, 5.- DM/St. Originale (ca. 20), u.a. Knight Orc. Die Arche des Captain Blood, 20 000 Meilen unter dem Meer. Drucker Seikosha GP-100A (Grafik), Cassettenlaufwerk<br>(Tape). Preise VS. Alles anschlußfertig! SUCHE immer noch einen Komponisten für eine Titelmelodie! Nähere Informationen von: Matthias Schulz, Austr. 38, 6670 St. Ingbert, ® 06894/51958

Suche gebr. Dart-Scanner für CPC 664/ 6128. Zuschriften an: M. Maier, Amselweg 87, 7900 Ulm

#### **OO** Kaufe **OO**

DDI-Floppy für CPC 464. Zahle gut! Verkaufe unabhängig davon ca. 40 Orig.-Topspiele, z.B. Hanse, Winter- u. Westerngames, Football Manager 2, 3 Fußballspiele, Adventures, Sportspiele u.v.m. Ruft an! <sup>®</sup> 094 01/64 42

An- und Verkauf gebrauchter Original-Software! Angebote u. Nachfragen an Matthias Krieg, Lilienstr. 13, 7562 Gernsbach 6  $\mathbf{G}$ 

#### **OOO** The CPC SCRIPTOR OOO

SCRIPTOR, das Textverarbeitungsprogramm für CPC 6128 / CPC 664 mit eingebauter Adreßverwaltung und Serienbrieffunktion. 3"-Disk für 59 .- DM + 3 .-DM Versandk. inkl. deutschem Handbuch bei K. Jungclaus, Hafenstr. 28a, 2850 Bremerhaven G

#### **OOO** Verkaufe **OOO**

Schneider CPC 6128, Grünmonitor, MP2, 2. Laufwerk 5,25", Joystick, Cass.-Rec., WordStar, dBase II, Masterdisc, Discology, Discovery+, Supercopy, Bonzos Supper Meddler, Bücher (Markt & Technik) WordStar, dBase II, ROM-Listing, CP/M-Plus-Handbuch und viele Zeitschriften für 700.- DM. 28 02654/ 14 23 (nach 18 Uhr)

CPC 6128 (Farbe), NLQ 401, 3"-Zweit-Floppy, Mouse-Pack, Turbo-Pascal 3.0 m. Grafik, Mathe-Pack, Tasword, Handy Man, Copyshop, Profi-Painter, Master-Copy, Solid Gold, 2 Joyst. m. Adapter. div. Fachliteratur, 70 Disks, 3 Diskb. für 1200 .- DM (Neupreis ca. 4000 .- DM) zu verk. <a> 02331/6 11 89. la-Zustand!

#### Verkaufe CPC 6128 inklusive GT 65, 2 Joysticks, div. Disks + Diskbox, Zeitschriften. Preis VS. 207146/42310

CPC 6128 zu verk., Preis 1200. - DM VB. mit Spielen, dBase II u. Wordstar. **® 07271/3173 (nachmittags)** 

Lohn- und Einkommensteuer 1988 Druckerausgabe + Datensicherung, Ausführliche Anleitung. Info 1.50 DM. 3"-Disk für CPC 79.- DM + VP. Versand gegen Vorkasse oder NN. 89er-Aktualisierung 20.- DM. S. Teurich, Mesternstraße 6, 4952 Porta Westfalica  $\mathbf G$ 

Verkaufe 3"-Disks von Maxell, pro Stück 4 .- DM, solange Vorrat reicht! ® 040/ 81 77 03 (ab 20 Uhr)

Verkaufe CPC 6128 + Colormonitor + Drucker Star NL-10 + 3"-Zweitlaufwerk +2 Joysticks + 70 Disks in Box + Bücher + Zeitungen. Preis VS. ® 0941/88326

Verkaufe CPC 6128 + Farbmonitor + 60 Disketten + Diskettenbox + 30 Zeitschriften für 1000 - DM Peter Oberkircher, Hannestobelstr. 46, 7313 Reichenbach, ® 071 53/5 25 16

eee Suche CPC 6128 (grün) eee evt. zus. mit LW, Maus und Zeichenprogramm. R. Vogel, München, ® 089/ 88 26 70 (tagsüber)

● Verkaufe supergünstig CPC 6128 ● mit Original-Software, Joystick, Grünmonitor und Anschlußkabel an Fernseher. Wegen Systemwechsels für 500.-DM. ® 08651/62701 (ab 17 Uhr)

Suche 3.5"-Laufwerk für CPC 464 als Zweitlaufwerk. Neu o. gebraucht! VHB 150. DM. 窗 00 31 / 45 / 44 26 38 (Niederlande!)

#### eee Für Einsteiger eee

Verkaufe CPC 6128 + GT-Grünmonitor, 153"-Disks m. Spitzenprg., Word-Star u. 18 Schneider Magazine + 3 Bücher, 600. - DM VB. 2069/863035

#### ● Superbillig ● NLQ 401 ●

Jahr alt, Originalverpackung, 250 .-DM, mit Kabel und Programm auf Cassette oder Diskette. Schreibt an: Peter Bielefeld, Steinweg 6A, 3549 Volkmarsen

000 NEU! Jetzt auch bei uns! 000 Lotto Data 2.0 auf 3,5" und 51/4"! Info und Demo gratis! Fordern Sie auch unsere neue Katalogdiskette an! Bitte Format angeben! L.-Data kostet 147 DM zzgl. Versand! Vorkasse! Mezger Datentechnik, Postf. 1422, 7928 Giengen G

Verkaufe CPC 6128 + CTM 644 + 28 Disks + 9 Zeitschriften, VB 700 .- DM. Andreas Bombik, ® 07192/5102

Verk. preiswerte Originale (CPC), z.B. Savage (C) 25 .- DM, Jedi-Ritter (C) 25 .-DM, Super Hang-On (D) 30 .- DM und noch viel mehr! Anfragen an: Jens Liedke, Süderstr. 8, 2400 Lübeck

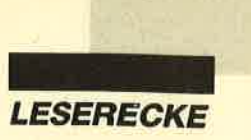

Verkaufe vortex 51/4" Floppy fast nicht gebraucht + Disketlen für ca. 600.- DMI Ruft an unter 071 51/3 25 10

Verkaufe CPC 464 + Farbmon. + Floppy <sup>+</sup>Lightpen + 3 Data-Becker-Bücher + Abdeckhaube + 71 Disks und 78 Cass. + 120 Schneider-Hefte + Handbücher, Preis VS. 20 23 61/37 1555

#### OOO Verkaufe OOa

CPC mit Farbmonitor + Datasette + 2 Joysticks + 32 Originalspiele (Platoon, Combat School, Pink Panther, Vindicator usw.) + Zweitlaufwerk (vortex F1-X) + 23 5,25"- und 26 3"-Disketten, 12 CPC-Magazine. 16 Monate alt, nur 1350.- DM. Ruft gleich an!  $\otimes$  07156/ 33928

Verk. Originaldisks mit Verp. u. Anleitung für CPC 6128. Neueste Spiele, z.B. Football Manager 2, Pirates, C. Blood, 20 000 Meilen und vieles mehr. 507o unter Neupreis! Original-Schneider-Floppy (3") für CPC 250.- DM. Spieleliste anfordern<sup>1</sup> \$ 02.02/8.1440

Verkaufe Spiele für CPC 464 (Cass.): Locomotion, Molecule Man, Monterraqueous und Blockbusters für 5.- DM. **® 02521/3644. Habe immer Zeit! 5.-**DM pro Spiel!

#### OOO Eine Spielesammlung OOO OO zu verschenken! OO

habe ich zwar nicht, aber ich verkaufe 25 3" Discs voll Games gegen Höchstgebot!!  $\textcircled{2}$  02 31 / 46 66 56

Verkaufe CPC 464 m. Grünmonitor + Floppy + Joystick, inkl. MP2-Modulator, vielen Disketten und Cassettenspielen. Kostenpunkt 600.- DM. ® 07045/ 36 18

#### **aoo** Schneider CPC 6128 **OOO**

lnt. Disk-Drive, Farbmonitor CTM 644, Schneider-Matrix-Printer DMP 2000, Joystick. SW: WordStar 3.0, Spiele (inkl. Schach). M & T-Buch. VB 1.500.- DM. **® 07 21/68 95 33** 

Verk. fischertechnik-Computerbaukasten + Interface + Netzstecker für CPC 6128, VB 350.- DM. @ 07947/2624

Userclub für Joyce-Anwender/innen! lnto gegen 80 Pf. Rückporto von: Joyce-Userclub, Kontakt: K. Berghof, Roseggerstraße 5, 5600 Wuppertal <sup>2</sup>

The Grate 88 3". 20 053 41 / 581 79. Do it!

Es hat geholfen! Gebe Lern-Software für CPC ab (Mathe, Deutsch, Englisch usw.). Dorner, Höhenstr. 101, <sup>7931</sup> Griesingen

Suche Tauschpartner(in) für 6128. Habe ca. 400 Spiele! 206 21 / 55 67 72

Suche Tauschpartner auf 3". Habe Arkanoid 1 + 2, Road Biaster, Barbarian, Eidolon, Ballblazer usw. Verk. RS 232 + Akustikk. + Kabel + Telecom für 350.- DM (3 Monate alt), MP2 50.- DM, Lightpen 35.- DM. Listen an: Harald Ploner, Geracher Weg 16, 8611 Priegendorf. 111%ige Antwort!

Tausche gute Software tür alle CPCs. Habe immer Neues! 20631/13210

Verkaufe CPC 6128 + Colormonilor + 100 Spiele und Joystick Joy2, 650.- DM.A061 42/67731

Verkaufe orig. dBase 70.- DM, orig. BCPL-Compiler + Buch (engl.) 40.- DM. Björn Richter, 20 0451/498520

Bei den mit G bezeichneten Anzeigen handeftes sich um **gewerbliche Anbieter.** 

Verkaufe neuwertigen CPG 6128 (Color) + Drucker DMP 20OO + viele Orig.- Disketten. M. Lukic, <sup>8</sup> 071 51/ <sup>56</sup>1452 (ab 19.30 Uhr)

Verk. CPC 6126 + Monitor (noch 3 Monate Garantie!) + viel Zubehör, z.B. Turbo-Pascal. Billig! ® 027 41 / 17 07

Verkaufe CPC 6128 + Grünmonitor mit 7 Orig.-Disks (Spiele u. Systemd.). Preis 600.- DM. <sup>3</sup> 07 11/4 57 92 91 (ab 17  $U$ hr)

CPC 6128 (grün) + Zubehör + 8 Originalspiele + 14 Leerdisketten. 1 Jahralt. Von privat zu verkaufen. Komplett 400.- DM.  $80208/477144$ 

**ODA** Public Domain User Gruppe **act** Wir bauen eine deutsche Programmsammlung auf. Jeder ist dazu eingeladen, selbsterstellte Programme beizusteuern. Darüber hinaus bieten wir eine große Zahl gängiger Public-Domain ausländischer UGs für CPC, Joyce und PC gegen UKB an. CPC-Info 2 x 1.- DM, 4 PO-Katalogdisk. 7.- DM. P.D.U.G., P.O. Box 11 18, D-6464 Linsengericht

Userclub für Joyce-Anwender (innen)! lnfo gegen Rückporto von: Joyce-Userclub, c/o Berghof, Roseggerstraße 5, 5600 Wuppertal 2

#### **OOO** CPC-Hardware **COO**

Verkaufe: Speech 6128 ROM (80.- DM), RS-232-Schnittst. (100.- DM) und Software (nur Originale), z.B. Platoon ( Disk 3") 30.- DM und über50 Magazine (Liste anfordern!). M. Maßböck, Oberschönauer Str. 27, 8240 Schönau. Lasse mit mir handeln!

#### ● DD-1 ● M 1009 ●

Neuw. DD-1 wegen Systemwechsels, VB 400.- DM (mit 10 Maxell und 5 Orig.- Spielen). Brother M1009 (=NLQ 401), VB 250.- DM. @ 07940/55302 (ab 17 Uhr)

 $\odot$ Österreich (OÖ)  $\odot$   $\otimes$  0 76 74 / 41 91  $\odot$ Michael Zobl, Maximilianstr. 3, A-4800 Attnang-Puchheim. Suche Tauschpartner (464). Habe Topgames auf 3"- und 5,25"-Disks. Jeder Brief wird von mir beantwortet!

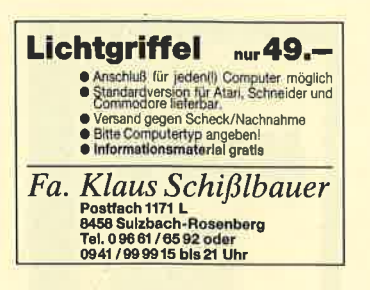

Verkaufe Spiele auf Diskette (Vermeer, 25.- DM, u.v.m.) und Spiele auf Cass. (Leaderboard Tournament, 5.- DM + Porto, u.v.m.), außerdem Computerhefte (billig!). Fordert Liste mit Rückporto an bei: Robert Hirthammer, Fliederstr. 25, 8034 Germering. Disks auch 20.- DM!

Verkaufe CPC 6128 + CTM 644 + 28 Disketten für 1000.- DM. Andreas Bombik, 7157 Murrhardt,  $\otimes$  071 92/51 92

CPC-5,25"-Zweitlaufwerk zu verkaufen. Marke BASF, neu, ohne Gehäuse. Stromversorgung aus Erstlaufwerk o. externem Netzteil. VB 90.- DM. Kabel f. 664 o. 6128 20. - DM. @ 0 73 31 / 6 15 66 oder 6 29 45 (ab 14 Uhr)

CP/M-Dateien gesucht, z.B. Turbo-Pascal, evtl. auch COM-Files zum probeweisen Übertragen auf MS-DOS. 窗02246/2723

Bitte beachten Sie, daß Inserate, in denen Handelsware angeboten oder beworben wird oder die gewerblichen Charakter erkennen lassen, nicht als private Kleinanzeigen angenommen werden können. Kleinanzeigen mit PLK-Adresse können nicht veröffentlicht werden.

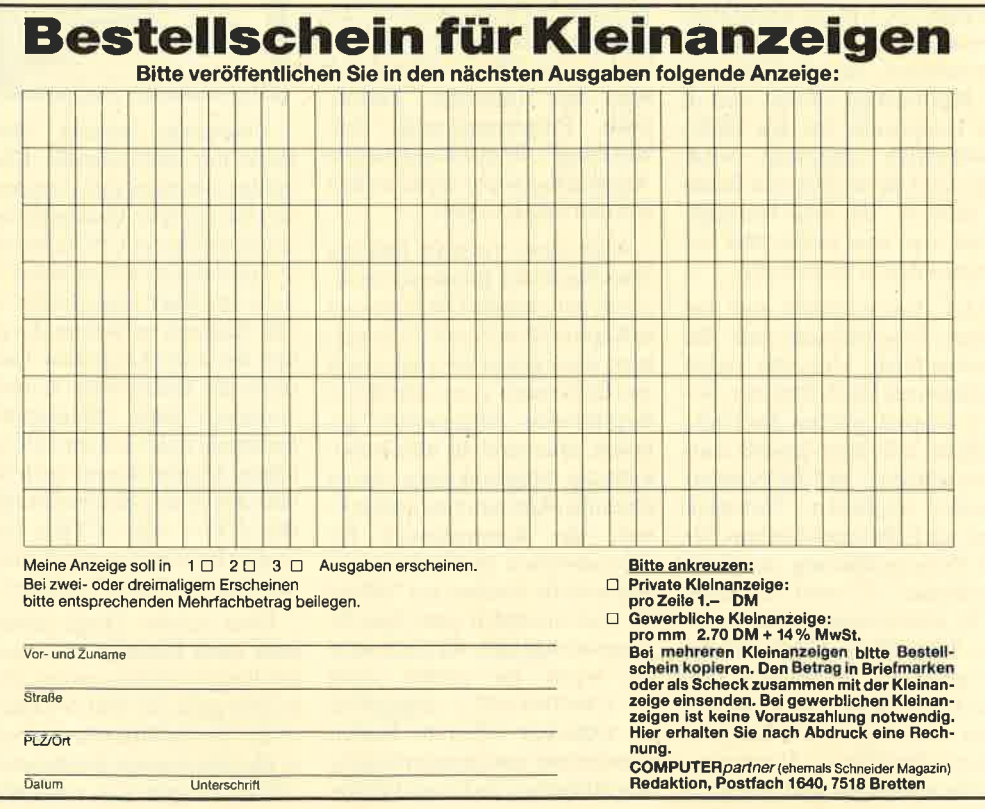

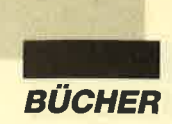

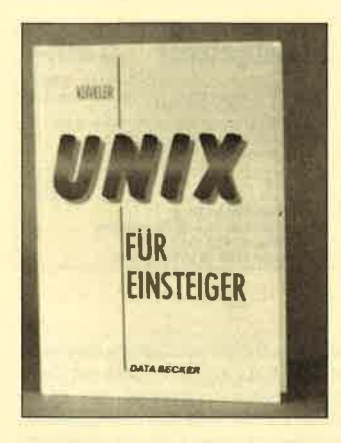

## Unir für Einsteiger

Von Gerd Küveler Verlag Data Becker 216 Seiten, 49.- DM ISBN 3-89011-187-4

Dieses Buch wendet sich sowohl an Einsteiger als auch an User, die schon Erfahrungen mit einem der gängigen Betriebssysteme haben und sich jetzt für Unix interessieren. Beide Zielgruppen sind mit diesem Band gut bedient. Der Autor versteht es, ein so komplexes Thema wie ein Betriebssystem darzustellen, das die Fähigkeit zu Multitasking besitzt und in der Hauptsache für den Mehrplatzbetrieb eingesetzt wird. Hier sind die wichtigsten Punkte erörtert, die man benötigt, wenn man zum ersten Mal vor einem solchen System sitzt.

Der Autor bezieht sich bei seiner Beschreibung auf die Bourne-Shell, eine von vielen verfügbaren Shells für Unix. Soweit möglich werden die Unix-Befehle mit dem jeweils entsprechenden MS-DOS-Kommando verglichen. Natürlich sind auch Beispiel-Listings für die Programmierung der Shell vorhanden. C wird ebenfalls nicht stillschweigend übergangen. Schließlich ist Unix nahezu komplett in C geschrieben. Dadurch läßt es sich auf jedes System übertragen, das über die entsprechenden Hardware-Voraussetzungen und einen C- Compiler verfügt. Weitere The men sind das Dateiensystem, Filter und Pipes zur Umleitung von Ausgaben und natürlich ein Uberblick über vergleichbare Betriebssysteme.

Für Neugierige sowie Ein oder Umsteiger bietet diese Einführung genau das, was man von ihr erwartet: Nach der Lek türe kann man sich ein erstes Bild machen, ja sogar den einen oder anderen Befehl an einer Unix-gesteuerten Anlage ein und kleine praxisbezogene Übungen tragen dazu bei.

H. H. Fischer

## Schneider CPC - Band 3: dBase ll

Von G. Schnellhardt und S. Port Verlag IWT 320 Seiten, 48.- DM ISBN 3-88322-154-6

Zugegeben, das Handbuch zu "dBase II" ist für Einsteiger kaum zu gebrauchen. Deshalb gibt es auch eine ganze Reihe von Büchern, die dem User mit einer schrittweisen Einführung helfen möchten. Dieses Zielhaben sich auch die Autoren des vorliegenden Werkes gesetzt. Unter der Überschrift findet man den Untertitel "Einführung, Programmierung, Anwendung". Ob der Band diesem Anspruch gerecht wird, wollen wir nun untersuchen.

Nach dem Vorwort fällt bei Durchsicht des Inhaltsverzeichnisses auf, daß die Übungen erst in Kapitel 20 auf Seite 271 beginnen. Aber gehen wirerst einmal der Reihe nach vorn. Als drittes Kapitel wird "Allgemeines" geboten. Hier sind die allseits bekannten Möglichkeiten dieses Datenbankprogramms aufgelistet, die Konventionen für Schreibweisen im Buch festgelegt und die Größen bei "dBase II" noch einmal in einer Tabelle zusammengefaßt. Kritisch wird es, wenn als größte Zahl  $+ -1.8*10***+63$  angegeben ist. Offenbar sollen die beiden unmittelbar aufeinanderfolgenden Sternchen als Ersatz für den

Hochpfeil dienen. Eine Erklärung sucht man vergebens.

Hier stehen auch so bedeutungsvolle Sätze wie "Für die Ausgaben auf Papier empfiehlt sich die Benutzung eines Drukkers". Solche Banalitäten regen mich auf, zumal die Autoren, wenn es um tatsächlich wichtige Dinge geht, sehr schlampig arbeiten. Als Beispiel nehme ich nur einmal folgenden Befehl auf Seite 15: pip b:  $= a: \ast \ast \angle Aov\ddot{U}$ ". Bitte versuchen Sie nicht, Ihrem CPC diesen Quatsch zuzumuten; er reagiert sofort mit einer Fehlermeldung. Auch die logischen Querschüsse sind nicht von schlechten Eltern. So wird z.B. als Voraussetzung ein Laufwerk genannt, bei den Erklärungen im Text aber ständig mit A: und B: gearbeitet!

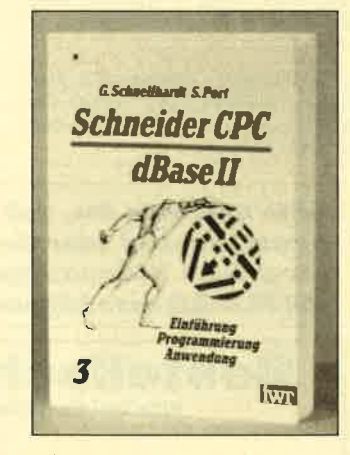

Überhaupt scheint dieser Band nur eine schnelle Übernahme von Literaturzu anderen Geräten zu sein- Finden Sie vielleicht auf Ihrem CPC neben der T-Taste das Z, wie es in der Tabelle im Buch abgedruckt ist? Die Autoren verweisen darauf, daß bei amerikanischen Tastaturen die Buchstaben Z und Y vertauscht sind. Offensichtlich haben sie noch keinen CPC gesehen. Darauf deutet auch hin, daß sich in den Beschreibungen die CTL- oder CTRL-Taste "meist links neben der Schreibmaschinentastatur" befindet.

Über solche Dinge könnte man noch hinwegsehen, wenn der Rest in Ordnung wäre. Dies ist aber nicht der Fall. Von Seite l5 bis 28 wird überflüssigerweise die Installation beschrieben; "dBase II" gibt es ja schließlich fix und fertig für die CPCs. Fehlermeldungen sind grundsätzlich in Englisch gehalten, ganz im Gegensatz zu der verkauften Version. Auch das ließe sich noch hinnehmen, wenn in die Bedienung des Programms anhand eines Beispiels Schritt für Schritt eingeführt würde. Aber nichts dergleichen geschieht. Es folgen die Fehlerkorrektur im Dialog, Optionen und Parameter, Operatoren und Boolsche Logik. All dies ist mit Beispielen erklärt, die man als Einsteiger nicht verstehen und auch nicht ausprobieren kann, da ja noch keine Datei angelegt wurde. Dafür erscheinen nun sämtliche Dateiarten, die "dBase II" kennt, garniert mit Dump-Darstellungen eines Struktursatzes. Dies mag für Profis mit Assembler-Ambitionen verständlich sein; für einen angehenden "dBase"-Anwender ist es aber absolut überflüssig und störend.

Hat man sich dann durch die Makro-Unterstützung und die Schnittstellen zu anderen Programmen durchgekämpft, gelangt man zu den lange erwarte- ten Kommandoerklärungen. Diesen Abschnitt haben die Autoren in neun entsprechende Klassen aufgeteilt, die sich z.B. mit der Erstellung von Dateien, der Datenbearbeitung oder Dateimanipulationen befassen. Wer jetzt aber eine praxisbezogene Einführung anhand eines langsam aufgebauten Beispiels erwartet, wird schnell bitterenttäuscht sein. Innerhalb der Kommandoklassen sind die Befehle alphabetisch geordnet; jederTeil besteht lediglich aus der Syntax, der Beschreibung, den Optionen und einem zusammenhanglosen Beispiel. Dabei sind auch noch Befehlsworte vertauscht.

Dies geht so weiter bis Seite 270; dann kommt endlich der Teil, auf den ich lange gewartet habe, die Übung. Aber wieder war meine Freude zu voreilig! Dem Leser werden sechs Aufgaben gestellt, die er lösen soll. Enthalten sind beispielsweise eine Kundenstammverwaltung mit Neuaufnahme, Anderung, Löschung, Reorganisation und Auskunft! Aus und fertig - ich

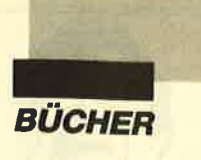

dachte, mich tritt ein Pferd! Ab Seite277 finden sich die Lösungen als Listings ausgedruckt. Dies geschieht ohne jeden Kommentar, ohne jede Erklärung und in einem kaum vertretbaren Druckbild. Die Buchstaben kleben regelrecht zusammen und sind nur schwer zu erkennen. Ab Seite 313 steht das Stichwortverzeichnis. Hier erscheint interessanterweise nach X, Y und Z noch der Buchstabe ü.'

Wer schon mit "dBase ll" gearbeitet hat, vermag diesen Band zu lcsen; er wird jedoch keinen Nutzen daraus ziehen und kann deshalb gut darauf verzichten. Wer sich noch nicht mit diesem Datenbankprogramm beschäftigt hat, sollte ein anderes Buch suchen, das ihn anhand eines Beispiels schrittweise und mit Erklärung der einzclnen Aktionen einführt.

Berthold Freier

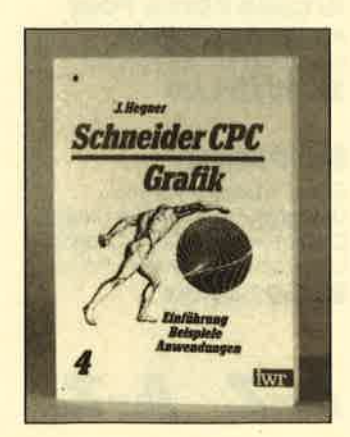

## Schneider CPC - Band 4: Grafik

Von Jürgen Hegner Verlag IWT 293 Seiten, 48.- DM rsBN 3-88322-147-3

Dieses Buch bringt den vierten Teil einer Serie, die sich jeweils mit einem anderen Gebiet für die CPC-Rechner befaßt. Meiner Meinung nach ist es der beste Band; er trägt seinen Untertitel "Einführung, Beispiele, Anwendungen" mit vollem Recht. Man findet die Kapitel Einleitung, elementarste Grafik- erstellung, Hochaufgelöste Grafik, Mathematische Zusammenhänge, Anwendungsbeispiele und Weitere Grafikfunktionen sowie einen Anhang. Innerhalb dieser Abschnitte werden nun wirklich alle von den CPCs zur Verfügung gestellten Funktionen und Kommandos behandelt.

Voraussetzung für eine erfolgreiche Arbeit mit diesem Buch ist lediglich, daß der Leser elementare Kenntnisse der Basic-Programmierung besitzt. Er sollte also in der Lage sein, ein Programm einzugeben, eventuelle Tippfehler zu verbessern usw. Auch Kenntnisse über die Schleifenprogrammierung mit FOR-NEXT-Befehlen dürften nicht schaden. Ich finde es sehr fair, daß der Autor diese Grundvoraussetzungen gleich zu Beginn seines Buches erwähnt. So lassen sich Wissenslücken ausfüllen, bevor man weiterliest.

Alle mit der Grafik und ihrer Programmierung zusammenhängenden Befehle werden behandelt. Zunächst erfolgt eine genau Erklärung der sachlichen Zusammenhänge. Dabei werden auftretende Fachbegriffe mit einfachen und verständlichen Worten erklärt. Immer wieder überrascht hier die Fähigkeit des Verfassers, auch komplizierte Sachverhalte so aufzubereiten, daß sie jedermann versteht. Wo nötig, geschieht dies mit Hilfe einer kleinen grafischen Darstellung. Der Erklärung folgt dann die praktische Versuchsphase. Hier bietet das Buch eine große Fülle nur wenige Zeilen langer Routinen, deren Wirkung zudem noch im Text besprochen wird. Man kann diese Listings also schnell eingeben und einen Probelauf starten.

Der sehr gut lesbare Druck und die Aufteilung der Befehle auf einzelne Zeilen vereinfachen bei all dem die Arbeit und minimieren die Fehlerquote. Sobald das Listing läuft, lassen sich die entsprechenden Ergebnisse. begutachten. Anschließend kann man mit eigenen

Versuchen fortfahren. Dazu wird auch immer wieder aufgefordert. Auf diese Weise erkennt man neben der reinen Funktion solcher Kommandos auch ihre Grenzen.

Nun geht es an die eigentliche Programmierung. Dazu sind über das ganze Buch insgesamt <sup>69</sup>Listings verteilt, die nie mehr als eine Druckseite im DIN-45- Format umfassen. Trotzdem bieten sie allesamt gut ausgewählte Beispiele zu den jeweils behandelten Befehlen. Zur Kontrolle ist zu den meisten Programmen sogarein Abdruck des erstellten Bildschirms enthalten. So kann man schnell feststellen, ob auch alles stimmt, und erfährt zahlreiche Erfolgserlebnisse.

Jedem Listing schließt sich dessen Besprechung an. Ja, Sie lesen richtig, jedes Programm wird noch einmal zeilenweise in seinen Funktionen und Abläufen erklärt. Für Fortgeschrittene ist dies sicher nicht immer notwendig, aber sie können solche Teile ja ruhig überspringen. Dem echten Einsteiger wird hier aber Programmiertechnik in ihrer reinsten Form geboten. Uberhaupt legt der Autor bei seinen Listings sehr großen Wert auf logischen Aufbau und optimale Lesbarkeit. Er weist selbst darauf hin, daß aus diesem Grund in einigen Fällen nicht der absolut kürzeste Weg gewählt wurde. Wer die Beispiele zu lang findet, kann sich nach Durcharbeitung des Bandes ja an deren Optimierung wagen.

Erfreulich ist, daß der Verfasser auch die für dasThema wichtigen Randbereiche berücksichtigt. So findet.man beispielsweise das Ein- und Ausschalten der transparenten Darstellung mittels des Steuerzeichens 22 genau und detailliert erklärt. Im vierten Kapitel werden außerdem die mathematischen Zusammenhänge ausführlich und verständlich beschrieben, wobei man sich auf für die grafische Darstellung wichtige Bereiche beschränkt.

Noch ein weiterer Teil verdient ein Lob, und dies ist der

Anhang. Was in anderen Büchern oft nur stiefmütterlich behandelt oder gleich ganz weggelassen wird, ist hier sorgfältig und sauber aufbereitet. Zunächst erfolgt eine Auflistung der für die Grafikerstellung benötigten Basic-Befehle mit einer knapp gefaßten Funktionserklärung. Nun schließt sich eine Farbtabelle an, die das oft lästige Blättern im Handbuch erspart. Daraufhin werden die Beispielprogramme und die zugehörigen Grafikausdrucke nummernmäßig geordnet aufgelistet. Langes Suchen und Blättern wird also durch rasches und effizientes Nachschlagen ersetzt. Den Abschluß dieses Abschnitts bildet ein umfangreiches und detailliertes Stichwortverzeichnis, wie man es sich für jedes Buch wünschen würde.

Mit der Aufzählung negativer Punkte kann ich mich knapp fassen. Am Anfang erscheint im Unterkapitel "Analyse der Hardware" derTitel zu hoch gegriffen; es erfolgt lediglich eine Aufzählung der Komponenten eines Computersystems. Bei der Besprechung des ORIGIN-Befehls werden an einer Stelle der III. und der IV. Quadrant verwechselt. Das war dann aber auch schon alles; mehr als diese beiden Kleinigkeiten fand ich im gesamten Buch nicht.

Dieses Werk kann jedem empfohlen werden, der sich mit Grafik auf dem CPC auseinandersetzen möchte bzw. muß. Es bietet dem blutigen Anfänger eine ausgezeichnete Schritt-für-Schritt-Einführung, wobei ausführliche und verständliche Erklärungen keine Unklarkeiten zurücklassen. Der fortgeschrittene Programmierer findet neue Anwendungen und eine Menge praktischer Tips und Tricks. Selbst wenn man seinen CPC bereits mehrere Jahre besitzt und schon Dutzende von Programmen veröffentlicht hat, ist man von den neuen Anregungen überrascht. Mir jedenfalls hat die Lekttire großen Spaß gemacht.

I 8t

Berthold Freier

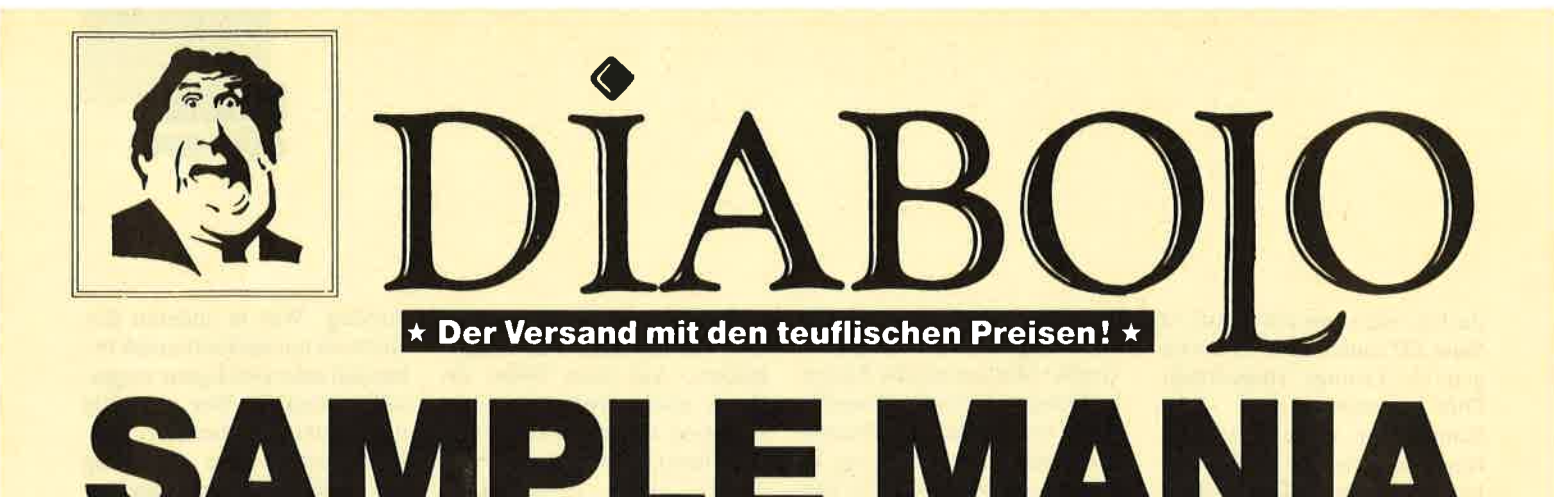

## **NEU NEU NEU**

\* \* \* \* \* \* \* \* \* Δ

**California Games.** Gauntlet II, Out Run, Rolling Thunder, 720°

## 35.90/49.90

## \*\*\*\*\*\*\*\*\* **Supreme Challange**

Elite, Sentinel, Starglider, **ACE II, Tetris** 37.90/44.90

## Game, Set & Match II

Super Hang on, Davis' Snooker, Basket Master, Superball, Track & Field, Matchday II, Championchip Sprint

37,90/49,90

## **Space ACE**

Xevius, Venon Strikes Back, Cybernoid, North Star, Zynaps, Trantor, Exolon 39,90/49,90

## **Flight ACE**

**Advanced Tactical Fighter,** Tomahawk, Strike Force Harrier, Speedfire 40, **ACE, Airtraffic, Combat** 39.90/49.90

## **Ten Great Games III**

10th Frame, Firelord. Ranarama, Fighter Pilot, Leaderboard, Iridis Alpha, Eagles, Rebounder, **Alley Cat, Last Mission** 35.90/39.90

## **Ten Mega Games**

North Star, Cybernoid, Deflector, Trailblazer. Bloodbrother, MASK II, Tour de Force, Hercules, Masters of the Universe. **Blood Valley** 37.90/39.90

## **Gold, Silver, Bronze**

Summergames I, Summergames II Wintergames 39.00/59.00

## 07252/86699 Bestellannahme 24 Stunden. Von 13.00-16.30 Uhr erreichen Sie uns persönlich.

## **Software-Bestellschein**

## **Kunden-Nummer**

Ich bestelle aus dem Diabolo-Versand folgende Software:

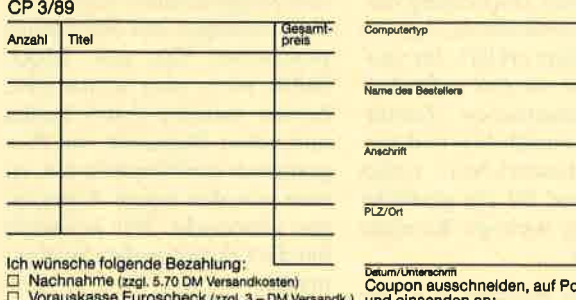

Bankabbuchung (zzgl. 3. – DM Versandkosten)<br>Software ist vom Umtausch ausgeschlossen.

stkarte kleben Diabolo-Versand, PF 1640, 7518 Bretten. Par<sub>3</sub> Leaderboard, Leaderboard Tournement. **WordIclass Leaderboard** 39.00/49.00

## **Karate ACE**

Way of the Tiger, Samurai Trilogie, Bruce Lee, Kung Fu Master, Exploding Fist, Avenger, Uchi Mata 37.90/39.90

## **GAME-SET-MATCH**

W. S. Baseball, W. S. Basketball, Super Soccer, Hyperforce, Ping Pong, D. Thompson's Supertest, Konami's Tennis, Boxing, Squash, Konami's Snooker

37.90/49.90

## **EPICS EPIX**

Worldgames, Wintergames, Impossible Mission, Supercycle

25,90/54.90

## A-Z A-Z A-Z A-Z

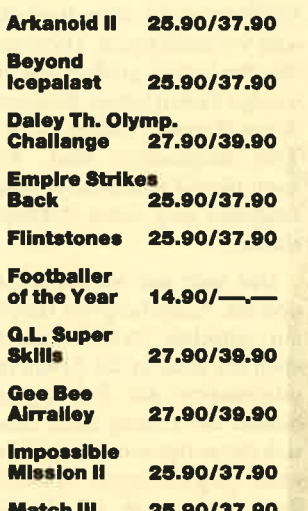

## **SOLID GOLD**

Gauntlet, Ace of Aces, Leaderboard, Winter Games, Infiltrator 25.90/49.90

## **PLAYER'S DREAM 4**

Q-Bert 2, 3D Snakes, Blasted Squares, Jump Around, Golf Master Chip, Diggler, Kalahari I + II, Ghosts, Hanseat, Pang 19.90/24.90

## **TOP TEN**

Saboteur I, Saboteur II, Syama III. Critical Mass, Airwolf, Deep Strike, Combat Lynx, Turbo Esprit, Thanatos, Bombjack II 25.90/37.90

## **Arcade Force Four**

Road Runner, Gauntlet, Indiana Jones, Metrocross 27.90/54.90

## **Six-Pack 3**

Ghost'n Goblins, Living Daylights, Escape from Singes Castle (nicht auf Disc), Dragons Lair, Paperboy, Enduro Racer 27.90/39.90

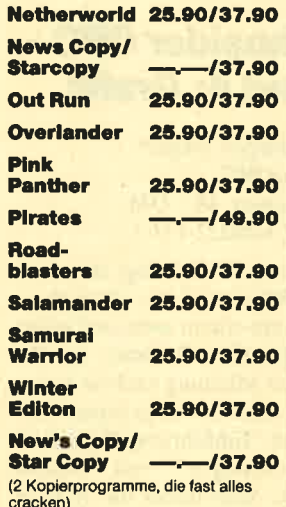

# **ist da! 35,90/37,90**

Wir nehmen Vorbestellungen für

## **ACHTUNG!**

## $\star$  NEU  $\star$  NEU  $\star$  NEU  $\star$  NEU  $\star$

25.90/37.90 **Thunderblade Batman** 27.90/39.90 **Operation Wolf** 25.90/37.90 R-Type 27.90/39.90 27.90/39.90 **Robocop Tiger Road** 25,90/37,90 **Asterix im Morgenland**  $-$ /39.90 **Lucky Luke**  $-134.90$ **20000 Meilen** unter dem Meer  $-44.90$  $-144.90$ **Mewilo BMX Simulator Plus Range 14.90/-Bubble Ghost**  $-144.90$ **Peter Pan**  $-144.90$ Das Reich (dt. Strategiespiel) - /49.90 Leben und sterben lassen 29.90/44.90 **Fists'n Throttles** 39,90/44.90

## **BARBARIAN II** entgegen. 25.90/3790

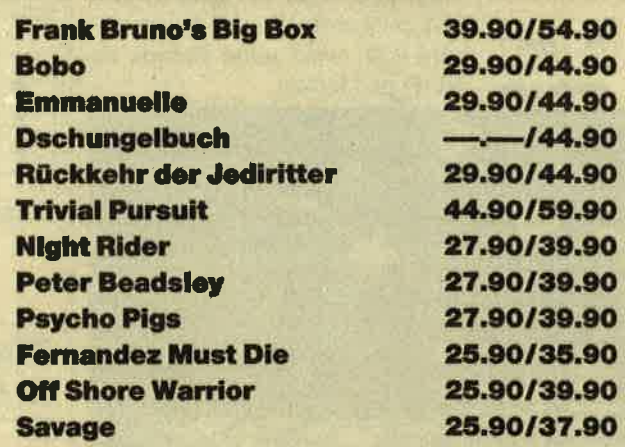

# O.K. Jungs - zieht die Hosen stramm! **Emanuelle**

kommt auch in deinen **Computer.** 

> 29.90/44.90 Bestellen - Tür zu -**Licht aus!**

## R-Type

## Spielspaß garantierl

Hier handelt es sich um die Umsetzung des gleichnamigen Automatenspiels. Leider ist sie grafisch voll danebengegangen. Die Sprites bewegen sich, als seien sie betrunken, und die Landschaften scrollen extrem ruckartig. Vom Sound war ich ebenfalls unheimlich enttäuscht. Auf eine Titelmelodie hat man verzichtet; die Sound-Effekte während des Spiels beschränken sich auf simple Schußgeräusche. Zum Glück blieb aber wenigstens der Spielspaß erhalten. Wer keinen gesteigerten Wert auf gute Grafik und packende Sound-Untermalung legt, wird seine Freude an "R-Type" haben.

"R\_Type":<br>Die Alliens greifen an

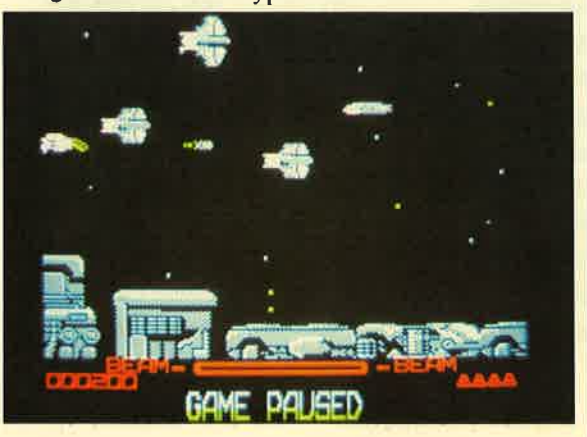

Mit einem Raumschiff fliegen Sie bei horizontalem Scrolling durch skurrile Tunnels, in denen es von feindlichen Aliens nur so wimmelt. Da kann nach Herzenslust geballert werden. Am Ende jedes Spielabschnitts versperrt ein riesiges Monster den Weg zum nächsten Level. Nun muß man unentwegt auf eine bestimmte Stelle, beispielsweise das Herz, zielen und gleichzeitig den Schüssen des Gegners ausweichen. Hat man die markante Stelle oft genug getroffen, explodiert das Ungeheuer, und man gelangt in den nächsten Level.

Die Aliens greifen in den einzelnen Spielabschnitten in immer gemeineren Formationen an.

Einige verlieren nach einem Treffer kleine Bonussonden, die man einsammeln sollte. Sie bringen nämlich viele Annehmlichkeiten. So ist es auf diese Weise beispielsweise möglich, einen Satelliten zu erhalten, der computergesteuert neben dem Raumschiff fliegt und ebenfalls auf die Aliens schießt. Außerdem stehen Schutzschilder und durchschlagskräftigere Laser zur Verfügung.

Bei diesem Programm kommt wirklich Spielspaß auf. Mit besserer Grafik und gelungeneren Sound-Effekten hätte "R-Type" ein echter Hit werden können.

**R-Type** (CPC 464/664/6128) Hersteller: Electric Dreams lnfo: Leisuresoft

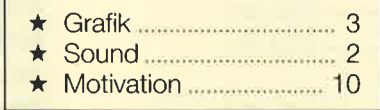

Carsten Borgmeier

## The President is missing

## Spannendes AdYenture

Der amerikanische Präsident wurde zusammen mit den Staatsoberhäuptern der zehn führenden europäischen Länder während einer Sitzung in Luxemburg entführt. Über die Urheber dieser Aktion und den Zustand der Geiseln ist nichts bekannt. Die einzige Spur ist ein Tonband, auf dem ein Unbekannter fast unerfüllbare Forderungen stellt.

An diesem Punkt greift nun der Spieler dieses ungewöhnlichen Adventures in das Geschehen ein. Als Ermittler mit uneingeschränktem Zugriff auf geheimste Papiere und Pläne soll er den Fall lösen. Dazu stehen ihm verschiedene Mittel zur Verfügung. Er muß sich durch einen fast unüberschaubaren Berg von Akten, Datenbanken und Meldungen arbeiten, Satellitenbilder und Landkarten studieren, Anweisungen an acht Geheimagenten geben, die für ihn tätig sind,<br>verschiedene Tonbandaufnah-Tonbandaufnahmen nach Hinweisen abhören sowie Nachrichten der Geheimdienste aus aller Welt entziffern und auswerten. Dabei darf man selbst hochgestellten Persönlichkeiten nicht trauen.

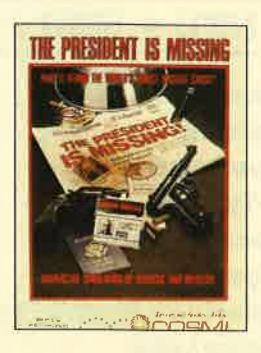

Mit dem Programm "The President ist missing" hat die Firma Cosmi ein völlig neues Konzept für Adventures realisiert. Vorgegeben wird eine Mission, und der Spieler muß aus einer Vielzahl von Informationen die richtigen Schlüsse ziehen. Hier tauchen keine Zauberer und Dämonen auf, die für unglaubliche Lösungswege herhalten müssen. Gefragt ist vielmehr kriminalistische Kleinarbeit. Folgerichtig enthält das Programmpaket auch eine Audiocassette, auf der sich. mehrere Aufnahmen mit Mel-' dungen und Hinweisen befinden.

Die Datenbanken bieten neben detaillierten Berichten und Personenbeschreibungen auch Grafiken und Landkarten. Selbst bei CGA-Auflösung erscheinen passable Bilder auf dem Monitor. Leider liegt das gesamte Programm in englischer Sprache vor.

bas gilt auch für die Anleitung. Mit einfachem Schulenglisch wird man hier mit Sicherheit scheitern. Viele Hinweise werden nämlich nur dann klar, wenn man die Formulierungen genau versteht. Dies trifft insbesondere für die Tonbandaufnahmen zu.

Das Programm läßt sich erst nach einer langwierigen SETUP-Prozedur starten. Dabei ist eine Vielzahl von Angaben erforderlich. Diese werden auf der kopiergeschützten Programmdiskette gespeichert. Danach ist ein neuerlicher Start des Spiels nur mit den vorher angegebenen Paßwörtern möglich; ein erneutes SETUP läßt sich nun nicht mehr durchführen. Wer sein Paßwort vergessen hat, kann das Adventure nicht mehr benutzen. Die Anwenderfreundlichkeit bleibt hier also auf der Strecke. Zudem funktioniert der Kopierschutzmechanismus so schlecht, daß selbst die Originaldiskette erst nach mehreren Versuchen als solche erkannt wird.

"The President is missing" ist ein hervorragendes Programm. lJsern, welche die englische Sprache gut beherrschen, bietet es viel Spaß und spannende Unterhaltung. Grafik und Motivation sind überdurchschnittlich. Der unzuverlässige und völlig überzogene Kopierschutz mindert den guten Eindruck jedoch stark.

### The President is missing

 $(PC 512 KByte, CGA/EGA)$ Hersteller: Microprose lnfo:Ariolasoft

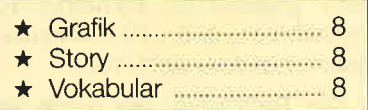

H.-P. Schwaneck

## Thunder Blade

## Kampf dem Diktator

Die Demokratie ist bedroht! Ein mächtiger General namens Swindell hat das Land besetzt und ist im Begriff, eine Diktatur zu errichten. Sie sollen nun mit einem Kampfhubschrauber durch das gegnerische Gebiet bis zum Hauptquartier des wahnsinnigen Herrschers vordringen und

das Gebäude samt Swindell in die Luft jagen. Das ist kein leichtes Unterfangen. Im gesamten Territorium stehen nämlich feindliche Geschützstationen und Panzer, die versuchen, jeden Eindringling abzuschießen.

Soviel zur Story von "Thunder Blade". Genau wie beim gleichnamigen Sega-Automaten erscheint das Spielgeschehen in dreidimensionaler Perspektive. Man sieht den Hubschrauber in die Lüfte steigen; Panzer, Geschütze, Häuser und Bäume werden immer kleiner, je höher man fliegt. Der erste Level spielt in einer Gegend mit vielen Hochhäusern. Bewegt sich der Helikopter auf sie zu, kommen sie ihm in ruckeliger Grafik entgegen. Fliegt man tiefer, nähern sich die Bodenobjekte immer mehr. Panzer schießen pausenlos in die Luft und versuchen, den Hubschrauber vom Himmel zu holen. Wird er von den roten Feuerkugeln getroffen, stürzt er in die Tiefe. Bodenobjekte lassen sich durch geschickte Zielmanöver beseitigen. Hat eine Bodenrakete einen Panzer erreicht, explodiert dieser.

Im zweiten Spielabschnitt nähern sich sowohl die Wolkenkratzer als auch die Panzer dem Helikopter. Hat man diesen Level bewältigt, muß man im dritten auf einem Schiff alle Ge schütze zerstören, um unbescha det weiterfliegen zu können. Die vierte Stufe ähnelt ein bißchen der ersten; man sieht das Gesche hen wieder von oben. Diesmal spielt die Handlung aber in einer Berg- und Tallandschaft. Insge samt bietet "Thunder Blade" <sup>12</sup> verschiedene Spielabschnitte, die es in sich haben.

Hier läge ein exzellentes Spiel vor, gäbe es nicht bei der techni schen Ausführung einige Schwä chen zu bemängeln. Leider ruk kelt die Grafik, und das Scrolling ist an einigen Stellen zäh und langsam. Die Darstellung der Panzer und Häuser ist viel zu grobkörnig ausgefallen. Den noch macht "Thunder Blade" Spaß und kann für einige Stun den an den Bildschirm fesseln, al lerdings nur, wenn man sich nicht ständig über die schlechte Grafik ärgert

#### Thunder Blade

(cPC 4641664/6128) Hersteller: U.S.Gold lnfo: Rushware

| <b>Carsten Borgmeier</b> | <b>Kampf mit dem</b><br><b>Hubschrauber:</b><br>"Thunder Blade" |
|--------------------------|-----------------------------------------------------------------|
|                          |                                                                 |
|                          |                                                                 |
|                          |                                                                 |

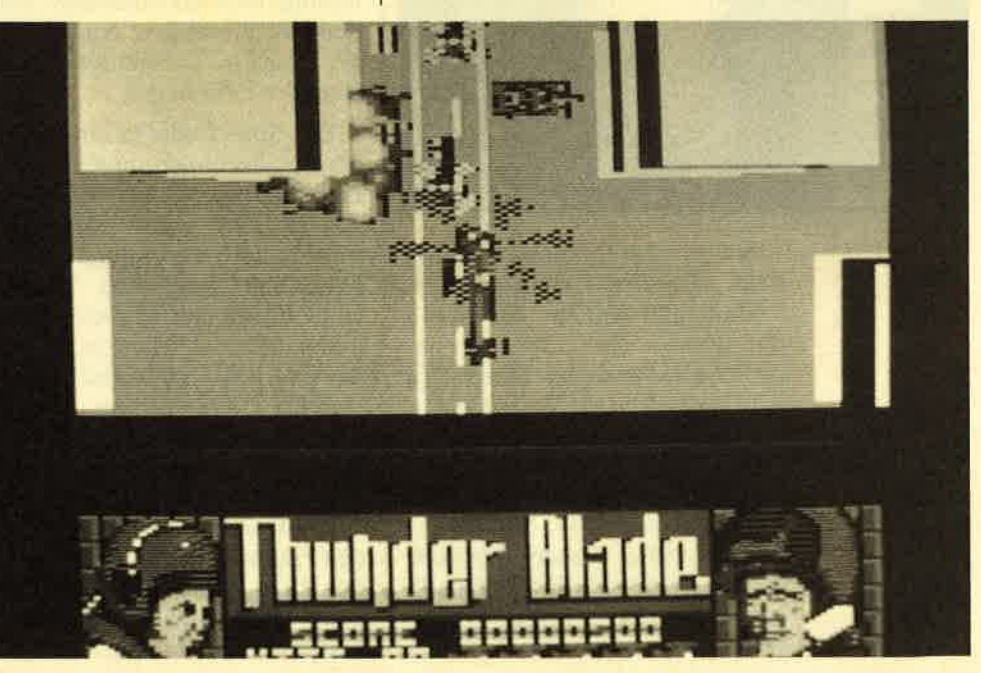

## **Typhoon**

## Ballerei in der Lutt

Spielhallenfreaks kennen mit Sicherheit den "Typhoon"-Automaten, bei dem man sich fast die Finger plattdrückt, um alle angreifenden Flugzeuge und Hubschrauber abzuknallen. Außerdem machen einem zahlreiche Bodenstationen das Leben unheimlich schwer.

Die Firma Imagine hat jetzt eine Umsetzung für den CPC herausgebracht. Acht Level voller Action halten den Spieler in Atem. Dabei steuert er abwechselnd ein Flugzeug oder einen Hubschrauber. Je nachdem, welche Maschine gerade an der Reihe ist, wechselt die Perspektive. Lenkt man das Flugzeug, sieht man die Action in einer Art 3-D-Darstellung; die feindlichen Maschinen nähern sich aus der Tiefe. Manövriert man den Hubschrauber, rast der Gegner bei vertikalem Scrolling von vorne auf Sie zu.

lmHubschrauber oder Flugzeug<br>kämpfen Sie in<br>-Typhoon" ge "<mark>Typhoon"</mark> ge-<br>gen

die Feinde<br>TYP<sub>I</sub>D<sup>UP</sup>F<sup>S</sup>  $300$   $\mathrm{Hz}$ lt i<br>Man it i.l'i H STACE reas)<br>Hiera a : in 1995 tlt lrl LTJ ocea

> Sie müssen Ihr Bestes geben, denn der Feind kommt aus dem Weltall und will die Menschen unterjochen. Das können Sie natürlich nicht zulassen. Es gilt, den Schüssen gegnerischer Bodenkanonen auszuweichen und alle Angreifer in der Luft abzuschießen. Ab und zu lassen sich Extrawaffen einsammeln. So gibt es beispielsweise Smart-Bomben, die auf Tastendruck alle Feinde am Bildschirm einfach wegpusten.

Mir persönlich hat dieses Spiel nicht sonderlich gefallen. Das Scrolling ruckelt (besonders in den Abschnitten, in denen der Hubschrauber auftaucht), und die Farbzusammenstellung macht das Game teilweise ziemlich unübersichtlich. Die Sprites sind für meine Begriffe ein bißchen zu grobkörnig geraten. Außerdem hat die Spielidee, heranfliegende Flugzeuge abzuknallen, doch mittlerweile schon einen sehr langen Bart. Das einzige, was mich an "Typhoon" begeistert hat, war der echt fetzige Sound.

**Typhoon** (CPC 464/664/6128) Hersteller: Imagine lnfo:Leisuresoft

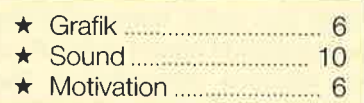

Carsten Borgmeier

**Tracker** 

### Kampf im Labyrinth

Wer "Was bin ich" oder "Der große Preis" zu eintönig findet, hat nun die einmalige Gelegenheit, die außerirdische Fernsehshow "Tracker" zu genießen, allerdings nicht als Zuschauer, sondern als Kandidat. Aufgabe ist es, einen hochentwickelten Rechner zu besiegen.

Das Spiel findet in einem gro- ßen Labyrinthkomplex statt. Dort beherrscht der Computergegner fünf Kommunikationszentren und eine große Zentrale. Diese sind durch eine Vielzahl von Gängen und Verzweigungen miteinander verbunden, so daß der ganze Komplex einem Spinnennetz ähnelt. In diesem Gangsystem patrouillieren viele bewaffnete Fahrzeuge unterschiedlicher Bauart, die alle vom Zentralcomputer gesteuert werden. Dem Spieler selbst stehen nur sechs Fahrzeuge zur Verfügung, mit denen er den Wettkampf aufnehmen soll.

Ziel ist es, zunächst eine oder mehrere Kommunikationseinheiten zu erobern, um danach die Zentrale zu stürmen. Der Computer versucht, dies durch den Einsatz seiner eigenen Fahrzeuge zu verhindern. Da er wesentlich mehr davon besitzt als der Spieler, ist eine ausgeklügelte Taktik nötig, um zum Ziel zu gelangen. Schein- und überraschungsangriffe können jedoch zum Erfolg verhelfen.

Um den Überblick über ein so großes Labyrinthsystem zu ermöglichen, haben die Programmierer eine gut durchdachte Bildschirmdarstellung gewählt. Der Spieler kann zwischen drei verschiedenen Modi umschalten. Der erste zeigt den gesamten Labyrinthkomplex in einer Liniengrafik, ähnlich einer Straßenkarte, in der auch die Positionen der eigenen und die der gegnerischen Fahrzeuge zu sehen sind. Der zweite stellt einen kleinen Abschnitt des Gangsystems in der Vergrößerung dar. Kommt es zum Kampf, kann auf den sogenannten Gefechtsmodus umgeschaltet werden. Dann erscheint auf dem Bildschirm eine dreidimensionale Ansicht, wie man sie aus dem Cockpit des eigenen Fahrzeugs hat. Hier ist es möglich, gegnerische Gefährte zu vernichten und Kommunikationszentren zu zerstören.

Die Bedienung des Spiels ist trotz Joystick oder Maus recht kompliziert, da zusätzlich auch die Tastatur benutzt werden muß. Daher bedarf es einer relativ langen Eingewöhnungsphase, um erste Erfolge zu erzielen. Die beiliegende Kurzbeschreibung der Tastatur erweist sich dabei als unentbehrlich. Die Grafik besitzt die Auflösung der CGA-Karte und ist damit von vornherein sehr eingeschränkt. Doch selbst für CGA-Verhältnisse ist sie nur mäßig. Hinzu kommt eine auf XT-Rechnern sehr langsame Animation.

Die Motivation, die das Spiel vermittelt, ist anfangs aufgrund

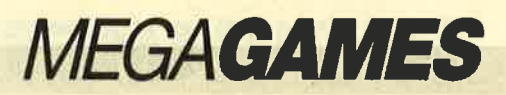

der umständlichen Steuerung und der langsamen Grafik nicht besonders hoch. Nach der Eingewöhnungsphase erweist sich "Tracker" dann aber als taktische Herausforderung, die stets zum Weiterspielen verleitet. Dies liegt an dem wirklich starken Computergegner. Laut Angaben des Herstellers wurden zur Realisierung des Programms die

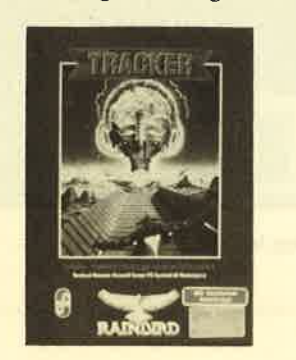

neuesten Methoden aus dem Bereich der Künstlichen Intelligenz angewendet. Das relativ ausgedehnte Spielfeld mit seinen verschiedenen Aktionsmöglichkeiten steigert den Schwierigkeitsgrad zusätzlich. Die Ausstattung des Spiels ist sehr reichhaltig. Neben der ausführlichen Anleitung erhält man ein Poster, eine Kurzbeschreibung der Tastatur sowie einen kleinen Roman, der wertvolle Hinweise liefert. Alle Beilagen sind in deutscher Sprache abgefaßt.

Insgesamt betrachtet ist dieses Programm eine gelungene taktische Simulation. Seine Stärken liegen im Ablauf, seine Schwächen in Grafik und Animation. "Tracker" läßt sich in die Kategorie der taktischen Kriegsspiele einordnen. Die Hintergrundstory mit der Fernsehshow wurde vermutlich gewählt, um eine Indizierung zu vermeiden.

## **Tracker**

(PC 512 KByte, CGA/EGA) Hersteller: Rainbird lnfo:Ariolasoft

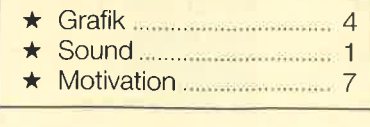

## Beturn of the Jedi

## Verfolgungsjagd auf fernen Planeten

"Star Wars"-Fans dürfen sich freuen. Domark hat den dritten und letzten Teil der Trilogie fertiggestellt. Während die ersten beiden Titel "Star Wars" und "The Empire strikes back" über Vektorgrafik verfügten, besitzt "Return of the Jedi" nur eine ge-<br>wöhnliche Farbgrafik. Der Spieler kann hier zwischen drei Schwierigkeitsstufen wählen.

Zunächst ein paar Worte zur Hintergrundstory. Darth Vader, der bitterböse Imperator, hat sich mit dem Todesstern eine mächtige Waffe bauen lassen. Damit will er den Rebellenplaneten einfach aus dem Universum pusten. Das können unsere Helden natürlich nicht dulden; der künstliche Himmelskörper muß zerstört werden. Eigentlich dürfte das keine Probleme bereiten, denn der Stahlkoloß hat einen Schwachpunkt. Um ihr Ziel zu erreichen, begeben sich Luke Skywalker, Prinzessin Leia und Han Solo auf den Mond Endor. Von hier aus beginnt das Abenteuer.

An diesem Punkt greift der Spieler in die Geschichte ein. Er schlüpft in die Rolle von Prinzessin Leia, die bei diagonalem Scrolling auf einem Speedbike durch den Wald des Mondes Endor rast. Soldaten des Imperiums verfolgen sie. Durch geschicktes Manövrieren sorgen Sie dafür, daß Leia nicht gegen Bäume prallt oder in die Schußlinie der Gegner gerät. Die lästigen Feinde lassen sich außer Gefecht setzen, indem man sie abschießt oder vom Weg abdrängt. Nach einer rasanten Fahrt erreicht Leia ein Dorf, in dem hilfsbereite Ewoks hausen.

Dann geht das Abenteuer weiter. Jetzt steuern Sie einen Raumgleiter über den Todesstern. Das Spielprinzip gleicht dem im ersten Level. Man kann die Gegner, die ebenfalls Raum gleiter lenken, wieder abknallen und von der Bahn abbringen. Dabei sind Zusammenstöße mit Stahlstreben zu vermeiden. Ist der Todesstern zerstört, beginnt das letzte Szenario. Jetzt steuern Sie den berühmten Geher aus dem Film "Star Wars" über einen Planeten, weichen Hindernissen aus und feuern auf Gegner. Hat man auch den letzten Abschnitt gemeistert, beginnt das Spiel noch einmal von vorn, diesmal allerdings mit einem höheren Schwierigkeitsgrad. Die Feinde lassen sich nun schwerer vom Weg drängen und auch wesent lich schwerer abschießen.

Alles in allem konnte mich "Return of the Jedi" nicht son derlich begeistern. Die Grafiken sind zwar gut gelungen, und auch<br>der Sound klingt nicht übel, doch in den einzelnen Abschnitten bietet das Spiel zu wenig Ab wechslung. Auf Dauer wird es langweilig, immer nur irgendwel che Gegner zu verfolgen und Hindernissen auszuweichen.

### Return of the Yedi (cPc 4641664/6128) Hersteller: Domark lnfo:Bomico

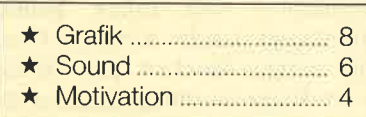

Carsten Borgmeier

\*\*\* t the c  $\mathcal{E}^*$ ': '..1= .:i l.. a!i .JE

Mit dem Motorrad durch<br>den Wald: "Return of Yedi"

## **Netherworld**

## **Auf Sammeltour in einer un**heimlichenWelt

Dieses Spiel führt Sie in eine geheimnisvolle Welt mit bizarren Landschaften, Dämonen, lebensgefährlichen Seifenblasen und vielen monsterartigen Kreaturen. Diese unheimliche Welt flößt Ihnen Angst ein. Deshalb beschließen Sie, so schnell wie möglich daraus zu verschwinden. Das ist aber nur möglich, wenn es Ihnen gelingt, eine vom Computer vorgegebene Anzahl an Diamanten einzusammeln. Ist das geschehen, geht es im nächsten Level weiter. Hier wartet die gleiche Aufgabe. Erst wenn Sie alle Spielabschnitte bewältigt haben, können Sie der furchtgebietenden Welt entkommen.

Dummerweise müssen Sie bei Ihrer Sammelaktion gegen die Zeit kämpfen. Sie ist nämlich nur sehr knapp bemessen. Mehr Sorgen bereiten aber die zahlreich auftauchenden Monster, die Ihr kleines Raumschiff verfolgen, schießen und den Weg versperren. Schnelle Reaktionen und ein unermüdlicher Daumen zum Feuern sind deshalb erforderlich.

Alles in allem ist "Netherworld" ein recht unterhaltsames Spielchen, das durch flüssiges Gameplay und tollen Sound<br>überzeugt. Leider weist die Grafik einige Macken auf. Beim Vier-Wege-Scrolling flackern alle Bildschirmobjekte. Die Ausarbeitung der Sprites ist aber recht<br>gut gelungen. "Netherworld" bietet Spielspaß für einige Stunden.

## Netherworld

(cPC 464/664/6128) Hersteller: Hewson lnfo:Leisuresoft

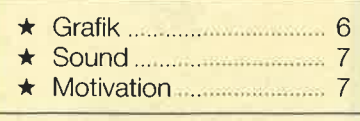

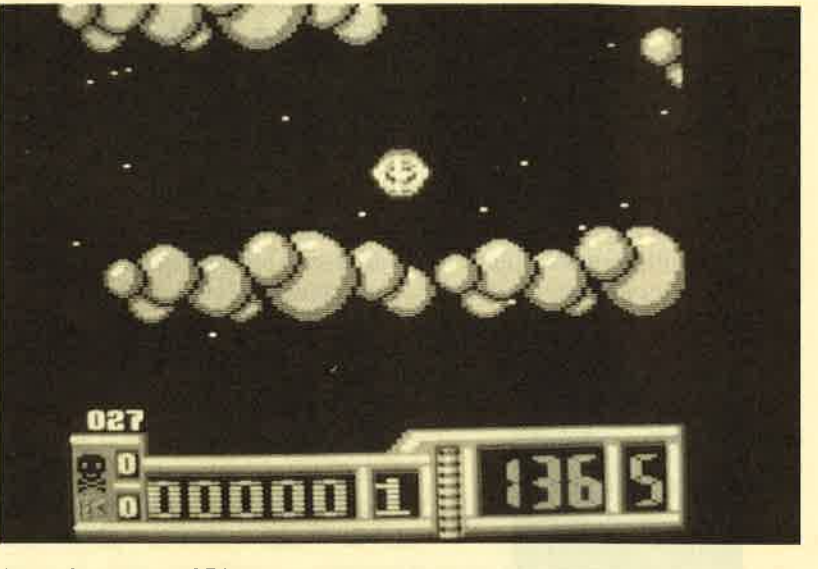

Nur mit genügend Diamanten gibt es Rettung in "Netherworld"

## Spielebewertung

Nach einigen verwirrenden Experimenten in den letzten Ausgaben gibt es nun ein neues und dauerhaftes ( !) System der Spielebewertungen. Abgeguckt ist es von SMASH, der neuen Zeitschrift für Computerspiele. Und das geht so:

**Adventures** Man kann die Benotung Grafik I kurz so zusammenfassen : \*Story c "1" ist miserabel, "10" ist \* Vokabular A Spitzenklasse Strategiespiele  $\star$ Dabei wird die Note 5 "10" auch wirklich nur dann vergeben, wenn wir Action-Games der festen Uberzeugung \* \*9 sind, daß sie auch 5 \*verdient ist.  $6$ 

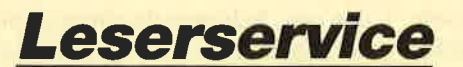

Ariolasoft GmbH Hauptstraße 70 <sup>|</sup> 4835 Rietberg 2 Tel.052441408-20

Leisuresoft Industriestraße 23 4709 Bergkamen <sup>5</sup> Tel. 02389/6071

BOMICO Vertriebs und Investitions GmbH Elbinger Str. <sup>3</sup> 6000 Frankfurt 90 Tel.069/706050

Profisoft Sutthauser Str. 50/52 4500 Osnabrück Tel.0541/53905

Folgende Großhändler geben Ihnen Auskunkft über Bezugsquellen in der Nähe lhres Wohnorts. Unter jedem Spiel ist vermerkt, welche Firmen es zur Zeit des Redationsschlusses in ihrem Sortiment führten.

Rushware Microhandelsgesellschaft Bruchweg 128-132 4044 Kaarst 2 Tel.0210l/6070

New's Software Wülfrather Str. 8 4000 Düsseldorf I Tel. 02 11/6790925

Carsten Borgmeier

## Was Sie schon immer über Computerspiele wissen wollten -

ietzt brauchen Sie noch nicht einmal mehr zu fragen,<br>denn jetzt<br>gibt es<br>

Das neue Computerspiele-Magazin mit dem etwas anderen Konzept, bringt Euch auf über 100 Seiten geballte lnformationen über alles aus der Spielesoftwareszene.

Neben den Vorstellungen der neuesten Computergames, bringt SMASH Tips und Lösungswege, um alle Stolpersteine aus dem Weg zu räumen.

Unsere fachkundigen Redakteure werden durch

zwei Mitarbeiter der führenden Softwaremagazine aus Großbritanien und Frankreich unterstützt. So erfahrt lhr immer die absoluten Neuigkeiten aus den Spieleschmieden Europas.

Das redaktionelle Angebot wird durch Freizeittips, Stories und Gomics, die nicht unbedingt etwas mit Computer zu tun haben, abgerundet.

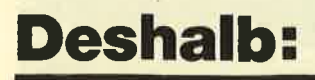

Deshalb: den Gang zum Zeitschriftenhändler einplanen es lohnt sich!

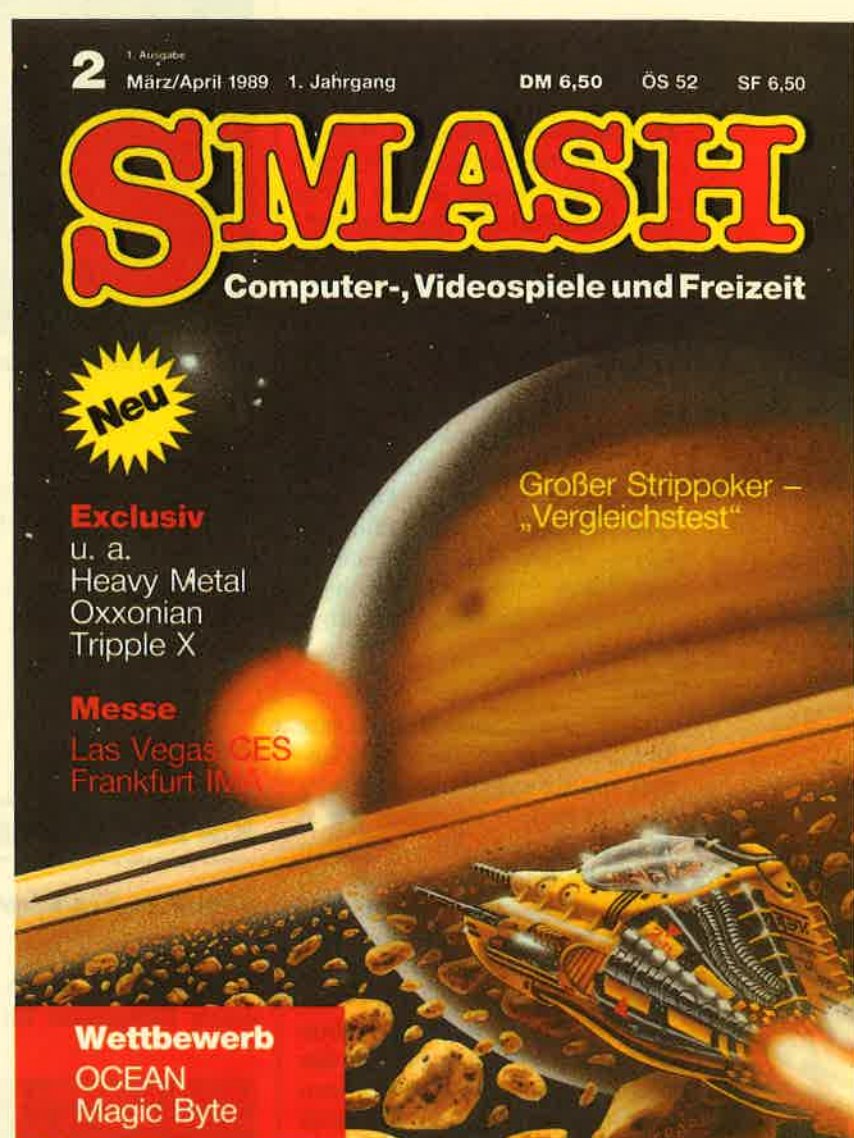

## Bad Cat

## Actiongame mit hervorragender Grafik

Hier handelt es sich um das erste Action-Spiel für den PC, das mit großem Aufuand in Deutschland entwickelt wurde. Etwa ein Jahr arbeitete PC-Spezialist Olaf Rappe in den Büros des Düsseldorfer Spieleherstellers Rainbow Arts an dieser Umsetzung des beliebten Atari-ST-Games. Nun ist die PC-Version endlich fertig. Meiner Meinung nach ist hier ein Meisterwerk gelungen. Die hervorragende Grafik und der Spielablauf schöpfen die Fähigkeiten des PC recht gut aus. Das Programm wird auf drei Disketten geliefert und läuft auf EGA-, VGA-, CGA-, Herculesund Tandy-256K-Karten. Mit ersterer sieht die Grafik natürlich am besten aus.

Worum geht es nun in diesem Spiel? In Gestalt einer Straßenkatze muß man zahlreiche Abenteuer bestehen. Im ersten Level gilt es, Mauern, Wassergräben und ähnliche Hindernisse zu überspringen. Passen Sie gut auf! Die Katze mag kein Wasser, und gegen Mauern zu prallen, ist auch nicht nach ihrem Geschmack. Man benötigt schon Geschick am Joystick oder an der Tastatur, um heil in den nächsten Abschnitt zu gelangen. Hier tritt Bad Cat gegen einen Hund im Kegeln an. Dabei gilt eine witzige Regel: Wer von einer Kugel getroffen wird, muß ein Bier an der Bar trinken. Das fördert natürlich nicht gerade die Zielsicherheit beim nächsten Wurf.

Im dritten Level müssen Sie der Katze helfen, auf einer Tonne durch Abwasserkanäle zu balancieren. Achtung, dort wimmelt es von angriffslustigen Ratten. "Bad Cat" durchzuspielen, ist nicht leicht. Sie werden viel Zeit benötigen, um alle Abschnitte zu bewältigen.

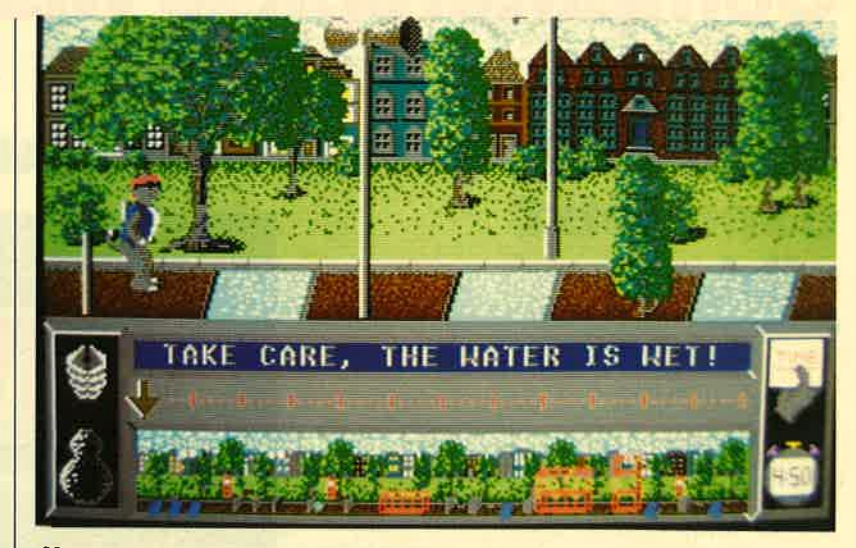

Abenteuer mit der Katze: "Bad Cat"

**Bad Cat** (CPC 464/664/6128) Hersteller: Rainbow Arts Info: Rushware

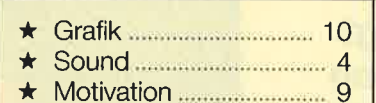

Carsten Borgmeier

## **Karting Grand Prix**

#### **Immer im Kreis herum**

Die Firma Anco, bekannt durch Billigspiele für Atari ST

und Amiga, hat ein Autorennen für den PC herausgebracht. Ein oder zwei Spieler können mit Minifahrzeugen über acht verschiedene Kurse fegen. Das wäre ja an sich ganz lustig, wenn man sich das Geschehen nicht ständig aus der Vogelperspektive anschauen müßte. Von den Rennautos ist leider nicht mehr viel zu erkennen; sie sind viel zu klein dargestellt.

Sound ist nicht vorhanden. Nun gut, darauf kann man notfalls auch verzichten. Zu allem Unglück ist aber das Spielgeschehen recht langweilig. Da man alles im Blickfeld hat, tauchen kei-

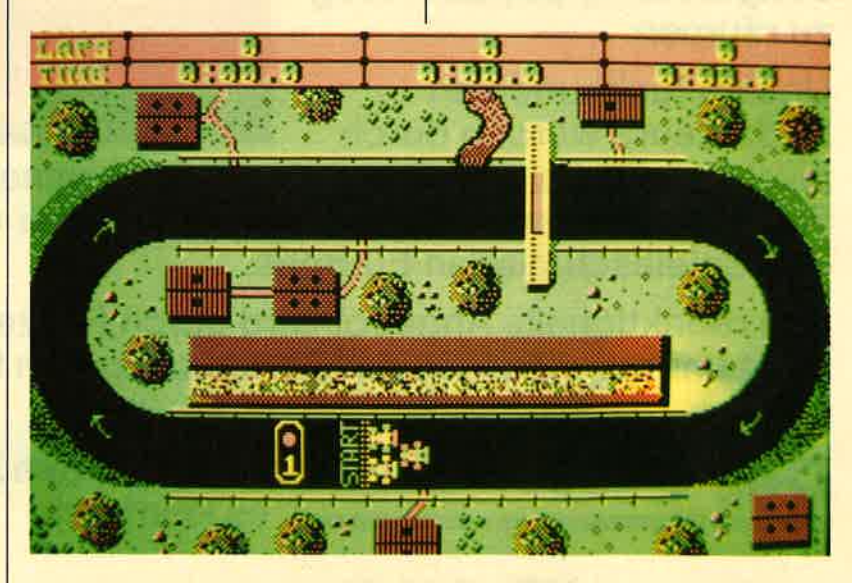

Drehwurm vorprogrammiert: "Karting Grand Prix"

ne unvorhergesehenen Hindernisse auf. Olpfützen oder querstehende Fahrzeuge lassen sich bereits sehr früh ausmachen, so daß sie keine Herausforderung für den Spieler darstellen. Je nachdem, welchen Schwierigkeitsgrad man wählt, fahren die gegnerischen Autos viel zu schnell oder viel zu langsam. Alles in allem kann ich Ihnen "Karting Grand Prix" wirklich nicht empfehlen.

Karting Grand Prix (PC) Hersteller: Anco Info: Kingsoft

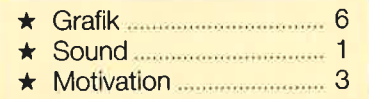

Carsten Borgmeier

## **Trivial Pursuit.** a new Beginning

### Quiz im Weltraum

Erfolgreiche Computergames erhalten oft Nachfolger. Auch die Brettspielumsetzung "Trivial Pursuit" von Domark macht da keine Ausnahme. "Trivial Pursuit, a new Beginning" heißt nun das neue Programm, auf das alle Fans dieses Genres gewartet haben. Schnelle Reaktionen am Joystick sind nicht notwendig, dafür aber eine gute Allgemeinbildung und ein messerscharfer Verstand bei der Beantwortung von Quizfragen. Ziel des Fortsetzungstitels ist es, auf einer Reise durch das Universum den Planeten Genius II aufzuspüren. Um dies zu erreichen, gilt es, Fragen aus unterschiedlichen Wissensgebieten korrekt zu beantworten. Man muß sich dazu in Kunst und Kultur ebenso auskennen wie in Sport, Freizeit, Geschichte, Wissenschaft, Technik, Unterhaltung und Geographie.

Zu Beginn lassen sich einige Optionen in einem Menü den Wünschen der Spieler anpassen. Steht die Anzahl der Teilnehmer fest und ist man sich im klaren, ob man gegen die Uhr spielen möchte oder nicht, kann das Spiel beginnen. Jeder Teilnehmer verfügt über eine Spielfigur. Zu Beginn der Reise treffen sich diese in einem Raumfahrtzentrum auf der Erde. Dummerweise versperrt aber ein Wächter<br>den Zugang zur Rakete. Er läßt die Spielfiguren erst vorbei, wenn eine Frage beantwortet wurde. Dies muß laut geschehen, damit alle Mitspieler zuhören können. Dann drückt man auf den Feuerknopf, und der CPC blendet in einer Sprechblase die richtige Antwort ein. Für richtig oder falsch wird ein entsprechendes Symbol gezeigt. Je nachdem, wie die Frage beantwortet wurde, wählt man mit dem Joystick ein Symbol aus. Bei einer falschen Antwort stellt sich die Spielfigur dann hinter die der anderen Teilnehmer und muß warten, bis sie wieder an der Reihe ist.

Ist die Frage richtig beantwortet, gibt der Wächter den Weg zum Raumschiff frei, und die Rakete startet in den Weltraum. Nun müssen sechs Galaxien durchquert werden, um den Zielplaneten Genius [I zu erreichen. Jede Galaxie setzt sich aus knapp 20 Planeten zusammen, die der Spieler nach einem Symbol absuchen muß. Hat man die entsprechenden Dinge eingesammelt, gelangt man in die nächste Galaxie, und die Suche beginnt von vorn. Auf jedem Planeten stellt ein Außerirdischer Fragen, die ebenfalls korrekt zu beantworten sind. Erbeutete Symbole blendet der CPC am Bildschirmrand ein.

Hat man sämtliche Galaxien durchreist und alle gestellten Fragen beantwortet, trifft man in einem Raum auf die Sechs Weisen des Universums. Wurden auch hier alle Fragen richtig beantwortet, verlassen die Weisen den Raum, und das Spiel ist gewonnen.

Grafisch präsentiert sich "Trivial Pursuit, a new Beginning" leider nur als Durchschnitt. Sound ist lediglich sporadisch

vorhanden. Aber die Akzente dieses Spiels liegen ja auch nicht auf Sound und Grafik, sondern auf den vielen Quizfragen, die ein gutes Allgemeinwissen erfordern. Es fiel allerdings negativ auf, daß sich nach längerer Spieldauer Fragen wiederholen.

### Trivial Pursuit

Carsten Borgmeier

(cPc 4641664/6128) Hersteller: Domark Info: Leisuresoft, Bomico, News

| $\star$ Sound 5 |  |
|-----------------|--|
|                 |  |

**Härtetest** für das Allge-<br>meinwissen mit<br>"Trivial Pursult"

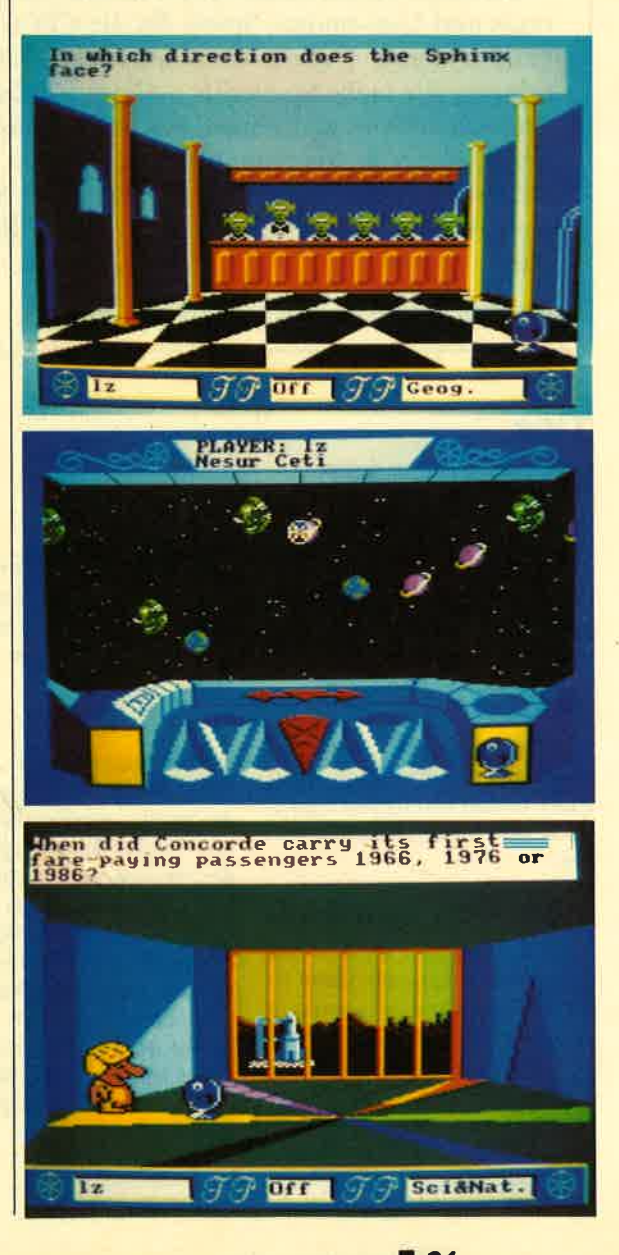

## **Liebe Leser!**

In diesem Monat habe ich mir etwas ganz Besonderes für Sie einfallen lassen. MEGA-**GAMES** sucht den besten High-score-Jäger der Nation. Mehr Informationen darüber erhalten Sie in dieser Ausgabe. Natürlich finden Sie auch wieder Reviews für die CPCs und PC<sub>s</sub>

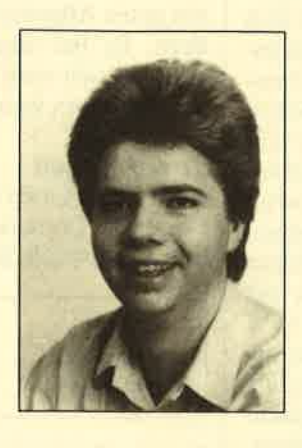

Da es im letzten Monat keine neuen Compilations und Low-budget-Spiele für die CPCs gab, entfällt diese Rubrik ausnahmsweise. Dafür bringen wir mehr Spieletips und auf vielfachen Wunsch auch wieder einmal Ratschläge unserer Leser, wie man von einer Cassettenversion eine Sicherheitskopie auf Diskette zieht. Viel Spaß beim Lesen. Möge der High-score mit Ihnen sein!

**Ihr Carsten Borgmeier** 

## **Tips unserer Leser**

#### **Starquake**

Zur Station Zodia ist folgendes zu sagen. Sie hat keinen Ausgang. Man sollte sie deshalb nicht unbedingt betreten.

## **Antiriad**

Wenn man sich vor eine Wand oder einen Baum stellt, FIRE drückt und vorwärts geht, kann man an den Bäumen vorbei.

## **Beyond the Icepalace**

Erster Level: Zunächst das Langschwert nehmen. Dann alles niedermachen, was einem in den Weg kommt. Nun die zweite Leiter hochspringen und die Geier abschießen. Hochklettern und sich die Maske sowie den Morgenstern holen. Sobald die beiden Fliegen erscheinen, diese mit dem Morgenstern ab-

knallen. Anschließend nach rechts laufen und die erste Leiter runter. Dann taucht noch eine Fliege auf, die man ebenfalls abschießt.

Nun kommen die Aufzugsplattformen. Von der ersten auf die zweite springen, wenn letztere wieder heruntergeht. Auf der zweiten nach rechts stellen und ducken. So kann man die Geier am besten treffen. Dann auf die dritte Plattform und aussteigen. Das Langschwert nicht Gleich darauf mitnehmen. taucht der Lindwurm auf. Nun die Maske benutzen und versuchen, den Drachenkopf zu treffen.

Peter Wacker

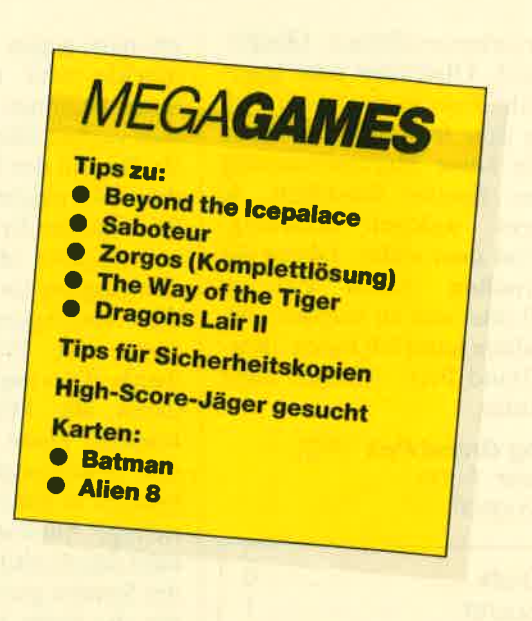

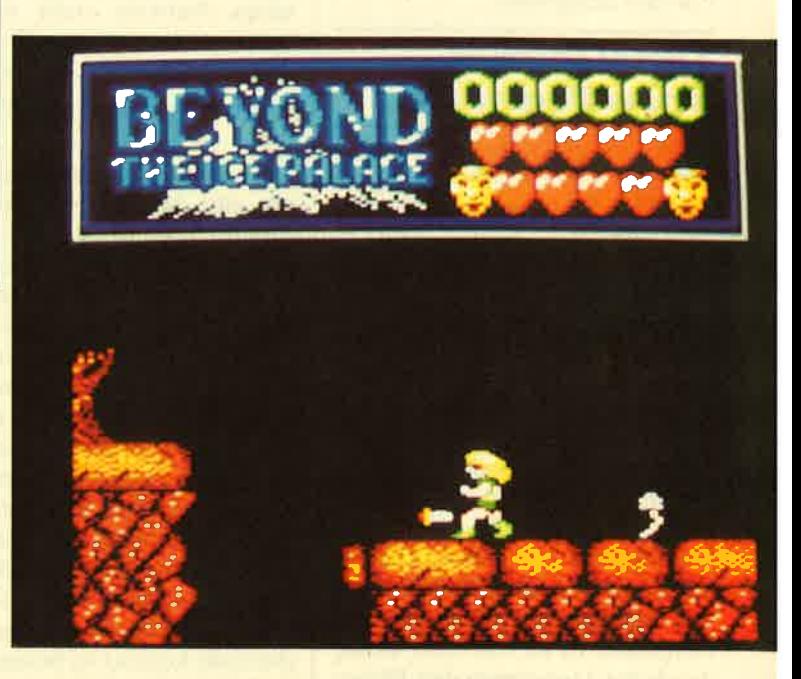

Von Peter Wacker kommen Tips zu "Beyond the Icepalace"

### **Saboteur**

Nachdem man die Disk geholt hat, sollte man die Bombe nehmen und dort aktivieren, wo man es mit der Disk gemacht hat. Von nun an läuft die Zeit erneut weiter. Aber Sie müssen jetzt zum Helikopter, um wegzufliegen. Mit der Aktivierung der Bombe läuft nämlich eine Zeituhr ab, und dann fliegt das Kaufhaus, in dem Sie sich befinden, in die Luft.

Nun noch ein allgemeiner Tip. Die Hunde, die sich in manchen Räumen des Gebäudes aufhalten, können Sie dadurch töten, daß Sie den Joystick gleichzeitig nach vorn und unten halten und dann den Feuerknopf drücken. Die Männer sind mit einem gezielten Schlag außer Gefecht zu setzen. Dies gibt mehr Punkte, als mit Sachen um sich zu werfen.

Kai Brintzinger

### **Star Wars**

Um einen saftigen Score zu erreichen, müssen Sie das Darth-Vader-Schiff so oft wie möglich treffen. Im Graben ist die beste Position in der Mitte. Von dort lassen sich fast alle Fireballs abschießen.

**Jan Kellmer** 

## **Zorgos**

Zu diesem Programm möchten wir Ihnen diesmal eine Komplettlösung vorstellen.

### Teil 1

o, o, gehe Boot, rudere, gehe Ufer, öffne Tür, gehe Haus, nehme Wein, gehe Tür, o, küsse Frosch, nehme Ring, o, Elf"Ich suche Zorgos", s, öffne Tür, gehe Haus, Alyan "Folge mir", gehe Tür, n, n, Alyan "Bewege Stein", bewege Stein, nehme Gold, s, w, w, n, steige auf Delphin, gehe durch Tür

#### Teil 2

o, öffne Tür, gehe Haus, kaufe Rum, gehe Tür, o, n, gebe Rum dem Wächter, n, n, öffne Tür, gehe Schloß, n, o, gehe unten, helfe Zwerg, gehe oben, bete Altar, öffne Schrank, schaue in Schrank, nehme Lampe, zünde Lampe, gehe Geheimtür, nehme Kraut, nehme Zettel, gehe Tür, w, gehe oben, Lydia "Helfe mir", gehe unten, s, gehe Tür, s, gehe Höhle, Philus "Erzähle über Drachen", nehme Brot, Philus "Lese Zettel", gehe Höhle, s, s, w, w, s, o, gebe Honig dem Drachen, steige auf Drachen, s, s, zeige Dämon das Kraut, s, zeige Hexenmeister das Amulett, nehme Silber, schaue unter Tisch, gehe Loch, nehme Smaragd, gehe Loch, n, n, n, o, setze Smaragd in Augenhöhle, gehe Höhle, Priester "Weiß", nehme Stein, gehe Höhle, w, steige auf Drachen, s, s, lege Stein in Mosaik, gehe Gang, streichel Tiger, o, nehme Horn, w, gehe Gang, n, n, w, n, Zwerg "Folge mir", n, öffne Tür, gehe Tempel, schraube Horn in Bronze, Zwerg "Folge mir", steige Einhorn

## Hallo, lieber Spielefan

Wer sitzt nicht gelegentlich haareraufend vor seinem Computer, weil es einfach nicht gelingt, das dritte Bild zu erleben? Mit Ausdauer oder Glück ist aber auch manche Entdeckung möglich, die Anleitung oder Handbuch verschweigen. Damit nun nicht jeder in seinem stillen Kämmerlein das Rad neu erfinden muß, wollen wir hier Hilfesuchende und Experten unter unseren Lesern zusammenbringen.

## Teil 3

w, gehe Fähre, gebe Silber dem Fährmann, gehe Ufer, nehme Gold, o, gebe Gold dem Gnom, o, o, öffne Tür, gehe Schloß, gehe weiße Felder, s. gehe oben, n, nehme Silber, s, gehe unten, n, gehe weiße Felder, w, gebe Silber dem Wächter, w, schaue hinter Gitter, Zwerg "Hole Figur", o, o, gehe weiße Felder, s, gehe Tür, wirf Bade auf den Boden, gehe Tür, gehe oben, gehe oben, nehme Buch, s, gehe oben

Damit wäre dieses Adventure komplett gelöst.

**Thomas Wolf** 

Schildern Sie uns die Pro-

bleme mit Ihren Program-

men. Schreiben Sie uns Ihre

Entdeckungen. Wir sind sehr

an Pokes, Kurztips, Kom-

plettlösungen, Lageplänen

usw. interessiert. Verwenden

Sie bitte für Ihre Zusendungen

eine Schreibmaschine oder ei-

nen Drucker; Sie erleichtern

uns damit die Arbeit. Ihre Fra-

gen und Spieletips schicken

Sie an folgende Adresse:

**COMPUTER** partner

**Kennwort: Spieletips** 

Postfach 1640

7518 Bretten

z. Hd. Herrn Borgmeier

## The Way of the Tiger

**Unarmed Combat** 

a, Ninja: Warten, bis sich die Hände des Gegners und die des Spielers fast berühren, dann Joystick hoch und Feuer.

b, Gnom: In Laufrichtung treten, so daß er weggeschleudert wird. Wenn er sich in einen Mönch verwandelt. Taktik a anwenden.

c, Insekt: Warten, bis man mit der Hand die Nase des Gegners berührt, dann Laufrichtung schräg unten; diesen Trick mit b kombinieren.

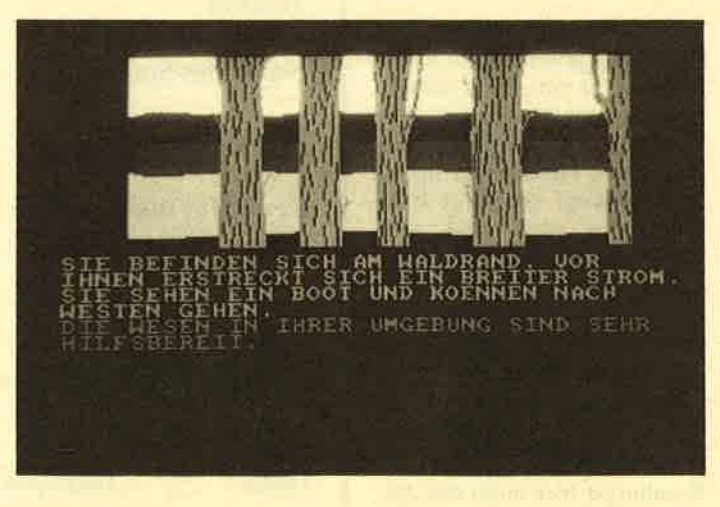

Komplettlösung für das deutschsprachige Adventure "Zorgos"

d, Rübezahl: Feuer und hoch, so daß man ihn am Ohr trifft; umdrehen.

#### Pole Fighting

a. Skelett: Beliebiger Stich. immer wiederholen.

b, Ninja: 1,5 cm vom linken Rand aufstellen. Wenn der Typ von links kommt, E betätigen; wenn er zurückschlägt, E und SPACE oder O und SPACE drücken

c, Zwerg: Aufstellung im linken Drittel. Mit E auf ihn einprügeln, dann mit C und SPA-CE stechen.

d: siehe b

**Sword fighting** 

a: beliebig, z.B. mit Q und **SPACE oder 7 und SPACE** 

b, Ninja: 7 und SPACE

c: Nachdem man den Ninja umgenietet hat, sofort nach links laufen und bei Auftauchen des Gegners gleich mit Z zustechen. Wenn man selbst getroffen wird, sofort mit W und SPA-CE nach links springen. (Wichtig: In der Ecke hat man keine Chance!)

d, der Meister: wie bei c

#### **Dragon's Lair II**

In Heft 1/88 erläuterte Frithjof Kurtz die Levels 1 bis 6. Hier nun der Lösungsweg des siebten Levels, den man am besten mit Hilfe eines Pokes für unendlich viele Leben ausprobiert.

Zuerst muß man das Schwert holen, das am dritten Krater von rechts liegt. Dann begibt man sich ganz nach links und stellt sich dort möglichst nahe an die Schlucht. An dieser Stelle wartet man, bis das Steinmonster fünfmal einen Steinbrocken in die Spalte geworfen hat, wodurch eine Brücke entsteht. Beim Warten sollte man einen Schritt zurücktreten, da man sonst leicht von einem Stein getroffen werden kann.

Sobald die Brücke errichtet ist, geht man über sie, und zwar so weit, bis man an das äußerste (!) Ende des Felsvorsprungs gelangt, der über den lavaspeienden Krater ragt. Hat man diese Position erreicht, muß man nur

noch den Feuerknopf betätigen, und schon ist die Flucht gelungen.

Jörg Rzechtalski

## **Wizball**

Wenn man die erste Funktion zweimal anwählt, ist das Spiel erheblich leichter. Der Ball bleibt dann an einer Stelle, und man kann ihn in alle vier Richtungen bewegen.

Harald Praßl

## BMX-S1mulator

Bei diesem Game kann man den dritten Level geschickt abkürzen. Wenn man ziemlich genau über den Pfeil fährt, der rechts nach unten zeigt, und daraufhin nicht nach oben fährt, sondern gleich eine Kurve nach rechts macht, zählt die Runde auch so. Probieren Sie es doch einmal aus.

Martin Feil

## Tips für Sicherheitskopien

Es ist ein wirklich leidiges Problem! Man hat vor Urzeiten einmal Es ist ein wirklich leidiges Problem! Man nat vor Greefer Floppy-<br>ein Spiel auf Cassette gekauft und möchte es jetzt als stolzer Floppy-<br>ein Spiel auf Cassette konieren. Das ist aber oft unmöglich, da die Es ist ein wird gekauft und möchte es jetzt als storzeit rieppen<br>ein Spiel auf Cassette kopieren. Das ist aber oft unmöglich, da die<br>Besitzer auf Diskette kopieren. Das ist aber oft unmöglich, da die Besitzer auf Diskette kopieren. Das ist aber oft uningenen, entertainen auf Diskette kopieren. Das ist aber oft uningenen erhielten wir

Tips von unseren Lesern.

## **Seas of Blood**

- 1. Alle Programmteile (Basic-Teil, Loader und Hauptteil) auf Diskette kopieren.
- 2. MEMORY &6000-1
- 3. LOAD "Loader"
- 4. POKE &603C, &20
- 5. SAVE "Loader", b, &6000,100

## Bobin of Sherwood, **Gremlins**

Man verfährt genauso wie bei "Captain Blood". Nur Punkt <sup>4</sup> (der Poke) lautet für diese beiden Spiele:

POKE &6035,&20

Man mußallerdings noch die Namen der Programmteile beachten und notfalls ändern.

Peter Hotzan

## Einfache Sicherheitskopien

Zu diesem Thema (s. Schneider Magazin 11/87, S. 72) noch eine Anmerkung. Leider ist uns der Einsender dieser Zeilen nicht bekannt.

Die beschriebene Methode, geschützte Cassetten mit zwei Taperecordern zu kopieren,

funktioniert nur selten. Bei NF-Aufzeichnungen wird auf diesen Geräten zur Verbesserung der Dynamik des NF-Signals ein Träger von ca. 19 kHz überlagert. Die Folge ist, daß tiefe Frequenzen genauso gut wiedergegeben werden wie hohe. Auf dem Band ist also die Summenspannung von NF-Signal plus L9-kHz-Träger aufgezeichnet. Der Vorteil dieses Verfahrens liegt auf der Hand: verbesserte Dynamik und gleichzeitige Vormagnetisierung des Bands.

Die Datenaufzeichnung mit Cassettenlaufwerken der CPCs funktioniert nun etwas anders. Das Datensignal ist ein gewöhnliches serielles TTL-Signal, das über einen Pegeltreiber direkt dem Tonkopf zugeführt bzw. abgegriffen wird. Auf dem Band befindet sich also direkt das TTl-Rechtecksignal. Die Löschung des Bands wird von einer reinen Gleichspannung übernommen (+5 Volt).

Der l9-kHz-Träger kann bei manchen Programmen katastrophale Folgen haben. Das Resultat ist hier meist der Absturz des Rechners.

## **MEGAGAMES** sucht den CPC-High-score-Jäger der Nation

Glauben Sie, in einem Spiel der absolute Champion zu sein? Wenn ja, dann sind Sie unser Mann oder unsere Frau. Schneiden Sie einfach den abgedruckten Coupon aus, und schicken Sie ihn an folgende Adresse:

> Verlag Werner Rätz z. Hd. Herrn Borgmeier Kennwort: High score Melanchthonstr. 7511 7518 Bretten

Als Wettkampfspiele können Sie alle im Handel erhältlichen Games einsetzen.

Die besten High scores des Monats werden in einer neuen Rubrik abgedruckt. So kann dann jeder lesen, wer die besten CPC-High-score-Jäger sind.

Die Verwendung von Pokes oder Cheat modes ist nicht erlaubt. Alle Einsender nehmen am Ende des Jahres an einer Verlosung teil, in der es tolle Preise zu gewinnen gibt.

Name: Adresse: Telefon:

Name des Spiels:

Mein High score:

Zeuge für meinen High score

Ich versichere mit der Ausfüllung dieses Coupons, keinen Poke oder Cheat mode zum Erreichen meines High scores verwendet zu haben.

Datum Unterschrift

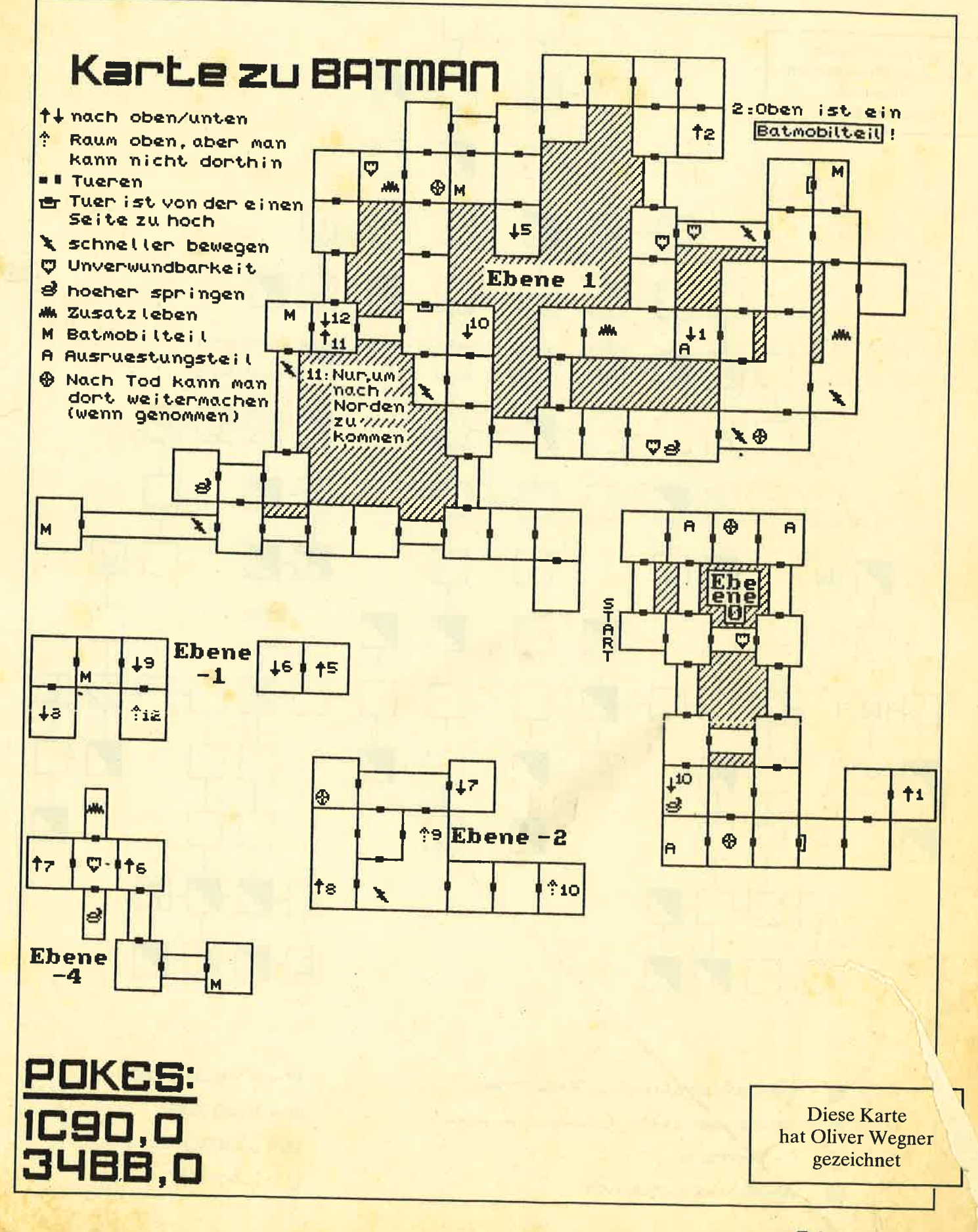

COMPUTERpartner 3/89 35

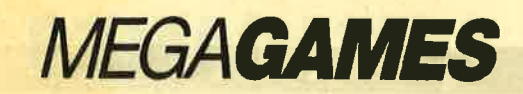

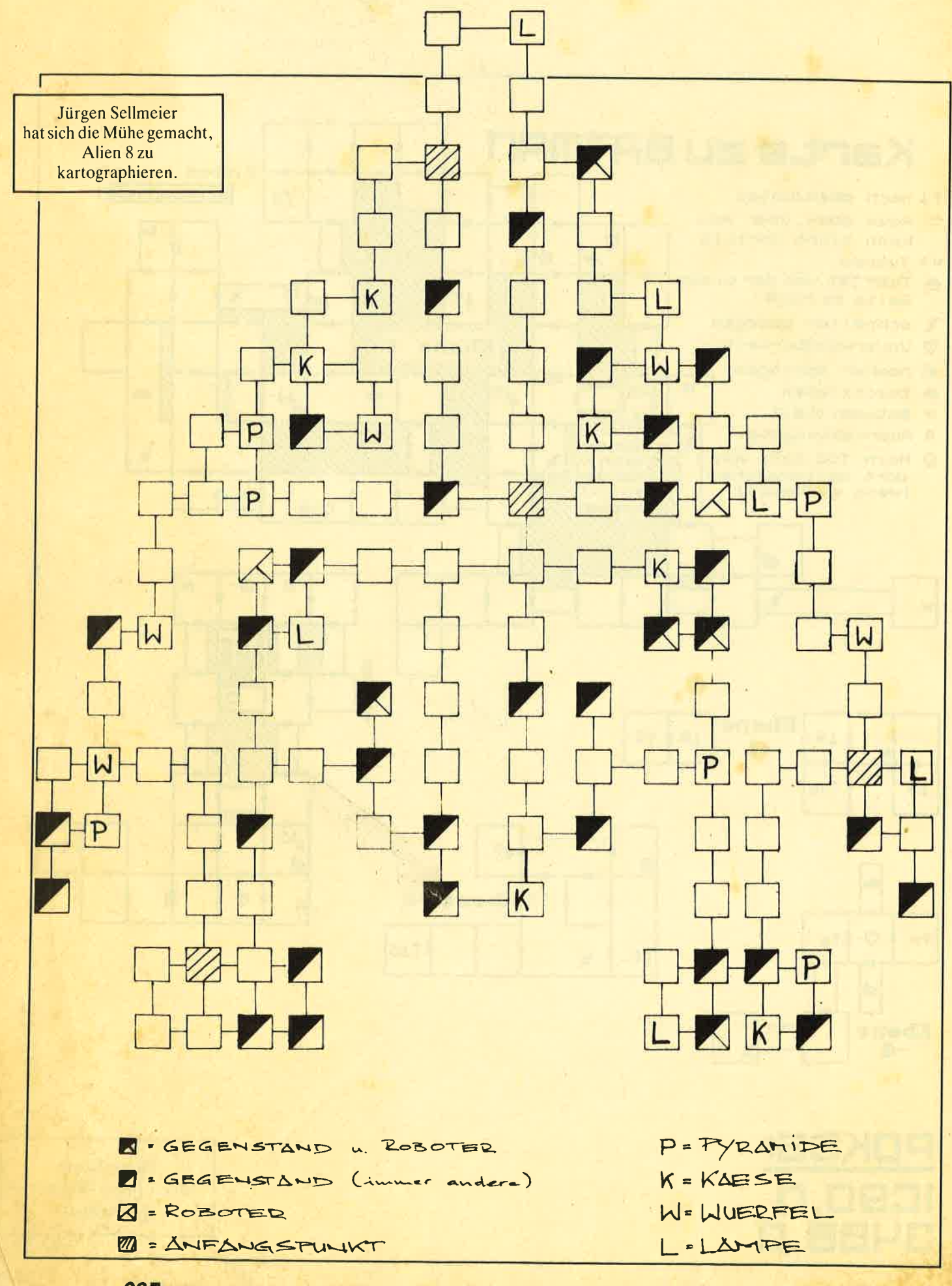

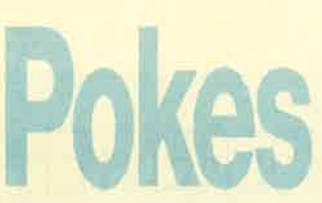

## Wemer mit Fl-X

Wer eine F1-X und dieses Spiel besitzt, hat sicher schon bemerkt, daß das Programm nicht mit dem Controller zusammenarbeitet. Die folgenden Listings beheben dieses Problem.

Tippen Sie die Version ab, mit der Sie am liebsten spielen (Englisch/Deutsch). Durch die Listings entfällt leider das Titelbitd.

Deutsche Version:

10 'Werner mit Fl-X-Deutsch 20 MEMORY 8191 30 LOAD "MenuD" 40 CALL 8192

Englische Version:

10 'Werner mit F1-X-Englisch

20 MEMORY 8191

30 LOAD "Menue"

40 CALL 8192

## **Batty (Six Pack I)**

Zu diesem Spiel sollten Sie einmal das folgende Listing eingeben.

- 10 'Batty Poke
- 20 FOR  $i = 0$  TO 15: INK  $i, 0$ : **NEXT**
- 30 MEMORY 4864: MODE0: BORDER O

40 LOAD "A.Bin", <sup>17000</sup>

- 50 POKE 17688, 0: 'Player 1, Unsterblichkeit
- 60 POKE 17702,0: 'Player 2, Unsterblichkeit
- 70 POKE22920,0:'kein Vogel

80 LOAD "B.Bin",49152

90 CALL 17000

Der Poke für kein Vogel ist mit Vorsicht zu genießen. Der Ball wird immer schneller und ist später so schnell, daß man ihn nicht mehr erreichen kann.

M. Grossmann

**Boulder Dash III** 

Um bei diesem Spiel unend- lich viele Leben zu erhalten, sind folgende Pokes vor dem Call einzugeben:

POKE &4290,0: POKE &4291,0: POKE &4292,0

Der Timer bleibt nach folgender Eingabe auf 150 stehen: POKE &2FAC.0: POKE

&2FAD,0: &2FAE,0: POKE &4428,0

## **Metrocross**

Nach Eingabe des abgedruckten Laders erhält man zwar nicht unendlich viel Zeit, dafür aber doch genug. um jeden Level durchspielen zu können. Das Hauptprogramm muß den Namen Metro.Bin tragen.

10 REM Metrocross

- 30 FOR  $A = \& A000$  TO &A025: READ A\$: POKE A, VAL ("&" + A\$): NEXT: CALL &A000
- 40 DATA 21,21, A0,11, 0, 68, 6, 5, CD, 77, BC, 21, 40, 0, CD,83, BC, CD,7A, BC, 2I, D5,66, 36, F, 2r, Er, 66, 36, F, C3, A2,58,4D,45, 54,52,4F

Walter Lüdenscheidt

## Wer weiß mehr?

Indizierte Programme können wir aus rechtlichen Gründen nicht beriicksichtigen. Bitte haben Sie Verständnis dafür.

## They Stole a Million, **The Living Daylights**

Wer kann mir zu diesen Games Tips bzw. Lösungswege zusenden?

Peter Breuker Rektenstraße l0 4930 Detmold

Werkennt<br>2"Blood Valley"?

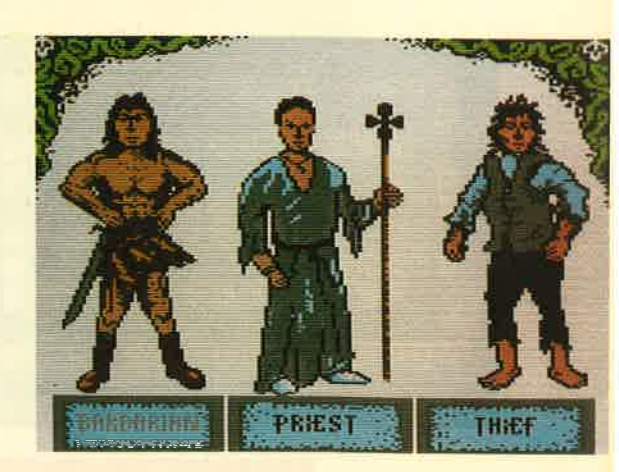

## Blood Valley

Wer kennt einen Poke und weitere Tips zu diesem Spiel? Dominik Oestreicher

## Hilfe!

Ich suche Tips zu "Starglider", "Tempest", "Spindizzy", "Arkanoid II", "Little Computer People" (Diskette), "Elite" und "Infiltrator" (Cassette). Hans Peter Kütter

## **Boulder Dash**

Ich suche eine Poke zu diesem Programm ( Diskettenversion ). Julian Ackmüller

## Western Games

Wer kann mirhelfen, die Kuh zu melken? Trotz genauen Studiums der Anleitung bekomme ich keinen Tropfen Milch in den Eimer. Auch gelingt es mir nicht, den Gegner anzurempeln.

Harald Praßl

## Spyfrek-**The Adventure**

Wer kennt die vollständige Lösung zu diesem Spiel?

## **The neverending Story**

Wie öffnet man die Tür dcs Inventory Tower?

Sascha Abraham

## Police Quest,<br>Der Landsitz von Mortuille Manor

Ich komme bei diesen zwei Computerspielen einfach nicht weiter. Wer kennt die kompletten Lösungswege und kann sie mir zur Verfügung stellen?

Peter Hager Sonnenstraße l6 6344 Dietzhölzral I

## **Freddy Hardest**

Wozu benötigt man die Platten, die in der Statusanzeige angegeben sind?

Peter Wacker

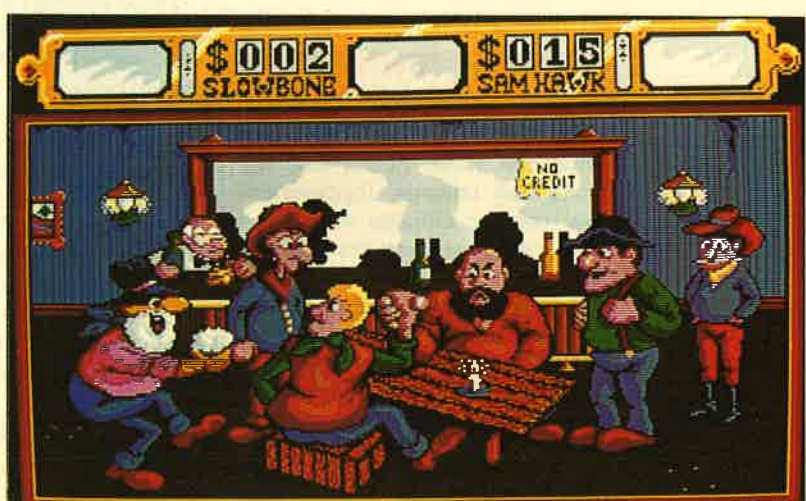

Kein Tropfen<br>Milch im Eimer von Harald PraBI. Wer hilft ihm, die Kuh zu melken?

## **VORSCHAU**

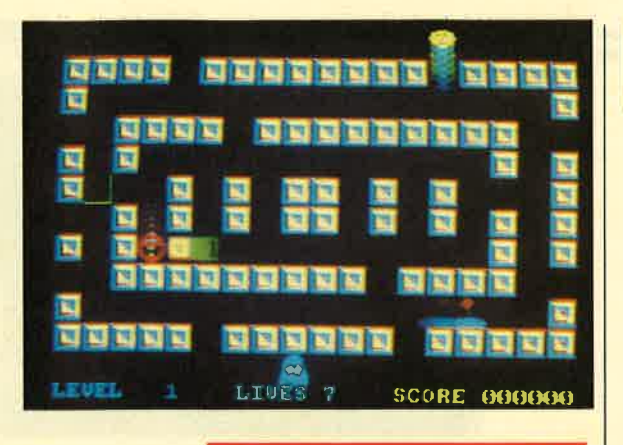

## OIK, der Pillensammler

Eine wunderschöne Variante von, ja Sie ahnen es schon, Pacman. Allerdings unterscheidet sie sich vom Original doch in vielen Punkten. Es gibt nur eine Kraftpille, die auch noch einzufangen ist. Die Geister können zum Teil mehr, sehen zudem völlig ander aus und heißen auch noch anders. Außerdem gibt es eine größere Auswahl. Hinzu kommen

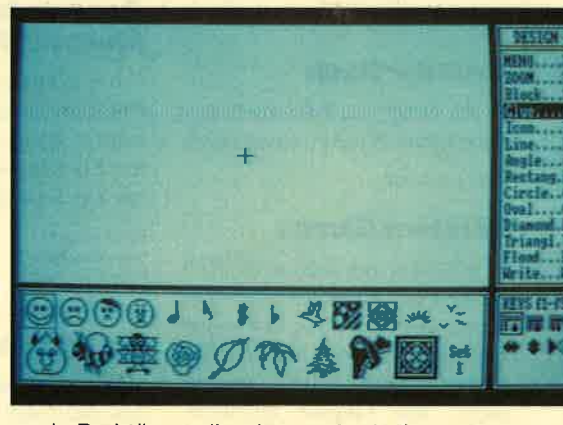

noch Drehtüren, die einem oft ein Leben retten. Tolle Grafik und tolle Aktion fast zum Nulltarif.

## **Fußballverwaltung (2)**

Mit Spannung erwartet wird schon von vielen Fußballfans der zweite Teil unseres Topprogrammes, der zur Eingabe von Daten dient und dabei mehr Komfort und Möglichkeiten bieten als das Hauptprogramm in dieser Ausgabe. Also, noch vier Wochen Geduld, dann haben Sie zwei Drittel des Programmpaketes schon in der Tastatur versenkt. Selbstverständlich gibt es auch noch einen dritten Teil, die Statistik. Aber davon in der nächsten Woche mehr.

## **Schreibschrift** für den CPC

Eine ganze tolle Sache ist dem Autor des Tips des Monats eingefallen und auch gelungen: Schreibschrift auf dem CPC. Dabei handelt es sich um einen echten Vektor-Zeichensatz, bei dem Punkte mit Linien verbunden werden; also keine 8\*8 Matrix. Und das ganze sehr, sehr schnell.

## **Mikro Design** mit Mauskomfort

Ein wirklich gut gelungenes Programm ist "Micro Design". Wer noch kein Mal- und Zeichenprogramm hat, erfährt in der nächsten Ausgabe, was ihm von dieser Anwendung für den CPC geboten wird. Vom Preis her ist's auf jeden Fall interessant.

## **INSERENTEN**

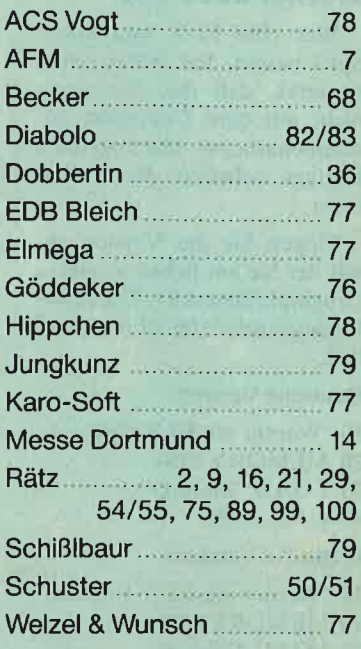

**Teilauflage Schweiz: Beilage des WEKA-Verlags** 

## **MPRESSUM** Herausgeber

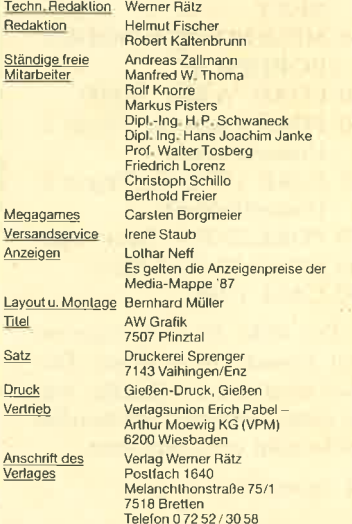

Manuskinpl... und Programmeinsendungen. Manuskripl<br>
Manuskripl... und Programmeinsendungen. Manuskripl<br>
grammeinsendungen von der Redaktion angenomerik<br>
spille zur Veröffentlichung oder gewerblichen Nutzungen.<br>
Spille zur bildungen sind urheberrechtlic<br>zlich zugelassenen Fälle ist ages strafbar COMPUTERpartner erscheint monatlich jeweils am letzten Mitt<br>woch des Vormonats. Das Einzelheit köstel 6 - DM

## **SideKick plus**

PC Anwender haben sicher schon einmal irgendwo den Namen "Side-Kick" gehört. Bei diesem Utility handelt es sich um ein speicherresidentes Hilfsprogramm, das dem Anwender verschiedene Hilfsfunktionen, wie einen Texteditor, einen Kalender und viel Nützliches mehr zur Verfügung stellt. "SideKick" wurde nun noch stark verbessert und an die neuen DOS Versionen und PCs angepaßt. Interessiert? In der nächsten Ausgabe von COMPUTERpartner steht's ausführlich.

**COMPUTERpartner Nr. 4/89** erscheint am 29.3.89

# **Know how** für (C)PC-User

**NEU** 

 $(Hrsa.)$ Hacker Bibel 2

Chaos Computer Club

Hacker sind keine vorübergehen-

de Modeerscheinung wie Punks<br>oder Juppies. Hacker sind eine

buer Jupples, i lacker sind eine<br>feste Größe in einer menschlichen<br>Zukunft.Seit dem Erscheinen der

Hackerbibel I haben die Jungs von

Chaose Dipermaberrale adrigs von<br>Chaos Computer Club durch ihre<br>Aktionen immer wieder die

erobert. In diesem Buch werden<br>ihre Taten dokumentiert. Hier

klären sie den Leser über ihre

Motive auf: Vom NASA-Hack

Schlagzeilen der Weltpresse

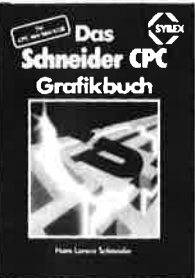

Das Schneider CPC Grafikbuch 336 Seiter 336 Seiten<br>Der Autor behandelt zunächst die<br>einzelnen Grafik-Modi, die Grafik-<br>Befehle und die wichtigen Betriebs-

Hans Lorenz Schneider

system-Routinen. Es folgen univer system-rounnent, Las lugen runver<br>sell einsetzbare Basic-Unterpro-<br>gramme zum Zeichnen bestimmter<br>Figuren (z. B. Quader, Kreise, Ellip-<br>sen), Auch der Geschäftsgrafik ist ein Kapitel gewidmet, in dem die ein Kapitel gewidmet, in dem die<br>Programmierung von Diagrammen<br>(Linien-, Balken-, Torten- und Säu-<br>lendiagramme) vorgeführt wird<br>Diejenigen Leser, die an Animation<br>interessiert sind, finden ein eigenes Kapitel, das sich mit der Erzeugung von Sprite-Grafik befaßt: Eine Hard von Sprite-Grafik behabt, Eine Hard<br>copy-Routine, die die Ausgabe de<br>erstellten Grafiken auf einen Drucke<br>ermöglicht, rundet das Buch ab

Best.-Nr. SY 06111 DM 48.-

**HACKERBIBEL** 

über die Viren-Gefahr, Netzwerk-<br>Hoffnungen und die Hacker-Ethik Best -Nr. CH 0101 DM 33.33

## $CDOC$ **EINFACHE** ZUGANGE

Best.-Nr. TW 0302 DM 39.-

#### **Robert Fürst** MS-DOS-Einfache Zugänge 162 Seiten

finden Bestellschein

102 seiten<br>Das Buch ordnet die vielfältigen<br>MS-DOS-Befehle und Programmiermöglichkeiten nach den Hillermoglichkeiter Hacht den<br>Bedürfnissen des PC-Alltags Es<br>setzt keine MS-DOS-Kenntnisse voraus und ist nach den typischen Alltagsproblemen aufgebaut. In Antagsproofernen aufgebauten<br>übersichtlicher Darstellung werden die MS-DOS-Befehle in sofort benutzbarer Form gezeigt: Nicht behutzbarer Form gezeigt. Nic<br>zuletzt durch die gelungene Au<br>machung macht MS-DOS mit<br>diesem Buch Spaß. -- ------<br>-- - - - - - - -

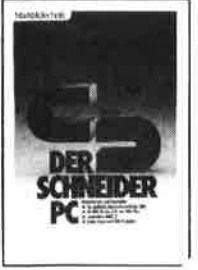

#### R Kost Der Schneider PC

354 Seiter Der PC 1512 mit seinen beiden Betriebssystemen und der grafi-<br>schen Benutzeroberfläche GEM ist eine Herausforderung für die<br>Welt der Mikrocomputer-Wie man<br>MS-DOS und DOS Plus einsetzt wird in diesem Buch anschaulich beschrieben. Die Funktionsweise Utilities stellt den Hauptteil dieses Bandes dar. Der Anwender wird schrittweise in GEM eingeführt<br>und mit den anderen GEM-Pro

Best .- Nr. MT 0101 DM 49 .-

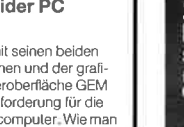

von GEM und die Arbeit mit seiner dukten bekannt gemacht.

#### Peter Heiß Z80-Maschinensprachkurs für den CPC 464/664/6128

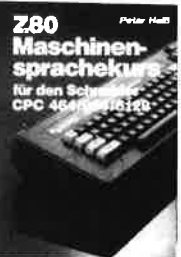

Best .- Nr. HE 11111 DM 34 .-

G<sub>m</sub>  $\rightarrow$ 

**BASIC 2-PRAXIS** 

unter GEM Desktop

104 Seiten Schon im CPC Magazin 6/86 haben wir diesen wirklich guten Kurs vorgestellt. Er wendet sich an alle Benutzer der CPCs 464/664/<br>6128, die bereits über Basic-

die Maschinenspracheprogram-<br>mierung einsteigen wollen. Die<br>Befehle des Z80-Prozessors werden anhand kleiner Beisnielprogramme erklärt. Die Anpassungen für den 664/6128 sind jeweils angegeben. Das Buch enthält eine Tabelle aller Z80-Befehle und eine Tabelle aller Z60-Beteille und<br>einen einfachen Direktassembler<br>der auch auf Cassette bezogen

werden kann.

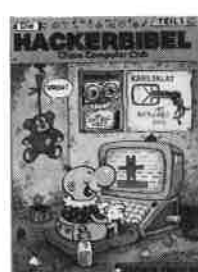

Best.-Nr. CH 09500 DM 33.33

De pata Bronzeriy

Schneider

ĒL

Chaos Computer Club Die Hackerhibel

259 Seiten Überall in den Medien ist seit geraumer Zeit Rede von den<br>Hackem, Und wenn man "Hacker" sagt, meint man in diesem unserem Lande zumeist Mitglieder. des Chaos Computer Club Ham-<br>burg und seine Ablegeri Sei es der<br>130 000 DM Coup bei der Hamburger Sparkasse oder die diver-<br>sen Auftritte in Tagesschau, bei Frank Elstner und anderswo: über sie ist viel berichtet worden. Hier erstmals ein Buch von ihnen<br>Nicht nur über das "Wie" de Hackens, sondern auch über das "Warum"

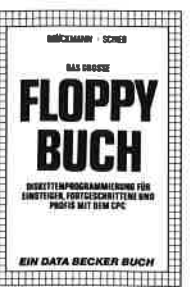

Best .- Nr. DB 04125 DM 49.-

#### Brückmann/Schieb Das Floppy-Buch zum CPC

422 Seiten<br>Was man alles aus der DDI-1 des CPC holen kann, zeigt dieses Buch auf eindrucksvolle Weise Duch auf einenderssohle weise.<br>Neben den nötigen Erklärungen<br>und einem ausführlichen DOS-Listing gibt es zahlreiche Utilities Esting gibt es zameiene Onnes.<br>eine komfortable Dateiverwaltung.<br>Disk-Manager-Selbst CP/M-Grundlagen und die relative Datei verwaltung werden erklärt. So<br>findet wirklich jeder CPC-Besitze in diesem Buch einen wertvollen Ratgeber

D. A. Lien Basic2 - Praxis

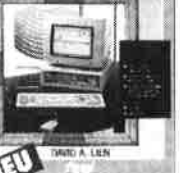

unter GEM Desktop 450 Seiten werden Sie mit diesem Buch

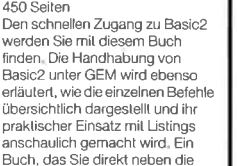

Best -Nr. DB 0402 DM 29.80

Data Becker Führer **Schneider PC** 

126 Seiten

vergriffen

Für das schnelle Nachschlagen während der Arbeit am Schneider PC ist dieses Buch ideal. Thematisch geordnet wird in Stichworter<br>auf die einzelnen Funktionen und Befehle eingegangen und ihr Finsalz an Beispielen erläutert. Linsaiz an Deispielen enaden.<br>Das handliche Format lut ein<br>übriges, um dieses Buch für Ihre Praxis unentbehrlich werden zu lassen

Best.-Nr. TW 0301 DM 59 .-Maus legen sollten

# Kenntnisse verfügen und nun in

## SOFIMARE  $\overline{\phantom{0}}$ o\_  $\blacksquare$

## Codex I

Hexmonitor (12/85), Sprites mit Editor (12/85), Kalender (12/85), Datenveruvaltung (1 /86), DIR-Doctor (Directory-Editor) (2/86), Mini-Monitor (3/86), Mathematik (3/86), Statistik (4/86), Baudcopy (4/86), Hidump (Hardcopy) (4/86), Bücherdatei (5/86), Labelassembler ASSO (6/86), Notizblock (Sideklick) (6/86), Basic-Compiler (8-9/86), Disassembler (10/86)

## Codex 2

NEU

Softwareuhr (12/85), Disk-Doktor (1 /86), CPC Orgel (1 /86), Datagenerator (2/86), Taschenrechner (3/86), Painter (3/86), Periodensystem (3/86), Elektro-CAD (5/86), Scrollbremse (6/86), Copy??right!! V2.0 (6/86), 3-D-Prozessor (7/86), Digitalisierer (7/86), Tastenklick (8-9/86), Oszilloskop (8-9/BO), .Symbol-Editor (10/86), Fast-Routine (10/86), DFÜ (10/86), Neues HI-Dump (1/87)

## Codex 3

**Allgemeines:** Mini-Texter (11/86), Haushalt (1/87) Sound: Hüllkurven (1/87), Musik-Compiler (3/87), lslam (8/87) Grafik: Mini-Movie (8/86), Fractals 4/87), Top-Grafik (5/87) Programmiersprachen: Forth-Compiler (11/86), Basic-Logo-Translator (12/86) RSXINFO (8/86), File-Examiner (1 0/86), Windows (10/86), Window Creator (11/86), GIGADUMP (3/87), Strukto (3/87), UNERASE.COM (3/87), Suche (3/87), XREF (7/87), REM-Killer (8/87)

## Codex 4

Schach Archiv (11/86), Kio-Fox-Assembler (4/87), Super Painter 6/87), TopCalc (7/87), SuperEdit 1.1 (7/87), Girokontoführung (9/87), Entwurf (10/87),<br>Sternenhimmel (12/87), Soundmaschine (12/87), TurboPlot (3/88), ALmonitor (4/88), ASClldatei-Wandler (5/88)

## Player's Dream NEU Nr, 5

Rösselsprung (6/86), Shoot out (7/88), C.A.S.P. (7 /88), Gold Hunter (8/88), Tracer (9/88), Energy Ball (10/88), Ei-Ball (10/88), Käsekästchen (10/ 88), Turris (10/88), Gravitiy (11/88), Quadron (12l 88), Future Games (12/88)

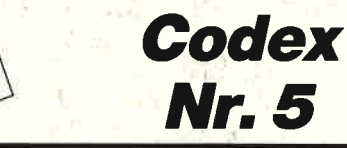

Text Maker (8/88), DTP (1/88), Typographie (2/ 88), Multitrainer (5/BB), Buchomat (6/88), Haushaltsbilanz (11/88), Steuerberechnung (12/88)

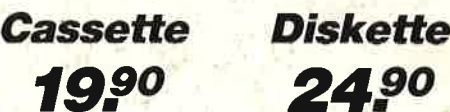

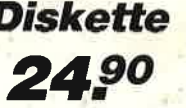

Diese Software-Editionen enthalten die besten Programme aus dem Schneider Magazin (jetzt COMPUTER*partner*). In "Codex"<br>sind Anwenderprogramme zusammengestellt. "Player's Dream" bietet die herausragenden Spiele der vergangenen <sup>4</sup>Jahre Schneider Magazin. ln Klammern ist jeweils die Heftnummer wiedergegeben.

## **Player's Dream 1**

Darts (12/85), Senso (12/85), Showdown (1/86), Jump Over (2/86), Pingo (2/86), Zentus (5/86), Steinschlag (6/86),<br>Centibug (7/86), Jolly Jumper (8-9/86) und Pyramide (10/86)

## Player's Dream 2

Sepp im Hochhaus (4/86), Life (5/86), Minigolf (7/86),<br>Tennis (11/86), Astronaut<br>(12/86), Suicide Squad (2/87), Roulette Squad (2/87), Flush (3/87), Flowers<br>(4/87), Roulette (4/87)<br>**Player's Dream S**<br>Partnertest (2/87), M

Partnertest (2/87), Memotron<br>(5/87), Ritter Kunibert (6/87),<br>Soft-Ball (7/87), Skat (8/87),<br>Labyrinth (9/87), Frogger<br>(10/87), Bulldozer (11/87),<br>Dow Jones (12/87)<br>**Player's Dream 4**<br>Q-Bert 2 (12/87), 3D Snakes<br>(1/88), Bla

Q-Bert 2 (12/87), 3D Snakes<br>(1/88), Blasted Squares (1/88),<br>Jump Around (2/88), Golf Master<br>Chip (3/88), Diggler (4/88),<br>Kalahari l+ ll (4/88), Ghosts<br>(5/88), Hanseat (5/88), Pang (6/88)

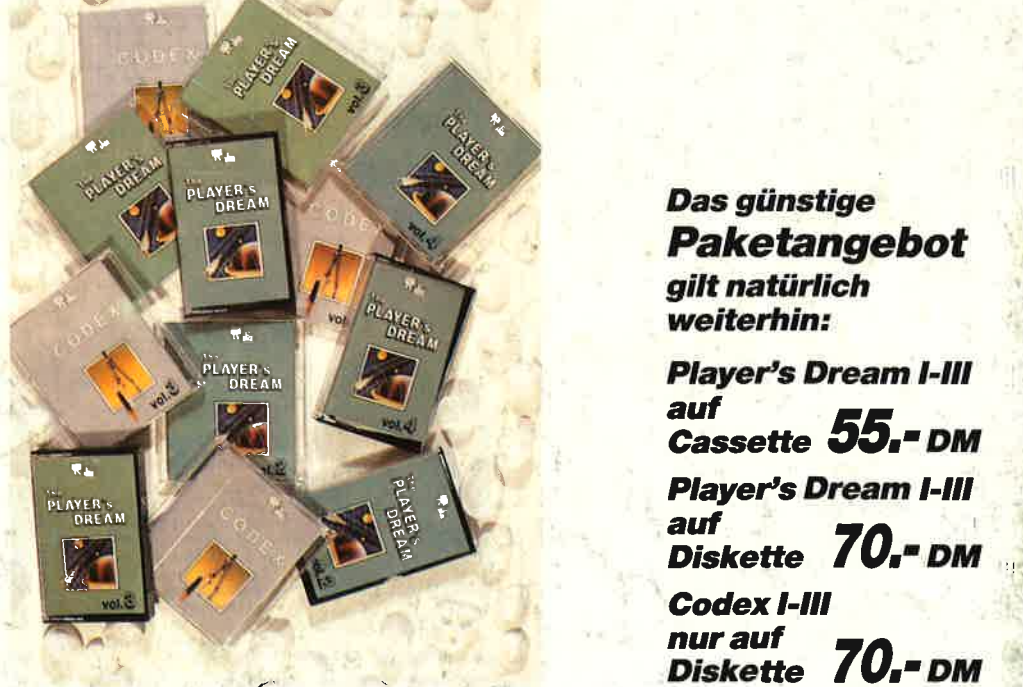

Verwenden Sie bitte den Bestellschein Seite 15.

Das günstige **Paketangebot<br><sup>gilt</sup> natürlich** weiterhin:

**Player's Dream I-III** auf Cassette **33.-** DM

**Player's Dream I-III** auf **Codex I-III** nur auf Diskette 70.- DM